# **3600 Modem User's Guide**

Download from Www.Somanuals.com. All Manuals Search And Download.

## **Trademarks**

Any trademarks mentioned in this manual are acknowledged to be the property of the trademark owners.

## <span id="page-2-0"></span>**FCC Requirements**

This equipment complies with FCC rules Part 68. Located on the equipment is the FCC Registration Number and Ringer Equivalence Number (REN). You must provide this information to the telephone company if requested.

The Registration Number and REN is inscribed on the printed circuit board on insert cards, or on a label attached to either the chassis bottom or metal end-plate on standalone or rack models. The FCC requires that these numbers be prominently displayed on an outside surface of the equipment.

The REN is used to determine the number of devices you may legally connect to your telephone line. In most areas, the sum of the REN of all devices connected to one line must not exceed five (5.0). Contact your telephone company to determine the maximum REN for your calling area.

A variety of Universal Service Ordering Code (USOC) telephone wall jacks are available for different types of devices or services. The USOC jack required for this unit is RJ11/RJ41S/JM8.

The telephone company may change technical operations or procedures affecting your equipment. You will be notified of changes in advance to give you ample time to maintain uninterrupted telephone service.

If you experience trouble with this telephone equipment, please contact

#### **Black Box** at 724-746-5500

for information on obtaining service or repairs. The telephone company may ask that you disconnect this equipment from the network until the problem has been resolved. If your equipment continues to disrupt the network the telephone company may temporarily disconnect service. If this occurs you will be informed of your right to file a complaint with the FCC.

This equipment may not be used on coin service provided by the telephone company. Connection to party lines is subject to state tariffs.

An FCC compliant telephone cord and modular plug are provided with this equipment, which is designed to connect to the telephone network or premises wiring using a compatible modular jack that is Part 68 compliant. See installation instructions in Chapter 2, Installation for details.

#### <span id="page-3-0"></span>**FCC Fax Branding Requirements**

The Telephone Consumer Protection Act of 1991 makes it unlawful for any person to use a computer or other electronic device to send any message via a telephone, fax machine, or modem unless such message clearly contains in a margin at the top or bottom of each transmitted page or on the first page of the transmission, the date and time it is sent and an identification of the business or other entity, or other individual sending the message and the telephone number of the sending machine or such business, other entity or individual.

Programming of this information is a function of the fax software which runs on your computer. In order to program this information, please consult the documentation provided with your fax software.

## FCC Part 15 Declaration Of Conformity

#### FOR HOME OR OFFICE USE Model Name: Modem 3600, 115 VAC version only

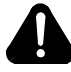

## **Caution**

This equipment uses, generates, and can radiate radio frequency energy interfering with radio communications if not installed and used according to the instruction manual. It has been tested and complies with the limits for a Class B computing device according to FCC Rules, Part 15. Operation of this equipment in a residential area may cause interference. If it does, you must correct the cause of the interference.

Changes or modifications to this unit not expressly approved by the party responsible for compliance could void the user's authority to operate the equipment.

#### **Shielded Cables**

This product has been tested and complies with FCC limits for a Class B computing device. Testing was done with shielded computer cables. Using unshielded cables could cause your system to emit excess radio frequency, increasing the chance of interference. To comply with FCC regulations it is necessary to use shielded computer cables with your installation.

#### **FOR OFFICE USE ONLY** Model Name: Modem 3600, all other versions

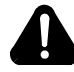

# **Caution**

This equipment uses, generates, and can radiate radio frequency energy interfering with radio communications if not installed and used according to the instruction manual. It has been tested and complies with the limits for a Class A computing device according to FCC Rules, Part 15. Operation of this equipment in a residential area may cause interference. If it does, you must correct the cause of the interference.

Changes or modifications to this unit not expressly approved by the party responsible for compliance could void the user's authority to operate the equipment.

#### **Shielded Cables**

<span id="page-4-0"></span>This product has been tested and complies with FCC limits for a Class A computing device. Testing was done with shielded computer cables. Using unshielded cables could cause your system to emit excess radio frequency, increasing the chance of interference. To comply with FCC regulations it is necessary to use shielded computer cables with your installation.

## **Special Requirements For Canada**

Certain requirements exist for data communication products manufactured for use in Canada. Principle among these requirements is the application of the IC label as described below. However, certain data communication products do not require the IC label nor adherence to IC requirements. If this is the case the IC label will not be affixed to the units

#### **Industry Canada (IC) Requirements**

IC labels are affixed to each unit sold in Canada. This label has the certification number for that particular unit. The numbers are different for each model.

The Industry Canada label identifies certified equipment. This certification means that the equipment meets certain telecommunications network protective, operational, and safety requirements. IC does not guarantee the equipment will operate to the user's satisfaction.

Before installing this equipment, users should ensure that it is permissible to be connected to the facilities of the local telecommunications company. The equipment must also be installed using an acceptable method of connection. In some cases, the company's inside wiring associated with a single line individual service may be extended by means of a certified connector assembly (telephone extension cord). The customer should be aware that compliance with the above conditions may not prevent degradation of service in some situations.

Repairs to certified equipment should be made by an authorized Canadian maintenance facility designated by the supplier. Any repairs or alterations made by the user to this equipment, or equipment malfunctions, may give the telecommunications company cause to request the user to disconnect the equipment. For their own protection users should ensure that the electrical ground connections of the power utility, telephone lines and internal metallic water pipe system, if present, are connected together. This precaution may be particularly important in rural areas.

**Caution:** Users should not attempt to make installation connections themselves, but should contact the appropriate electric inspection authority or electrician.

#### **Ringer Equivalence Number**

The Ringer Equivalence Number (REN) assigned to each terminal device provides an indication of the maximum number of terminals allowed to be connected to a telephone interface. The termination on an interface may consist of any combination of devices subject only to the requirement that the sum of the Ringer Equivalence Numbers of all the devices does not exceed five (5).

#### **CANADIAN EMISSION REQUIREMENTS (Modem 3600,** 115 Vac)

This Class B digital apparatus meets all requirements of the Canadian Interference-Causing Equipment Regulations.

Cet appareil numérique de la classe B respecte toutes les exigences du Règlement sur le matériel brouilleur du Canada.

#### **CANADIAN EMISSION REQUIREMENTS (Modem 3600, other** versions)

This Class A digital apparatus meets all requirements of the Canadian Interference-Causing Equipment Regulations.

Cet appareil numérique de la classe A respecte toutes les exigences du Règlement sur le matériel brouilleur du Canada.

## **Normas Normas Oficiales Mexicanas (NOM) Electrical Safety Statement**

## **INSTRUCCIONES DE SEGURIDAD**

- 1) Todas las instrucciones de seguridad y operación deberán ser leídas antes de que el aparato eléctrico sea operado.
- 2) Las instrucciones de seguridad y operación deberán ser guardadas para referencia futura.
- 3) Todas las advertencias en el aparato eléctrico y en sus instrucciones de operación deben ser respetadas.
- 4) Todas las instrucciones de operación y uso deben ser seguidas.
- 5) El aparato eléctrico no deberá ser usado cerca del agua–por ejemplo, cerca de la tina de baño, lavabo, sótano mojado o cerca de una alberca, etc..
- 6) El aparato eléctrico debe ser usado únicamente con carritos o pedestales que sean recomendados por el fabricante.
- 7) El parato eléctrico debe ser montado a la pared o al techo sólo como sea recomendado por el fabricante.
- 8) Servicio–El usuario no debe intentar dar servicio al equipo eléctrico más allá a lo descrito en las instrucciones de operación. Todo otro servicio deberá ser referido a personal de servicio calificado.
- 9) El aparato eléctrico debe ser situado de tal manera que su posición no interfiera su uso. La colocación del aparato eléctrico sobre una cama, sofá, alfombra o superficie similar puede bloquea la ventilación, no se debe colocar en libreros o gabinetes que impidan el flujo de aire por los orificios de ventilación.
- 10) El equipo eléctrico deber ser situado fuera del alcance de fuentes de calor como radiadores, registros de calor, estufas u otros aparatos (incluyendo amplificadores) que producen calor.
- 11) El aparato eléctrico deberá ser connectado a una fuente de poder sólo del tipo descrito en el instructivo de operación, o como se indique en el aparato.
- 12) Precaución debe ser tomada de tal manera que la tierra física y la polarización del equipo no sea eliminada.
- 13) Los cables de la fuente de poder deben ser guiados de tal manera que no sean pisados ni pellizcados por objetos colocados sobre o contra ellos, poniendo particular atención a los contactos y recept culos donde salen del aparato.
- 14) El equipo eléctrico debe ser limpiado únicamente de acuerdo a las recomendaciones del fabricante.
- 15) En caso de existir, una antena externa deberá ser localizada lejos de las lineas de energia.
- 16) El cable de corriente deberá ser desconectado del cuando el equino no sea usado nor un largo neriodo de tiemno.
- 17) Cuidado debe ser tomado de tal manera que objectos liquidos no sean derramados sobre la cubierta u orificios de ventilación.
- 18) Servicio por personal calificado deberá ser provisto cuando:
	- a) El cable de poder o el contacto ha sido dañado: u
	- b) Objectos han caído o líquido ha sido derramado dentro del aparato; o
	- c) El aparato ha sido expuesto a la lluvia: o
	- d) El aparato parece no operar normalmente o muestra un cambio en su desempeño: o
	- e) El aparato ha sido tirado o su cubierta ha sido dañada.

### **Regulatory Information**

#### **Chapter 1.Introduction**

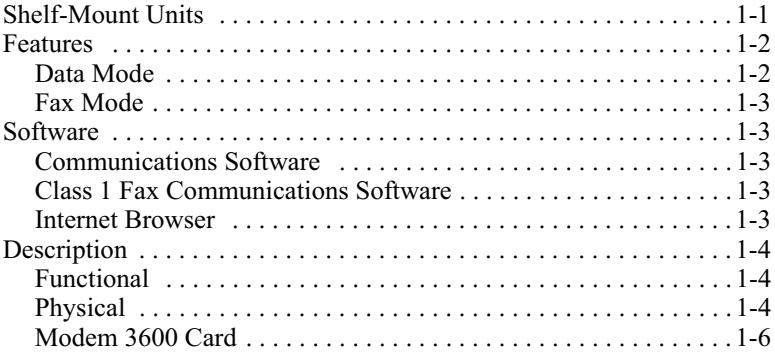

### **Chapter 2. Installation**

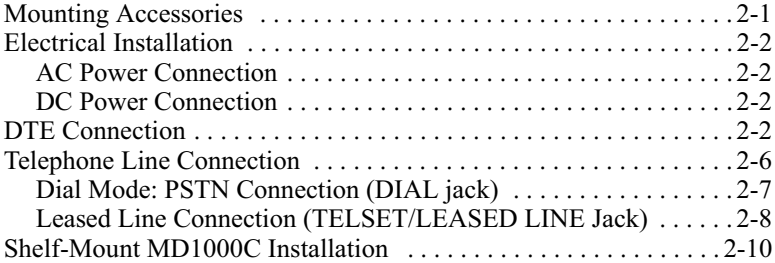

### **Chapter 3. Getting Started**

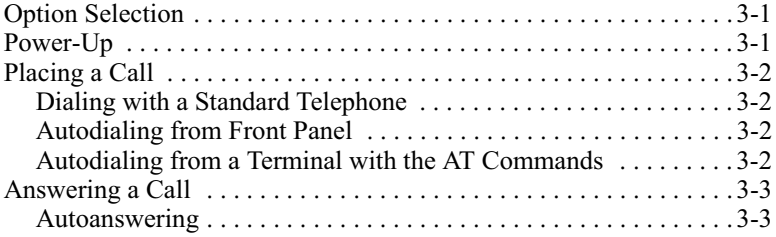

Download from Www.Somanuals.com. All Manuals Search And Download.

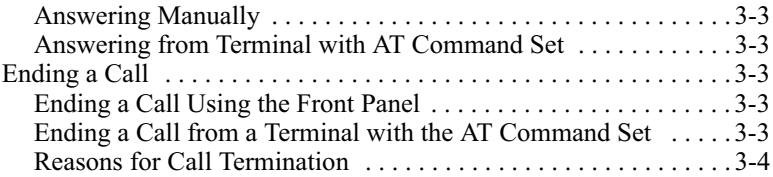

#### **Chapter 4. Front Panel Operation**

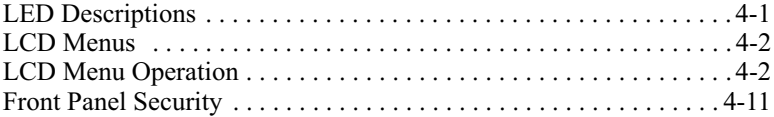

#### **Chapter 5. AT Commands**

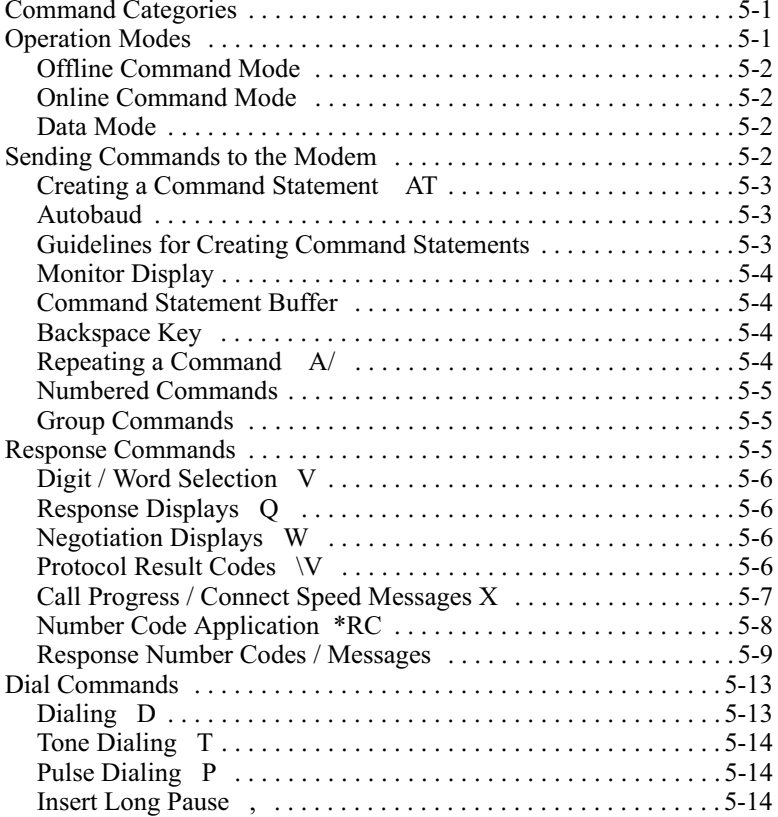

Download from Www.Somanuals.com. All Manuals Search And Download.

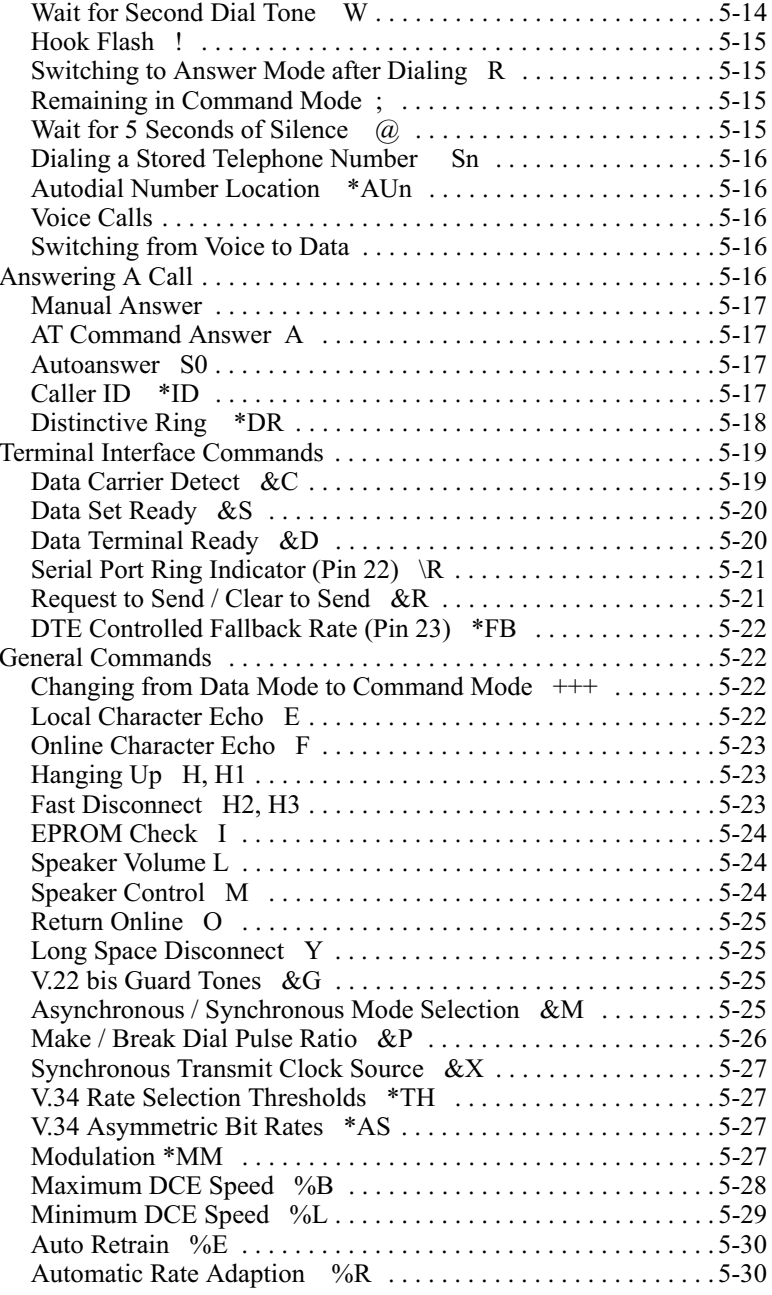

#### V.3600

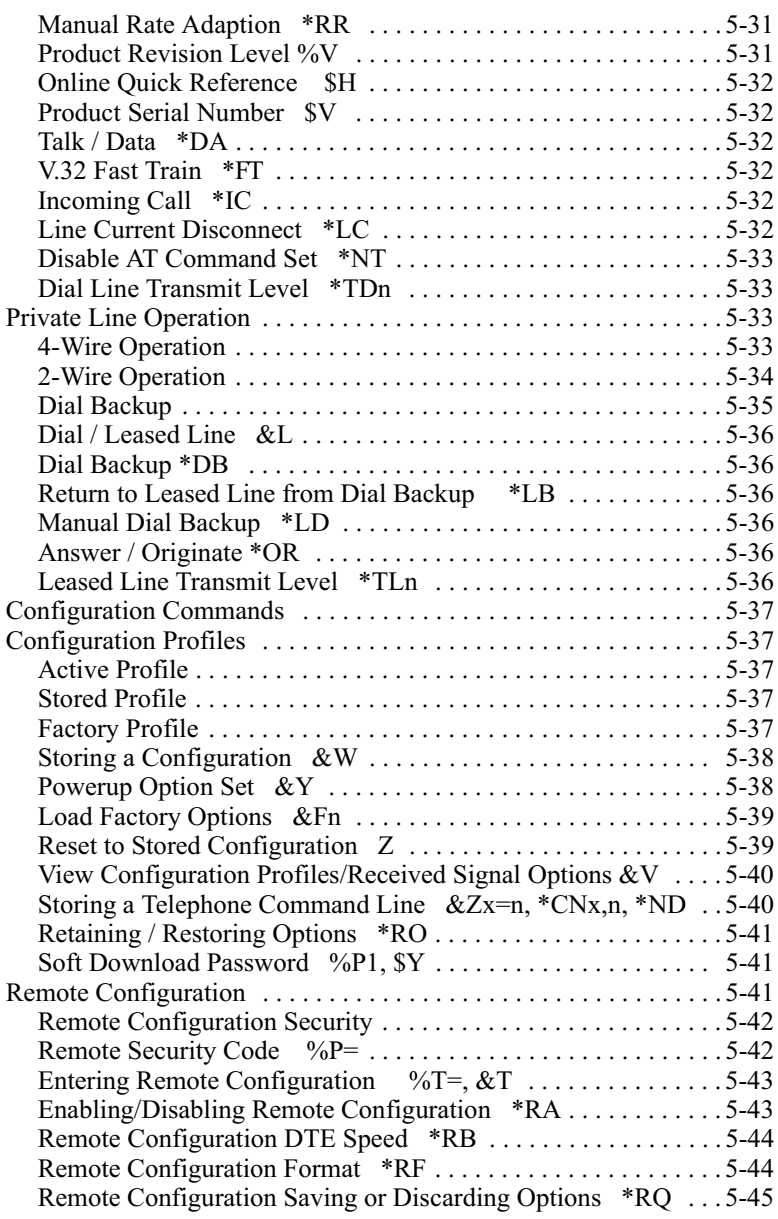

#### **Chapter 6. Protocols**

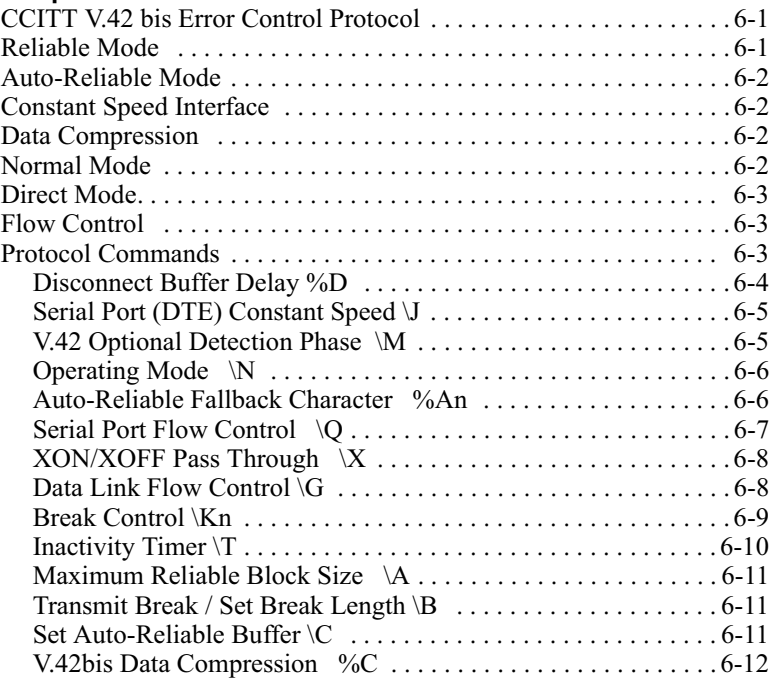

### **Chapter 7. Test Mode Operation**

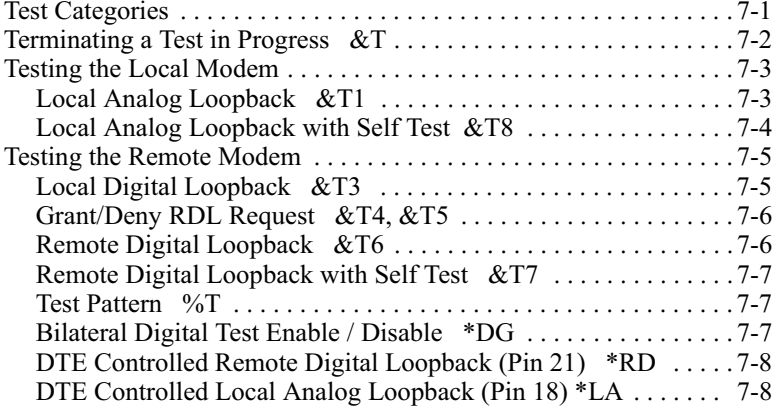

#### **Chapter 8. Security**

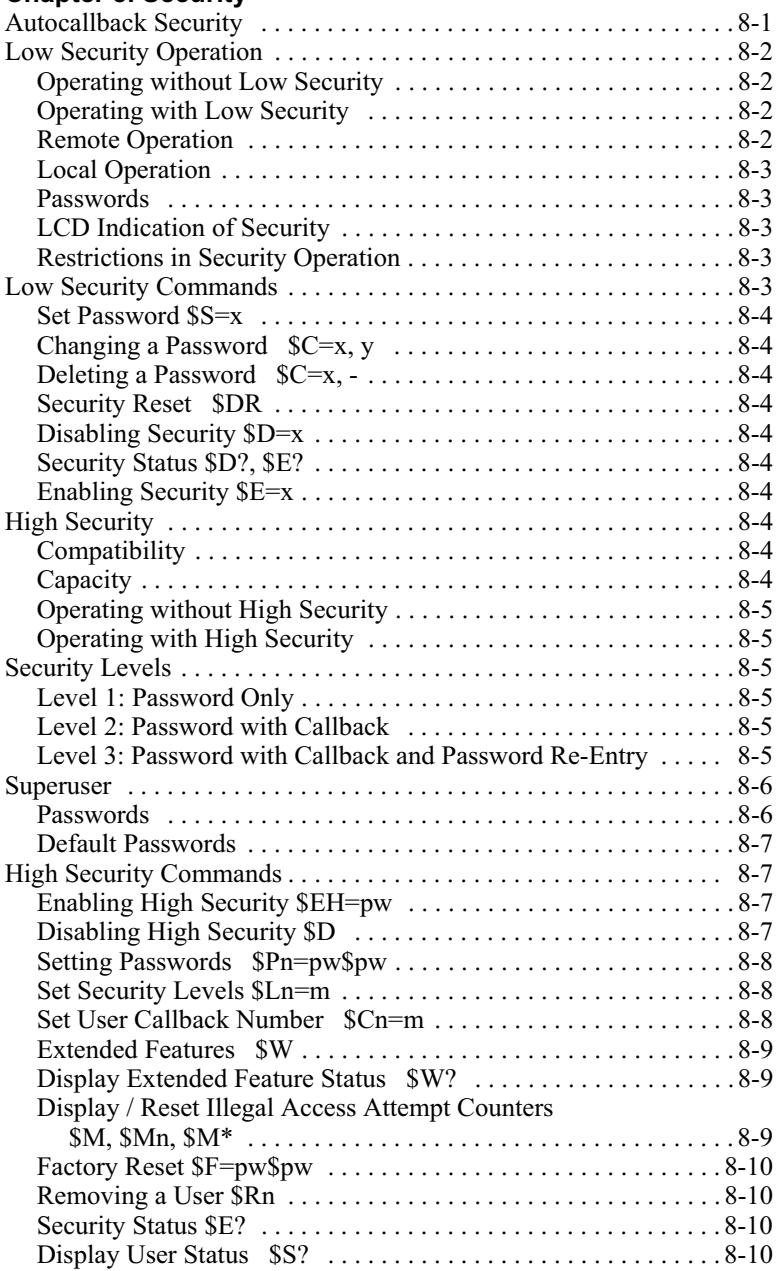

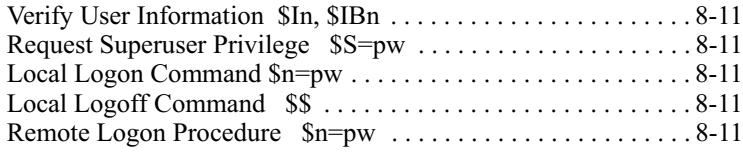

#### **Chapter 9. Fax Operation**

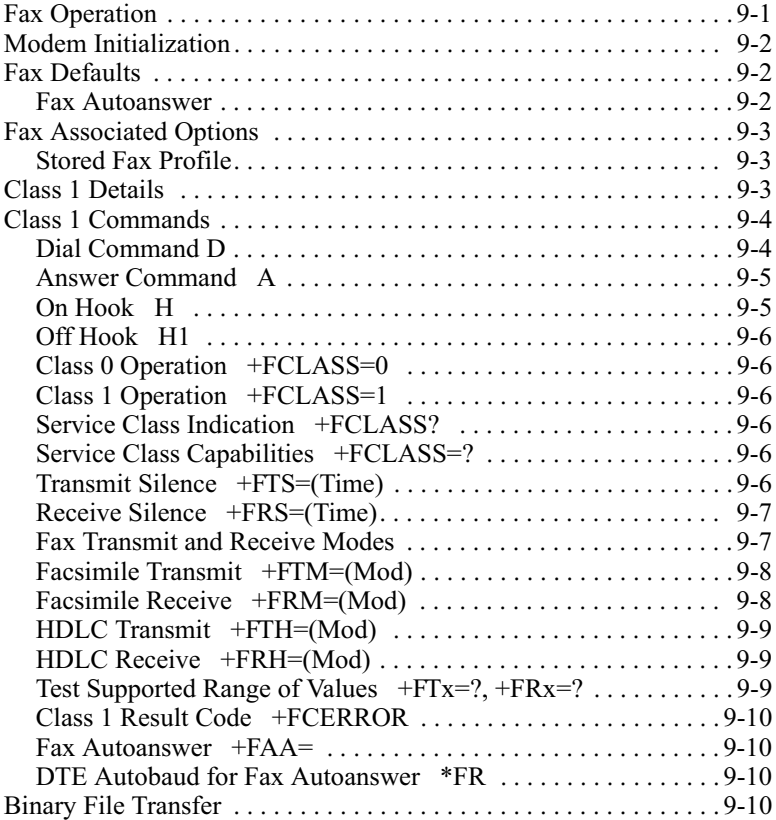

### **Chapter 10. Status Registers**

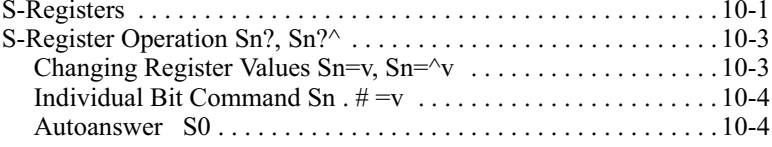

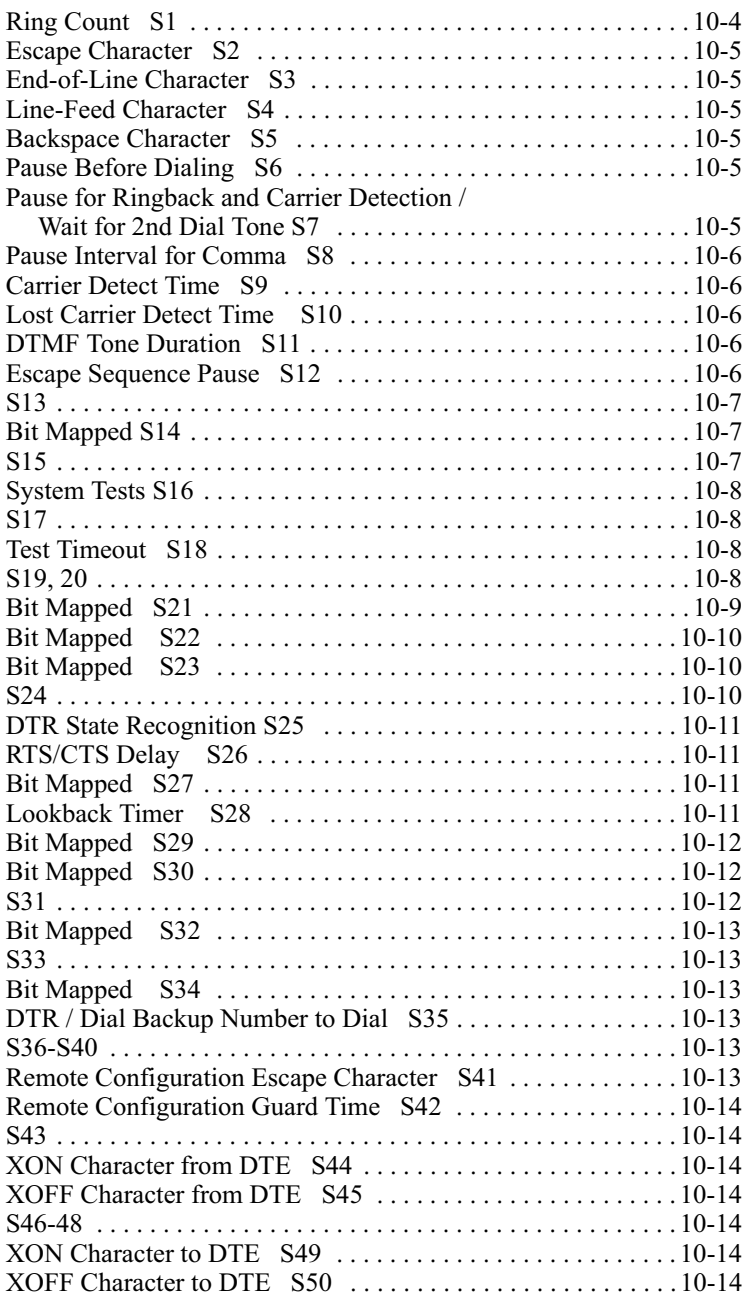

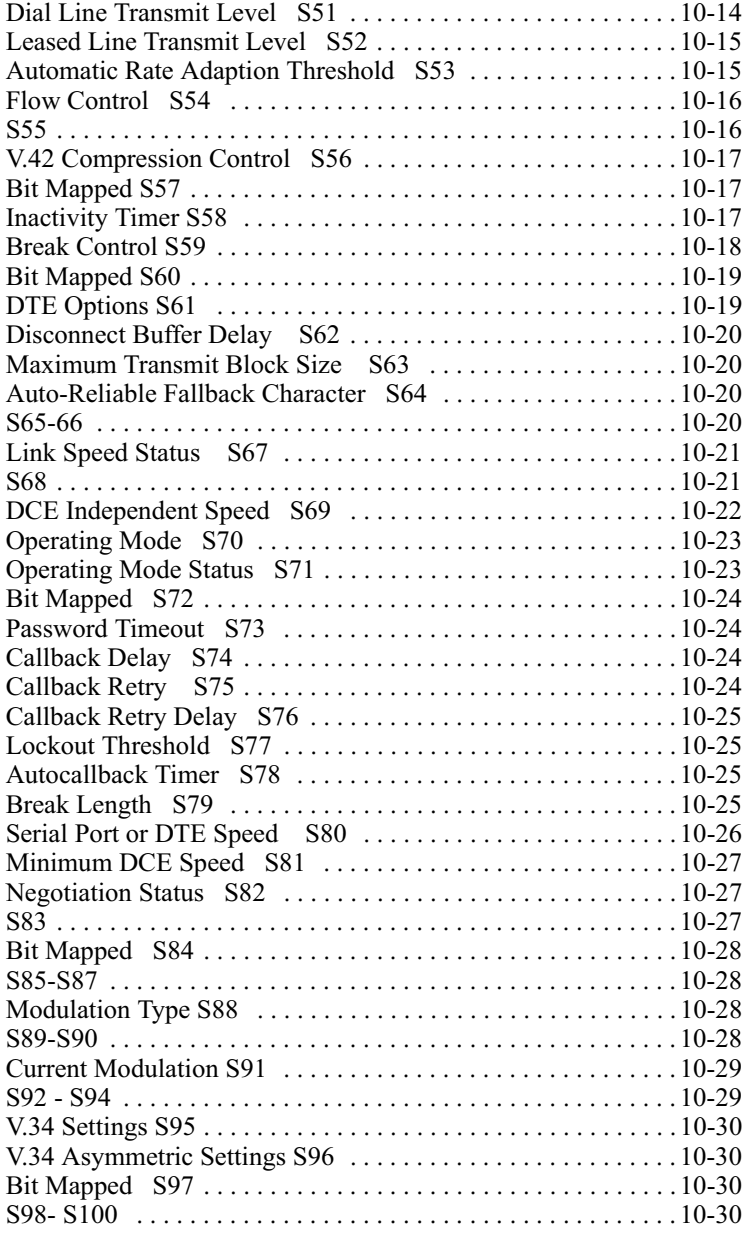

#### Chapter 11, V.25 bis Autodialer

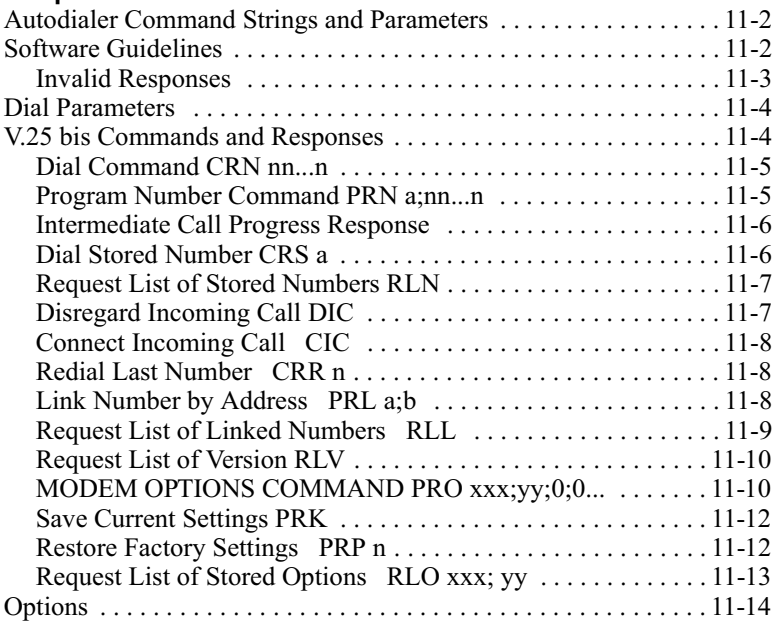

#### **Chapter 12. Maintenance**

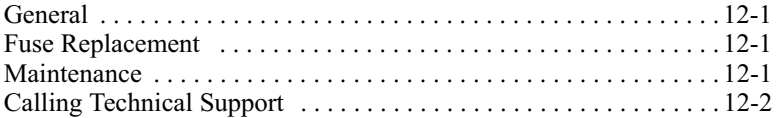

### **Appendix A. Specifications**

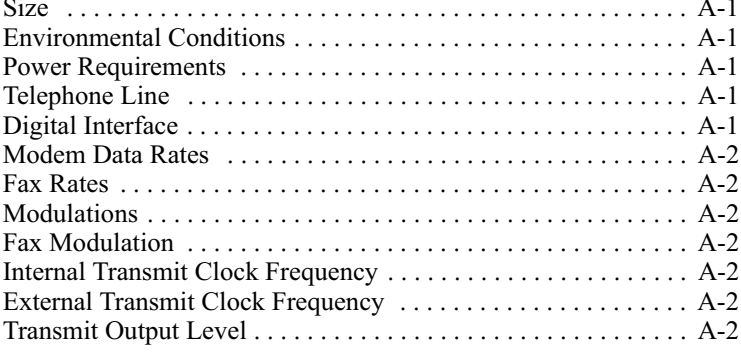

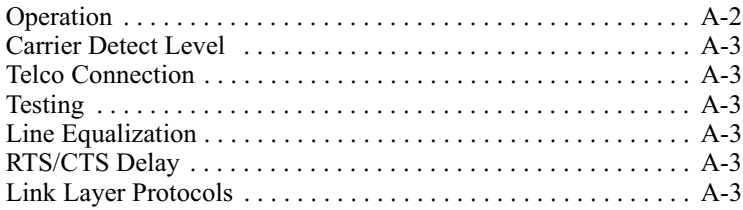

#### **Appendix B. Phone Jack Descriptions**

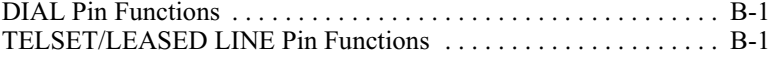

#### **Appendix C. Hardware Options**

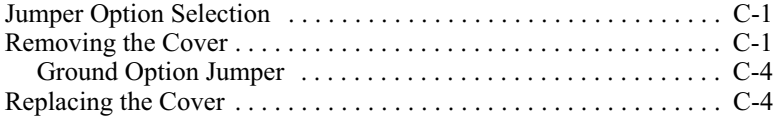

#### **Appendix D. Fault Isolation Procedure**

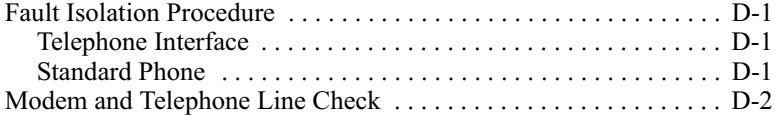

#### **Appendix E. Command Index and Defaults**

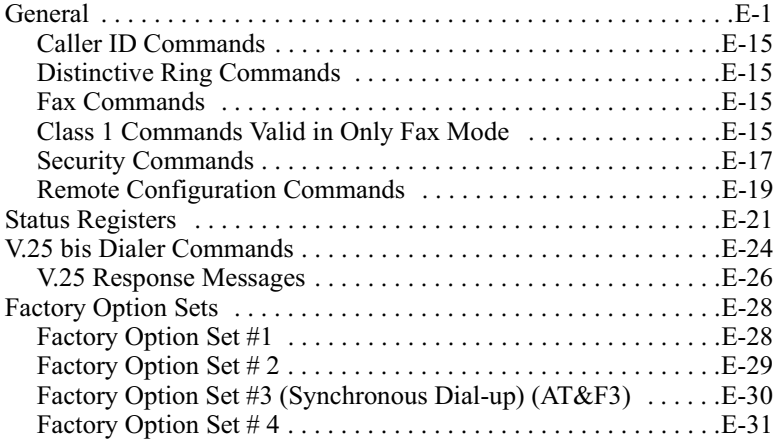

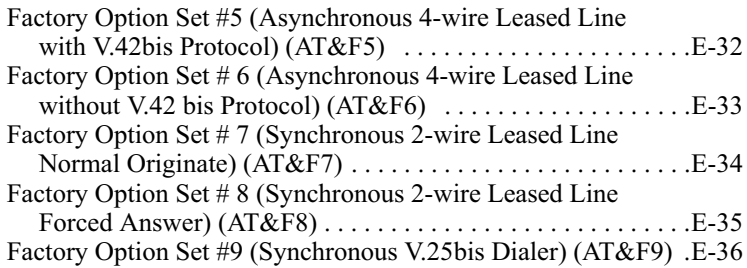

## Appendix F. ASCII and EBCDIC Characters

#### **Appendix G. Abbreviations and Acronyms**

#### Appendix H. Flash Upgrade

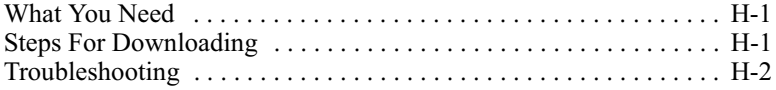

#### **Service and Support**

#### **Index**

The Modem 3600 provides synchronous, asynchronous, and fax capabilities for data communications or facsimile links between a local computer and a remote computer, fax, or data terminal equipment (DTE) located anywhere a standard or cellular telephone can reach. Data can be transmitted over standard dial-up lines, private leased telephone lines, or wireless communication.

The Modem 3600 communicates at standard data rates up to 33,600 bps with compatible modems connected to similarly equipped computers, computer services, and data bases. Advanced error control and data compression ensure data integrity and increase data throughput.

When used with a Class 1 Fax software package, the modem can exchange fax documents at data rates up to 14,400 bps with any Group 3 fax machine or PC with a fax modem.

A high-level security feature allows secure operation of the modem, both locally and remotely.

## **Shelf-Mount Units**

This *User's Guide* supports the desktop and shelf-mount versions of the Modem 3600. Operation and function are generally the same for both, but when there is a difference, the information primarily supports the desktop unit. Installation for each version is described in [Chapter 2](#page-28-1).

## **Features**

The Modem 3600 is a flexible telecommunications tool that offers the following standard features.

### **Data Mode**

- Full-duplex operation on two-wire public connections or two-wire or four-wire private telephone connections with two-wire public automatic or manual backup
- 300, 1200, 2400, 4800, 7200, 9600, 12000, 14400, 16800, 19200, 21600, 24000, 26400, 28800, 31200, 33600 bps DCE data rates
- Compatible with these standards:

CCITT V.34 CCITT V.33 CCITT V.32 bis CCITT V.32 CCITT V.29 CCITT V.27 CCITT V.22 bis CCITT V.22 CCITT V.21 CCITT V.13 Bell 212A Bell 103

- Compatible with a variety of software packages
- Synchronous operation at all DCE data rates except Bell 103 300 and V.23
- Asynchronous operation at all DTE data rates up to 230.4 kbps
- CCITT V.42 bis and MNP level 5 data compression
- CCITT V.42 and MNP 4 error control protocol
- LCD configuration and status for easy operation
- Front panel lockout
- Autodial and Autoanswer capability
- Autobaud DTE rate and character format selection
- AT command set
- V.25 bis autodialer
- Configuration memory
- Phone number storage
- Caller ID
- Distinctive ring
- Multiple levels of security with auto callback and password protection and up to 50 users
- Automatic speed matching to originating modem
- Remote configuration using command mode or LCD
- Built-in standard diagnostics for testing phone line quality and modems at each end
- Flash upgrades

### **Fax Mode**

- Fax speeds to 14.4 kbps
- HDLC framing to allow T.30 Error Correction Mode
- Standard Class 1 interface conforms to EIA-578
- Group 3 compatibility: CCITT V.21 Channel 2, V.27 ter, V.29, V.17
- Autoanswer under software control
- Automatic fax/data detection

## **Software**

Software operates the features of the Modem 3600.

## **Communications Software**

You must have communications software to transfer data. After installing the modem, consult your communications software user's manual for information on the software, commands, and features.

### **Class 1 Fax Communications Software**

For sending faxes, a Class 1 fax software package is required.

### **Internet Browser**

To connect to the Internet, Internet browser software is required.

*Modem 3600 1-3*

## **Description**

## **Functional**

The Modem 3600 processes serial asynchronous data from a DTE at all standard rates from 300 bps to 230.4 kbps\*, and serial synchronous data at rates from 300 to 33.6 kbps. Transmission can be over either dial-up lines or either two- or four-wire leased lines. The maximum line speed is 33.6 kbps. Built-in test features can determine system performance and isolate faults in the data link. Operation and configuration are controlled by the front panel LCD, the AT command set, or the V.25 bis command set.

\*The 230.4 kbps DTE speed is available, but the Modem 3600 will not autobaud to 230.4 kbps. With the modem set for 115.2 kbps, enter AT\J2 to enable the speed and enter AT\J3 to disable it.

## **Physical**

The Modem 3600 has a 32 character LCD front panel with three pushbuttons for option selection ([Figure 1-1\)](#page-25-0).

<span id="page-25-0"></span>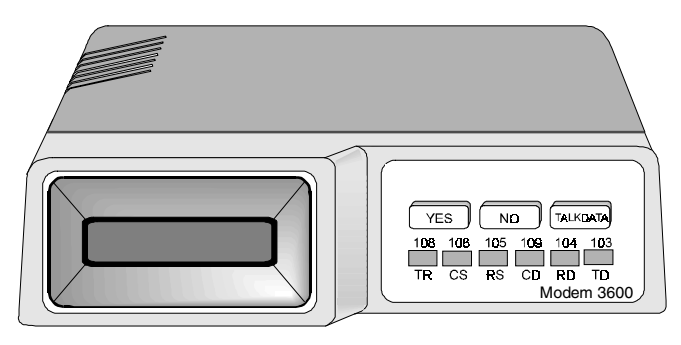

**Figure 1-1. Typical Front Panel**

The Modem 3600 rear panel has an EIA-232 DTE connector, an 8-pin TELSET/LEASED LINE jack, an 8-pin DIAL jack, the power switch, fuse, and cord [\(Figure 1-2](#page-26-0)).

<span id="page-26-0"></span>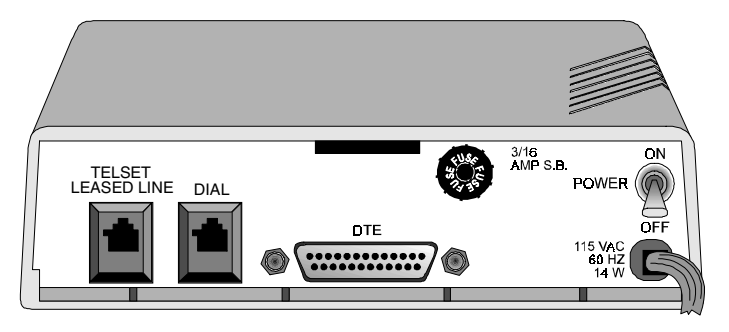

**Figure 1-2. Rear Panel (115 Vac Model)**

Download from Www.Somanuals.com. All Manuals Search And Download.

### **Modem 3600 Card**

The shelf-mount Modem 3600 unit [\(Figur e1-3](#page--1-0)) has edge connectors that insert into the shelf backplane. The shelf backplane performs the same functions as the standalone rear panel. Refer to the ["Shelf-Mount](#page-37-0)  MD1000C Installation" on page 10.

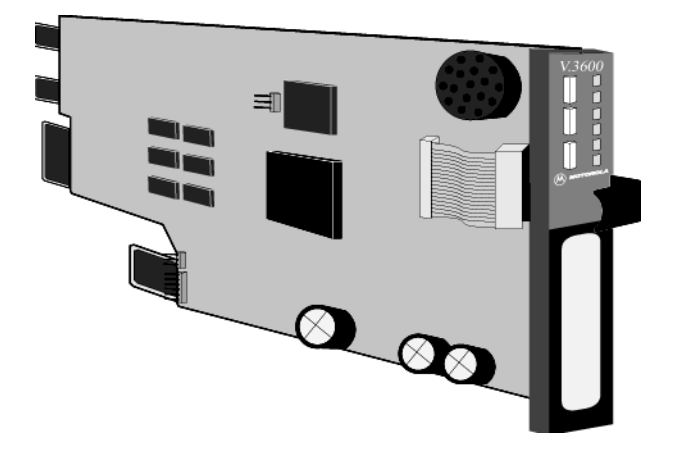

**[Figure 1-3. Card Version of the Modem](#page-37-0) 3600**

<span id="page-28-1"></span><span id="page-28-0"></span>This chapter provides information on mechanical and electrical installation of the modem.

## **Mounting Accessories**

We have included both self-adhesive feet and an adhesive-backed hook and loop fastener. The feet are for use when the module will be resting on a surface; the hook and loop is useful when mounting the modem to a PC or monitor housing or other flat surface.

To install the feet, peel them from the paper backing and place one foot at each corner of the bottom of the module. To use the hook and loop fastener, peel the plastic backing from one side and stick to the bottom of the module; peel the backing from the remaining piece and press the module firmly to the mounting surface.Once installed using the hook and loop fastener, the module may be removed from the mounting surface by grasping the unit and pulling firmly away from the mounting surface. To re-mount, align the hook and loop halves and press firmly together.

## **Electrical Installation**

The rear panel ([Figure 2-1](#page-29-0)) includes DTE cable and telephone line connectors.

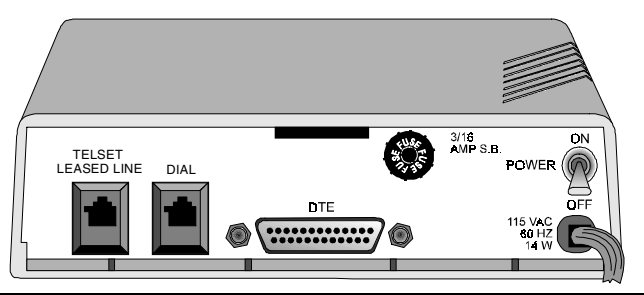

**Figure 2-1. Rear Panel Connections (115 Vac Model)**

### <span id="page-29-0"></span>**AC Power Connection**

Power is supplied through a 6-foot line cord with a grounded 3-wire plug.

## **DC Power Connection**

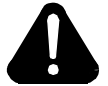

# **Caution**

To protect the DC-to-DC converter from damage, ensure the positive and negative leads are properly connected.

If the modem is equipped for 12-60 VDC power input, connect the power to the terminal block attached to the modem back panel. A chassis ground connection is also supplied on the terminal block.

If the modem is equipped for +/- 12/+5 VDC power input, connect the VDC power to the amp connector. A chassis ground connection is also supplied on the terminal block.

## **DTE Connection**

The DTE connector is a 25-pin D-series type conforming to EIA-232 specifications. You must use a shielded DTE cable to comply with EMC requirements. Pin signals are shown in [Figure 2-2](#page-30-0) and are described in [Table 2-1.](#page-31-0)

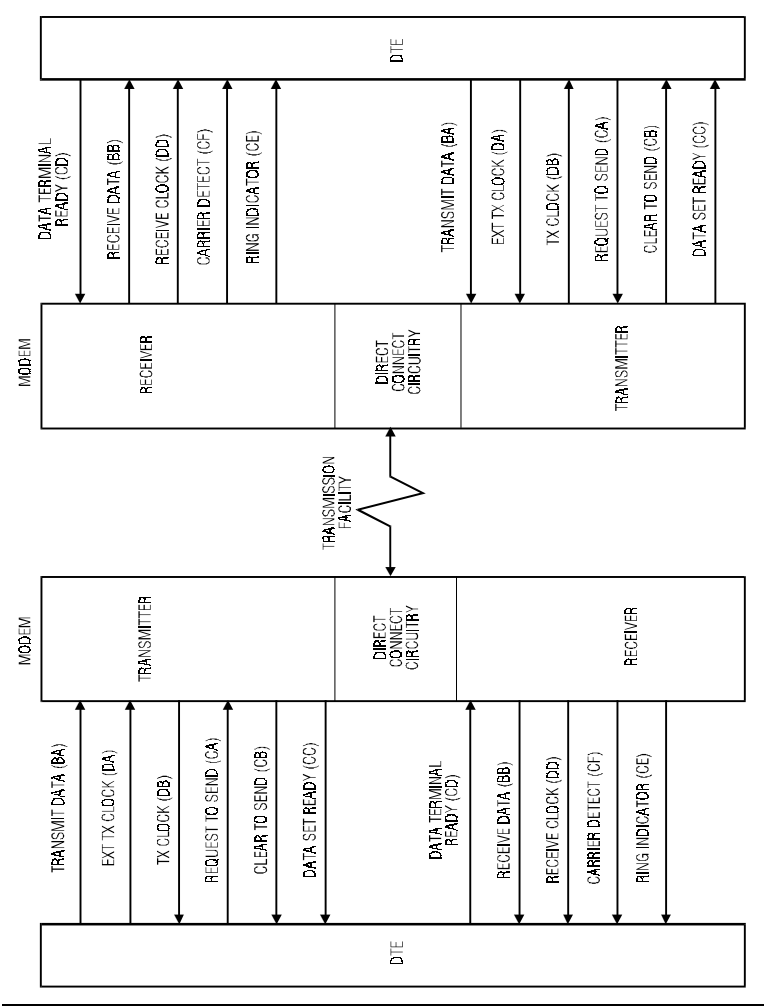

<span id="page-30-0"></span>**Figure 2-2. Digital Interface Signals**

Download from Www.Somanuals.com. All Manuals Search And Download.

| Pin            | EIA-<br>232D                                                             | <b>CCITT</b><br>V.24 | <b>Signal</b> | <b>Description</b>                 |  |
|----------------|--------------------------------------------------------------------------|----------------------|---------------|------------------------------------|--|
| $\mathbf{1}$   |                                                                          | 101                  | Shield        | No connection                      |  |
| $\overline{c}$ | <b>BA</b>                                                                | 103                  | Trans-        | Serial digital data (to be         |  |
|                |                                                                          |                      | mitted        | modulated) from a data terminal or |  |
|                |                                                                          |                      | Data          | other digital data source:         |  |
|                |                                                                          |                      |               | Synchronous data must be           |  |
|                |                                                                          |                      |               | accompanied by the modem           |  |
|                |                                                                          |                      |               | transmit clock (pin 15) or by an   |  |
|                |                                                                          |                      |               | external data rate clock (pin 24). |  |
|                |                                                                          |                      |               | Data transitions should occur on   |  |
|                |                                                                          |                      |               | positive-going clock transitions;  |  |
|                |                                                                          |                      |               | asynchronous data does not         |  |
|                |                                                                          |                      |               | require a transmit clock.          |  |
| 3              | <b>BB</b>                                                                | 104                  | Receive       | Serial digital data output to the  |  |
|                |                                                                          |                      | d Data        | DTE interface: Sync data is        |  |
|                |                                                                          |                      |               | accompanied by an internal data    |  |
|                |                                                                          |                      |               | rate (receive) clock (pin 17) that |  |
|                |                                                                          |                      |               | has positive-going transitions on  |  |
|                |                                                                          |                      |               | the data transition. Async data    |  |
|                |                                                                          |                      |               | does not require a receive clock.  |  |
| $\overline{4}$ | CA                                                                       | 105                  | Request       | A positive level to the modem      |  |
|                |                                                                          |                      | to Send       | when data transmission is desired  |  |
| 5              | CB                                                                       | 106                  | Clear to      | A positive level from the modem    |  |
|                |                                                                          |                      | Send          | in response to Request to Send and |  |
|                |                                                                          |                      |               | when the modem is ready to         |  |
|                |                                                                          |                      |               | transmit. *                        |  |
| 6              | CC                                                                       | 107                  | Data Set      | A positive level from the modem    |  |
|                |                                                                          |                      | Ready         | when power is on and ready to      |  |
|                |                                                                          |                      |               | operate: In dial-up operation, the |  |
|                |                                                                          |                      |               | modem must be off hook to give a   |  |
|                |                                                                          |                      |               | high DSR signal.*                  |  |
|                | ** Modem options may force these signals on or cause them to be ignored. |                      |               |                                    |  |

<span id="page-31-0"></span>**Table 2-1. Pin Signal Description <sup>s</sup>**

\**\*\* Refer to [Appendix C, Hardware Options](#page-200-0).*

\**† This function can be disabled or its logic sense reversed by hardware straps.*

| Pin | EIA-<br><b>232D</b>                                                                                                    | <b>CCITT</b><br>V.24 | <b>Signal</b> | <b>Description</b>                   |  |  |
|-----|----------------------------------------------------------------------------------------------------|----------------------|---------------|--------------------------------------|--|--|
| 7   | AB                                                                                                    | 102                  | Signal        | Signal or common signal and dc       |  |  |
|     |                                                                                                    |                      | Ground        | power ground. **                     |  |  |
| 8   | CF                                                                                                    | 109                  | Receive       | A positive level from the modem      |  |  |
|     |                                                                                                    |                      | d Line        | indicating the presence of a         |  |  |
|     |                                                                                                    |                      | Signal        | received signal (carrier detect). *  |  |  |
|     |                                                                                                    |                      | Detector      |                                      |  |  |
| 9   |                                                                                                    |                      | $+12$         | +12 voltage reference                |  |  |
|     |                                                                                                    |                      | <b>Volts</b>  |                                      |  |  |
| 10  | --                                                                                                    |                      | -12 Volts     | -12 voltage reference                |  |  |
| 11  |                                                                                                    |                      | Signal        | This circuit indicates probability   |  |  |
|     |                                                                                                    |                      | Quality       | of errors in the received data: a    |  |  |
|     |                                                                                                    |                      | Indicator     | positive level indicates poor signal |  |  |
|     |                                                                                                    |                      |               | quality while a negative level       |  |  |
|     |                                                                                                    |                      |               | indicates good signal quality. †     |  |  |
| 15  | $DB$                                                                                                    | 114                  | Trans-        | A transmit data rate clock output    |  |  |
|     |                                                                                                    |                      | mit           | for use by an external data source:  |  |  |
|     |                                                                                                    |                      | Clock         | Positive clock transitions           |  |  |
|     |                                                                                                    |                      | (DCE)         | correspond to data transitions.      |  |  |
| 17  | DD                                                                                                    | 115                  | Receive       | A receive data rate clock output     |  |  |
|     |                                                                                                    |                      | Clock         | for use by an external data sink:    |  |  |
|     |                                                                                                    |                      |               | Positive clock transitions           |  |  |
|     |                                                                                                    |                      |               | correspond to data transitions.      |  |  |
| 18  |                                                                                                    | 141                  | Local         | A positive level causes the modem    |  |  |
|     |                                                                                                    |                      | Loop-         | to enter the local analog loopback   |  |  |
|     |                                                                                                    |                      | back          | test mode.*                          |  |  |
|     | ** Modem options may force these signals on or cause them to be ignored.<br>$*$ Defined American United Headman Orders |                      |               |                                      |  |  |

**Table 2-1. Pin Signal Descriptions (Continued)**

\**\*\* Refer to Appendix C, Hardware Options.*

\**† This function can be disabled or its logic sense reversed by hardware straps.*

| Pin | EIA-<br>232D | <b>CCITT</b><br>V.24 | <b>Signal</b> | <b>Description</b>                    |
|-----|--------------|----------------------|---------------|---------------------------------------|
| 20  | CD           | 108.2                | Data          | This circuit is positive when the     |
|     |              |                      | Termi-        | DTE is ready to originate or          |
|     |              |                      | nal           | answer a call in dial-up operation.   |
|     |              |                      | Ready         | DTR must always be active (high)      |
|     |              |                      |               | in 2-wire private line operation.     |
|     |              |                      |               | Cycling DTR causes retraining.*       |
| 21  |              | 140                  | Remote        | A positive level causes a digital     |
|     |              |                      | Digital       | loopback test mode at the remote      |
|     |              |                      | Loop-         | modem.*                               |
|     |              |                      | back          |                                       |
| 22  | <b>CE</b>    | 125                  | Ring          | In direct dial operation this circuit |
|     |              |                      | Indicator     | is positive in response to an         |
|     |              |                      |               | incoming ring signal.*                |
| 23  | <b>CH</b>    | 111                  | Data          | Supplies a data rate control input    |
|     |              |                      | Rate          | to select primary or fallback data    |
|     |              |                      | Select        | rate: Negative voltage selects        |
|     |              |                      |               | primary data rate and positive        |
|     |              |                      |               | voltage selects fallback data rate.*  |
| 24  | DA           | 113                  | External      | A serial data rate clock input from   |
|     |              |                      | Trans-        | the data source. Positive clock       |
|     |              |                      | mit           | transitions correspond to data        |
|     |              |                      | Clock         | transitions.                          |
| 25  |              | 142                  | <b>Test</b>   | Indicates the modem is in a test      |
|     |              |                      | Mode          | mode.                                 |

**Table 2-1. Pin Signal Descriptions (Continued)**

\**\* Modem options may force these signals on or cause them to be ignored.*  \**\*\* Refer to Appendix C, Hardware Options.*

\**† This function can be disabled or its logic sense reversed by hardware straps.*

## **Telephone Line Connection**

The modem operates in these line-related modes:

- Dial
- Leased

## **Dial Mode: PSTN Connection (DIAL jack)**

The public switched telephone network (PSTN) is a two-wire dial network. Modems are registered with the Federal Communications Commission (FCC) for direct connection to the PSTN. The label on the chassis bottom gives the FCC registration number and other information required for network operation.

Direct connection to the PSTN is shown in [Figure 2-3.](#page-34-0)

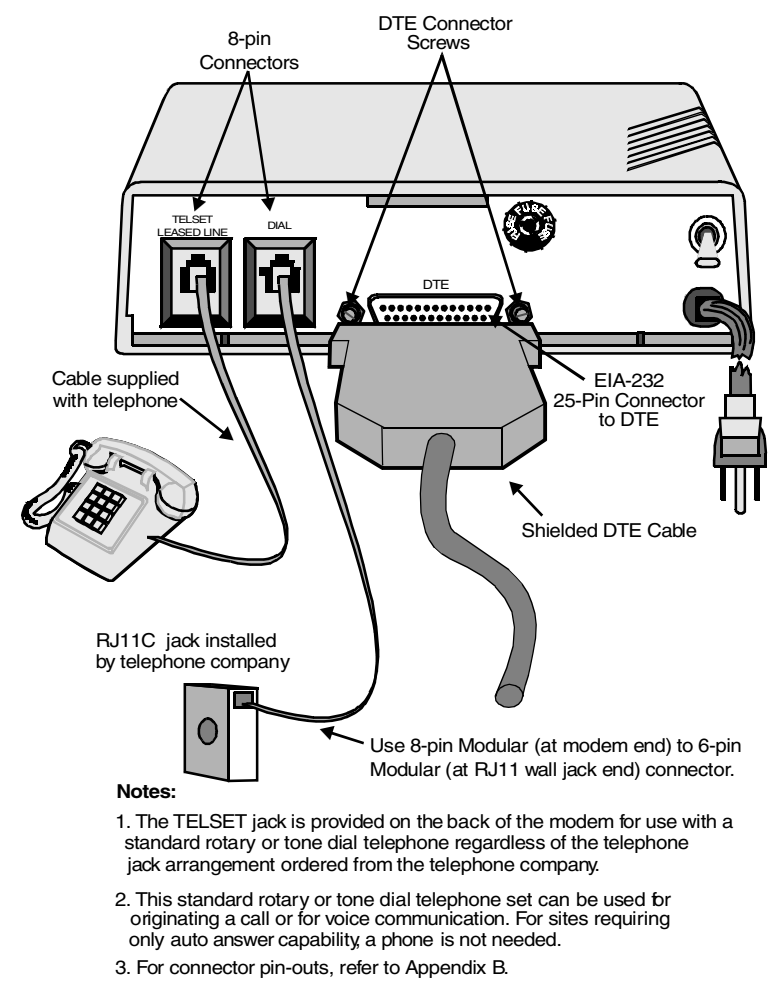

### <span id="page-34-0"></span>**Figure 2-3. Dial-up Connection (115 Vac Model)**

*Modem 3600 2-7*

## **Leased Line Connection (TELSET/LEASED LINE Jack)**

Private or leased lines use four-wire or two-wire lines. In this mode, the user configures the unit for four-wire or two-wire operation, depending on the private line service used.

The telephone company will install the leased line and wall jack at your site. The line connects to the modem at the 8-position TELSET/ LEASED LINE jack.

[Figure 2-4](#page-36-0) shows a typical modem hookup for operation over private leased lines with dial backup.
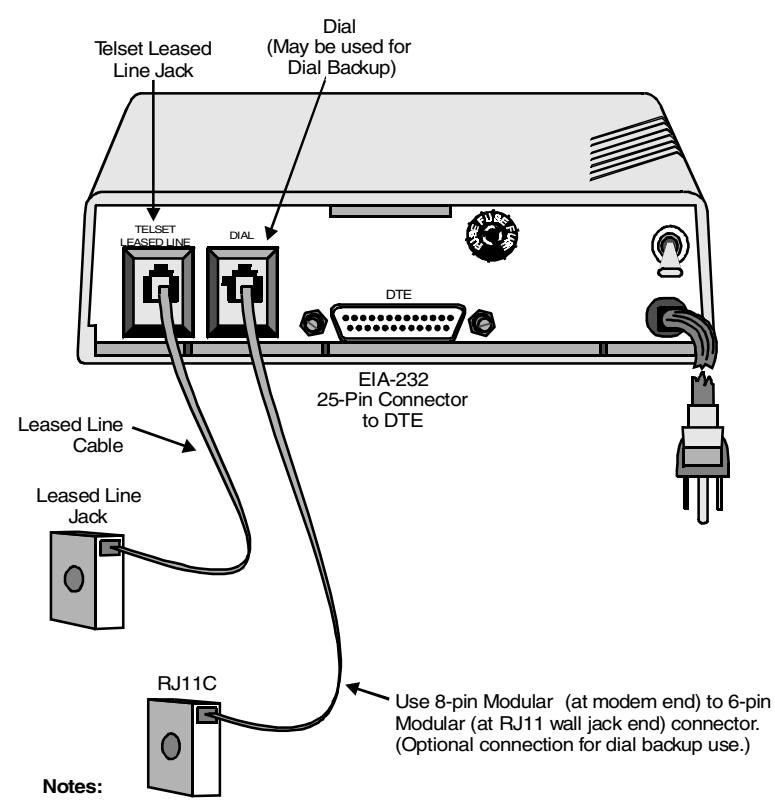

- 1. Set the transmit output level to 0dBm.
- 2. DTR, which is the signal on pin 20 of the DTE interface, must be active or the option DTE IGNORED must be set for 2-wire OR 4-wire leased line operation.
- 3. The connection shown includes dial backup. Connect only the leased-line jack to the modem's Telset jack for regular Leased-line use.
- 4. For a 2-wire Leased-line connection, Pins 1 and 2 of the Leased-line connection are used for Tx and Rx data. For a 4-wire Leased-line connection, Pins 1 and 2 are used for Tx, and Pins 7 and 8 are used for Rx.
- 5. For connector pin-outs, refer to Appendix B.

#### **Figure 2-4. Leased Line Connection (115 Vac Model)**

## **Shelf-Mount MD1000C Installation**

Go to [Appendix C, Hardware Options](#page-200-0) to check the board options before installation.

Shelf-mount Modem 3600 cards should be installed or replaced by personnel familiar with shelf-mount installation. The unit has an edge connector that inserts into a receptacle located on the backplane and power bus.

## **Note**

[Figure 2-5](#page-37-0) represents a typical dialup connection using one of the most common rack shelves. Connect cables as appropriate for any compatible shelf.

<span id="page-37-0"></span>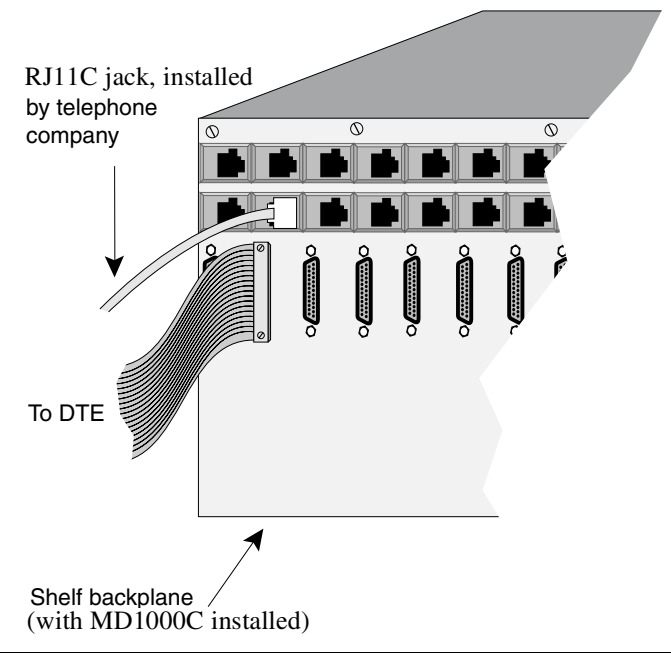

**Figure 2-5. MD1000C Connections**

## **Option Selection**

There are six ways to change or select options:

- LCD Using the front panel LCD and pushbuttons is simple, straightforward, and requires the least amount of technical background. [Chapter 4](#page-44-0) explains LCD operation.
- AT Commands The AT command set can be used to select modem options. [Chapter 5](#page-56-0) describes AT commands.
- Status Registers A series of special ATS commands allows the operator to change the decimal or hexadecimal value of a memory byte to change one or more options in that byte. [Chapter 10](#page-144-0) describes S-registers.
- Single Bit Status Registers A second series of special ATS commands allows the user to change single bits within a byte to change an option. [Chapte r10](#page-144-0) also explains single bit control.
- Software Program A wide variety of software programs is available, or advanced computer users can write their own software programs to interact with the modem. This manual does not discuss software programs.
- V.25 bis Commands An extended set of V.25 commands allows selection of modem options during synchronous operation. Refer to [Chapter 11.](#page-174-0)

## **Power-Up**

A power-up procedure is not required. Turn on the modem using the ON/ OFF power switch on the rear panel. The modem is factory configured to operate in most public switched telephone applications. If you have stored a desired option set it will automatically be restored at power-up.

*Modem 3600 3-1*

## **Placing a Call**

There are three methods for placing a call:

#### **Dialing with a Standard Telephone**

- 1) Lift the telephone receiver. Wait for the dial tone.
- 2) Dial the number of the remote site.
- 3) When the answer back tone is heard, immediately press the TALK/DATA button and hang up the telephone. The modems go through a connection sequence and establish a data link. If a data link is not established, return to Step 1.
- 4) After the link is established, hang up the telephone.

### **Autodialing from Front Panel**

- 1) If the number to be dialed has not been stored, advance to Main Menu #6, CHANGE PHONE NUMBER.
- 2) Enter the number by using the NO pushbutton to scroll the menu and YES to select.
- 3) After the number is entered, press YES to store the number.
- 4) Advance the LCD to Main Menu #2, DIAL STORED NUMBER.
- 5) Select the number to dial and press YES. The number is dialed, and the modems follow the same process as two telephones.

## **Autodialing from a Terminal with the AT Commands**

To dial a number, for example 555-1212, type AT D 555-1212 and press Enter, or enter ATDSn where *n* equals one of the stored telephone number locations 1-9.

The modem dials the number--either pulse or tone, whichever is currently in effect--and takes the role of the originate modem.

Refer to the ["Dial Commands" section on p age5-13](#page-68-0) for additional dialing commands.

## **Answering a Call**

There are three ways to answer a call:

## **Autoanswering**

Normally the modem is configured to autoanswer on the first ring. If a telephone is plugged into the TELSET/LEASED LINE jack, it will also ring.

## **Answering Manually**

When detecting a ring, the modem LCD displays ringing status.

Press TALK/DATA to answer the call and place the modem in the data mode.

## **Answering from Terminal with AT Command Set**

The modem displays the ring response.

To answer a call, type ATA. The modem sends an answer-back tone and attempts to connect to the remote modem.

# **Ending a Call**

There are two ways to complete a call:

### **Ending a Call Using the Front Panel**

- 1) Press the TALK/DATA pushbutton. DO YOU WANT TO DISCONNECT will be displayed.
- 2) Answer YES.

#### **Ending a Call from a Terminal with the AT Command Set**

- 1) Enter +++ and the modem will enter command mode.
- 2) Enter ATH and the modem will terminate the call.

## **Reasons for Call Termination**

The conditions described in [Table 3-1](#page-41-0) cause call termination.

| <b>Condition</b>             | Description                                      |
|------------------------------|--------------------------------------------------|
| <b>Abort Disconnect</b>      | Default 30 sec; select 1 to 255 sec              |
| (No answer, busy sig-        | (S-register 7).                                  |
| nal, no modem, etc.)         |                                                  |
| <b>ATH</b>                   | Disconnect command.                              |
| Loss of Carrier              | Select 100 ms to 25.5 sec (S-register 10).       |
| <b>Disconnect</b>            |                                                  |
| Receive Long Space           | Disabled or select 2 sec.                        |
| Disconnect                   |                                                  |
| <b>DTR</b> Disconnect        | Disabled or select 10 ms to 2.55 sec             |
|                              | (S-register 25).                                 |
| Loss of Line Current         |                                                  |
| Cleardown                    | A disconnect method used in V.32 and V.34        |
|                              | mode.                                            |
| <b>LCD</b> Display           | When TALK/DATA is pressed, the LCD               |
|                              | displays DO YOU WANT TO GO TO                    |
|                              | TALK? When YES is pressed modem hangs            |
|                              | up, if no telephone is connected or if the       |
|                              | connected telephone is not off hook. Pressing    |
|                              | NO displays DO YOU WANT TO                       |
|                              | DISCONNECT? Press YES to disconnect.             |
| <b>Train Timeout</b>         | Modem fails to establish communication           |
|                              | with remote site. Default is 30 seconds          |
|                              | (S-register 7).                                  |
| Protocol Link                | Reliable mode only; failure to establish         |
| <b>Establishment Failure</b> | reliable link.                                   |
| <b>Inactivity Timeout</b>    | Default is 0 or disabled; select for disabled or |
|                              | 1 to 255 minutes (S-register 8).                 |
| Protocol Retry Limit         | 12 retransmissions of the frame.                 |
| Exceeded                     |                                                  |

<span id="page-41-0"></span>**Table 3-1. Reasons for Call Terminatio n**

| <b>Condition</b>         | Description                                    |
|--------------------------|------------------------------------------------|
| Minimum DCE Speed        | A connection occurred at a rate less than      |
|                          | minimum.                                       |
| Security Password        | Maximum password entry attempts                |
| Failure                  | exceeded.                                      |
| <b>Security Callback</b> | Security callback is enabled and a new         |
|                          | remote connection is established. The modem    |
|                          | disconnects and places a call to the           |
|                          | programmed number.                             |
| <b>Signal Quality</b>    | Leased line operation with dial backup         |
|                          | enabled; extended loss of carrier or 4         |
|                          | unsuccessful retrains in 3 minutes causes dial |
|                          | backup.                                        |
| Test Mode entered        | Certain test modes require call termination.   |
| Modem power is           |                                                |
| turned off.              |                                                |

**Table 3-1. Reasons for Call Termination (Continued)** 

<span id="page-44-0"></span>The liquid-crystal display (LCD) front panel provides easy real-time access to modem configuration and status. You can use the LCD at any time to modify modem options or to get information about modem operation and status. All of the major modem options can be controlled through the LCD interface without an external terminal or phone line connection. Operation of the LCD can be secured using a password protection feature. A remote modem can even be configured using the local LCD, through the use of the front panel remote configuration feature.

# **LED Descriptions**

The Modem 3600 LED indicator functions are as follows:

- TR (Terminal Ready). TR lights when the DTE asserts Data Terminal Ready. This signal is input on pin 20 (CCITT V.24/108.2).
- CS (Clear to Send). CS lights when the modem is ready to send data to the DTE. This signal is output on pin 5 (CCITT V.24/106).
- RS (Request to Send). RS lights when the DTE is ready to send data to the modem. This signal is input on pin 4 (CCITT V.24/105).
- CD (Carrier Detect). CD lights when the received audio carrier signal is detected or, if enabled, when error control protocol negotiation is complete. This signal is output on pin 8 (CCITT V.24/109).
- RD (Received Data). RD lights for a data space condition at the receive data output, indicating receive data output activity. This signal is output on pin 3 (CCITT V.24/104).
- TD (Transmit Data) TD lights for a data space condition at the transmit data input, indicating transmit data input activity. This signal is input on pin 2 (CCITTV.24/103).

*Modem 3600 4-1*

# **LCD Menus**

The Modem 3600 has seven main LCD menus that support modem operations. [Table 4-1](#page-46-0) lists them, in the following sequence:

- MODEM STATUS
- DIAL STORED NUMBER
- DISPLAY STATUS
- SELECT TEST
- MODIFY CONFIGURATION
- CHANGE PHONE NUMBERS
- FRONT PANEL FEATURES

# **LCD Menu Operation**

The LCD menu is shown in [Tabl e4-1,](#page-46-0) as follows:

- The first column lists the seven main menu categories.
- The second column is the submenus, listing functions for each category in the main menu.
- The third column lists specific items for submenu functions.
- The fourth column lists option choices or status for the specific items in the third column.
- The fifth and sixth columns in the table show associated AT commands and S-registers as a cross reference.

Each column item has a corresponding header in the previous column. If an option setting is selected or if all settings have been scrolled through, the display returns to the header.

Because of the menu structure and option choices, not all main menus use all four columns in [Tabl e4-1.](#page-46-0) However, option selection and sequence are the same.

While operating in the option menu, pressing NO scrolls vertically down the columns; pressing YES advances horizontally across the columns. However, responding to the LCD prompt is the best way to reach an option. If NO is pressed and held, the LCD scrolls through the menus. Press the TALK/DATA button to return to the previous menu.

|   | <b>Main Menu</b>                           | <b>LCD Messages</b>                                                             |                                                                                                    |                                    |                  | S-<br>Req       |
|---|--------------------------------------------|---------------------------------------------------------------------------------|----------------------------------------------------------------------------------------------------|------------------------------------|------------------|-----------------|
| 1 | MODEM-<br><b>STATUS</b>                    | V.34 33600 IDLE<br>Shows the current modulation, bit<br>rate, and modem status. |                                                                                                    | (Press NO to advance to<br>MAIN 2) |                  | S91<br>S67      |
|   | <b>Main Menu</b>                           | <b>Submenu</b>                                                                  | Submenu Item                                                                                                    | <b>Item Option</b>                 | AT Com.          | S-<br>Req       |
| 2 | <b>DIAL</b><br>STORED-<br>NUMBER?          |                                                                                 | <b>DIAL #1-9</b>                                                                                                    | YES, NO                            | DSn<br>$(n=1-9)$ | ---             |
| 3 | <b>DISPLAY</b><br>STATUS?<br>(status only) | <b>DTE</b><br><b>SIGNALS</b>                                                    | QM ON/OFF<br><b>DSR ON/OFF</b><br>OH ON/OFF<br><b>RI ON/OFF</b>                                                                                                    | <b>DISPLAY</b><br><b>STATUS</b>    | $\overline{a}$   | ---             |
|   |                                            | PROTOCOL*                                                                       | <b>NONE</b><br>MNP 2, 3, 4, 5<br><b>LAPM</b>                                                                                                    | <b>DISPLAY</b><br><b>STATUS</b>    | $-$              | ---             |
|   |                                            | <b>COMPRES-</b><br>$SOR*$                                                       | <b>NONE</b><br>MNP 5, V.42b                                                                                                    | <b>DISPLAY</b><br><b>STATUS</b>    | $\overline{a}$   | <u></u>         |
|   |                                            | <b>CARRIER</b><br><b>DESCRIP-</b><br>TIONS*                                     | <b>RECEIVE LEVEL</b><br><b>NEAR END</b><br><b>ECHO</b><br><b>LEVEL</b><br><b>FAR END ECHO</b><br><b>LEVEL</b><br>FAR END ECHO<br><b>DELAY</b><br><b>FREQUENCY</b><br><b>TRANSLATION</b><br><b>BAUD RATE</b><br><b>RX BIT RATE</b><br>TX BIT RATE | <b>DISPLAY</b><br><b>STATUS</b>    | $\overline{a}$   | $\overline{a}$  |
|   |                                            | <b>LAST DIS-</b><br>CONNECT<br><b>REASON</b>                                    | <b>DISPLAY</b><br><b>STATUS</b>                                                                                                    |                                    | 15               |                 |
| 4 | <b>SELECT</b><br>TEST?                     | (Offline test)<br>only)                                                         | <b>LOCAL ANALOG</b><br><b>LOOP</b>                                                                                                    | <b>INITIATE,</b><br><b>EXIT</b>    | $&$ T1           | S <sub>16</sub> |
|   |                                            |                                                                                 | LOCAL ANALOG<br><b>LOOP WITH TP</b>                                                                                                    | <b>INITIATE,</b><br><b>EXIT</b>    | $&$ T8           | S <sub>16</sub> |
|   |                                            | (Online test)                                                                   | <b>LOCAL DIGITAL</b><br>$LOOP$ †                                                                                                    | <b>INITIATE,</b><br><b>EXIT</b>    | &T3              | S <sub>16</sub> |

<span id="page-46-0"></span>**Table 4-1. LCD Menu Option Selectio <sup>n</sup>**

\* *When modem is not online, the display flashes and shows the status from the*

*last connection.* 

*† Modem must be online with protocols disabled.*

*Modem 3600 4-3*

|              | <b>Main Menu</b> | Submenu       | Submenu Item         | <b>Item</b><br><b>Option</b> | АT<br>Com.  | S-<br>Reg       |
|--------------|------------------|---------------|----------------------|------------------------------|-------------|-----------------|
| 4.           | <b>SELECT</b>    | (Online test  | <b>REMOTE</b>        | <b>INITIATE,</b>             | $&$ T6      | S <sub>16</sub> |
|              | TEST?            | continued)    | DIGITAL LOOP +       | <b>EXIT</b>                  |             |                 |
| $\mathbf{c}$ | (continued)      |               | <b>REMOTE DIGI</b>   | <b>INITIATE,</b>             | &T7         | S <sub>16</sub> |
| $\mathbf{o}$ |                  |               | TAL LOOP WITH        | <b>EXIT</b>                  |             |                 |
| n            |                  |               | TP †                 |                              |             |                 |
| t.           |                  |               | <b>TEST PATTERN†</b> | <b>INITIATE,</b>             | $\%T$       | $\overline{a}$  |
|              |                  |               |                      | <b>EXIT</b>                  |             |                 |
| 5            | <b>MODIFY</b>    | <b>CHANGE</b> | <b>CHANGE</b>        | 2 WIRE/                      | &L1,        | S <sub>27</sub> |
|              | CONFIGU-         | <b>MODEM</b>  | <b>LEASED/DIAL</b>   | 4 WIRE                       | &L          |                 |
|              | RATION?          | OPTIONS?      | LINE?                | AUTO-                        | *MM         | <b>S88</b>      |
|              |                  |               | <b>CHANGE</b>        | <b>MODE</b>                  | $*MM1$      |                 |
|              |                  |               | MODULATION?          | V <sub>0.21</sub>            | $*MM2$      |                 |
|              |                  |               |                      | <b>BELL 103</b>              | $*MM4$      |                 |
|              |                  |               |                      | <b>B212A</b>                 | $*MM5$      |                 |
|              |                  |               |                      | V.22 bis                     | $*MM6$      |                 |
|              |                  |               |                      | $V.27$ ter $*$               | *MM8        |                 |
|              |                  |               |                      | $V.29*$                      | *MM10       |                 |
|              |                  |               |                      | $V.33*$                      | $*MM11$     |                 |
|              |                  |               |                      | V.32bis                      | $*MM12$     |                 |
|              |                  |               |                      | V.34                         |             |                 |
|              |                  |               | <b>CHANGE MAX</b>    | 33600                        | %BB18       | S69             |
|              |                  |               | <b>DCE RATE?</b>     | 31200                        | %B17        |                 |
|              |                  |               |                      | 28800                        | %B16        |                 |
|              |                  |               |                      | 26400                        | %B15        |                 |
|              |                  |               |                      | 24000                        | %B14        |                 |
|              |                  |               |                      | 21600                        | %B13        |                 |
|              |                  |               |                      | 19200                        | %B12        |                 |
|              |                  |               |                      | 16800                        | %B11        |                 |
|              |                  |               |                      | 600                          | %B10        |                 |
|              |                  |               |                      | 14400                        | %B9         |                 |
|              |                  |               |                      | 12000<br>7200                | %BB8<br>%B7 |                 |
|              |                  |               |                      | 9600                         | %B6         |                 |
|              |                  |               |                      | 9600U **                     | %B5         |                 |
|              |                  |               |                      | 4800                         | %BA         |                 |
|              |                  |               |                      | 2400                         | %B3         |                 |
|              |                  |               |                      | 1200                         | %B2         |                 |
|              |                  |               |                      | 300                          | %BI         |                 |
|              |                  |               |                      | <b>DTE SPEED</b>             | %B          |                 |

**Table 4-1. LCD Menu Option Selection (Continued)**

\**Lease line only.*

*\*\* 9600U is only valid for V.32 bis modulation.*

*† Modem must be online with protocols disabled.*

|                                                       | <b>Main Menu</b>                                    | <b>Submenu</b>                                           | <b>Submenu</b><br>ltem                                 | <b>Item</b><br><b>Option</b>                                                                                                    | АT<br>Com.                                                                                                    | S-<br>Req       |
|-------------------------------------------------------|-----------------------------------------------------|----------------------------------------------------------|--------------------------------------------------------|----------------------------------------------------------------------------------------------------|----------------------------------------------------------------------------------------------------|-----------------|
| 5<br>$\mathbf c$<br>$\mathbf{o}$<br>$\mathbf n$<br>t. | <b>MODIFY</b><br>CONFIGU-<br>RATION?<br>(continued) | <b>CHANGE</b><br><b>MODEM</b><br>OPTIONS?<br>(continued) | <b>CHANGE MIN</b><br>DCE RATE?                         | 33600<br>31200<br>28800<br>26400<br>24000<br>21600<br>19200<br>16800<br>600<br>14400<br>12000<br>7200<br>9600<br>9600U **<br>4800<br>2400<br>1200<br>300<br><b>DTE SPEED</b> | %L18<br>%L17<br>%L16<br>$\%L15$<br>$\%L14$<br>$\%L13$<br>$\%L12$<br>$\%L11$<br>$\%L10$<br>%L9<br>%LS<br>%L7<br>% <sub>L6</sub><br>%L5<br>$\%$ L4<br>$\%$ L <sub>3</sub><br>%L2<br>$\%L1$<br>%L | S69             |
|                                                       |                                                     |                                                          | <b>CHANGE V.34</b><br><b>RATE THRESH-</b><br>OLD?      | <b>LOW BER</b><br><b>MED BER</b><br><b>HIGH BER</b>                                                                                                    | *TH<br>$*TH1$<br>$*TH2$                                                                                                    | ---             |
|                                                       |                                                     |                                                          | V.34 ASYM<br><b>RATES</b>                              | <b>ENABLE</b><br><b>DISABLE</b>                                                                                                    | $*AS1$<br>$*AS$                                                                                                    | S96             |
|                                                       |                                                     |                                                          | <b>NORMAL</b><br>ORIGINATE<br><b>FORCED</b><br>ANSWER* | <b>NORMAL</b><br>ORIG.<br><b>FORCED</b><br>ANS.                                                                                                    | *OR<br>$*OR1$                                                                                                    | S <sub>14</sub> |
|                                                       |                                                     |                                                          | V.22 GUARD<br><b>TONE</b>                              | <b>DISABLE</b><br>550 Hz<br>1800 Hz                                                                                                    | &G<br>&G1<br>&G2                                                                                                    | S <sub>23</sub> |
|                                                       |                                                     |                                                          | <b>V.32 FAST TRAIN</b>                                 | <b>ENABLE</b><br><b>DISABLE</b>                                                                                                    | $*FT1$<br>*FT                                                                                                    | S <sub>29</sub> |
|                                                       |                                                     |                                                          | <b>AUTO RETRAIN</b>                                    | <b>ENABLE</b><br><b>DISABLE</b>                                                                                                    | %E1<br>$\%E$                                                                                                    | S60             |
|                                                       |                                                     |                                                          | <b>SQ AUTO RATE</b>                                    | HIGH BER<br><b>MED BER</b><br><b>LOW BER</b><br><b>DISABLED</b>                                                                                                    | %R3<br>$%$ R <sub>2</sub><br>%R1<br>$\%$ R                                                                                                    | S53             |
|                                                       |                                                     |                                                          | <b>TRANSMIT</b><br><b>CLOCK</b><br><b>SELECT</b>       | <b>INTERNAL</b><br><b>EXTERNAL</b><br><b>RECEIVE</b>                                                                                                    | &X<br>&X1<br>&X2                                                                                                    | S <sub>27</sub> |

**Table 4-1. LCD Menu Option Selection (Continued)**

\**Lease line only. \*\* 9600U is only valid for V.32 bis modulation.*

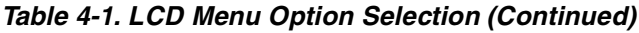

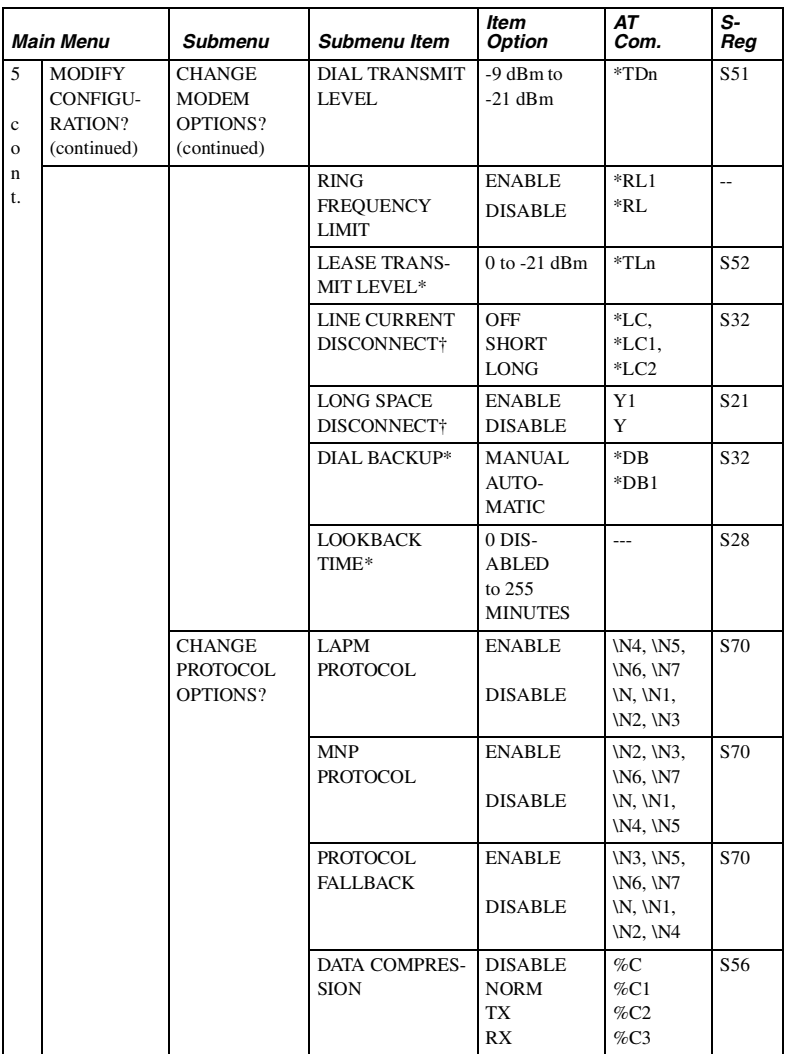

\* *Lease line only. † Dial line only.*

|                                    | <b>Main Menu</b>                     | Submenu                                      | Submenu Item                           | <b>Item</b><br><b>Option</b>                                                                                                    | AT<br>Com.                                          | S-<br>Reg  |
|------------------------------------|--------------------------------------|----------------------------------------------|----------------------------------------|----------------------------------------------------------------------------------------------------|-----------------------------------------------------|------------|
| 5<br>$\mathbf c$                   | <b>MODIFY</b><br>CONFIGU-<br>RATION? | <b>CHANGE</b><br><b>PROTOCOL</b><br>OPTIONS? | <b>DTE SPEED</b>                       | DTE=DCE<br><b>CONSTANT</b><br><b>DTE</b>                                                                                                    | $\vee$<br>$\Lambda$                                 | S70        |
| $\mathbf{o}$<br>$\mathbf{n}$<br>t. | (continued)                          | (continued)                                  | <b>DTE FLOW</b><br><b>CONTROL</b>      | <b>DISABLE</b><br>XON/XOFF<br><b>CTS</b><br>RTS/CTS                                                                                                    | ۱Q<br>$\sqrt{Q}1$<br>$\sqrt{Q2}$<br>$\overline{Q}3$ | S54        |
|                                    |                                      |                                              | DCE FLOW CON-<br><b>TROL</b>           | <b>DISABLE</b><br>XON/XOFF<br><b>CTS</b>                                                                                                    | <b>\Q4</b><br>$\sqrt{Q5}$<br>\Q6, \Q7               | S54        |
|                                    |                                      |                                              | <b>XON/XOFF PASS</b><br><b>THROUGH</b> | <b>ENABLE</b><br><b>DISABLE</b>                                                                                                    | X1<br>$\mathbf{X}$                                  | S54        |
|                                    |                                      |                                              | <b>INACTIVITY</b><br>TIMER             | OFF, 15, 30,<br>45, 60, 75, 90<br>MIN                                                                                                    | <b>TLn</b>                                          | S58        |
|                                    |                                      |                                              | <b>BREAK</b><br><b>OPTION</b>          | 0, 1, 2, 3, 4, 5                                                                                                    | \K, \K1,<br>\K2, \K3,<br>\K4, \K5                   | S59        |
|                                    |                                      |                                              | V.42 FAST<br><b>DETECT</b>             | <b>ENABLE</b><br><b>DISABLE</b>                                                                                                    | \M1<br>١M                                           | S70        |
|                                    |                                      | <b>CHANGE DTE</b><br>OPTIONS?                | <b>DATA</b><br><b>OPERATION</b>        | <b>SYNC</b><br><b>ASYNC</b>                                                                                                    | &M1, 2, 3,<br>4, 5, 6<br>&Μ                         | S27<br>S30 |
|                                    |                                      |                                              | <b>DTE RATE</b><br>(Async)             | 300,<br>600,1200,<br>2400, 4800,<br>7200, 9600,<br>12000,<br>14400,<br>16800,<br>19200,<br>21600,<br>24000,<br>26400,<br>28800,<br>31200<br>33600<br>38400<br>57600,<br>115200 |                                                     | S80        |
|                                    |                                      |                                              | <b>CHAR SIZE</b><br>(Async)            | 7 BIT<br>8 BIT                                                                                                    | ---                                                 | S61        |
|                                    |                                      |                                              | PARITY (Async)                         | NO, EVEN,<br>ODD                                                                                                    | ---                                                 | S61        |

**Table 4-1. LCD Menu Option Selection (Continued)**

|                                             | <b>Main Menu</b>                                    | Submenu                                      | Submenu Item                         | <b>Item</b><br><b>Option</b>                                                                                                    | АT<br>Com.                              | S-<br>Reg              |
|---------------------------------------------|-----------------------------------------------------|----------------------------------------------|--------------------------------------|----------------------------------------------------------------------------------------------------|-----------------------------------------|------------------------|
| 5<br>$\mathbf c$<br>$\mathbf{o}$<br>n<br>t. | <b>MODIFY</b><br>CONFIGU-<br>RATION?<br>(continued) | <b>CHANGE DTE</b><br>OPTIONS?<br>(continued) | <b>DIAL METHOD</b>                   | ASYNC<br>DTR,<br>MANUAL,<br>V.25<br>BISYNC,<br>V.25 SDLC<br>$V.25$ bis<br><b>ASYNC</b>                                               | &M1,<br>&M2<br>&M3<br>&M4<br>&M5<br>&M6 | S27<br>S30             |
|                                             |                                                     |                                              | AT COMMAND<br><b>SET</b>             | <b>ENABLE</b><br><b>DISABLE</b>                                                                                                    | $*NT1$<br>$*NT$                         | S29                    |
|                                             |                                                     |                                              | <b>CHARACTER</b><br>TYPE (V.25 only) | ASCII,<br><b>EBCDIC</b>                                                                                                    | ---                                     | S30                    |
|                                             |                                                     |                                              | <b>SDLC DATA</b><br><b>FORMAT</b>    | NRZ, NRZI                                                                                                    | $---$                                   | S30                    |
|                                             |                                                     |                                              | <b>DTR STATE</b>                     | <b>IGNORE</b><br>RECALL<br><b>CMD</b><br>DISCON-<br><b>NECT</b>                                                                      | &D<br>&D1<br>&D2                        | S <sub>21</sub>        |
|                                             |                                                     |                                              | <b>DSR STATE</b>                     | <b>RESET</b><br><b>NORMAL</b>                                                                                                    | &D3<br>&S1                              | S <sub>21</sub>        |
|                                             |                                                     |                                              |                                      | FORCED<br>HIGH<br>OFF 5 SEC<br>ON<br>DISCON-<br><b>NECT</b><br><b>FOLLOWS</b><br>OН                                                  | &S<br>&S2<br>&S3                        |                        |
|                                             |                                                     |                                              | <b>DCD STATE</b>                     | <b>NORMAL</b><br><b>FORCED</b><br>HIGH<br>OFF 5 SEC<br>ON<br>DISCON-<br><b>NECT</b><br><b>FOLLOWS</b><br><b>REMOTE</b><br><b>RTS</b> | &C1<br>&C<br>&C2<br>&C3                 | S <sub>21</sub>        |
|                                             |                                                     |                                              | <b>CTS STATE</b>                     | <b>NORMAL</b><br>FORCED<br>HIGH<br><b>CTS</b><br><b>FOLLOWS</b><br><b>DCD</b><br>CTS=RTS                                             | &R<br>&R1<br>&R2<br>&R9                 | S <sub>21</sub><br>S72 |

**Table 4-1. LCD Menu Option Selection (Continued)**

|                                                   | <b>Main Menu</b>          | Submenu                                              | Submenu Item                                 | <b>Item</b><br><b>Option</b>                                                 | AT<br>Com.               | S-<br>Req        |
|---------------------------------------------------|---------------------------|------------------------------------------------------|----------------------------------------------|------------------------------------------------------------------------------|--------------------------|------------------|
| 5                                                 | <b>MODIFY</b><br>CONFIGU- | <b>CHANGE DTE</b><br>OPTIONS?                        | RTS/CTS DELAY                                | 0 to 150 ms<br>$(10 \text{ ms})$                                             | ---                      | S <sub>26</sub>  |
| $\mathbf{c}$<br>$\mathbf{o}$<br>$\mathbf n$<br>t. | RATION?<br>(continued)    | (continued)                                          | DTE COM-<br><b>MANDED</b><br><b>FALLBACK</b> | <b>ENABLE</b><br><b>DISABLE</b>                                              | $*$ FB1<br>*FB           | S53              |
|                                                   |                           |                                                      | <b>OPTIONS RES/</b><br><b>RETND AT DISC</b>  | <b>RESTORED</b><br><b>RETAINED</b>                                           | *RO1<br>*RO              | S <sub>29</sub>  |
|                                                   |                           | <b>CHANGE</b><br><b>TEST</b>                         | <b>BILATERAL</b><br><b>DIGITAL LOOP</b>      | <b>ENABLE</b><br><b>DISABLE</b>                                              | *DG1<br>*DG              | S34              |
|                                                   |                           | OPTIONS?                                             | <b>DTE LOCAL</b><br><b>TEST</b>              | <b>ENABLE</b><br><b>DISABLE</b>                                              | $*LA1$<br>$*LA$          | S34              |
|                                                   |                           |                                                      | <b>DTE REMOTE</b><br><b>TEST</b>             | <b>ENABLE</b><br><b>DISABLE</b>                                              | *RD1.<br>*RD             | S34              |
|                                                   |                           |                                                      | <b>REMOTE COM-</b><br><b>MANDED</b>          | <b>ENABLE</b><br><b>DISABLE</b>                                              | $&$ T4<br>&T5            | S <sub>2</sub> 3 |
|                                                   |                           |                                                      | <b>TEST TIMEOUT</b>                          | OFF, 60, 120,<br>180.240 SEC                                                 | ---                      | S <sub>18</sub>  |
|                                                   |                           | <b>CHANGE</b><br><b>DIAL</b><br>OPTIONS?             | <b>DIAL TYPE</b>                             | PULSE,<br>TONE                                                               | P, T                     | S <sub>14</sub>  |
|                                                   |                           |                                                      | AUTODIAL #                                   | OFF, 1 - 9                                                                   | *AUn<br>$(n=1-9)$        | $\overline{a}$   |
|                                                   |                           |                                                      | <b>DIAL TONE</b>                             | <b>BLIND</b><br><b>DIAL</b><br><b>WAIT FOR</b><br><b>DIAL</b><br><b>TONE</b> | X, X1, X3<br>X2, X4      | S <sub>22</sub>  |
|                                                   |                           |                                                      | <b>WAIT DELAY</b><br>(Blind Dial)            | 1, 2, 3, 4, 8,<br>16, 32 SEC                                                 | $\overline{a}$           | S6               |
|                                                   |                           |                                                      | PAUSE DELAY                                  | 1, 2, 3, 4, 8,<br>16, 32 SEC                                                 | $\overline{a}$           | S8               |
|                                                   |                           |                                                      | <b>CALL TIMEOUT</b>                          | 15, 30, 45,<br>60, 75, 90,<br>105, 120 SEC                                   | ---                      | S7               |
|                                                   |                           |                                                      | <b>ANSWER RING</b><br># $X$                  | 1, 2, 4, 8, 16                                                               | ---                      | S <sub>0</sub>   |
|                                                   |                           |                                                      | AUTOCALL-<br><b>BACK</b>                     | ENABLE,<br><b>DISABLE</b>                                                    | ---                      | S72              |
|                                                   |                           | <b>CHANGE</b><br><b>SPEAKER</b><br><b>OPERATION?</b> | <b>VOLUME</b><br><b>CONTROL</b>              | LOW<br><b>HIGH</b>                                                           | L1, L2<br>L <sub>3</sub> | S <sub>22</sub>  |

**Table 4-1. LCD Menu Option Selection (Continued)**

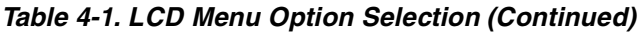

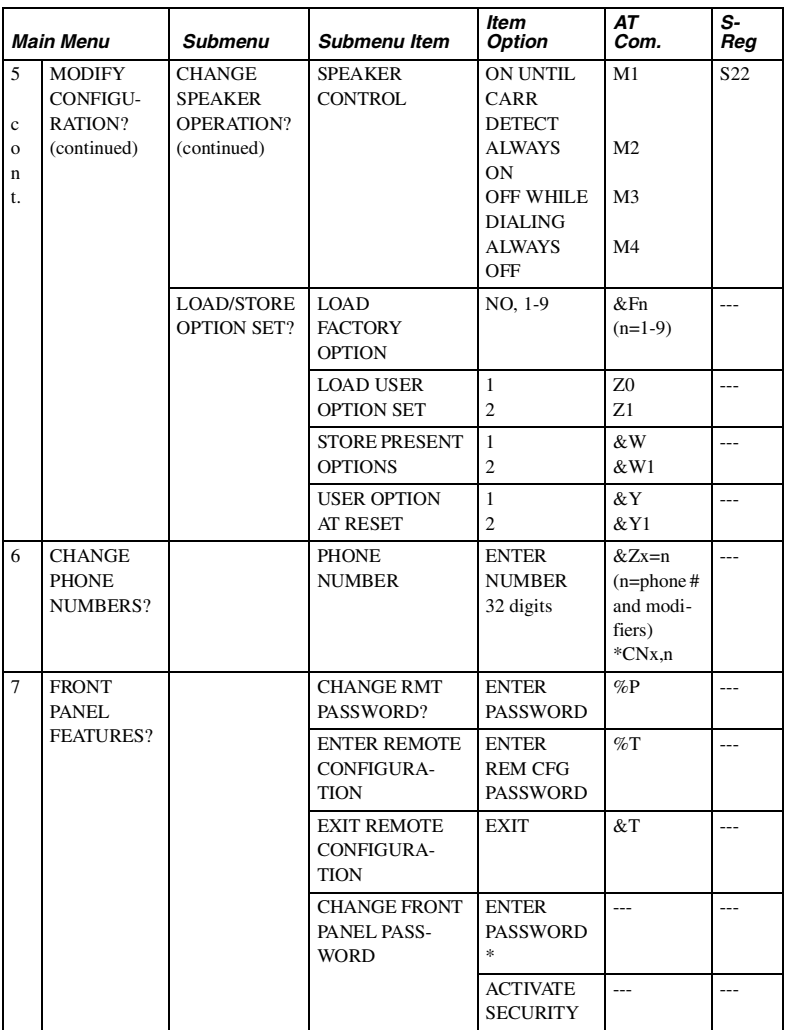

\**Password of 0000 disables front panel security.*

## **Front Panel Security**

The Front Panel Security feature provides password protection for front panel menu access. The modem is shipped from the factory with this feature disabled.

The Front Panel Security password is a 4-digit string that can be set to any combination of digits from "0000" to "9999". Selecting a password of "0000" disables Front Panel Security; any other password enables it.

**IMPORTANT**: Without your password, you cannot access front panel configuration. Keep your password in a safe place. If you forget your Front Panel Security password, contact Technical Support. Refer to ["Calling Technical](#page-193-0) Support" section on page 12-2.

When this feature is enabled, it can be activated in these ways:

- Explicitly, by a front panel screen under Main Menu #7
- By the modem, when no front panel buttons have been pressed for 3 minutes

When Front Panel Security is activated, the front panel menu returns to Main Menu #1 and the front panel is secured.

In secured state, the Main Menu #1 screen continues to maintain modem status, but a password must be entered before other front panel screens may be accessed. Pressing any front panel button causes the modem to prompt for the front panel password. After the password has been entered, a message briefly displays the result of the password validation process and, depending on the result, Front Panel Security either becomes inactive or returns to its active state.

During password entry, the front panel buttons operate as follows:

- Pressing NO makes the character at the cursor change to the next valid password character.
- Pressing YES while the cursor is on any of the first three password characters makes the cursor advance to the next password character. When the cursor is on the last password character, pressing YES makes the modem accept the displayed password.
- Pressing TALK/DATA while the cursor is on the first password character aborts password entry. When the cursor is on any other character, this button makes the cursor move to the first character.

<span id="page-56-0"></span>This chapter describes commands used to select options and operate the modem. Some options depend on, or are restricted by, the mode of operation. [Appendix E](#page-208-0) provides a quick reference list.

## **Command Categories**

The modem offers these major categories of command statements:

- Response ([page 5-5\)](#page-60-0)
- Dial ([page 5-13](#page-68-1))
- Answer ([page 5-16](#page-71-0))
- Terminal Interface [\(page 5-19\)](#page-74-0)
- General [\(page 5-22\)](#page-77-0)
- Private Line ([page 5-33\)](#page-88-0)
- Configuration [\(page 5-37](#page-92-0))
- Remote Configuration ([page 5-41\)](#page-96-0)

Other AT command groups are discussed in these chapters:

- Protocol ([Chapter 6\)](#page-102-0)
- Test ([Chapter 7](#page-114-0))
- Security ([Chapter 8](#page-122-0))
- Fax [\(Chapter 9](#page-134-0))
- S-registers ([Chapter 10\)](#page-144-0)

## **Operation Modes**

In asynchronous operation, the modem functions in one of these modes:

- Offline Command Mode
- Online Command Mode
- Data Mode

*Modem 3600 5-1*

### **Offline Command Mode**

In offline command mode (generally referred to as command mode), the modem communicates with the computer or terminal. Commands can be entered separately or in strings. There is no data communication link established in this mode.

### **Online Command Mode**

This mode is entered from the data mode after the escape command has been entered. The escape command is performed by entering the escape character (+ is the default) three times. The data communication link remains established but data transmission is suspended. The modem then accepts commands as it does in offline command mode.

### **Data Mode**

The modem goes to data mode (online) after it acknowledges the proper signal and successfully connects with a compatible modem. In data mode, the modem sends and receives data, but does not accept or execute command instructions.

Example: The modem is in the command state. The D command and phone number are used to dial a remote modem. The local modem waits to receive an answer back tone from the remote modem. When the local modem receives the carrier, it leaves the command state and goes online in the data mode. At this time, both modems are using the telephone line and a communication link is established.

## **Sending Commands to the Modem**

When the computer, modem, and monitor are on, an instruction can be sent to the modem telling it what function or activity to perform. The instruction, called a command statement, command string, or command, is typed using the computer/terminal keyboard. The command statement temporarily resides in a section of memory called the command buffer.

Each command statement is made up of characters, numbers, and keyboard symbols such as the & and % signs. Commands must be written in a specific form so the modem recognizes and follows the instruction.

#### **Creating a Command Statement AT**

To create a command statement use the following steps:

- 1) Type AT. This is the Attention Code telling the unit a command statement follows.
- 2) Type the command.
- 3) Press the Enter key to send the command statement to the modem.

An example of a command statement using the dial command (D) follows.

```
ATD554-1212
```
This statement can be read as "Attention: Dial 554-1212."

Another AT command statement example is:

**ATZ**

This statement can be read as "Attention: execute the Z command."

After entering a command line the modem returns a response message indicating whether or not the command was accepted or giving the data requested by the command line.

To clear command statements from the buffer you can:

- Turn the modem off.
- Enter AT, or
- Use the DTR reset feature (["Data Terminal Ready &D" section on](#page-75-0)  [page 5-20\)](#page-75-0).

### **Autobaud**

The attention code (AT) is analyzed by the modem to determine the transmission speed, parity, and bits per character used by the DTE. This autobaud process is repeated each time the AT command prefix is sent.

### **Guidelines for Creating Command Statements**

The attention code (AT) may be upper or lower case but not a combination like aT.

- Press the Enter key to execute a command.
- The command buffer can hold 80 characters.
- Use the backspace or delete key to erase the last character.

Even though the initial AT code must be all upper or lower case, characters that follow can be any mix of upper and lower case.

### **Monitor Display**

As commands are typed they appear on the monitor so the operator can verify the input. This is called local character echo. The echo may be turned on or off using AT commands. Refer to the ["Local Character](#page-77-1)  [Echo E" section on page 5-22](#page-77-1) for details.

#### **Command Statement Buffer**

The modem temporarily stores up to 80 characters in the command buffer. If this limit is exceeded, the modem does not accept the command and sends an ERROR message. To correct this condition, retype the command using 80 characters or less.

The AT characters and punctuation used in telephone numbers do not take up space in the buffer. Blank characters used as spaces to help increase readability are not counted. For example, the modem reads the commands:

```
ATD (212) 554-1212
ATD2125551212
ATD 212 555 1212
```
as having 11 characters each. Commands can be typed in any of these forms.

### **Backspace Key**

Use the backspace key to change the command statement or correct errors. The backspace key allows the cursor to be moved back to the character(s) in error. The command can then be retyped from that point.

Example: ATD5551211 has been typed. To change the last 1 to 2, press the backspace key once, type 2, and press Enter to execute the command.

### **Repeating a Command A/**

This command tells the computer to repeat the last command stored in its buffer. It automatically reexecutes the command without retyping. The return key does not need to be pressed.

Example: The ATD5551212 command has been executed, and the phone is busy. To repeat the instruction type A/. Do not use AT before this command: AT empties the buffer.

#### **Numbered Commands**

Commands that start with the same letter are distinguished by a number following the letter.

For example, the M0 command selects speaker always off, M1 speaker on until carrier detected, and M2 selects speaker always on.

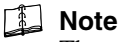

The zero (0) may be omitted; the commands M and M0 are identical. This manual uses the nonzero form. The modem treats both the same, but zeros count against the buffer total.

## **Group Commands**

A group of commands can be typed in a single command statement. Pressing the Enter key sends the entire command string to the modem, which executes each command individually in the order it appears in the command statement reading from left to right.

For example, the command statement ATQ0V0L3DT5551212 means

- AT Attention.
- Q Allow response messages to be sent.
- V Select digit code responses.
- L3 Select high volume.
- DT Tone dial 555-1212.

The modem executes the AT command followed by the Q, V, L, D, and T commands. ATQ0V0L3DT5551212 can be read as

ATQVL3DT5551212. Eliminating zeros reduces the number of characters, allowing more room in the buffer.

The dial D command initiates the dial process so no other commands, only dial modifiers, can follow it.

## **Note**

**Bold text** indicates command parameter defaults.

## <span id="page-60-0"></span>**Response Commands**

The modem communicates with the operator through response messages. These appear on the monitor or a computer printout to show the result of the command or action executed. Response messages can appear as words or numbers.

## **Digit / Word Selection V**

The V command tells the modem which type of response message to show on the monitor. Some software requires digit response messages but words are easier to remember.

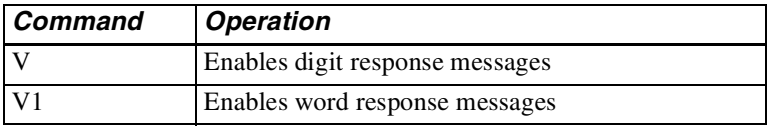

#### **Response Displays Q**

The Q command enables or disables response messages. The modem still responds to commands when the response display is inhibited.

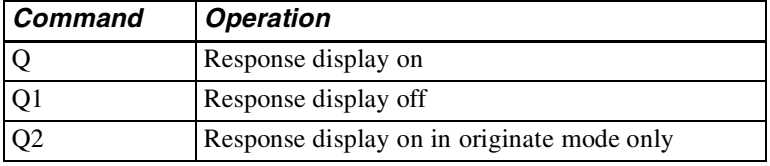

#### **Negotiation Displays W**

The W command enables or disables negotiation response messages. These messages are verbose negotiation status displays to alert the user to the link rate, protocol, and DTE rate.

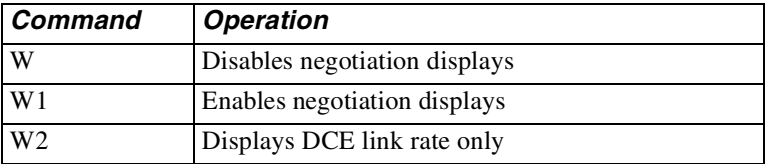

### **Protocol Result Codes \V**

Enable or disable protocol result codes. Table 5-1 lists these codes.

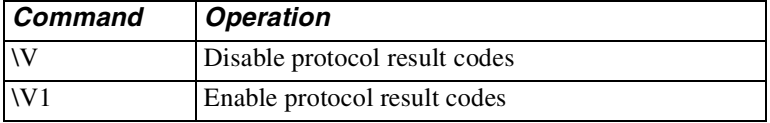

### **Call Progress / Connect Speed Messages X**

The X command selects response code/message displays and dialing options such as call progress monitoring, busy signal or dial tone detection and blind dialing.

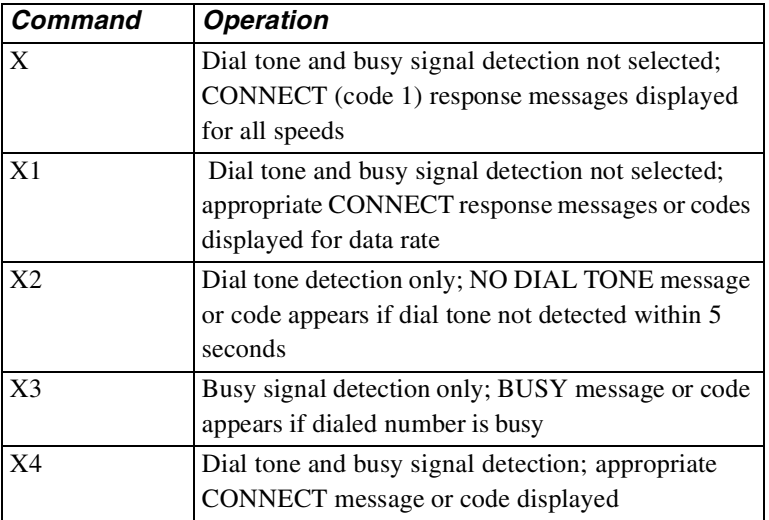

The X command followed by a dial command makes the modem go off hook, wait the amount of time set in register S6, and dial the number. If connection is made, the modem returns a CONNECT (code 1) message to the screen regardless of the connection rate. With a basic response, the modem does not detect a busy or no dial tone condition.

The X1 command followed by a dial command makes the modem go off hook, wait the amount of time set in register S6, and dial the number. If connection is made the modem returns an appropriate CONNECT message or code to the screen. The modem does not detect a busy or no dial tone situation.

The X2 command followed by a dial command makes the modem go off hook and wait for a dial tone before dialing. If a dial tone is not detected within 5 seconds, the modem sends a **NO DIALTONE** message and hangs up. The modem does not detect a busy situation in this mode.

The X3 command followed by a dial command makes the modem go off hook, wait the amount of time set in register S6 and dial the number. If a busy signal is detected, the modem sends a BUSY message and hangs up. If the call is completed, the appropriate CONNECT message similar to X1 is displayed. The modem does not detect a no dial tone situation.

The X4 command followed by a dial command makes the modem go off hook and wait for a dial tone before dialing. If a dial tone is not detected within 5 seconds, the modem returns a NO DIALTONE message and hangs up. If a busy signal is detected, the modem returns a BUSY message and hangs up. If the call is completed, the appropriate CONNECT message similar to X1 is displayed.

The X4 command combines the features of X1, X2, and X3. The factory setting is X4.

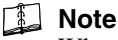

When an  $X2$ ,  $X3$ , or  $X4$  command is in effect, an appropriate CONNECT data rate message or code is displayed as for X1. When a blind dial command  $(X, X1, X3)$  is in effect, the modem waits 2 seconds or the time set in S6 and then dials.

## **Number Code Application \*RC**

Some communications software packages use different number codes to indicate the data rate of the serial port. This option selects either of two commonly used number code sets.

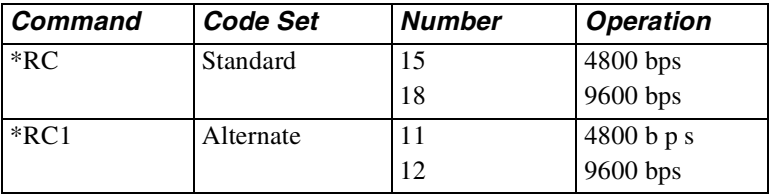

## **Note**

Asterisks in AT commands are part of the command and do not indicate footnotes.

#### **Response Number Codes / Messages**

Response number codes, messages, and their meanings are listed in . The connect rates are serial port rates (DTE), not DCE rates.

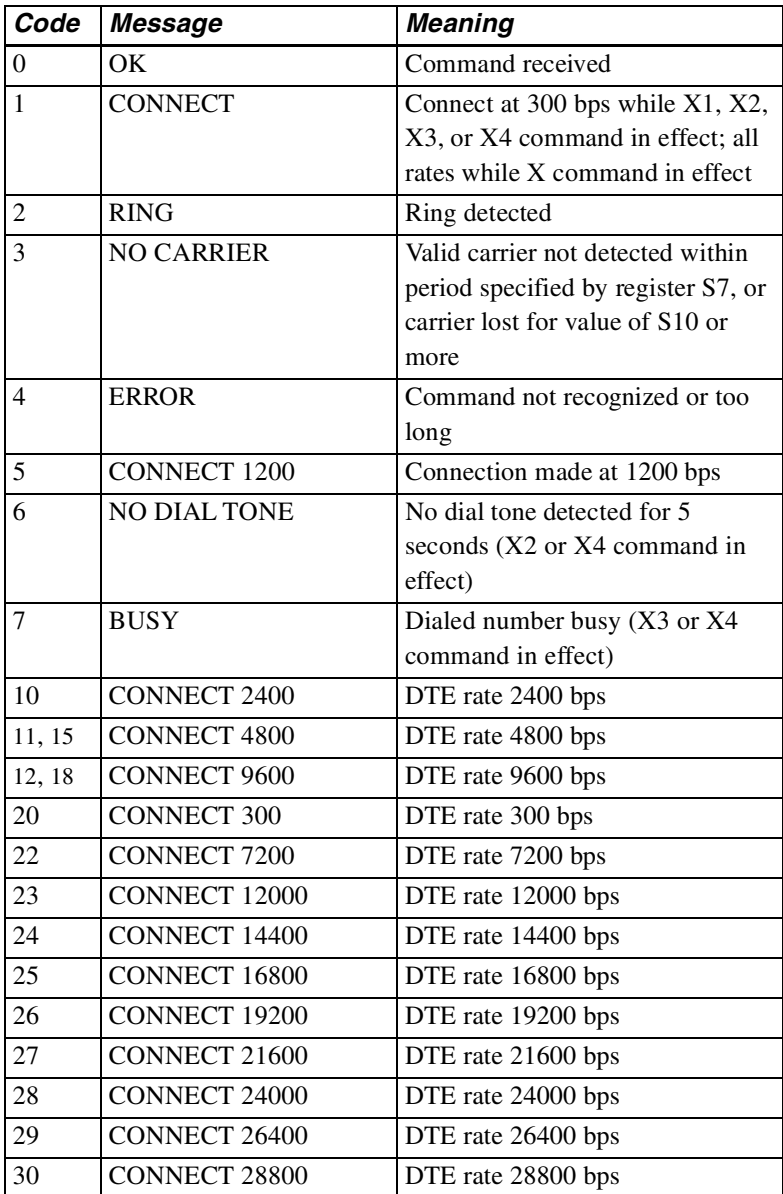

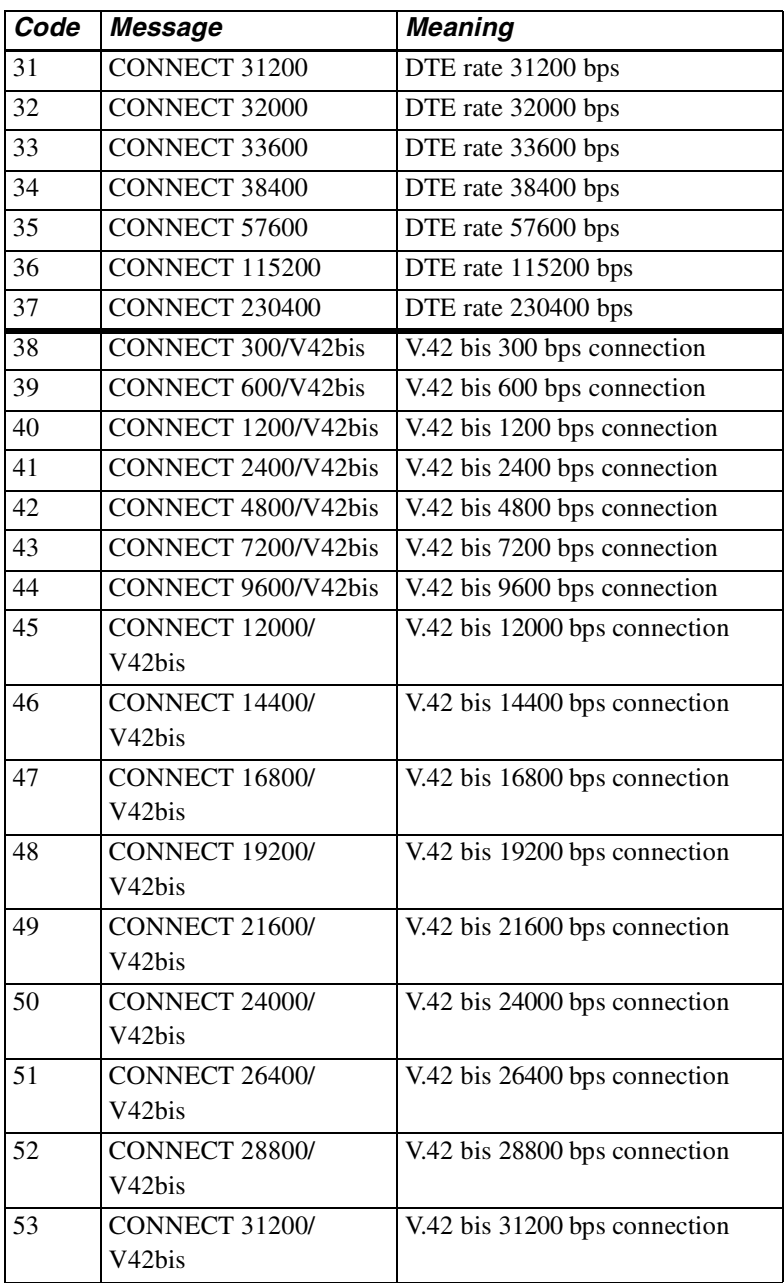

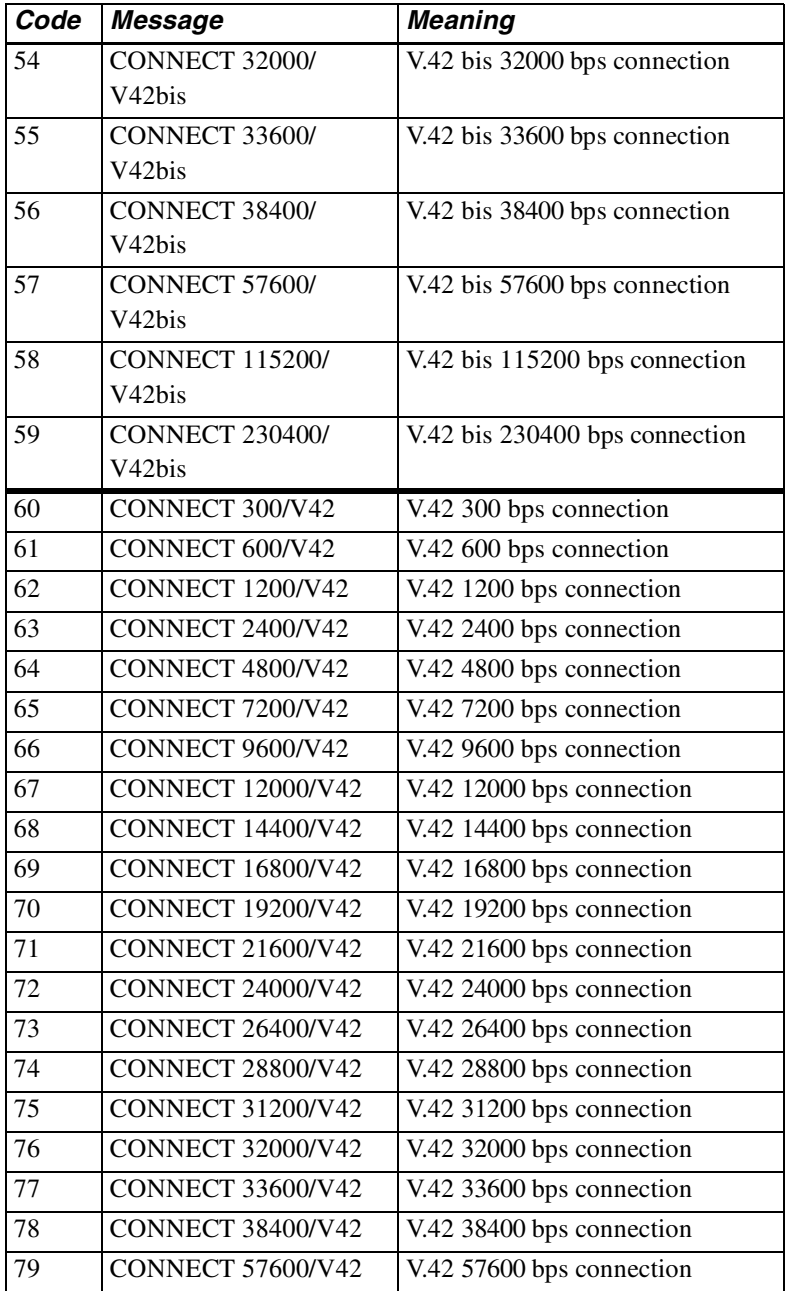

![](_page_67_Picture_122.jpeg)

![](_page_68_Picture_126.jpeg)

## <span id="page-68-1"></span><span id="page-68-0"></span>**Dial Commands**

Dial commands let the modem originate a call to another modem. These commands can be used with either tone or pulse dial telephone systems.

## **Dialing D**

To dial a number, for example 555-1212, insert the D command in the dialing sequence.

**AT D 555-1212**

The modem dials the number, either pulse or tone, whichever is in effect, and takes the role of the originate modem.

Use spaces, hyphens, parentheses, or other punctuation, except dial modifiers, to make the command line easier to read and enter. For example, these are all treated the same:

```
AT D 1-800-555-1212 
AT D 1 (800) 555-1212 
ATD18005551212
```
*Modem 3600 5-13*

![](_page_69_Picture_133.jpeg)

Dial modifiers are as follows.

#### **Tone Dialing T**

To tone dial a number sequence, insert a T in the dial sequence.

```
AT D T 323-1111
```
In this example, the modem tone dials the telephone number. The dialing method selected remains in effect until changed.

### **Pulse Dialing P**

To pulse dial a number sequence, insert a P in the dial sequence.

**AT D P 554-9902**

#### **Insert Long Pause ,**

To insert a long pause in the dialing sequence, use a comma. This inserts a 2 second delay (or the value in register S8).

**AT D P 9, 1-800-554-1000**

Here the modem pulse dials a 9, pauses for the telephone system to switch to an outside line, then dials the phone number. Comma pauses may be inserted consecutively if desired.

### **Wait for Second Dial Tone W**

To wait for second dial tone insert a W in the dialing sequence.

**AT D 9 W 323-8000**

Instead of using a comma pause for an outside line, wait up to 30 seconds (time specified by S7) for a second dial tone.

#### **Hook Flash !**

To flash the switchboard, insert an exclamation mark in the dialing sequence.

#### **AT D T 9W 323-8000 ,!, #7 377**

This inserts a 0.5 second on hook condition, usually for transferring a call or similar use.

In this example, the modem tone dials a 9, waits for the second dial tone, dials the phone number, pauses, flashes to start the transfer, pauses a second time, then uses #7 to transfer the call to extension 377.

## **Switching to Answer Mode after Dialing R**

To switch to answer mode after dialing, use an R at the end of the dial sequence.

**AT D 554-2345 R**

Use this command suffix to call an originate-only modem.

## **Remaining in Command Mode ;**

To remain in command mode after dialing, place a semicolon at the end of the dial sequence.

**AT D 234-5678;**

The modem will dial the telephone number entered but will not attempt to train when the remote service answers the call.

This is used to retain control so that further dialing tones may be entered with the following:

**AT DTn;**

where  $n=$  additional tones to be sent.

## **Wait for 5 Seconds of Silence @**

To wait for 5 seconds of silence (no answer back tone) after accessing an electronic service, use the *@* command in the dialing sequence.

```
AT D 399-4700 @ 2251 ;
```
In this example the modem dials the number and, after the connection, waits for 5 consecutive seconds of silence. The modem then sends service code 2251 and returns to command mode for further input.

For example, you might enter a dollar amount for a banking transaction by entering

**AT D 1400 ;**

This sends the sequence 1400 and then returns to the command mode for further entries, according to the requirements of the banking service.

#### **Dialing a Stored Telephone Number Sn**

To dial one of the previously stored numbers, enter Sn where n represents a stored telephone number location between 1 and 9.

**AT D S9**

In this example, the number stored in location 9 is dialed.

![](_page_71_Picture_8.jpeg)

**Note**

DS and DS1 are the same location.

#### **Autodial Number Location \*AUn**

The  $*$ AUn command selects stored number n (n=1 to 9) to be autodialed. This is the autodial number, which is used for any autodial application.

### **Voice Calls**

To make a voice call, dial the number with the telephone. To use the dial command for the call, enter the following dialing sequence:

#### **AT D (number);**

The *;* modifier recalls the command mode and prevents the modem from training. The remote site must be answered by the telephone for the voice call to be successful.

#### **Switching from Voice to Data**

After dialing, place the modems at both ends in data mode by pressing the TALK/DATA button. The \*DA1 command can also be used to change from talk mode to data mode.

## <span id="page-71-0"></span>**Answering A Call**

There are three ways to answer a call for a data connection:

- Manually
- AT Command
- Autoanswer

#### *5-16 Modem 3600*
### **Manual Answer**

When the phone rings, answer by pressing the TALK/DATA button.

## **AT Command Answer A**

The modem can be made to answer a call by entering ATA when the phone rings.

## **Autoanswer S0**

Autoanswer is controlled by register S0. S0 determines which ring the modem answers on. S0 can be loaded with a value between 1 and 255 for autoanswer. Entering ATS0=0 disables autoanswer. Decide which ring the modem is to answer on and set S0 to that decimal value.When S0 is one or greater, the modem automatically answers on the selected ring and connects with the calling modem.

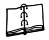

#### **Note**

If the modem is set to respond to DTR the DTR signal must be on for autoanswer to work.

## **Caller ID \*ID**

If the telephone company is providing Caller ID services to the local phone line, the Modem 3600 can report Caller ID to the DTE. **\***

### **Note**

The communications software package may need reconfiguring to look for the "Caller Number:" message prefix so that it knows when to look for a phone number.

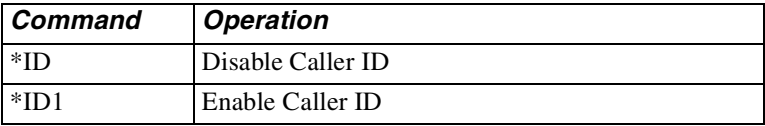

When Caller ID is enabled, one of the messages in [Table 5-2](#page-73-0) appears on the computer screen after the first RING message:

| The modem sends this message           | lf:                      |  |  |
|----------------------------------------|--------------------------|--|--|
| CALLER <sp>NUMBER:</sp>                | The number was delivered |  |  |
| $(505)555-1313$                        | by the phone company     |  |  |
| CALLER <sp>NUMBER:OUT<sp> OF</sp></sp> | The number was not       |  |  |
| $<$ sp>AREA                            | available from the phone |  |  |
|                                        | company                  |  |  |
| CALLER <sp>NUMBER:PRIVATE</sp>         | Delivery was blocked by  |  |  |
|                                        | the caller               |  |  |
| CALL FAILURE <sp>NUMBER:</sp>          | The number was received  |  |  |
| <b>ERROR</b>                           | in error                 |  |  |

<span id="page-73-0"></span>**Table 5-2. Caller ID Message <sup>s</sup>**

If the telephone company provides Enhanced Caller ID, the caller's name appears after the caller phone number.

### **Distinctive Ring \*DR**

If the telephone company is providing distinctive ring service to the local phone line, the Modem 3600 can report the type of ring to the DTE.**\*** The data communications software package must allow distinctive ring.

\*Caller ID and Distinctive Ring are compatible only with USA standards.

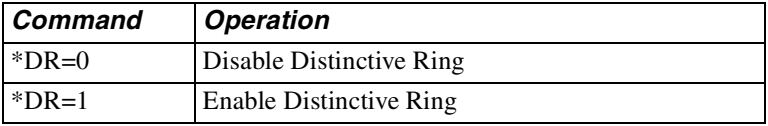

When distinctive ring is enabled, one of the messages in [Table 5-3](#page-74-0)  appears on the DTE instead of the regular RING message:

<span id="page-74-0"></span>**Table 5-3. Distinctive Ring Message <sup>s</sup>**

| The modem sends this<br>message | If the Ring Was a:          |  |  |
|---------------------------------|-----------------------------|--|--|
| RING A                          | Single ring (1 ring burst)  |  |  |
| RING B                          | Double ring (2 ring bursts) |  |  |
| RING C                          | Triple ring (3 ring bursts) |  |  |

# **Terminal Interface Commands**

The EIA-232 interface connects the modem and DTE. Terminal interface commands control the action of the modem and the terminal in response to the signals being exchanged on the interface pins. Refer to [Table 2-1.](#page-31-0)

# **Data Carrier Detect &C**

When using DCD to indicate a valid carrier, use the  $\&C1$  command. Some terminals and other devices require DCD on in order to communicate with the modem; if so, use the &C command.

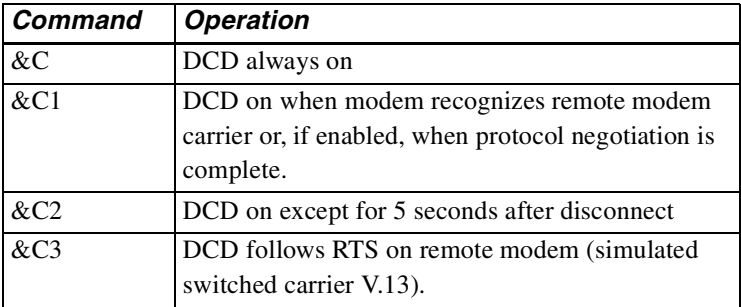

### **Note**

AT&C3 is used to simulate switched carrier operation.

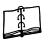

#### **Note**

For simulated switched carrier operation &C3 must be selected on both modems. Not available in the B103 and V.21 modulation modes.

*Modem 3600 5-19*

## **Data Set Ready &S**

These commands control the DSR signal generated by the modem to indicate that the modem is ready for operation. DSR must be on for some terminals and devices to communicate with the modem.

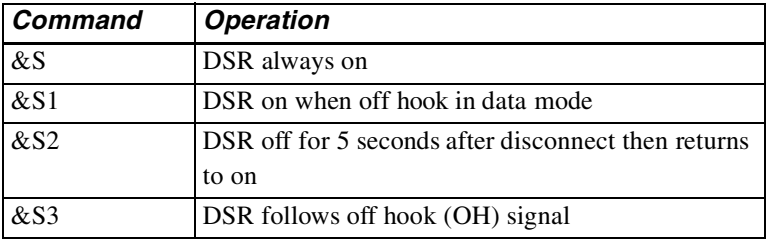

### **Data Terminal Ready &D**

In data mode DTR may be used for modem control.

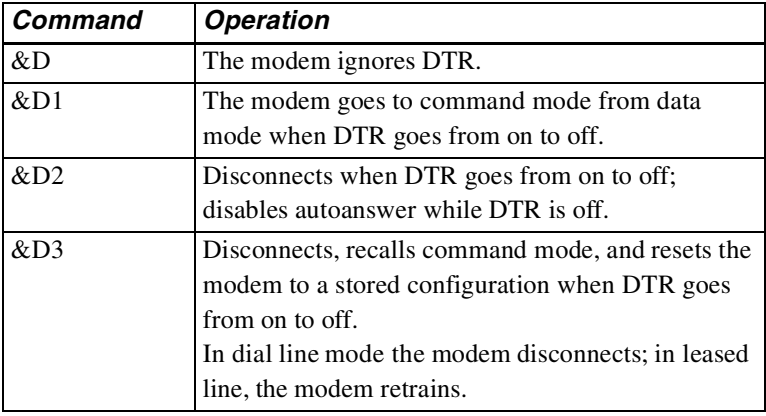

### **Note**

If DTR controls dialer is selected, selecting DTR active will cause an autodial after an off-to-on transition of DTR.

## **Serial Port Ring Indicator (Pin 22) \R**

The  $\mathcal{R}$  commands determine how the ring indicate signal operates on pin 22 of the EIA-232 DTE connector.

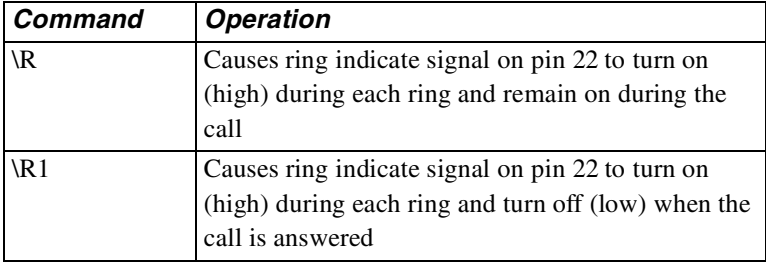

## **Request to Send / Clear to Send &R**

When the modem is operating in nonbuffered mode (direct mode) or in synchronous mode, &R enables the RTS-to-CTS delay determined by the value in S26. &R1 forces CTS high and the modem ignores RTS (default). With &R2 selected, CTS goes high when carrier is detected. &R9 forces CTS to follow the state of RTS without delay.

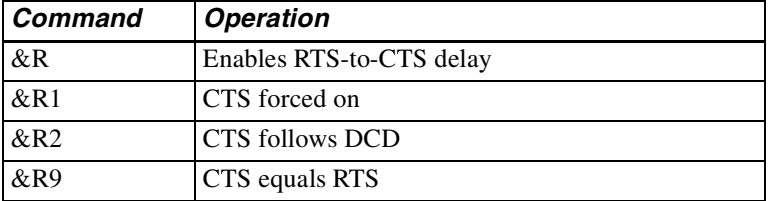

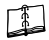

### **Note**

RTS/CTS delay is not valid in buffered mode or with error control enabled.

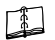

### **Note**

With &R2 selected, XON/XOFF is the only valid method of flow control and &C and &C1 are the only valid carrier detect options.

*Modem 3600 5-21*

# **DTE Controlled Fallback Rate (Pin 23) \*FB**

Pin 23 of the EIA-232 DTE connector provides signal input to the modem for DTE fallback. If the modem is not using DTE fallback, set this option to ignore pin 23. To cause the modem to act on high/low levels of pin 23, enable this option. Negative level forces a higher rate for primary data rate; positive forces a lower rate providing a fallback rate.

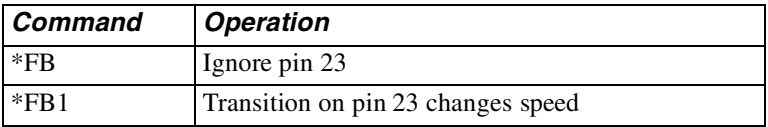

# **General Commands**

This series of commands controls various standard options that in most cases apply to any mode of operation.

# **Changing from Data Mode to Command Mode +++**

To exit data mode and go to online command mode, press the escape character three times (+ is the default). Pause for the length of time set by register  $S12$  (1 second is the default) before and after the  $++$  to ensure the modem recognizes the escape command.

This sequence temporarily suspends data mode transmissions and allows command mode operations without breaking or otherwise disturbing the telephone line connection. The modem responds with OK when it detects the escape code. Return to data mode by entering the O command.

# **Note**

The AT command set must be enabled.

# **Local Character Echo E**

Type AT without a carriage return. If the screen shows AT character, echo is correct. Proceed with other commands as desired.

If the screen shows AATT, enter the E command to correct the double characters or disable character echo by the modem.

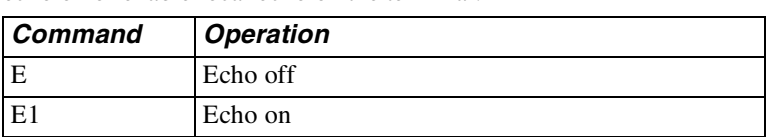

If the screen shows no characters, enter the E1 command to turn modem echo on or enable local echo on the terminal.

### **Online Character Echo F**

In some lower speed modems the F command determines if characters are echoed to the DTE from the modem when online. This function is generally controlled by the communications software. The modem does not support online character echo.

## **Hanging Up H, H1**

To end a call, enter the H command. This tells the modem to disconnect and go on hook. The modem must be in command mode to use this command.

Enter the H1 command to take the modem off hook. The modem automatically goes off hook when a dial command is keyed in.

### **Fast Disconnect H2, H3**

The results of the H command can be modified by the H2 and H3 commands. H2 or H3 will not cause a hang up but will affect the method of hanging up the next time the H command is issued. If H2 is entered, the H command will hang up according to CCITTV.32 standards. If operating in V.32 bis mode the H2 command could take several seconds. If H3 (the fast command) is entered, the H command will hang up much more rapidly at those speeds.

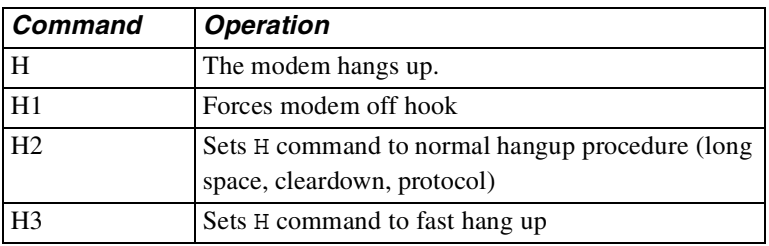

### **EPROM Check I**

PC software packages may issue the I command to verify the modem will support all commands needed by the software package. The modem returns ASCII characters representing the model and revision level. To request the checksum to be calculated on the EPROM, enter the I1 command. The modem returns four ASCII characters representing the cyclic redundancy check (CRC) in hexadecimal form. Enter the I3 command to request the product version.

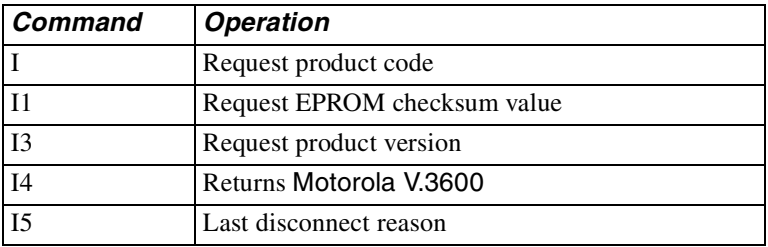

#### **Speaker Volume L**

The L commands offer three volume levels.

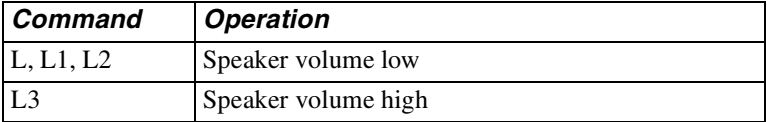

### **Speaker Control M**

The M commands enable or disable the speaker for monitoring purposes.

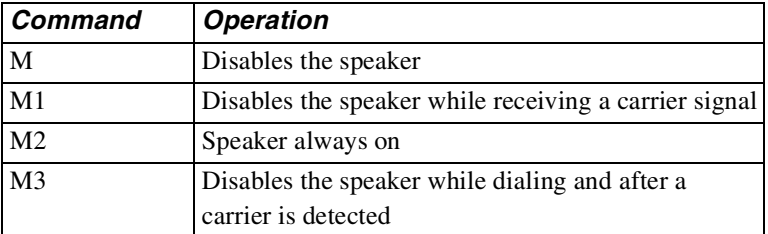

# **Return Online O**

Use the O command when you are operating in the online command mode and need to return to data mode. It returns the modem to the same mode (originate or answer) that it was in before escaping to the (online) command mode. Enter the O1 command to cause a retrain to occur before going back to data mode.

# **Long Space Disconnect Y**

One method of disconnecting two modems is called long space disconnect. When any disconnect condition is detected by the local modem, it will send 4 seconds of data space condition to the remote modem before disconnecting. This signals the remote modem to disconnect. The local modem will disconnect if it receives 1.6 or more seconds of data space condition from a remote modem. If break sequences of 1.6 or more seconds are to be sent, enter the Y command to disable this feature and prevent unintentional disconnects.

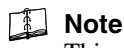

This option must be disabled if SDLC NRZI data is used.

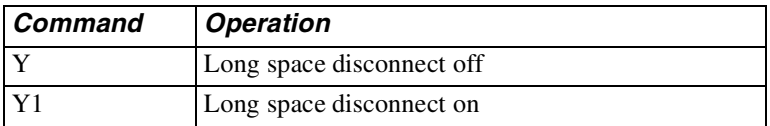

### **V.22 bis Guard Tones &G**

Guard tones are not used in the United States. If required where operating the unit, select the appropriate guard tone.

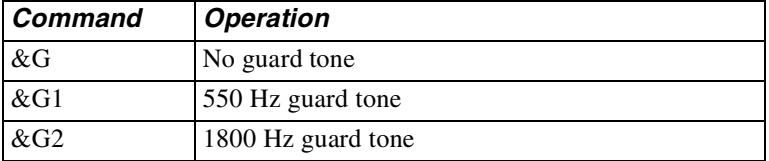

# **Asynchronous / Synchronous Mode Selection &M**

The &M commands select synchronous or asynchronous operation and synchronous dial method.

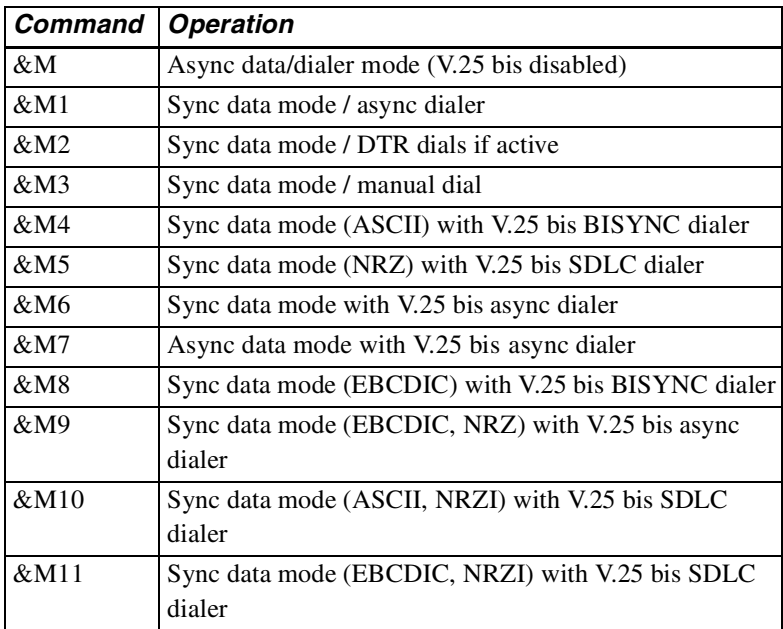

Use register S30 to select NRZ/NRZI for data format if using SDLC.

**IMPORTANT**: Synchronous DTE must be available to communicate with the modem if the V.25 bis dialer is enabled.

### **Make / Break Dial Pulse Ratio &P**

Use the &P command for the dial pulse to be on for 39% and off for 61% of one cycle. Use the &P1 command for the dial pulse to be on for 33% and off for 67% of one cycle.

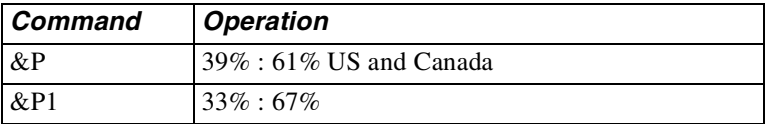

## **Synchronous Transmit Clock Source &X**

The &X commands select internal, external, or receive clock as the transmit clock source.

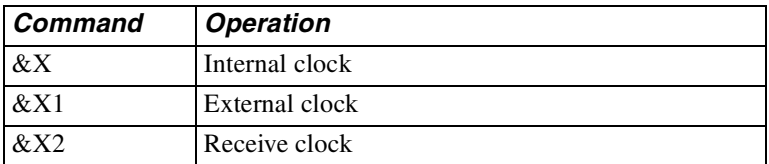

### **V.34 Rate Selection Thresholds \*TH**

The  $*$ TH commands sets the V.34 rate selection thresholds. The V.34 modulation dynamically selects the optimum bit rate to run, based on line quality.

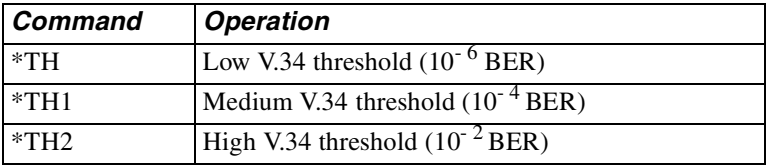

### **V.34 Asymmetric Bit Rates \*AS**

The \*AS command enables or disables the V.34 asymmetric bit rate capability. This feature allows the modem to run different bit rates on the receiver and transmitter.

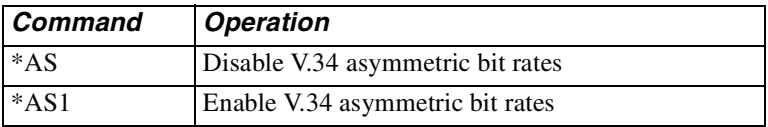

#### **Modulation \*MM**

The \*MM command sets the current modulation type to use when attempting to make a connection. Using this command automatically selects the maximum DCE speed (%B) for the selected modulation.

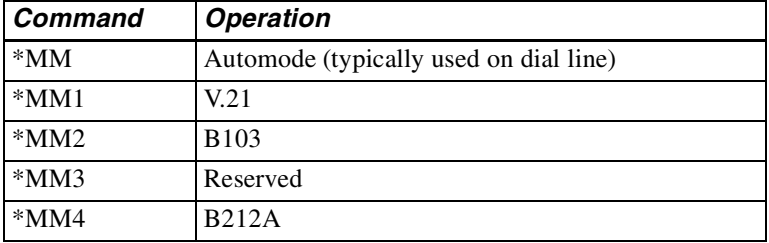

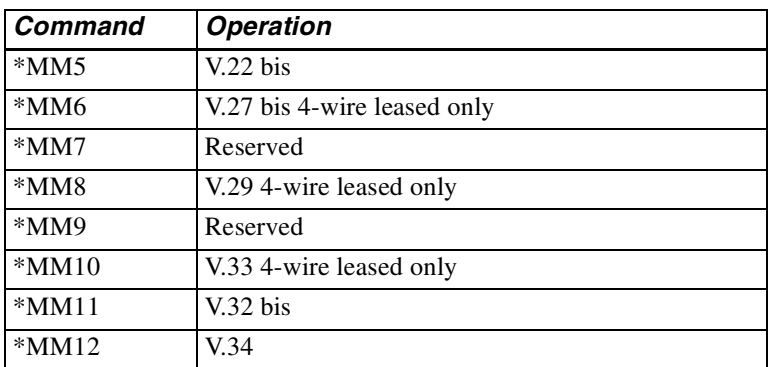

#### **Maximum DCE Speed %B**

The %B commands set the originating DCE speed to follow the DTE speed. When originating a call the two modems will not connect at a speed faster than the lower DCE speed setting of the two modems. To allow the modem to transmit data at a speed different from DTE speed, enter the %Bn command where n=1 to 18.

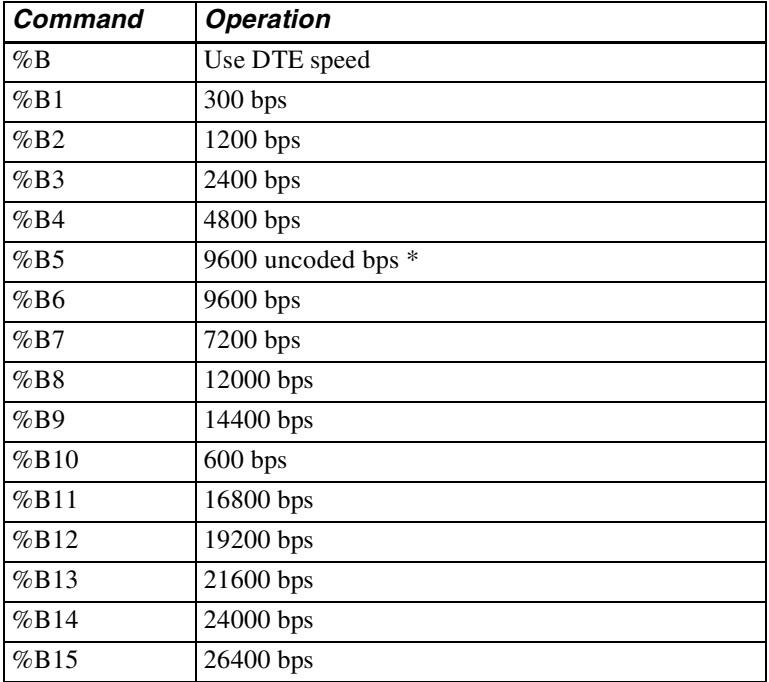

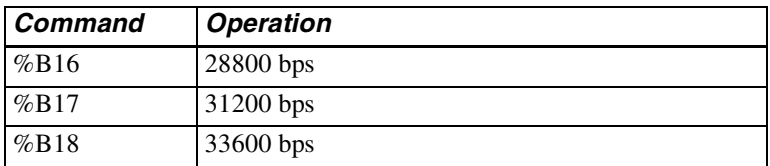

\**Valid for V.32 bis modulation only*

### **Note**

Use the %B command after the \*MM command when specific modulations are required.

#### **Minimum DCE Speed %L**

If the modem connects at a rate lower than the minimum DCE speed, it disconnects the link automatically.

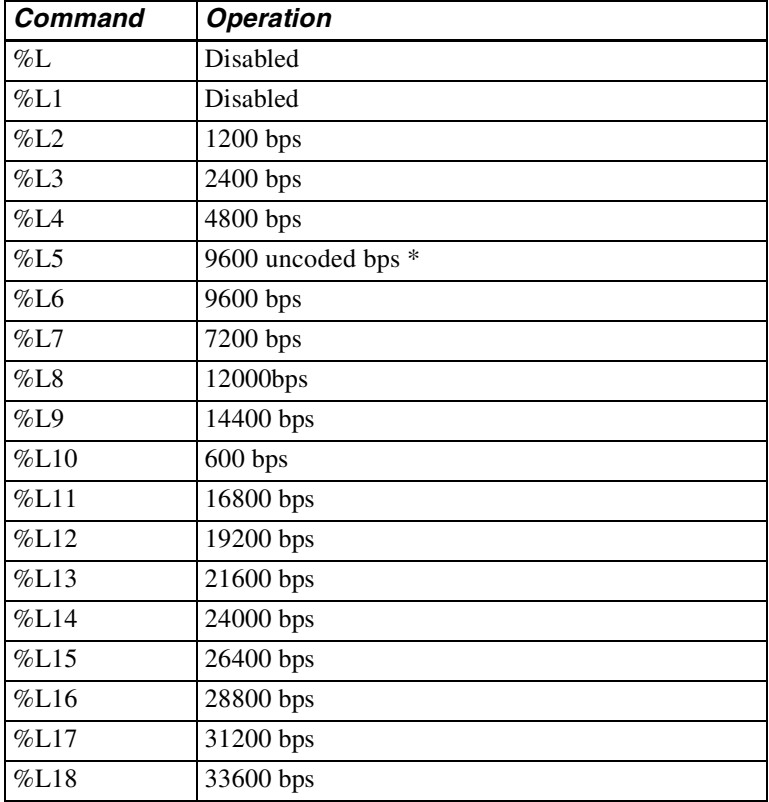

\**Valid for V.32 bis modulation only*

# **Auto Retrain %E**

This option allows the modem to automatically retrain in response to poor received signal quality without reconnecting. The modem always responds to a retrain request from the remote modem.

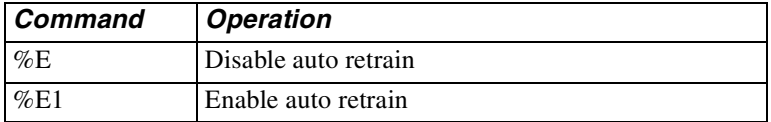

## **Automatic Rate Adaption %R**

Automatic rate adaption (ARA) allows the modem to automatically decrease the DCE rate when the allowable bit error rate is exceeded. If the line condition improves the modem automatically increases the rate.

Select this feature by front panel operation or AT command. Options include: disabled (factory default), low (BER=  $1 \text{ in } 10^5$ ), medium (BER= 1 in 10<sup>4</sup>), high (BER= 1 in 10<sup>3</sup>).

The following guidelines apply to automatic rate adaption:

- Automatic rate adaption is disabled during direct mode.
- Manual rate adaption is disabled from the front panel when automatic rate adaption is enabled.
- Only one increment or decrement in the DTE rate is allowed at a time during rate adaption from the initiating modem.
- When online, initiator rate adaption occurs a maximum of every 12 to 14 seconds from the last occurrence of a rate adaption.
- After the modem drops data rate because of poor signal quality, the line must improve by approximately 2.5 dB before an increase in rate can occur.

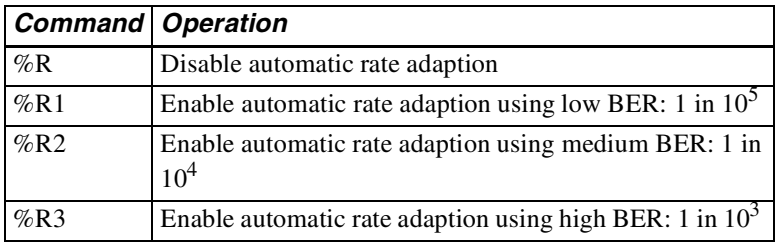

### **Manual Rate Adaption \*RR**

The \*RR command forces the modem to re-adapt the DCE rate of the remote modem.

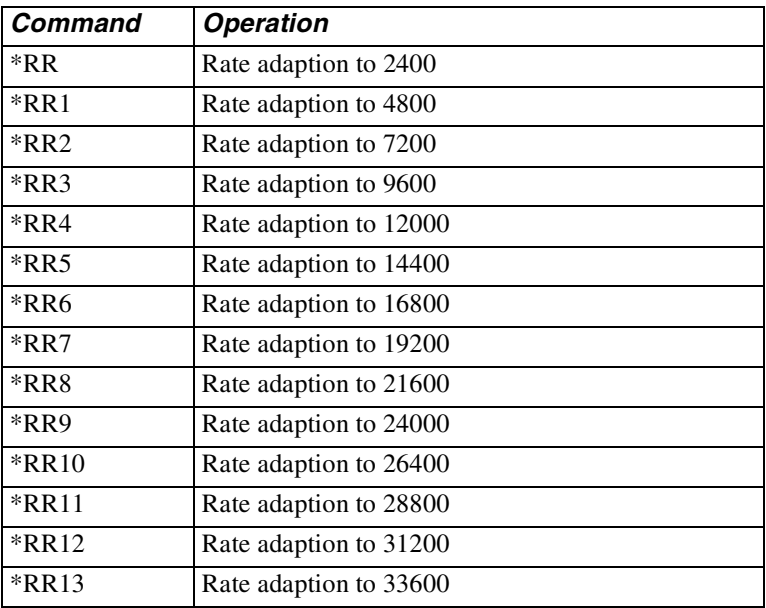

# **Product Revision Level %V**

The  $v$  command displays the product revision level.

## **Online Quick Reference \$H**

The \$H command displays an AT command set quick reference. The Enter key terminates the page displays and any other key scrolls through the pages.

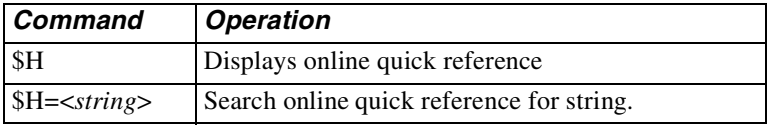

# **Product Serial Number \$V**

The \$V command displays the product serial number.

# **Talk / Data \*DA**

The \*DA commands select talk or data mode.

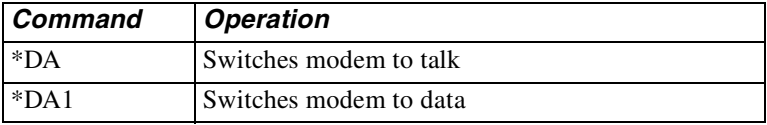

### **V.32 Fast Train \*FT**

The V.32 fast train option is used to reduce training time when operating over high quality, limited distance dial, or 2-wire leased lines.

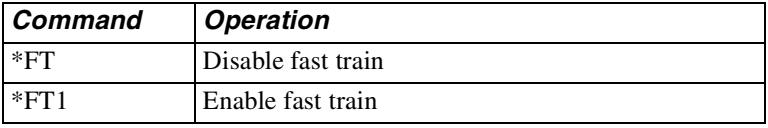

### **Incoming Call \*IC**

The \*IC command makes the modem disregard an incoming call.

### **Line Current Disconnect \*LC**

Dial line operation only. The modem can be configured to disconnect upon loss or interruption of telephone line current.

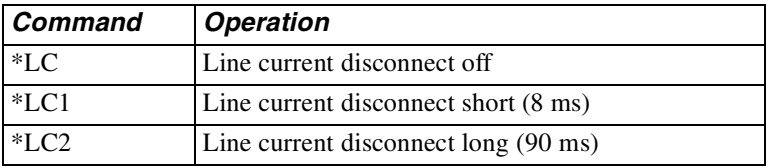

### **Disable AT Command Set \*NT**

The \*NT command disables the AT command set.

The \*NT1 command allows the user at a remote modem to enable AT command operation of another modem via remote configuration.

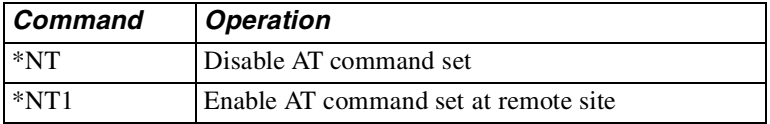

If the AT command set of a local modem is accidentally disabled and must be recovered locally, reset the options through the front panel LCD, Main Menu #5, submenu CHANGE DTE OPTIONS?, ["AT COM-](#page-51-0)[MAND SET" section on page 4-8.](#page-51-0)

## **Dial Line Transmit Level \*TDn**

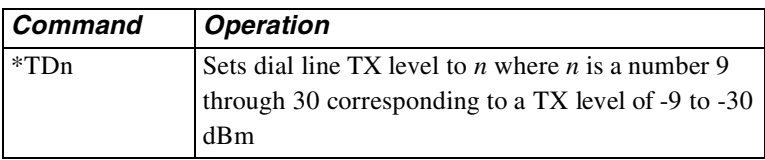

# **Private Line Operation**

### **Note**

For a 2- or 4-wire leased line connection to succeed, one modem must be configured as forced answer and the other modem as normal originate. Both modems should have only one protocol, MNP or LAPM, enabled and Protocol Fallback must be disabled. DCE line speed must be the same for both modems.

# **4-Wire Operation**

In 4-wire operation, the modem is a full-duplex, leased-line modem requiring a dedicated 4-wire leased line. Only point-to-point dedicated leased lines are supported. The 4-wire leased line connects to the TELSET/LEASED LINE jack on the modem rear panel. Dialing is not necessary. When connected via leased line the modems will train and begin communicating with each other. The DIAL jack can be used to connect a 2-wire dial-up line for dial backup.

## **Note**

For operation with modems that use V.33 as the modulation type, the Modem 3600 must be set up to V.33.

## **2-Wire Operation**

In 2-wire operation, the modem is a full-duplex modem able to operate over 2-wire leased or PSTN lines.

#### **2-Wire Leased Line Operation**

The 2-wire leased line is connected to the TELSET/LEASED LINE jack; the DIAL jack connects to a 2-wire dial-up line for dial backup. The leased line connects the local and remote modems directly and dialing is not necessary. One of the modems must be configured for forced answer and the other for normal originate. When connected via leased line the modems will connect and begin communicating with each other.

The &L command is used to select private line (leased line) operating mode. The \*OR commands select the origination or answer mode when operating in the leased line configuration.

### **Note**

DTR must be held high in 2-wire or 4-wire leased line operation. This is accomplished by DTE control, wiring pin 20 of the digital interface cable high, or by selecting the option IGNORES DTR. If DTR is terminal controlled, loss of synchronization can be corrected by cycling DTR. This makes the modem initiate the 2-wire training sequence. DSR goes off during the training procedure.

#### **2-Wire Dial-up Operation:**

Connection to the telephone network is through the DIAL jack. A standard telephone can be connected to the TELSET/LEASED LINE jack for manual dialing.

## **Dial Backup**

Dial backup allows the modem to switch to a dial backup mode if the data connection on the leased line is unacceptable for communications. This can be accomplished in two ways:

- Automatic backup due to extended loss of carrier or 4 unsuccessful retrains in 3 minutes
- Manual user determined using front panel controls or AT commands

In leased line operation, if both units have autodial backup enabled, one must be configured for forced answer. This prevents both units from dialing if the leased line fails.

**IMPORTANT**: Both methods will cause the modem to dial the prestored autodial number. The originate modem will wait for five seconds and then initiate the call. The answer modem will wait for a ring. The modems then train and begin communicating over the dial-up line. If the dial connection is unsuccessful after three attempts, a retrain on the leased line will be initiated.

In manual mode, the return to leased line is only done when commanded. In automatic mode the return to leased line is initiated after the lookback time in register S28 has elapsed. To prevent unnecessary termination of the dial line connection, a leased line lookback test is performed. If the leased line is not acceptable, the dial connection is resumed with a retrain. If the leased line is acceptable, the dial connection is dropped and normal leased line mode is resumed.

When the unit attempts to return to leased line, the LCD displays LEASE LOOKBACK. If the leased line has been restored to service, data can be passed approximately 10 seconds after LEASE LOOKBACK was initiated. The LCD will continue to display LEASE LOOKBACK for slightly more than a minute. During this time the dial line connection is maintained if a return to dial line operation is required. When the LCD displays ON LINE again the dial line is disconnected.

# **Note**

A diagnostic test initiated during dial backup mode terminates when the modem performs a leased line lookback.

*Modem 3600 5-35*

# **Dial / Leased Line &L**

&L selects line operation as required:

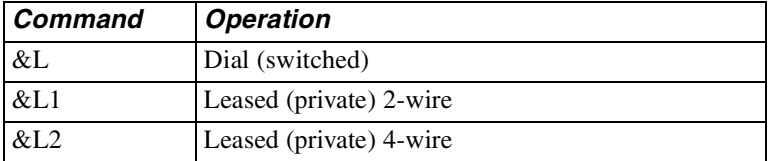

#### **Dial Backup \*DB**

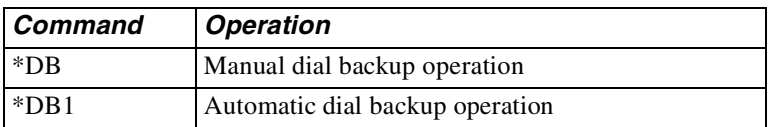

### **Return to Leased Line from Dial Backup \*LB**

During dial backup operation, \*LB makes the modem return to leased line operation.

During leased line operation with forced answer enabled, \*LB makes the modem wait for a dial backup call.

### **Manual Dial Backup \*LD**

\*LD dials the autodial number if the modem is in originate mode with manual dial backup selected. Available in leased line operation only.

### **Answer / Originate \*OR**

\*OR forces the modem to answer or originate mode. This option is used during 2- and 4-wire leased line operation with error correction and/or dial backup.

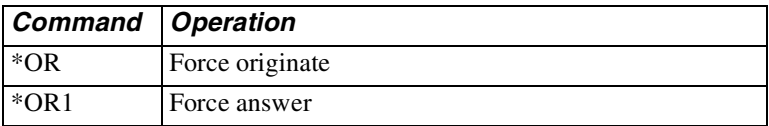

### **Leased Line Transmit Level \*TLn**

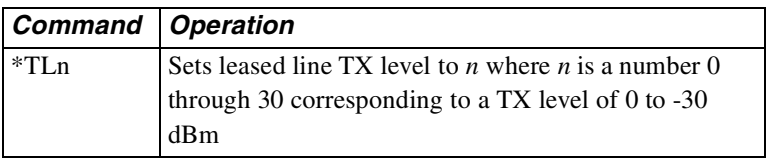

# **Configuration Commands**

These commands recall various profiles for insertion into the active profile, store the active profile and telephone numbers in nonvolatile memory, and designate the powerup profile. Remote configuration is discussed on [page 5-41.](#page-96-0)

# **Configuration Profiles**

Modem operations are controlled by option settings selected from factory defaults stored in ROM, active settings stored in RAM, and custom settings stored in nonvolatile memory. These three code storage locations are called profiles.

# **Active Profile**

The active profile holds the current option settings and is used by the modem for all operations and functions. Any active profile option can be changed to meet an immediate requirement. The active profile is maintained in volatile memory referred to as S-registers.

### **Stored Profile**

When an active configuration is established that meets all operating requirements, it can be transferred to one of the stored profiles. Two stored profiles are available for greater versatility.

If the active profile has been temporarily changed it can be reset to either of the stored profiles with the Z command. The &Y command selects one of the two stored profiles to be the powerup profile.

### **Factory Profile**

The factory configurations are stored in ROM and cannot be changed by the user; they can be transferred to the active profile and then modified to fit a specific application if needed. The &F command recalls one of the nine factory configurations.

*Modem 3600 5-37*

# **Storing a Configuration &W**

The &W commands store the current configuration options in one of two nonvolatile memory locations ([Figure 5-1\)](#page-93-0). The stored configurations are retained in memory even when power is off, or until &W is issued with a new configuration.

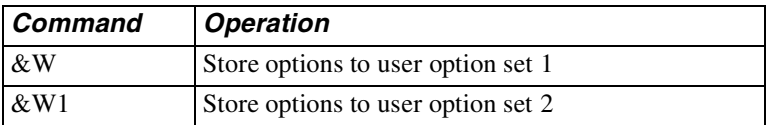

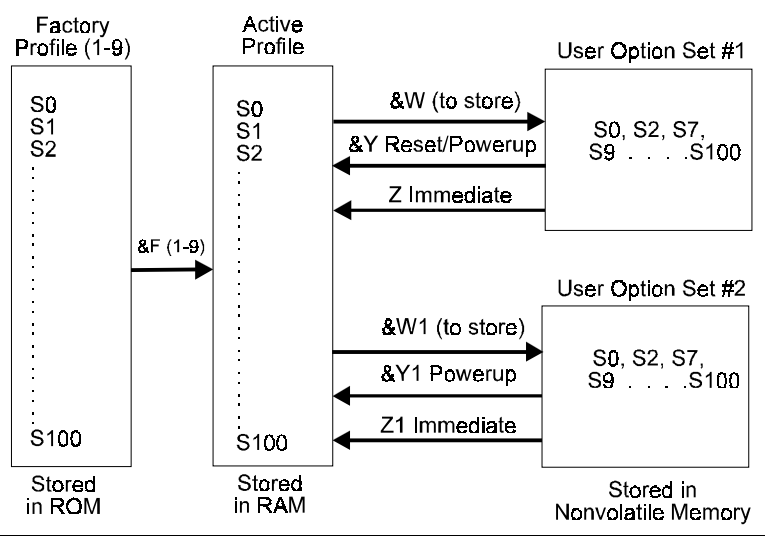

<span id="page-93-0"></span>**Figure 5-1. Configuration Storage and Recall**

# **Powerup Option Set &Y**

The &Y command determines which user option set is loaded during powerup and reset.

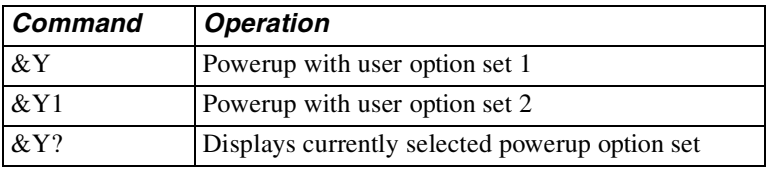

## **Load Factory Options &Fn**

The &Fn command loads one of the existing configuration sets, providing a complete configuration for a compatible system/network environment. Refer to the [Appendix](#page-258-0) H for a complete list of the options in each set.

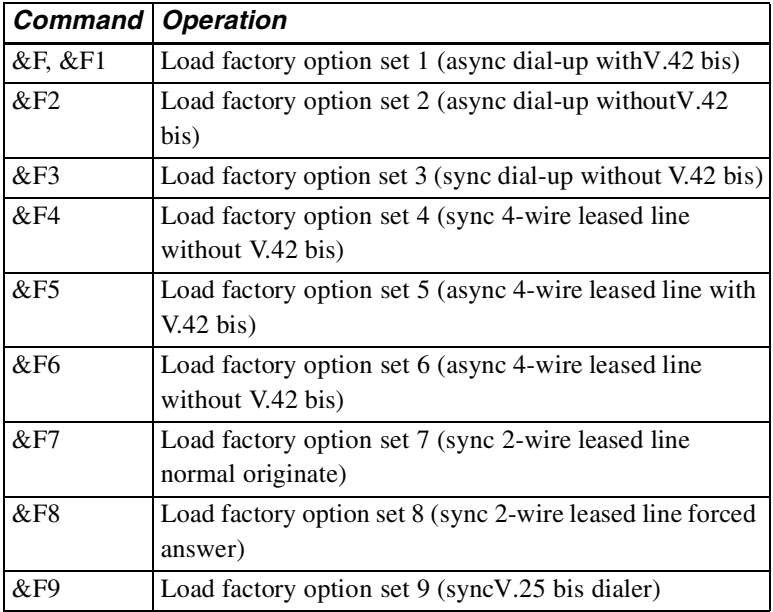

### **Reset to Stored Configuration Z**

The Z commands reset the modem and immediately load either user option set 1 or 2 as the current configuration. This command saves time once a proven configuration is established.

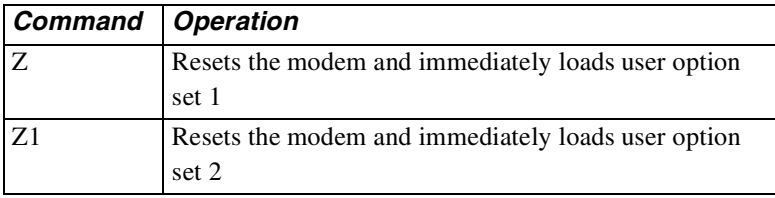

### **View Configuration Profiles/Received Signal Options &V**

This command lets the user view the current configuration profile in the form of S-register values. &V1 displays the received signal options.

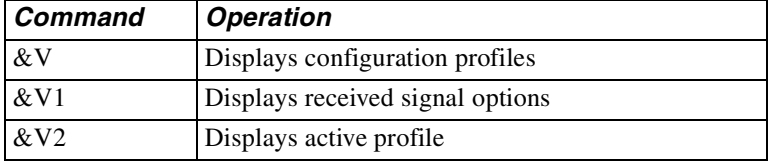

### **Storing a Telephone Command Line &Zx=n, \*CNx,n, \*ND**

Nine stored phone number locations of up to 31 characters each are available in nonvolatile memory. Normally, one phone number per location is accommodated. However, a phone number longer than 31 characters can overflow into the next location. Any spaces remaining in the overflowed location cannot be used for another number. The stored phone number is retained until replaced by another number. Modem power can be turned off without affecting stored information.

To store a telephone command line in a location, enter the  $\&Zx=n$ command where  $x =$  the location and  $n =$  the number:

**AT &Z 8 = 554-1212**

In this example the command sequence to dial the indicated number is stored at location 8 for later dialing.

#### **Note**

Neither the AT prefix nor the D command should follow the &Zx=n.

- &Zx=n Stores telephone number n, including dial modifiers, at location  $x$  (0-9, up to 31 digits).
- $\star$  CNx, n Stores telephone number n, including dial modifiers, at location x (0-9, up to 31 digits)*.*
- \*CNx, Clears telephone number location x
- \*ND Displays the stored numbers (1-9).

## **Retaining / Restoring Options \*RO**

This option is used when the modem is shared by two or more DTEs.

When options are retained, the current configuration is not altered at disconnect. With options restored, the modem returns to the previously stored configuration on disconnect.

When options are restored at disconnect, the following commands return OK but are not executed:

- \*CNStore telephone number
- &ZStore telephone number
- &FRecall factory configuration
- &WStore current configuration

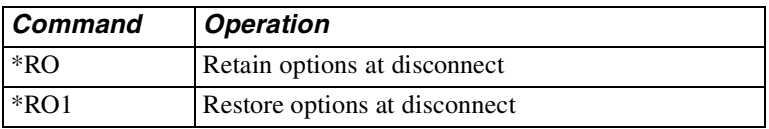

### **Soft Download Password %P1, \$Y**

Select a numeric password to permit/inhibit software downloading via flash memory if desired. The process is detailed in [Appendix](#page-258-0) H.

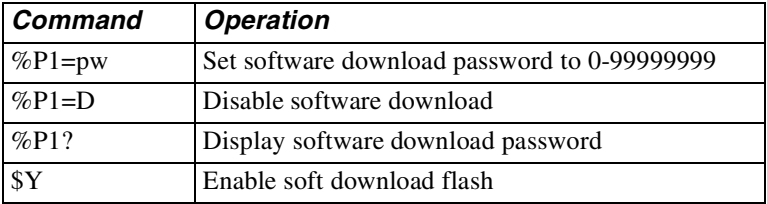

# <span id="page-96-0"></span>**Remote Configuration**

This mode of operation allows viewing or modifying the options of a remote modem that supports remote configuration. Remote configuration is performed using the front panel LCD or, more commonly, AT commands from the local terminal. Remote configuration is initiated by the local (master) modem through a proprietary protocol, a security code, and an acknowledgment from the remote (slave) unit to be modified. The security code is inserted and provides protection from unauthorized entry. The modems are shipped from the factory without a security code.

# **Note**

Remote configuration is supported at all rates except 300 bps.

# **Remote Configuration Security**

The correct security code must be received by the remote modem before remote configuration can be established. Once established, the local DTE becomes a virtual terminal and can serve both local and remote modems. After starting remote configuration, the local DTE serves the remote modem.

To return DTE service to the local modem while in remote configuration, issue the +++ escape sequence.

Return DTE service again to the remote modem by issuing the O command. Switching DTE service between local and remote modems may be performed as needed.

To exit remote configuration, return DTE service to the local modem. The  $\&\mathbb{T}$  command will exit remote configuration mode.

Remote configuration may be entered immediately after dialing by placing the remote configuration command (%T=), without the *=* sign and followed by the security code, at the end of the dial string.

# **Remote Security Code %P=**

A security code prevents unauthorized access to remote configuration mode. This code is separate from low and high security passwords, which are discussed in [Chapter 8](#page-122-0). The security code is user programmable and can be set to any value from a single 0 to any combination up to 99999999 using the %P=(desired code) command.

Example: If the remote modem security code is 12345, the local modem must include this code in the initialization string before the remote modem responds.

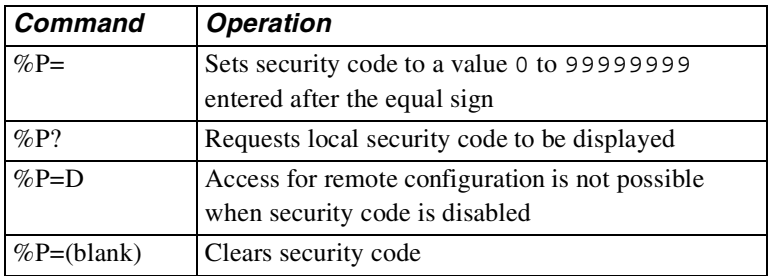

The %P=D command disables remote configuration. To enable remote configuration, insert another security code.

**IMPORTANT**: Do not forget your remote security code. Keep your code in a safe place. If you do forget your code, contact Technical Support. Refer to the ["Calling Technical Support" section on page 12-2](#page-193-0).

# **Entering Remote Configuration %T=, &T**

This mode of operation allows you to view or modify the option set of a compatible remote modem. Enter the %T= (security code of remote) command to initiate remote configuration.

The modem is shipped from the factory with security code (blank). This allows remote configuration by using (blank) as the security code.

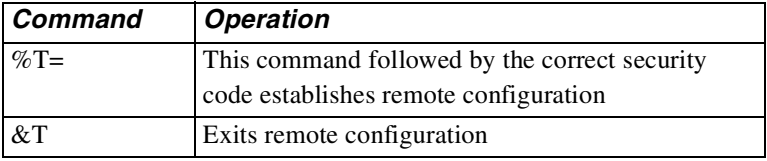

Remote Configuration can also be specified by the dial command by placing %T (password) after the dial digits (the equal sign is left off). For example,

```
ATD 555-1212%T01234
```
# **Enabling/Disabling Remote Configuration \*RA**

The \*RA commands enable and disable remote configuration.

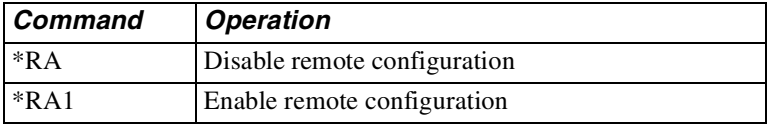

## **Remote Configuration DTE Speed \*RB**

This option forces DTE speed to a particular setting, if desired.

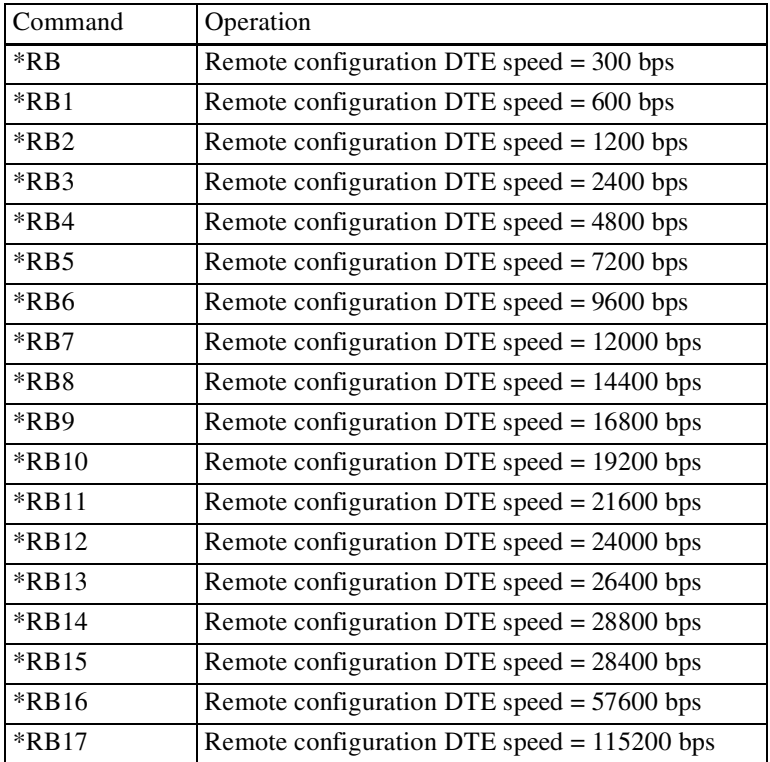

### **Remote Configuration Format \*RF**

Set word length, parity, and stops for remote configuration.

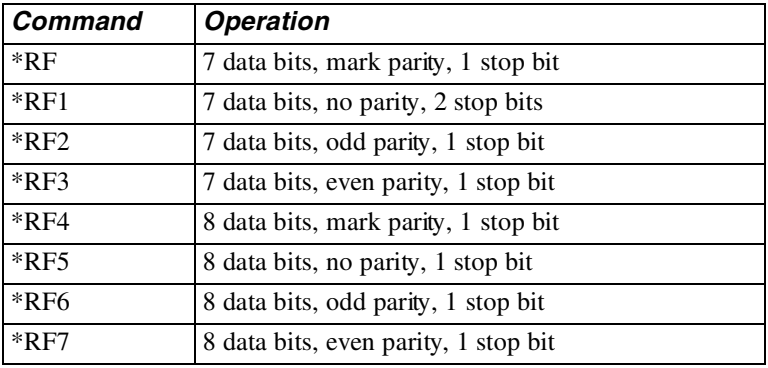

#### **Remote Configuration Saving or Discarding Options \*RQ**

This option allows the opportunity to discard an undesirable option.

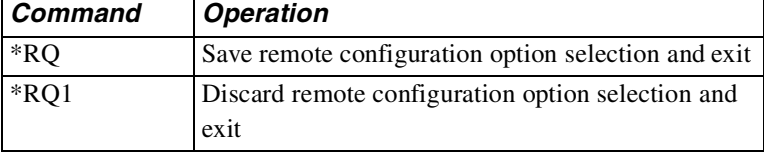

# **CCITT V.42 bis Error Control Protocol**

V.42 bis is an industry standard for error control adopted by the Consultative Committee for International Telephone and Telegraph (CCITT). The CCITT V.42 bis protocol incorporates two error control algorithms, LAPM and MNP. LAPM is a CCITT Link Access Protocol family member related to LAPB and LAPD, currently in use in other communications applications. MNP is Microcom Networking Protocol, which has become an industry standard by the large number of its users.

The use of V.42 bis requires both local and remote modems to be V.42 bis compatible. Error control protocol is transparent to the user and requires no special hardware or software. Data to be transmitted is put in a buffer so the modem can retransmit it if an error occurs. The modem also buffers data received from the remote modem in case an error occurs and the data is retransmitted. To avoid overfilling the buffer, flow control is used to control data between the modem and the terminal. V.42 bis protocol options can be set by AT commands.

### **Note**

Error control protocols are only valid when using asynchronous DTE options.

# **Reliable Mode**

When an LAPM or MNP link is established, the modem is in reliable mode. V.42 bis allows negotiation with a remote modem to the highest level of protocol common to both units. Both LAPM and MNP control data errors by retransmitting any block of data that was corrupted in transit. LAPM is assigned highest priority, and, if not supported, then an MNP connection is attempted.

*Modem 3600 6-1*

# **Auto-Reliable Mode**

In auto-reliable mode the modem negotiates to the highest protocol (LAPM or MNP) common to both modems. However, if a reliable connection cannot be established, auto-reliable allows the protocol to fallback to normal mode.

# **Constant Speed Interface**

The modem serial port adapts to the data rate of the DTE and does not change speed if the DCE-to-DCE data link connects at another speed. Therefore, the DTE-to-DCE interface speed is constant.

# **Data Compression**

Using MNP Class 5 data compression, the modem can achieve data throughput approaching 33600 bps. With LAPM data compression, the modem can achieve data throughput approaching 115200 bps. This increase in speed is achieved by automatically analyzing the data stream and reducing the number of bits required to represent the characters. 100% error-free transmission is assured by the application of the MNP or LAPM error control protocol on the compressed data.

Compression takes place only if the modem detects that the remote modem supports compression. If not, a reliable connection is made without compression.

Although data compression is compatible with any type of data, it is most efficient for ASCII text files. For maximum throughput when using data compression, the terminal should be set to a higher speed than the connect speed with the constant speed interface on and flow control enabled. When transmitting or receiving data files in one direction, the throughput can be increased for V.42 bis by having extra buffer and more processor time with the %C2 and %C3 data compression commands.

# **Normal Mode**

No error control, with or without constant speed DTE interface. Data is buffered.

# **Direct Mode**

The DTE speed and DCE speed are forced to be the same. No error control or buffering.

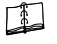

### **Note**

In direct mode, with the DCE link established at a rate other than the original DTE speed, the modem issues the connect message for the new DTE speed at the original rate. All subsequent data will be sent to the DTE at the new DCE speed.

# **Flow Control**

If the serial port speed exceeds that of the modem connection, characters may be sent by the DTE to the modem faster than it can send them to the remote modem. The modem holds characters in an internal buffer until they can be transmitted. When this buffer is full, the modem uses flow control to cause the DTE to stop sending characters. As the modem continues to transmit data and the buffer empties, flow control is again used to cause the DTE to resume sending data. The modem can use hardware flow control (RTS/CTS) or in-band flow control (XON/ XOFF).

# **Protocol Commands**

These commands enable or control the various data compression, flow control, and error correction options of the modem. [Tabl e6-1](#page-105-0) lists the features associated with each mode.

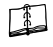

### **Note**

**Bold text** indicates command parameter defaults.

| <b>Operating</b><br>Mode               | Error<br>Correction | Data<br><b>Compres</b><br>-sion | <b>Flow</b><br>Control        | Data                        | Con-<br>stant<br><b>Speed</b><br>Inter-<br>face |
|----------------------------------------|---------------------|---------------------------------|-------------------------------|-----------------------------|-------------------------------------------------|
| Normal                                 | <b>Disabled</b>     | Not.<br>applicable              | Allowed                       | Buff-<br>ered               | On or off                                       |
| Direct                                 | Disabled            | <b>Not</b><br>applicable        | <b>Not</b><br>applica-<br>ble | <b>Not</b><br>buff-<br>ered | DTE=DC<br>E<br>(slaved)                         |
| Reliable<br>(MNP and<br>LAPM)          | Enabled             | On or off                       | Allowed                       | Buff-<br>ered               | On                                              |
| Auto-<br>reliable<br>(MNP and<br>LAPM) | Enabled             | On or off                       | Allowed                       | Buff-<br>ered               | On                                              |

<span id="page-105-0"></span>**Table 6-1. Operating Modes and Features**

### **Disconnect Buffer Delay %D**

Select a delay during which the modem processes data in its transmit and receive buffers before disconnecting. When a condition exists which causes a disconnect, the modem tries for n seconds to empty its buffers. When the buffers are empty or if n=0, the modem disconnects immediately.

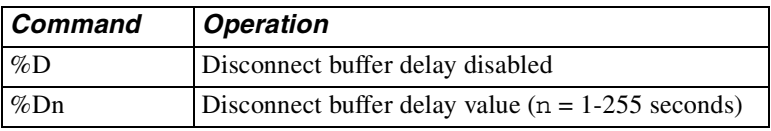

# **Serial Port (DTE) Constant Speed \J**

The  $\setminus J$  command allows DCE and DTE to operate at different speeds. The  $\setminus$ J1 command forces serial port (DTE) speed to follow data link speed in any mode.

If the modem is in direct mode  $(\setminus J_1)$  and a DCE link is established at a speed other than that of the original DTE autobaud speed, the modem will issue the CONNECT message for the new DTE speed at the original rate. All subsequent data will be sent to the DTE at the new DCE speed.

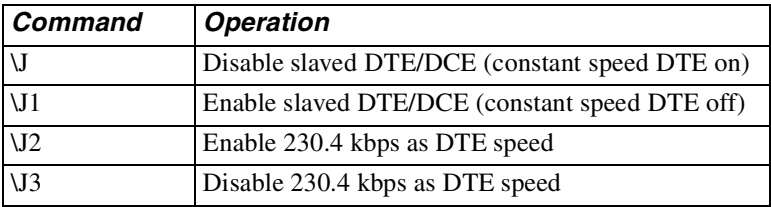

# **Note**

The 230.4 kbps DTE speed is available, but the DTE will not autobaud to 230.4 kbps. With the modem set for 115.2 kbps, enter AT\J2 to enable the speed, and reset the DTE for 230.4 kbps. When the modem is set for 230.4 kbps, enter  $AT\J3$  to disable it if needed. Reset the DTE for 115.2 kbps.

# **V.42 Optional Detection Phase \M**

This is a data sequence that speeds up the LAPM link negotiation time if V.42 LAPM is supported by the remote modem.

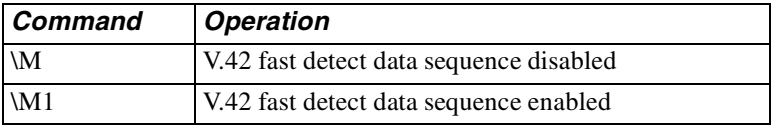

## **Operating Mode \N**

Select the V.42 bis mode to be used in data mode. An  $\N$ n command issued during command mode while a connection is in progress will not affect the current connection but will be acted on for subsequent connections. LAPM or MNP protocol operation is referred to as MNP-only mode, and the auto-reliable modes allow protocol fallback.

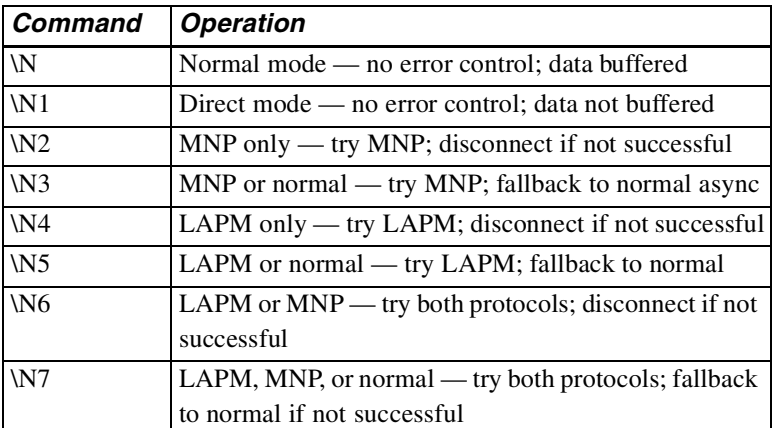

### **Auto-Reliable Fallback Character %An**

Select the ASCII character to be recognized as the auto-reliable fallback character by the answering modem. During negotiation of protocol in auto-reliable mode, the answering modem switches from reliable to normal mode when receiving the auto-reliable fallback character from the calling modem and passes the character to the serial port.

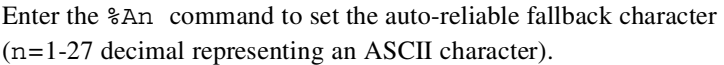

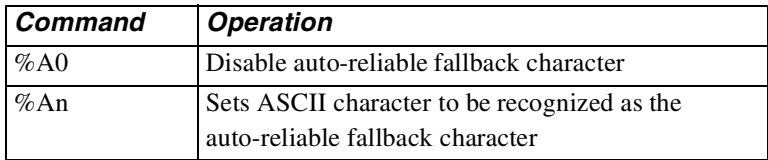

# **Note**

The modem must be set for auto-reliable mode  $(AT\$  N3),  $\N5, \ N6, \ N7$ ).
# **Serial Port Flow Control \Q**

The  $\Q$  commands set the type of flow control used by the serial port. If the serial port speed exceeds that of the modem connection, characters may be sent by the DTE to the modem faster than it can send them to the remote modem. The modem holds characters in an internal buffer until they can be transmitted. When this buffer is full, the modem uses flow control to stop data from the DTE. As the modem continues to transmit data and the buffer empties, flow control is again used to cause the DTE to resume sending data.

- The  $\lozenge$   $\lozenge$  commands affect both DTE and DCE flow control.
- The \Q4 \Q7 commands affect only flow control by the DCE.
- The \Q command disables flow control bilaterally.

When the  $\Q1$  command is used, the modem generates and accepts XON/XOFF characters to start and stop the data flow. These characters have the same parity as the DTE setup taken from the last AT command.

When the  $\Q2$  command is used, the modem uses CTS off to stop the data from the DTE and CTS on to restart it.

When the  $\Q3$  command is used, the modem uses CTS off to stop the data from the DTE and CTS on to restart it. The DTE uses RTS off to stop data from the modem and RTS on to restart it.

The  $\Diamond$  command disables flow control by the DCE.

The \Q5 command enables XON/XOFF flow control by the DCE only.

The \Q6 and *\*Q7 commands force the modem to use RTS off to stop data from the modem and RTS on to restart it. This does not affect DTE flow control.

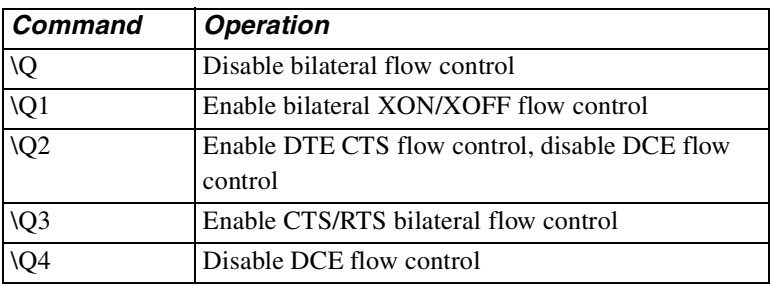

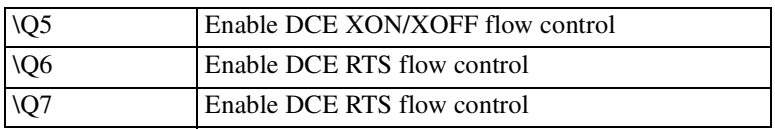

### **XON/XOFF Pass Through \X**

This option is active when flow control of the modem by the DTE has been selected for XON/XOFF and the connect mode is MNP-only or normal. It enables or disables sending local flow control characters (XON/XOFF) to the remote modem as well as being acted on in the local modem. In MNP-only mode the modem treats incoming XON/ XOFF characters from the remote modem as data characters. In normal mode the modem will look at the  $\setminus G$  command and act accordingly.

**IMPORTANT:** With \X1 in effect, local flow control characters are sent to the remote system. These characters may turn on the data flow from the remote system before the modem is ready to receive more data, possibly resulting in data loss.

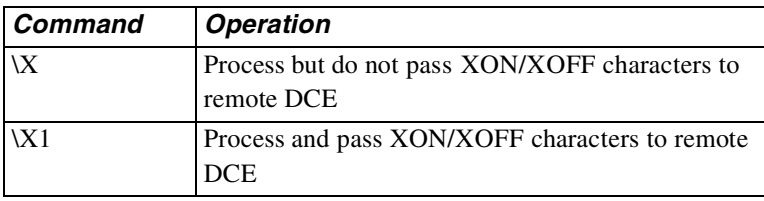

## **Data Link Flow Control \G**

This flow control paces data from the remote modem to the local modem during a normal connection. When the  $\G1$  command is sent, the modem uses XON/XOFF to start/stop data transmission from the remote modem. This command is ignored during an MNP connection.

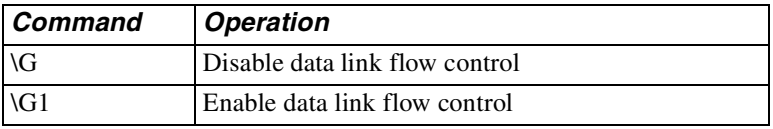

# **Note**

 The Modem 3600 will transmit the XON/XOFF characters to start/stop data transmission from the remote modem. The Modem 3600 will not respond to the XON/XOFF characters. This activity ensures that a false XON/XOFF is not detected resulting in data loss.

# **Break Control \Kn**

Use  $\Im$  Kn (n = 0-5) to indicate the action taken by the modem when a break is encountered.

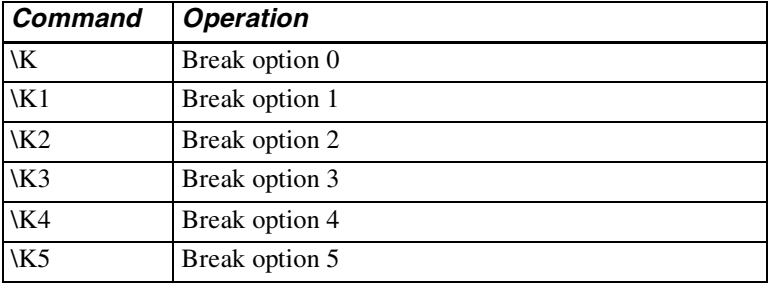

Conditions under which breaks may occur are explained below with descriptions of the modem's response under the different  $\setminus K$  command break options.

A break is sent to the serial port while the modem is in *connect state* during a *reliable* or *normal connection* (no protocol, data buffered).

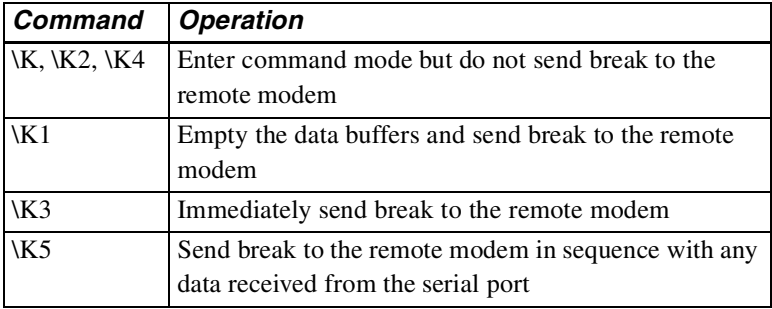

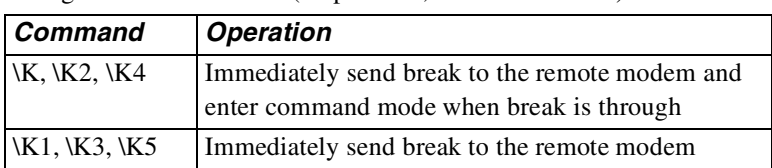

A break is sent to the serial port while the modem is in *connect state* during a *direct connection* (no protocol, data not buffered).

A break is received from the remote modem while the modem is in *connect state* during a *normal connection* (no protocol, data buffered).

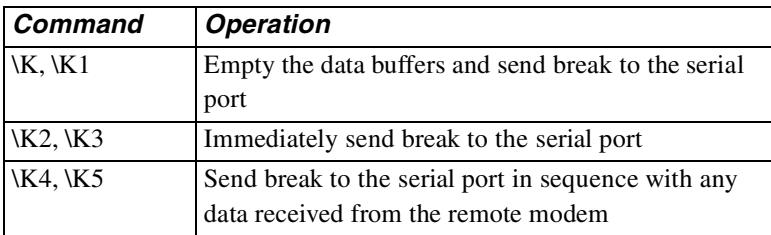

A transmit break command is issued while the modem is in *command state* during a *reliable* (protocol) or *normal connection* (no protocol, data buffered).

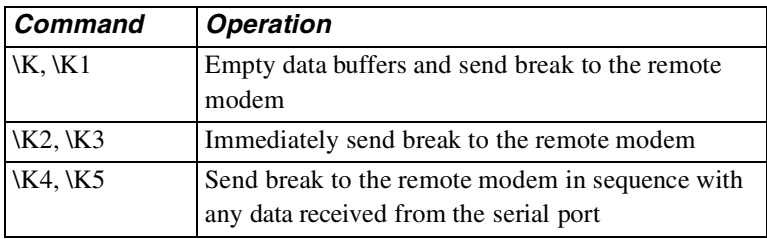

# **Inactivity Timer \T**

The  $\Upsilon$  command specifies the number of minutes the modem will stay online without transmitting or receiving data before hanging up. When the value is set to 0, the timer is disabled.

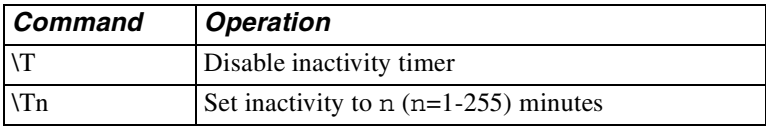

## **Maximum Reliable Block Size \A**

The  $\setminus$  A command sets the maximum transmit block size for MNP connections. Use this command to force the modem to transmit smaller blocks in an MNP connection. A smaller block size maximizes throughput when marginal line conditions are causing errors. The modem sends a block up to the size specified by the  $\setminus$  A command.

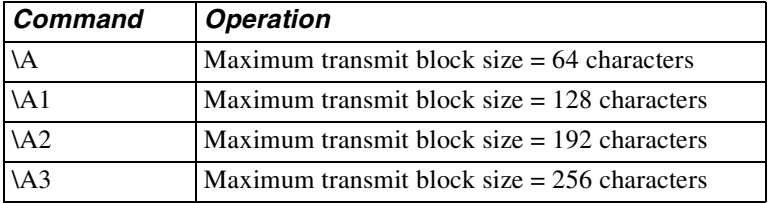

### **Transmit Break / Set Break Length \B**

The  $\Bbb B$  commands tell the local modem to send a break signal to the remote modem. In all modes except direct, S79 determines the length of the break sent to the DTE by the modem receiving a break signal over the link. S79 may be set directly or via  $\Delta$ n where n=1-255 in 20 ms increments. The default is 35 (700 ms).

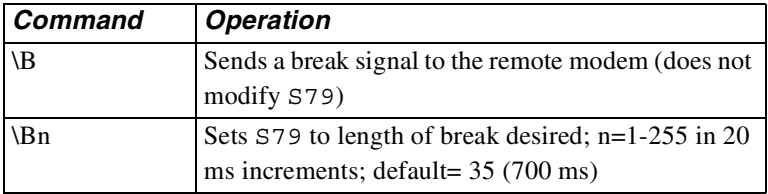

## **Set Auto-Reliable Buffer \C**

This determines whether or not a modem in reliable mode will buffer data received from a modem that is not in reliable mode during the 4 seconds in which the modems try to establish a reliable link. Use these commands when the modem is in the auto-reliable mode and is expected to process a call from a modem not in a reliable mode.

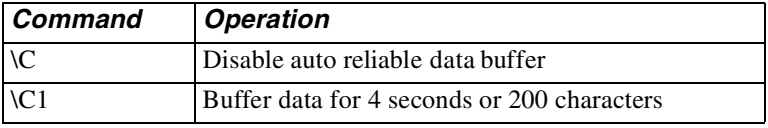

# **V.42bis Data Compression %C**

The %C command determines application of data compression while running LAPM protocol.

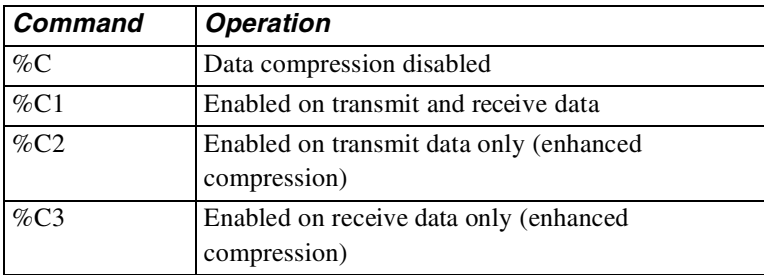

Diagnostic tests are used to isolate faults in the communications path. Diagnostic tests terminate after the period of time specified by S18. If S18 is set to 0, the timer is disabled and tests will run continuously. Tests may also be terminated by the &T command. When in test modes without a test pattern, issue the escape sequence +++ to return to command mode before terminating the test with the &T command.

#### **Note**

Local analog loopback with or without a test pattern is the only test available in protocol mode.

# **Test Categories**

Diagnostic tests fall into two categories: those that can be performed online or offline and those that must be performed online. Refer to [Table 7-1](#page-114-0).

<span id="page-114-0"></span>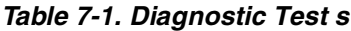

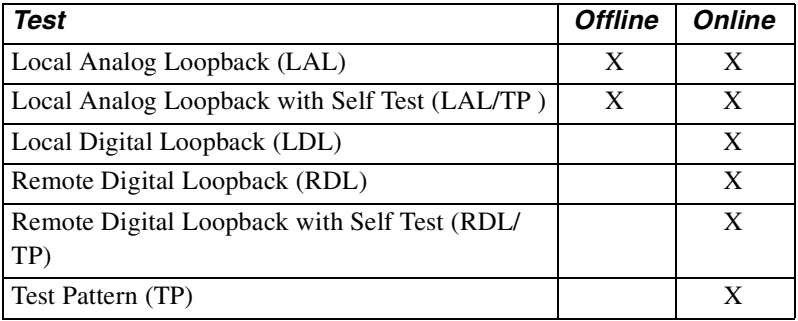

# **Note**

These tests do not apply to fax mode and should only be performed when the modem is configured for data operation.

LDL, RDL, and RDL/TP tests are initiated after making an online data connection in normal or direct mode only. LAL and LAL/TP are initiated while in offline command mode. These tests can be initiated by AT commands or by using the LCD front panel SELECT TEST menus. Refer to [Table 7-2.](#page-115-0)

### **Note**

**Bold text** indicates command parameter defaults.

| <b>Command</b> | <b>Operation</b>                                      |
|----------------|-------------------------------------------------------|
| $&$ T          | Terminate any test                                    |
| $&$ T1         | Initiate local analog loopback test                   |
| &T3            | Initiate local digital loopback test                  |
| &T4            | Grant remote requested digital loopback               |
| &T5            | Deny remote requested digital loopback                |
| &76            | Initiate remote digital loopback test                 |
| &T7            | Initiate remote digital loopback with test pattern    |
| &T8            | Initiate local analog loopback test with test pattern |
| $\%T$          | Transmit test pattern                                 |

<span id="page-115-0"></span>**Table 7-2. Test Commands**

# **Terminating a Test in Progress &T**

Tests can be terminated manually or automatically. The &T command terminates a test manually. The modem automatically goes to command mode during LDL, LAL/TP, and RDL/TP tests. Enter the &T command to terminate the tests. For LAL and RDL, enter the escape sequence  $(+++)$  before the  $\&$ T command to go to the command mode.

By preloading register S18 with 1 to 255, each test mode automatically times out after the specified number of seconds and exits back to the command mode. Loading S18 with 0 disables the auto timeout feature and the test will run continuously until manually terminated.

For example, to run the self test analog loopback test for 30 seconds, enter

```
ATS18=30&T8
```
The modem should respond with 000 after 30 seconds.

# **Testing the Local Modem**

Test local operation with the modem offline in command mode. Use LAL and LAL/TP to test the local modem and the communications to the local DTE.

# **Note**

Figures 7-1 through 7-5 include LED test indications. These indications are valid when DTE options are set by factory option set #1 and RTS is active from the DTE. Where indicated, RD and/or TD may be on, off, or flashing depending on the type of DTE and its operating state.

# **Local Analog Loopback &T1**

In Local Analog Loopback the modem transmitter connects to its receiver so the analog signal normally sent over the telephone line is received locally.

If operating on leased lines, the lines are terminated into 600 ohms [\(Figure 7-1](#page-116-0)). If off hook on a dial-up line, the modem is forced on hook.

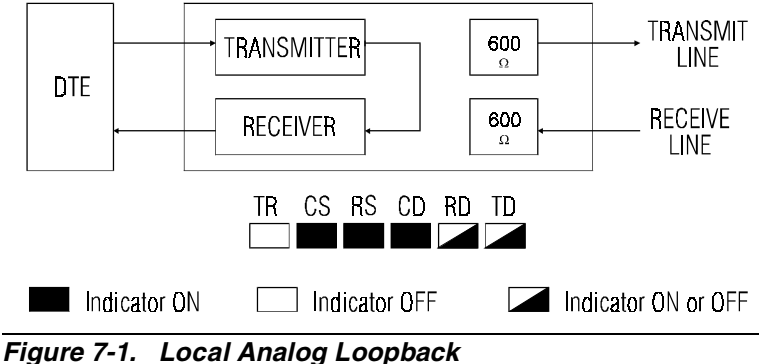

<span id="page-116-0"></span>**(4-Wire Operation and 2-Wire Operation)**

For 2-wire operation, Analog Bilateral Loopback is invalid. In 4-wire operation, Analog Bilateral Loopback connects the receive line to the transmit line through a buffer amplifier.

Test the local DTE and cable by entering the &T1 command. Enter a test message and verify it is echoed on the screen. If it is not returned exactly as entered, the terminal equipment or data cable is at fault.

To determine if the data cable is defective replace it with a properly configured cable with electrical continuity. If the cable checks out but the problem remains, the DTE is defective.

If all local equipment checks out, proceed to th[e"Testing the Remote](#page-118-0)  [Modem" section on page 7-5.](#page-118-0)

Issue an escape sequence followed by &T1 to exit analog loopback.

# **Local Analog Loopback with Self Test &T8**

When the modem is offline in command mode, enter the  $\&T8$  command to put the modem in SelfTest Local Analog Loopback ([Figure](#page-117-0) 7-2).

The modem transmits a test pattern. The test pattern is looped back to the receiver and checked for errors. Entering the &T command causes the modem to exit Self Test Analog Loopback. The modem responds with a three digit value between 0 and 255 representing the number of errors during test pattern detection. If errors occur, repeat the test to verify the consistency of the problem.

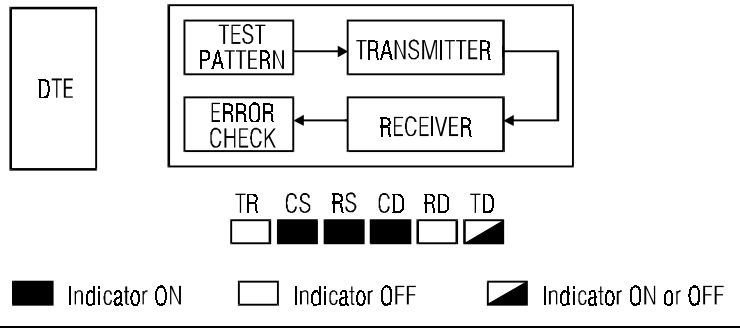

<span id="page-117-0"></span>**Figure 7-2. Local Analog with Test Pattern**

# <span id="page-118-0"></span>**Testing the Remote Modem**

Use LDL, RDL, and RDL/TP in the online data mode to test the remote modem and phone line. Enter the escape sequence after making a connection to return to command mode. The appropriate test command, &T3*,* &T6*,* or &T7*,* can then be entered to initiate an online test.

# **Local Digital Loopback &T3**

After making the data connection, enter the escape sequence to return to command mode. Entering &T3 puts the local modem in digital loopback. The remote operator can now send a test message which is looped back to the remote terminal screen.

If the test timer *(*S18*)* was loaded before issuing the &T3 command the local modem exits the test after the specified number of seconds and returns to command mode. If not, enter &T to exit the test. Enter the command to return to online data mode.

The local modem receiver connects to its transmitter so received data is retransmitted to the remote site.

If Digital Bilateral Loopback is enabled locally, the local DTE is looped back to itself ([Figure 7-3\)](#page-118-1). If disabled, the local DTE receives a constant mark.

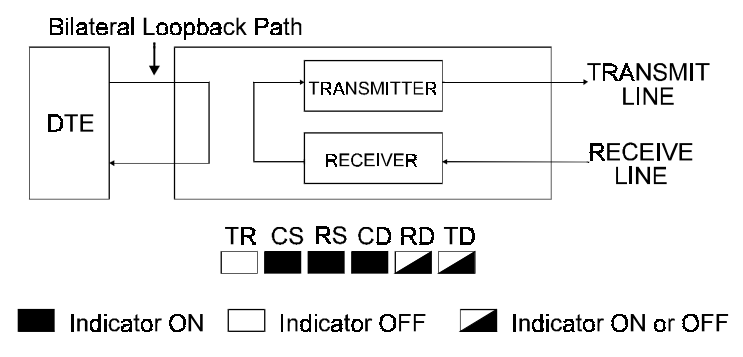

<span id="page-118-1"></span>**Figure 7-3. Local Digital Loopback with Bilateral Loopback Enabled**

### **Grant/Deny RDL Request &T4, &T5**

Local operators can deny a request from the remote modem for remote digital loopback.

To allow your modem to be placed in RDL by a remote operator, enter **AT&T4**

To prevent your modem from entering RDL, enter **AT&T5**

## **Remote Digital Loopback &T6**

The initiating modem signals the remote modem to go to Digital Loopback. The remote modem receives and then retransmits data back to the local modem. If Digital Bilateral Loopback is enabled on the remote modem, the remote DTE is looped back to itself ([Figure](#page-119-0) 7-4).

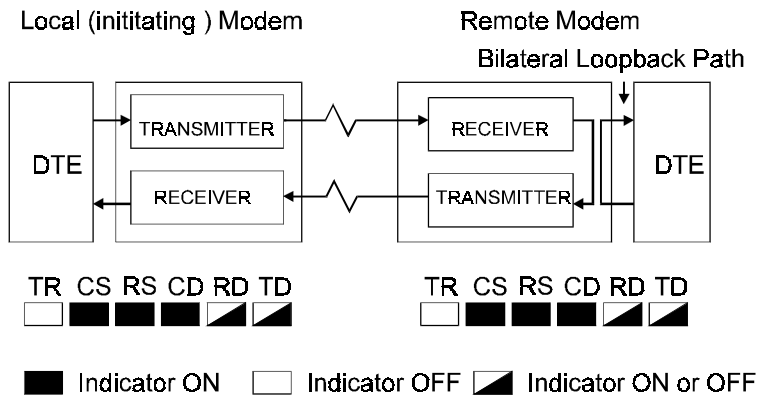

<span id="page-119-0"></span>**Figure 7-4. Remote Digital Loopback with Digital Bilateral Loop Enabled at the Remote Site**

After making the data connection, enter the escape sequence to return to command mode. Entering &T6 places the remote modem in digital loopback provided the remote operator has entered the &T4 command to allow an RL request. Enter a test message and verify the message is being looped back to your terminal screen. If the message is incorrect, use the analog loopback tests on both modems to isolate the problem. If both modems run analog loopback without errors, the problem could be with the phone line.

# **Remote Digital Loopback with Self Test &T7**

After making the data connection, enter the escape sequence to return to command mode. Entering &T7 places the remote modem in digital loopback provided the remote operator enters &T4 to allow an RL request. Once in RDL/TP, the local modem transmits a test pattern and automatically verifies that the remote modem is looping the pattern back [\(Figure 7-5](#page-120-0)). Enter &T to exit RDL/TP and return to command mode. Enter the O command to return online in data mode.

Exiting RDL/TP the modem responds with a three digit value between 0 and 255 representing the number of errors which occurred during test pattern detection. If errors occur, repeat the test several times to verify the consistency of the problem, then use the analog loopback tests to isolate the problem.

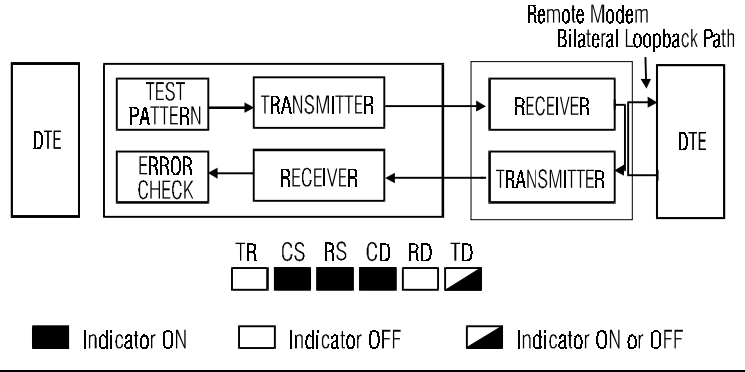

<span id="page-120-0"></span>**Figure 7-5. Local Modem Initiating Remote Digital Loopback with Test Pattern**

## **Test Pattern %T**

In Test Pattern, transmitted data from the local DTE is blocked and replaced by a V.52 compatible test pattern. When the modem transmits the test pattern, it expects to receive the same pattern.

# **Bilateral Digital Test Enable / Disable \*DG**

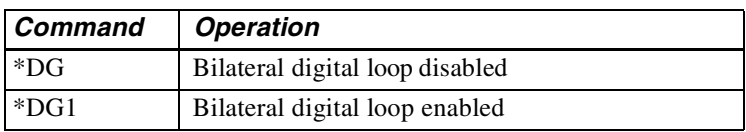

Enable or disable bilateral test functions.

# **DTE Controlled Remote Digital Loopback (Pin 21) \*RD**

To enable DTE Controlled Remote Digital Loopback, enter \*RD1. Enabled, the modem goes into Remote Digital Loopback when it detects an off-to-on transition of pin 21 while in the online data mode. The test ends when it detects an on-to-off transition of pin 21 and then returns to online data mode. To disable this function enter the \*RD command.

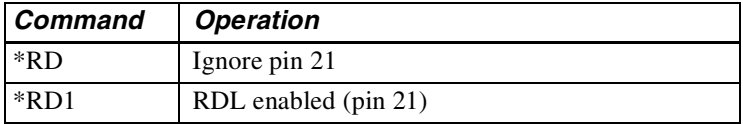

# **Note**

If the test timeout option is enabled and pin 21 remains high, the modem returns to online mode at the end of the test timeout period and does not re-enter the test mode until an off-to-on transition of pin 21 is detected.

# **DTE Controlled Local Analog Loopback (Pin 18) \*LA**

To enable DTE Controlled Local Analog Loopback Test, enter \*LA1. Enabled, the modem goes into local analog loopback when it detects an off-to-on transition of pin 18. The test ends when it detects an on-to-off transition of pin 18. To disable, enter \*LA.

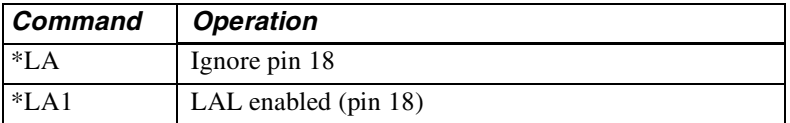

# **Note**

If the test timeout option is enabled and pin 18 remains high, the modem returns to idle mode at the end of the test timeout period and does not re-enter the test mode until an off-to-on transition of pin 18 has been detected.

The Modem 3600 series provides three features to assure secure operation of the modem. These features are front panel password protection, auto callback, and secure mode of operation. Front panel password protection is discussed in [Chapter 4](#page-44-0).

Two levels of major security operation are available: high and low. The AT commands for each level are explained below.

**IMPORTANT**: Security requires that you have available your "superuser" password, explained in the ["Superuser" section on page 8-6](#page-127-0) and in the ["Setting Passwords \\$Pn=pw\\$pw" section on pa ge8-8](#page-129-0). Systems administrator functions cannot be accessed without this password. If you forget the superuser password, contact Technical Support. Refer to ["Calling](#page-193-0)  [Technical Support" section on pa ge12-2](#page-193-0).

# **Autocallback Security**

Autocallback is an additional security feature that is separate from Low and High Security. Autocallback forces an answering modem to dial the selected autodial (\*AUn) telephone number after answering a call, holding the line for one second, and then disconnecting. When autocallback is enabled the modem will not train on a direct call. Access autocallback via Main Menu #5 on the LCD. Refer to [Chapter 4](#page-44-0) for further information. S72 enables/disables autocallback. S78 determines the delay in seconds before autocallback is initiated.

*Modem 3600 8-1*

# **Low Security Operation**

Low security operation provides password protection against unauthorized dial-up access. High security is another feature which is discussed later in the ["High Security" section on pa ge8-4.](#page-125-0) The security feature can be enabled/disabled with AT commands when operating on a dial-up system.

Transmitted data and received data lines are suppressed to the host DTE during security validation; all other signals (CTS, DSR, RI, etc.) operate as selected. After the password has been validated, the modem operates normally.

## **Operating without Low Security**

The modem is not factory set for security and operates like a standard V.34, except for additional AT commands which allow access to security. With these commands a user can set passwords and turn security on. When security is enabled, a password must be used to change security options.

# **Operating with Low Security**

A secure modem will not allow data transfer between its host and a remote host until a correct password is received from the calling party. If an incorrect password is received the secure modem disconnects. The front panel is not locked out because this type of security prevents unauthorized dial-up access.

## **Remote Operation**

The originating modem must transmit the correct security code before the secure modem will allow data transfer. If accessing a secure remote modem, the local modem prompts the user with

PLEASE ENTER YOUR PASSWORD ?

To respond to the password prompt, enter

**AT\$** 

followed by the password.

After receiving the \$*,* the secure remote modem accepts the security code and waits for a carriage return. Entering more than ten characters is invalid and causes the secure modem to disconnect. Entering a valid password causes the calling party's DTE to display PASSWORD ACCEPTED.

# **Local Operation**

When accessing the local modem, the password is not required except when the user wants to change a security option. To change a password or to turn security on or off, the user must enter a password when entering the appropriate AT commands. EIA-232 signals to the DTE are not affected by security in command mode.

### **Passwords**

Two passwords of up to ten characters each can be stored in the modem's nonvolatile memory. AT commands change the passwords. Backspace and escape keys are not supported for password entry. The passwords can consist of any printable characters except a dollar sign, comma, or space. Passwords are case sensitive.

The passwords have the same priority level and are interchangeable with each other. This can be helpful in situations such as when the user forgets one of the passwords.

## **LCD Indication of Security**

The front panel LCD indicates whether security is on or off. If disabled, the LCD appears as if the security does not exist. If enabled, Main Menu #1 consists of the following display:

### **SECURE 33600 XXXX**

### **Restrictions in Security Operation**

If the caller gives the wrong password, while security is enabled, the modem will disconnect.

# **Low Security Commands**

The following AT commands operate low security:

*Modem 3600 8-3*

Download from Www.Somanuals.com. All Manuals Search And Download.

## **Set Password \$S=x**

The  $$S=x$  command sets an empty password location to x. This command only applies when no password or only one is stored in memory. It cannot be used to change a password.

# **Changing a Password \$C=x, y**

The  $\zeta$ C=x, y command changes either password where x represents the old password and y is new one.

### **Deleting a Password \$C=x, -**

The  $\zeta$ C=x, - command deletes password x from memory. Security is automatically disabled if the last password is deleted.

## **Security Reset \$DR**

This command resets security to its initial state (off with no passwords stored). The option is not available in remote configuration.

## **Disabling Security \$D=x**

The  $SD = x$  command disables security where x is either password.

## **Security Status \$D?, \$E?**

The \$D? or \$E? command displays the current status of security (on or off).

## **Enabling Security \$E=<sup>x</sup>**

The  $E=x$  command enables security where x is either password.

# <span id="page-125-0"></span>**High Security**

## **Compatibility**

An originating modem does not require security capabilities to connect with a secured Modem 3600. Access to the Modem 3600 host is gained by following the appropriate logon procedure as described in following text. All security operations are controlled by the secured Modem 3600.

# **Capacity**

The modem stores in nonvolatile memory the password, security level, callback phone number, and status information for 50 users.

## **Operating without High Security**

The modem is factory set with security disabled. In this mode the local DTE is connected to the local modem as usual, but the command to enable or view the status of the security feature will be accepted and processed.

# **Operating with High Security**

With high security enabled, each user must follow the appropriate logon procedure. The procedure for remote users is determined by their assigned security level. Upon termination of the connection, the secured modem waits for the next call and password sequence. A local user must logon to the secured Modem 3600 to use the unit.

If a power outage occurs, the logged -on user must logon again when the power is restored. For optimum security operation a reliable connection should be used.

# **Security Levels**

The Modem 3600 provides three levels of security to prevent unauthorized access by a remote user.

# **Level 1: Password Only**

This is the lowest level of dial-up security. The user dialing in is prompted for an ID and password; if invalid, the modem hangs up.

# **Level 2: Password with Callback**

This security level also accepts only calls from preset telephone numbers. After the user enters a correct ID and password, the modem looks up the telephone number and calls the user back at that number.

### **Level 3: Password with Callback and Password Re-Entry**

This is the highest level of security and is similar to Password with Callback except that after the user answers the callback call, the modem prompts again for the password.

*Modem 3600 8-5*

# <span id="page-127-0"></span>**Superuser**

The superuser has access to all user information for administrative purposes and can change user logon requirements and privileges.

Superuser status can be gained at the local modem or from a remote modem via remote configuration, if the "Remote Superuser" option is enabled.

The superuser must first logon as a regular user, then request the superuser privilege.

Incorrect attempts to gain superuser privilege are logged in the user's status information field in nonvolatile memory. After seven invalid attempts, the user is suspended from access to the Modem 3600 until cleared by the superuser.

To reinstate a suspended user, logon as a different regular user, then request superuser privilege in order to clear the illegal attempts count.

If the local superuser disables security, the only security commands available are those used to enable security or to check security status.

### **Passwords**

Passwords can be changed or deleted by the superuser. The regular user can change his password only if the "user changes" option has been enabled by the superuser. Refer to the ["Extended Features \\$W" section](#page-130-0)  [on page 8-9](#page-130-0) for more details.

When calling from a remote location, the user is prompted for a password. After the password is entered, the user is either allowed direct access or disconnected and called back depending on the assigned security level.

During password entry or logon, each password character is displayed as an X on the DTE screen. The backspace key can be used for editing. For remote logon, press the Esc key at any time before pressing Enter to clear the password entry.

Incorrect password attempts exceeding the threshold set in S77 for a specific user will cause the modem to disconnect. Each call exceeding the threshold increments the ILLEGAL ATTEMPTS counter by one.

After seven calls (the default in remote configuration), the ILLEGAL ATTEMPTS counter will have reached maximum and the user will be suspended.

## **Default Passwords**

The modem is shipped from the factory with a default password for the superuser and for one regular user. They are

- SUPERUSER (System administrator)
- USER 1 (User number 1)

Passwords for users 2 through 50 are left blank.

It is recommended that the superuser change the default SUPERUSER and USER 1 passwords as soon as possible.

# **High Security Commands**

These commands are only available to a local superuser.

# **Enabling High Security \$EH=pw**

The \$EH=pw command enables high security, where pw is the superuser's password.

To initialize high security for the first time enter **AT\$EH=SUPERUSER**

To enable security, enter

```
AT$1=USER1
```
followed by

**AT\$S=SUPERUSER** 

to gain superuser status. Passwords, security levels, and callback numbers can now be entered or modified.

When superuser activities are completed, return to regular user status by entering  $AT$$ \$. In regular user status,  $AT$$ \$ is the final local logoff command.

# **Disabling High Security \$D**

Enter the \$D command to disable security. The modem will operate as a nonsecure unit except that it will respond to enable and check security status commands.

*Modem 3600 8-7*

### <span id="page-129-0"></span>**Setting Passwords \$Pn=pw\$pw**

Select a password between 4 and 34 printable ASCII characters.

```
To store the password enter
```
**AT\$Pn=pw\$pw**

where n is the user number  $(0-50)$  and pw is the new password which is entered twice to ensure that is has been entered correctly.

The  $\frac{1}{2}$  character is used as the marker between the dual password entries and cannot be used as part of the password.

Passwords cannot be recalled from nonvolatile memory.

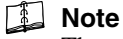

The superuser password is critical because the security feature cannot be configured without it.

After logon as USER 1 and gaining superuser privileges, enter the \$Pn command to modify passwords.

For the superuser enter

**AT\$P0=pw\$pw**

For user 1 enter:

**AT\$P1=pw\$pw**

Record the passwords in your personal records.

**IMPORTANT**: Systems administrator functions cannot be accessed without it. If you forget the superuser password, contact Technical Support. Refer to the ["Calling Technical Support" section on page 12-2](#page-193-0).

#### **Set Security Levels \$Ln=m**

The System Administrator (superuser) assigns each user with a security level by entering the \$Ln=m command where n is the user number and m is the security level.

## **Set User Callback Number \$Cn=m**

The callback number, used with level 2 or 3 security, is dialed by the modem after a user has successfully called in from a remote location and entered his password.

Level 1 security does not require a callback number; however, if the security level is changed to level 2 or 3 a callback number will be required.

The callback number should be programmed initially using the  $$Cn=m$$ command. Where n is the user number and m is the callback number.

# <span id="page-130-0"></span>**Extended Features \$W**

## **\$W1**

A regular user can change his password and callback number if the local superuser has enabled the \$W1 option.

### **\$W2**

A remote regular user can gain superuser privilege once the local superuser has enabled the \$W2 command.

### **\$W0**

The extended feature options can be cleared by a local superuser by entering the \$W0 command.

# **Display Extended Feature Status \$W?**

Enter the \$W? command to display the status of the user changes and remote superuser options.

### **Display / Reset Illegal Access Attempt Counters \$M, \$Mn, \$M\***

These commands inform the superuser of any illegal attempts to gain superuser status and the users current status. The status will either be "normal," indicating the user is still able to logon to the secure Modem 3600, or "suspended," indicating that the user made more than seven illegal attempts to gain superuser status and has been automatically suspended.

When the superuser logs on, the secure Modem 3600 automatically displays any illegal attempts since the last superuser logon. If it is not reset, the illegal attempt count will remain and the superuser will not be reminded unless more illegal attempts occur. To manually request this same information enter

#### **AT\$M**

The Modem 3600 responds by scrolling any illegal attempt information onto the screen as in the following example:

> **USER NUMBER: 01, ILLEGAL ATTEMPTS: 1, STATUS: NORMAL USER NUMBER: 14, ILLEGAL ATTEMPTS: 7, STATUS: SUSPENDED OK**

Enter the \$Mn command (where n equals user number) to reset a specific user's illegal attempt count.

Enter the  $$M*$  command to reset all of the user's illegal attempt counts.

## **Factory Reset \$F=pw\$pw**

To reinitialize the security feature enter the \$F=pw\$pw command (where pw is the "current" superuser password). This command deletes all user information and reinstates factory default passwords. User information cannot be recalled.

### **Removing a User \$Rn**

This superuser command removes a user from active status without deleting all of the user's information. The user can be restored to active status by setting the password with the corresponding user number as previously mentioned. To remove a user, enter

#### **AT\$Rn**

where n is the user numbers 2-50.

The superuser or user with ID #1 cannot be deleted from the user list.

#### **Security Status \$E?**

System security status can be verified using the \$E? command.

### **Display User Status \$S?**

Enter the \$S? command to indicate whether or not the current user has superuser status.

The Modem 3600 responds with one of the following responses:

#### **SUPERUSER STATUS NORMAL STATUS**

#### *8-10 Modem 3600*

Download from Www.Somanuals.com. All Manuals Search And Download.

### **Verify User Information \$In, \$IBn**

Security level and callback number can be displayed using either the \$In or \$IBn command. To display the assigned security level and callback number for a single user enter

#### **AT\$In**

where n is the user number. A regular user can only check his own information. A user with superuser privileges can check any user's information.

A user with superuser privileges can also display the assigned security level and callback number for each valid user within a block of ten consecutive user numbers by entering:

#### **AT\$IBn**

where n is the first user number.

## **Request Superuser Privilege \$S=pw**

Once logged on as a user, superuser privilege can be requested by entering the \$S=pw command, where pw is the superuser password.

When the correct password has been entered, the Modem 3600 responds with

#### **SUPERUSER STATUS OK**

### **Local Logon Command \$n=pw**

Enter the \$n=pw command to logon locally to the secure Modem 3600 where n is the user number and pw is the password.

## **Local Logoff Command \$\$**

To logoff after a local session enter **AT\$\$**

## **Remote Logon Procedure \$n=pw**

The remote logon procedure is required to access a secure Modem 3600. When calling into the secure Modem 3600 from a remote location the user is prompted to enter a password. The password must be entered as

#### **\$n=pw**

where n is the user number and pw is the user's password.

*Modem 3600 8-11*

Download from Www.Somanuals.com. All Manuals Search And Download.

If the password entry is incorrect, the password entry field will be cleared and the remote user will be allowed further entries until the number of invalid attempts matches the lockout threshold stored in S77. At this point the secure Modem 3600 drops the call.

If the password entry is correct the secure modem sends the PASSWORD ACCEPTED message to the remote site. Depending on the assigned security level, the user is given

- Immediate access to the DTE connected to the secure modem,
- A callback sequence, or
- A callback with password reentry.

When the call is terminated from either end the secure Modem 3600 automatically resets itself to the secure mode for the next remote or local user.

While a remote caller is initiating a call to the secure Modem 3600, all status messages and control leads which would notify the local DTE of the incoming call are suppressed. The secure Modem 3600 uses the value stored in S0 to determine the number of rings on which to autoanswer. If S0 is set to 0 incoming calls will not be answered.

If a local user is logged on during an incoming call, a RING message is displayed but the call will not be answered until the local user logs off, issues an A command, or presses the TALK/DATA button.

If the local user logs off, the call will be answered and the remote user must follow the normal password procedure. If the local user enters A or presses TALK/DATA the call to the remote user connects normally.

The Modem 3600 can send and receive fax documents at speeds up to 14,400 bps, with the appropriate software. As a fax modem, the modem conforms to EIA-578, which defines a standard interface between a PC with fax software and the DCE as a fax modem.

When used with a Class 1 fax software package, Modem 3600 is CCITT Group 3 compatible and can send and receive documents at 2400, 4800, 7200, 9600, 12,000, or 14,400 bps with any Group 3 fax machine or PC with a fax modem.

Service Class selection configures the modem for Class 0 data mode or Class 1 fax mode. The LCD display indicates when fax mode is enabled. The Modem 3600 default configuration is for data mode; Service Class is normally only changed by the software as necessary.

Previous chapters in this manual contain information about the modem that should be understood prior to fax operation.

Read the fax software manual before attempting fax communications.

# **Fax Operation**

The user's manual for the Class 1 fax software package should provide most information necessary to configure the software and send and receive faxes.

The information in [Chapter 2](#page-28-0) of this manual should be considered as well, and the ["Modem Initialization" section on page9-2](#page-135-0) provides important information for proper fax communications.

*Modem 3600 9-1*

# <span id="page-135-0"></span>**Modem Initialization**

For fax operation, most fax software packages are equipped with a fax initialization command string. Entering this command sets the active profile for fax operation. In some cases certain options should be modified for particular requirements. The fax software manual provides information about requirements.

# **Fax Defaults**

Factory defaults, along with the initialization command, support fax operation. Some initialization commands include the default command &F and will reissue it for each fax operation. Some fax software packages do not include the default command, or only issue the default command when the fax software is first loaded. Subsequent fax operations may not reset the fax profile and, if a fax required option has been changed, fax operation will not work.

An example of a fax initialization command is

**AT&F V E S0=0**

This can be interpreted as:

AT&FReset the active profile to the factory default. V Set response messages to digit code. E Disable local echo (off). S0=0 Disable autoanswer (off).

### **Fax Autoanswer**

Some fax software takes control of autoanswer, disables autoanswer for the modem, and answers the phone as internally programmed. Other programs do not control autoanswer at all and require the modem to have autoanswer enabled. You must check the software manual for the particular requirements and refer to [Chapte r4](#page-44-0) for manual/autoanswer and TALK/DATA selection. Select the necessary options for fax operation.

# **Fax Associated Options**

A number of options can be changed without any effect on fax operation. These include items like speaker volume and pause for carrier. [Appendix E](#page-208-0) lists the AT commands. These commands can be incorporated by personal preference into the initialization command. Compare fax operation requirements with [Appendi xA](#page-194-0) and if necessary generate an initialization command string compatible with the software and the modem.

# **Stored Fax Profile**

Another alternative is to develop a fax initialization command and store it in one of the user defined profiles. Fax initialization would include the command that recalls that profile for fax operation. Keep track of option changes between fax transmissions and if required reset the fax profile for the next fax transmission.

# **Class 1 Details**

Operation as a fax modem complies with EIA-578; details of Class 1 operation and compatibility are found in that standard. There is no need to be familiar with these details since they are handled by the Class 1 software package, but this section briefly summarizes some of them.

As a Service Class 1 facsimile DCE, the Modem 3600 provides the basic services required to support Group 3 facsimile operation. Support from a Class 1 facsimile DTE is required to implement the CCITT T.30 recommendations for fax document transmission and the CCITT T.4 recommendations for encoding fax images. Using software control, the modem can:

- Connect calls
- Generate messages
- Detect waiting and silence
- Transmit and receive data
- Provide HDLC data framing, transparency, and error detection

The modem also filters data streams to and from the DTE in accordance with the Class 1 specification.

The Class 1 standard assumes a serial asynchronous DTE-DCE connection using EIA-232D (or CCITT V.24) circuits. EIA-232D circuits AB (signal ground), BA (transmitted data), and BB (received data) are required for fax operation, while additional circuits are optional. Refer to [Chapter 2](#page-28-0) for hardware installation and EIA-232D data interface information.

The modem uses inband unidirectional DC1/DC3 (XON/XOFF) flow control to match the DTE-DCE data rate to the line signaling rate (hardware RTS/CTS is optional). Since 1200 bps is the minimum rate needed to support T.30 Phase C data transfer using V.29 9600 bps, a serial port data rate of at least 19,200 bps should be used with the modem. Since flow control is used, this rate should not be changed during fax operation. The modem detects the DTE-DCE data rate from the AT command prefix as described in [Chapte r5](#page-56-0).

# **Class 1 Commands**

The commands in this section are normally issued by the fax software and not by the user. They are provided here for reference. While only the lower order 7 bits of each character are used for commands and parameters, T.30 Phase C data transmission or reception requires all 8 data bits. Therefore, a data format which uses 8 data bits should be used for fax mode.

# **Dial Command D**

The dial command D, described in [Chapter 5](#page-56-0), tells the modem to go off hook, dial, and begin call origination. For fax operation, set the modem for Service Class 1 operation before the dial command is issued; use the +FCLASS=1 command.

The dial modifiers, except R, can also be used in fax mode. Depending on the X option selected, the modem will return the BUSY and NO DIALTONE result codes as appropriate. If the modem is in the online command state when a dial command is issued (e.g., a connection has already been established), the modem returns an ERROR result code. The NO CARRIER result code indicates that a connection could not be established (no carrier detected) within the number of seconds specified in status register S7, or the dial command has been aborted due to a character sent from the DTE.

After dialing the specified number in fax mode, the modem generates 1100 Hz CNG tones in accordance with T.30 while trying to detect either CED (answer back tone) or the HDLC preamble of the first T.30 frame. The CNG tones cease after detecting either of these two signals. To allow proper interaction with manually answered fax stations, detection of CED is not required. After detecting 1650 Hz (i.e., the HDLC preamble of the first frame), the modem enters V.21 Channel 2 receive state with HDLC framing and returns a CONNECT result code. This is because dialing in fax mode (+FCLASS=1) implies an initial +FRH=3 command described in the ["Fax Transmit and Receive Modes"](#page-140-0) [section on pa ge9-7](#page-140-0).

# **Answer Command A**

The A command instructs the modem to answer the call. For fax operation, set the modem for Service Class 1 operation before the A command is issued; use the +FCLASS=1 command.

If the modem is in the online command state when an answer command is issued (e.g., a connection is already established), the modem returns an ERROR result code. Otherwise, it answers the call and generates a 2100 Hz CED (answer back) tone in accordance with T.30. The modem then enters V.21 Channel 2 transmit state with HDLC framing and returns a CONNECT result code. This is because answering a call in fax mode  $(+FCLASS=1)$  implies an initial  $+FTH=3$  command described in the ["Fax Transmit and Receive Modes" section on](#page-140-0)  [page 9-7.](#page-140-0) To allow proper interaction with a manually originated fax call (in accordance with T.30), the modem does not require detection of CNG before generating CED or entering HDLC transmit mode.

If the DTE sends a character while executing the answer command and before CED is completed, the call is released and the modem will send the NO CARRIER result code.

# **On Hook H**

In fax mode, the H command instructs the modem to stop any transmission and terminate the call by going on hook.

*Modem 3600 9-5*

# **Off Hook H1**

The H1 command instructs the modem to go off hook. In fax mode, this might be used when the user has used manual dialing to place a fax call. In this case, no CNG tones are generated and the initial +FRH=3 is not implied; it must be explicitly issued by the software.

# **Class 0 Operation +FCLASS=0**

Setting the Service Class to 0 with the +FCLASS=0 command sets the modem in data mode. This default setting is normally only changed by software if needed.

# **Class 1 Operation +FCLASS=1**

Setting the Service Class to 1 with the +FCLASS=1 command configures the modem as a Class 1 fax modem. This command is normally only issued by the fax software if needed. When set, the LCD displays FAX CLASS 1 MODE.

# **Service Class Indication +FCLASS?**

The current Service Class setting can be determined with the +FCLASS? command. A 0 response indicates the modem is configured for data mode while a 1 indicates it is set for fax mode. This information text is preceded and followed by  $\langle CR \rangle \langle LF \rangle$  in addition to being followed by an appropriate result code response.

# **Service Class Capabilities +FCLASS=?**

The available Service Classes can be revealed by the +FCLASS=? command. The modem responds with the information text 0, 1 (preceded and followed by  $\langle$  CR $\rangle$  $\langle$ LF $\rangle$ ), indicating that the modem supports both data communication and Class 1 fax operation.

# **Transmit Silence +FTS=(Time)**

The command +FTS=(Time) causes the modem to wait in silence for the specified amount of time and then send the OK result code to the DTE. The (Time) value is in 10 ms increments from 0 to 2.55 seconds. The modem aborts the command and sends an OK result code if the DTE sends an additional character, which is discarded, during the command execution. This command returns an ERROR result code if issued while the modem is on hook.

# **Receive Silence +FRS=(Time)**

The command +FRS= causes the modem to listen for silence and report back an OK result code when the line has been silent for the specified amount of time. The (Time) value is in 10 ms increments from 0 to 2.55 seconds.

The modem aborts the command and sends an OK result code if the DTE sends an additional character, which is discarded, during the command execution. This command returns an ERROR result code if issued while the modem is on hook.

# <span id="page-140-0"></span>**Fax Transmit and Receive Modes**

The following commands instruct the modem to transmit or receive facsimile data with the designated modulation. Flow control, data buffering, and data filtering are used as appropriate, in accordance with the Class 1 specification. Each of these commands must be the last command on the command line.

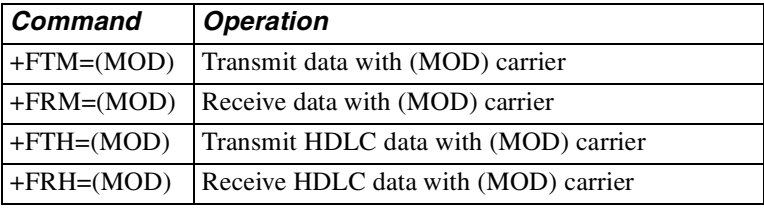

The modem accepts one of the values listed in [Table 9-1.](#page-140-1)

<span id="page-140-1"></span>**Table 9-1. Values for Fax Modulatio n**

| Value               | <b>Modulation</b> | <b>Speed</b> |
|---------------------|-------------------|--------------|
| 3                   | V.21 channel 2    | 300 bps      |
| 24                  | $V.27$ ter        | 2400 bps     |
| 48                  | $V.27$ ter        | 4800 bps     |
| 72                  | V.29              | 7200 bps     |
| 73                  | V.17              | 7200 bps     |
| 74                  | V.17              | 7200 bps *   |
| 96                  | V.29              | 9600 bps     |
| 97                  | V.17              | 9600 bps     |
| $*with short train$ |                   |              |

| Value             | <b>Modulation</b> | <b>Speed</b> |
|-------------------|-------------------|--------------|
| 98                | V.17              | 9600 bps *   |
| 121               | V.17              | 12000 bps    |
| 122               | V.17              | 12000 bps *  |
| 145               | V.17              | 14400 bps    |
| 146               | V.17              | 14400 bps*   |
| *with short train |                   |              |

**Table 9-1. Values for Fax Modulation (Continued)**

The Modem 3600 returns an ERROR result code if any of the above commands are issued while the modem is on hook.

# **Facsimile Transmit +FTM=(Mod)**

+FTM=(Mod) causes the modem to transmit data using the modulation and speed selected with the (Mod) parameter. For V.27 ter, V.29, and V.17 modulations, the modem first transmits the required training sequence (with echo protector tone). After it is appropriately configured for transmission, the modem returns the CONNECT result code and transmits constant 1 bits until data is received from the DTE. For additional information, consult the Class 1 specification.

# **Facsimile Receive +FRM=(Mod)**

+FRM=(Mod) causes the modem to receive data using the modulation and speed selected with the (Mod) parameter. If the selected carrier is detected, a CONNECT result code is sent to the DTE; if a different signal is detected, the modem sends a +FCERROR (CONNECT ERROR) result code and returns to command mode. This command is aborted if the DTE sends any character to the modem other than DC1 or DC3 during this mode. For additional information, consult the Class 1 specification.

# **HDLC Transmit +FTH=(Mod)**

+FTH=(Mod) causes the modem to transmit HDLC framed data using the modulation and speed selected with the (Mod) parameter. For V.27 ter, V.29, and V.17 modulations, the modem will first transmit the required training sequence (with echo protector tone). Configured for HDLC transmission, the modem transmits HDLC flags and returns the CONNECT result code. HDLC flags will continue to be sent until the first byte of data is received from the DTE or until 5 seconds elapses with no data. For more information, refer to the Class 1 specification.

## **HDLC Receive +FRH=(Mod)**

The command +FRH=(Mod) causes the modem to receive HDLC framed data using the modulation and speed selected with the (Mod) parameter. If the selected carrier is detected, a CONNECT result code is sent to the DTE; if a different signal is detected, the modem sends a +FCERROR (CONNECT ERROR) result code and returns to command mode. This command will be aborted if the DTE sends any character to the modem other than DC1 or DC3 during this mode. For additional information, consult the Class 1 specification.

# **Test Supported Range of Values +FTx=?, +FRx=?**

The supported range of values for any of the fax transmit or receive commands can be determined with the  $+FTx=?$  or  $+FRx=?$  command where x is M, H, or S. The normal transmit and receive capabilities are interrogated with +FTM=? and +FRM=?, while the HDLC transmit and receive capabilities are interrogated with +FTH=? and +FRH=?. Since the modem can send and receive normal data or HDLC data at all valid speeds up to 14,400 bps, the modem returns the information text 3, 24, 48, 72, 73, 74, 96, 97, 98, 121, 122, 145, 146 for any of these four commands if x is M or H. For the commands  $+FTS=?$  or  $+FRS=?$  the modem returns the information text 0-255, indicating an allowed time interval from 0 to 2.55 seconds. The appropriate information text is always preceded and followed by <CR><LF> and followed by an appropriate result code response.

## **Class 1 Result Code +FCERROR**

If the modem detects any carrier or tone that differs from that specified in a +FRM or +FRH command, it sends the +FCERROR result code and returns to command state, allowing the DTE to attempt a recovery. The numeric form of this response is +F4.

## **Fax Autoanswer +FAA=**

The modem can be set up to automatically detect if a fax or data call is being answered. The command +FAA=1 enables this function and +FAA=0 disables it. This feature requires special support by the fax software package.

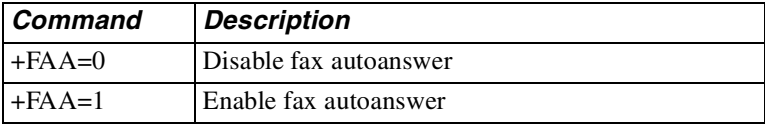

# **DTE Autobaud for Fax Autoanswer \*FR**

Set the fax autoanswer feature to autobaud at 19.2 kbps or greater, if desired.

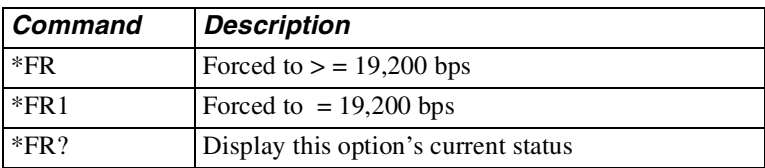

# **Binary File Transfer**

Some Class 1 software packages may provide an option for transferring files between computers with fax modems, using a Binary File Transfer (BFT) standard. Although the received file is not a fax image, transmitting the file is similar to sending a fax. Since the modem allows T.30 error correction mode (with HDLC framing up to 9600 bps), fax mode can also be used for BFT if supported by the Class 1 software package. The Binary File Transfer is an option in the fax software package, not a separate mode of operation.
# **S-Registers**

Most modem configuration information is stored in a part of memory called status (S) registers. During operation this information is used to determine modem functions.

Information stored in S-registers can be changed by the AT or V.25 command sets and by pushbuttons in response to the LCD prompt. These are the preferred methods. Some software programs also access S-registers by the AT command set, but this action is transparent to the user. The command indicates which memory bit(s) to alter to select an option or to perform a function. The S-register values comprise the configuration profile.

Generally, the user should not directly alter S-register values. However, the user has the option of entering S-registers via ATS commands and directly altering the register value. This is called "writing" to an S-register.

### **Note**

Writing to an S-register is not a preferred method and should only be used by programmers who need to manipulate S-registers so they can interact with a software program under development or a similar activity.

Some S-registers cannot be altered by the ATS command series. These are called "read only" S-registers. In addition to the definitions in this chapter, [Appendix E](#page-208-0) contains a quick list of S-registers and indicates if they are read only or read and write.

[Figure 10-1](#page-145-0) shows how the inputs to an S-register (S22 in this example) are used to select a particular option. Bits 3 and 2 of S22 control speaker options. Some communication software packages may use the AT command set. For example purposes, bit values are arbitrary.

*Modem 3600 10-1*

Bit values for S-registers must not be confused with the total register value. Bit values are counted separately for each option group, called bit mapping, while the register value is the cumulative decimal or hexadecimal total. The decimal value counts all eight bits as a single group. Hexadecimal values split the bits into two groups of four each. Writing to an S-register changes the total value. [Figure 10-2](#page-145-1) shows the difference between decimal calculation and hexadecimal calculation.

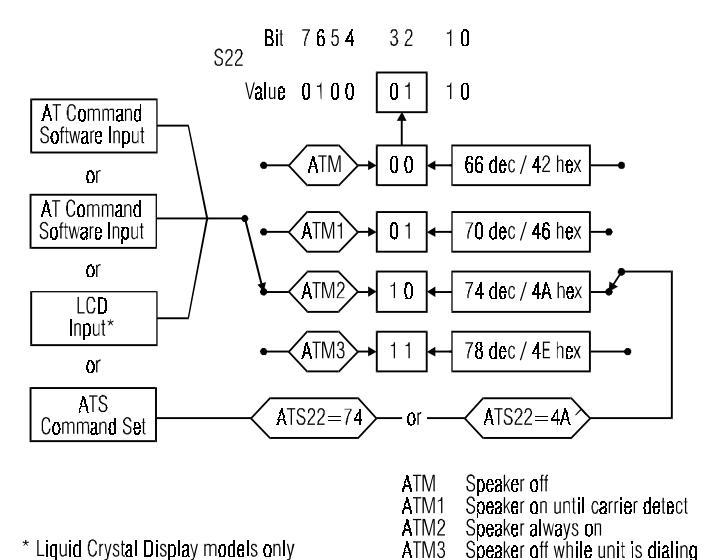

<span id="page-145-0"></span>**Figure 10-1. Changing S-Register Values**

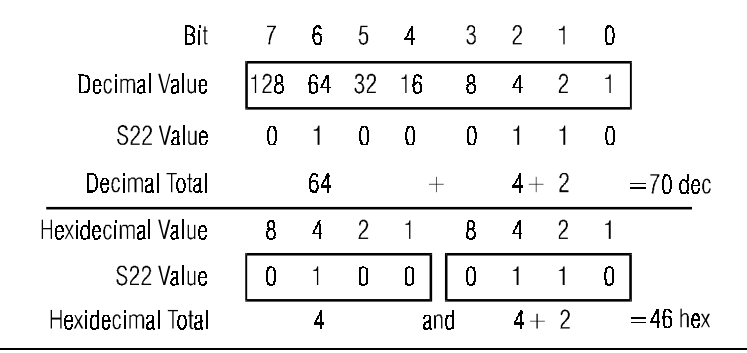

<span id="page-145-1"></span>**Figure 10-2. Calculating S-Register Values**

# **S-Register Operation Sn?, Sn?^**

Enter ATSn? to read a register value, where n*=*register number for a decimal value or ATSn?^ for a hexadecimal value.

For example, to determine the current backspace character enter **ATS5?**

The screen will show the ASCII value of the backspace character stored in register S5.

# **Changing Register Values Sn=v, Sn=^v**

To change an option using ATS commands requires the operator to precalculate the revised decimal (or hexadecimal) total.

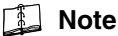

Because of the chance of miscalculating the bit sum, causing unplanned option changes, writing to an S-register is discouraged. For operators who prefer this method of option selection a much simplified command that eliminates the decimal calculation is explained in the "Individual Bit Command Sn  $.$  # = $v$ " section on pa ge10-4.

To change a register value, enter

```
ATSn=v
```
where  $n =$  register number and  $v =$  decimal value, or enter **ATSn=^v** 

where  $\gamma v =$  hexadecimal value.

### **Note**

Not all registers can be set by the  $ATSn= v$  (or  $\sim v$ ) command. Some registers are for reference only.

To change the escape character from *+* to the Esc key (ASCII value of 27) enter

**ATS2=27**

To return the modem to the command mode press the Esc key three times:

**(pause) Esc Esc Esc (pause)**

*Modem 3600 10-3*

### <span id="page-147-0"></span>**Individual Bit Command Sn . # =v**

Some operators use AT commands as the primary method of changing S-register options. However, some options stored in registers do not have an associated AT command. For these options, the individual bit AT command can be used to change the setting of the bit controlling the option.

To change a single bit value within a register, enter

```
ATSn.#=v
```
where  $n =$  register number,  $\hat{H} =$  bit position 0 through 7, and  $v =$  bit value 1 or 0.

For example, S-register 27, bit 2, selects between dial-up or leased line operation:

AT command method:

AT&L selects dial-up operation (sets S27 bit 2 to 0). AT&L1 selects leased line operation (sets S27 bit 2 to 1).

Individual bit method:

ATS27.2=0 selects dial-up operation (sets S27 bit 2 to 0) ATS27.2=1 selects leased line operation (sets S27 bit 2 to 1)

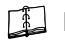

**Note**

This way of selecting options can be used on all S-registers except read only registers.

#### **Autoanswer S0**

This register turns the autoanswer option on or off. Set the register to 0 to turn autoanswer off.

Set the register to any value other than zero (1-255) to turn autoanswer on. The number selected is the ring count the modem answers on. For example, if S0 equals 4, the modem answers the call on the fourth ring. The default value is 1.

## **Ring Count S1**

This register contains the ring count for a current incoming call and should not be changed. If you are developing communications software, the program can read the register to determine the ring total.

### **Escape Character S2**

The standard escape character is a *+* sign (ASCII value of 43). To change the character, set S2 to the desired ASCII value (0-127). To disable the escape command, set S2 to any value greater than 127 (128-255).

### **End-of-Line Character S3**

The standard end-of-line character is the carriage return (ASCII value of 13). This character ends each command as it is sent to the modem. It is also sent by the modem after each status message or number code. To change the character, set S3 to the desired ASCII value (0-127).

## **Line-Feed Character S4**

The standard character is the line feed (ASCII value of 10). This character is sent by the modem after each status message. To change it, set S4 as desired (0-127).

### **Backspace Character S5**

The standard character is the backspace (ASCII value of 8). To change it, set S5 to the desired value (0-127).

### **Pause Before Dialing S6**

When dial tone detection is disabled (command X, X1, or X3 in effect), the modem waits the number of seconds (0-255) stored in this register before dialing. The default value is 2 (seconds).

#### **Pause for Ringback and Carrier Detection / Wait for 2nd Dial Tone S7**

If ringback is not detected in the number of seconds in S7 (1-255), the modem disconnects and sends the NO CARRIER message or code. If ringback is detected, the modem begins to look for a carrier.

If carrier is not detected within the number of seconds in S7, the modem hangs up and sends the NO CARRIER message or code.

Values between 1 and 255 may be used. The default value is 30 (seconds).

*Modem 3600 10-5*

### **Pause Interval for Comma S8**

When a dial command contains a comma, the modem pauses the number of seconds in S8. Change S8 to change the basic pause interval (0-255), or use several commas in a row for greater delay during dialing. The default value is 2 (seconds).

### **Carrier Detect Time S9**

S9 contains the amount of time (0-255) in 0.1 second increments that the carrier must be present to be recognized. The default value is 6 (0.6 second). This timer can be extended to lessen the likelihood of false detection of carrier.

### **Lost Carrier Detect Time S10**

S10 contains the amount of time (0-255) in 0.1 second increments that the carrier must be absent to be recognized as a loss of carrier. The default value is 14 (1.4 seconds).

### **DTMF Tone Duration S11**

S11 determines the length of DTMF tones. The period of silence is equal to the duration of the tone. The value of this register must be entered in multiples of 10. Default value is 80 (80 ms).

### **Escape Sequence Pause S12**

The escape sequence to return to command mode from data mode requires two pauses, one before and one after the escape characters.

The pauses prevent the modem from responding to a character sequence which might contain the escape sequence as part of its normal data transmission.

S12 contains the pause interval in 0.02 second increments. The factory setting is 50, equivalent to 1 second (50 x 0.02 sec). When S12 is 0, timing is not a factor.

The timing between the 3 escape characters must be less than the pause interval or the escape sequence will not be detected. The data rate also affects the timing and must be taken into account when changing the pause interval.

To disable the escape command, set S2 to a value greater than 127 instead of changing S12. Values between 15 and 255 may be used for S12.

#### *10-6 Modem 3600*

# **S13**

Not used

### **Bit Mapped S14**

### **Note**

In the tables for bit mapped S-registers, **bold text** indicates bit value defaults.

### **Note**

When bit-mapped S-registers have parallel AT commands, the commands are listed in the register tables as a cross reference. If a command does not exist for the option, the column is left blank.

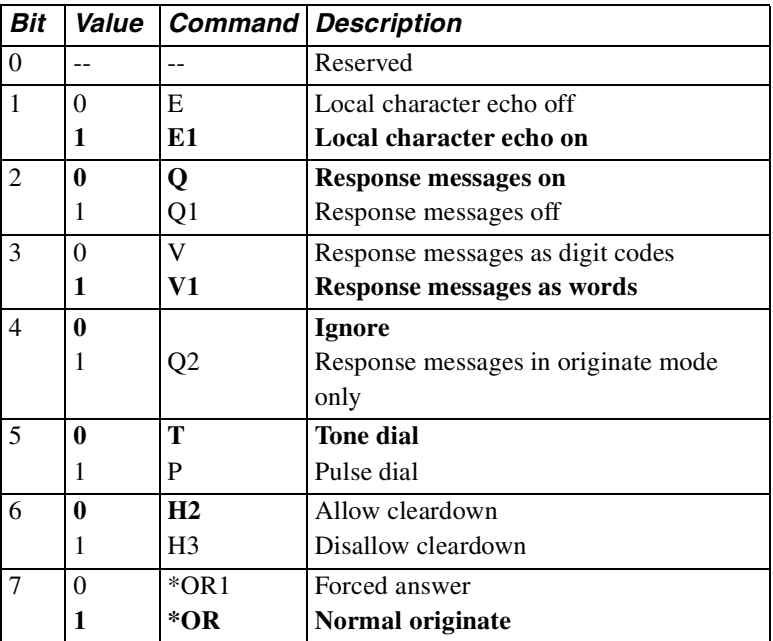

### **S15**

Reserved

## **System Tests S16**

This register contains the status of system test options.

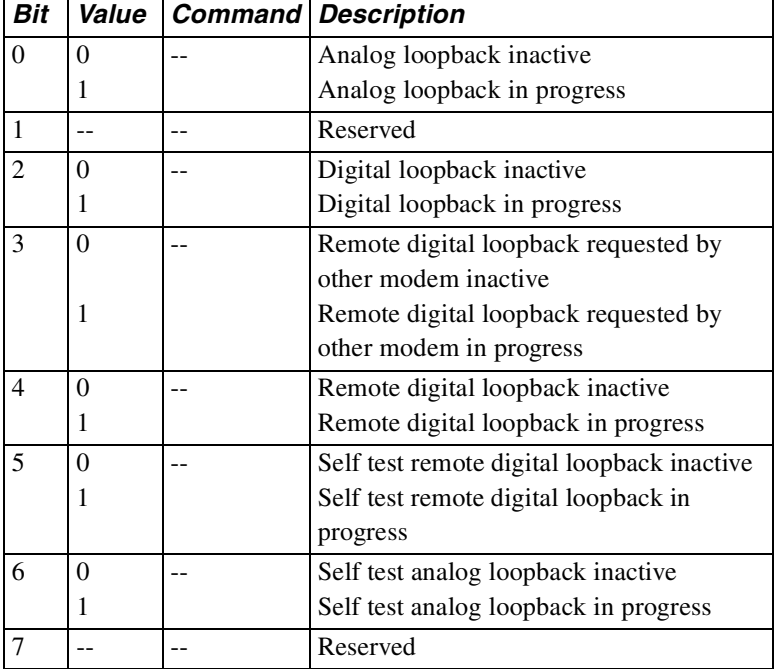

**S17**

Not used

### **Test Timeout S18**

Test timeout is the amount of time, in 1 second increments, that a diagnostic test will run and is determined by the value assigned to S18 (0-255). A value of 0 disables the timer allowing a test to run indefinitely. The default value is 0.

### **S19, 20**

Not used

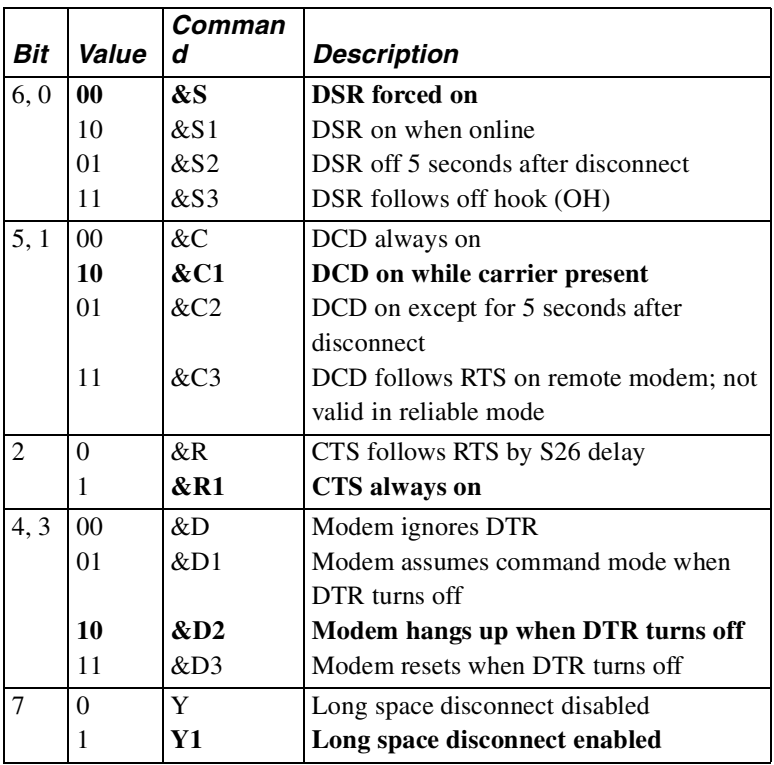

## **Bit Mapped S21**

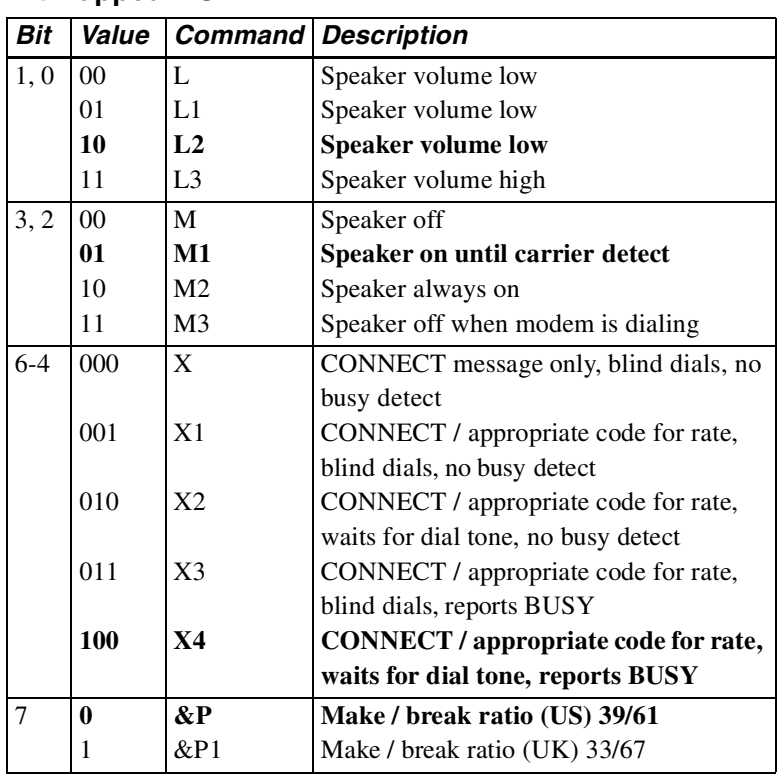

#### **Bit Mapped S22**

### **Bit Mapped S23**

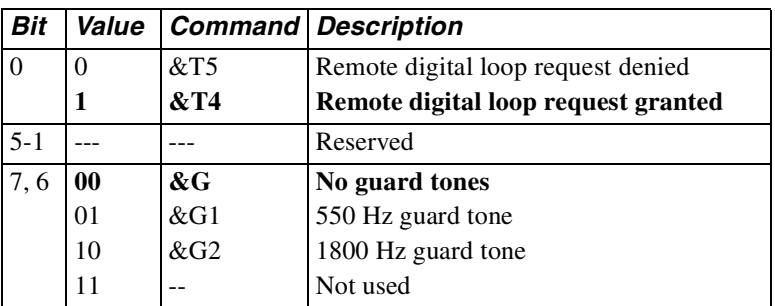

#### **S24**

Not used

### **DTR State Recognition S25**

The S25 register specifies the amount of time (0-255) in 0.01 second (10 ms) increments that DTR must stay high or low in order to be recognized as such. The default value is 5 (0.05 second).

### **RTS/CTS Delay S26**

The S26 register specifies the amount of time (0-255) in 0.01 second (10 ms) increments between the RTS signal and the CTS signal. The default value is 0.

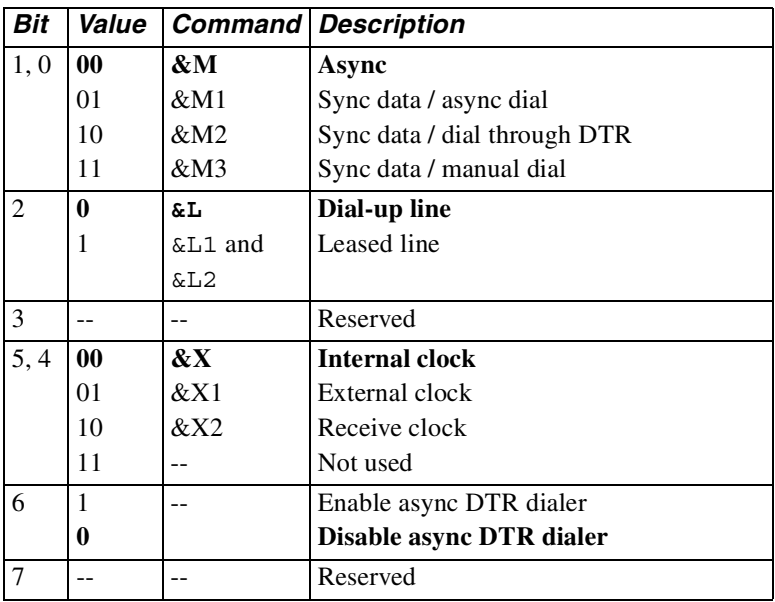

### **Bit Mapped S27**

### **Lookback Timer S28**

The S28 register specifies the amount of time in 1.0 minute increments that the modem will remain in dial backup mode before retrying leased line mode. A zero will disable automatic lookback to leased line. The default value is 15 minutes.

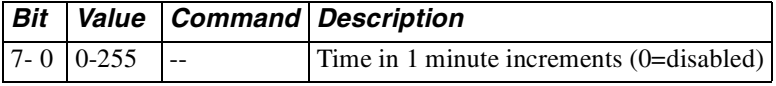

### **Bit Mapped S29**

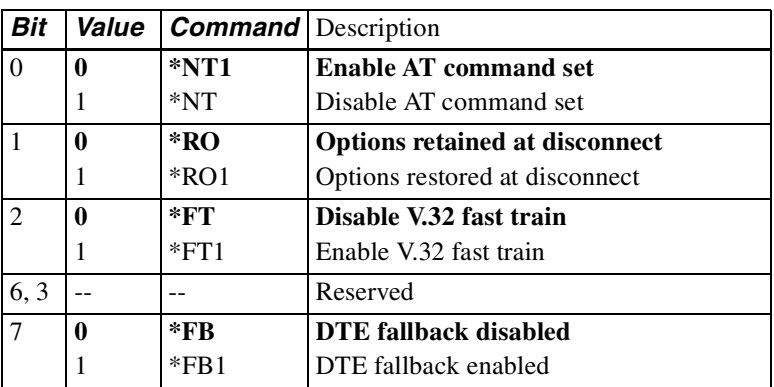

#### **Bit Mapped S30**

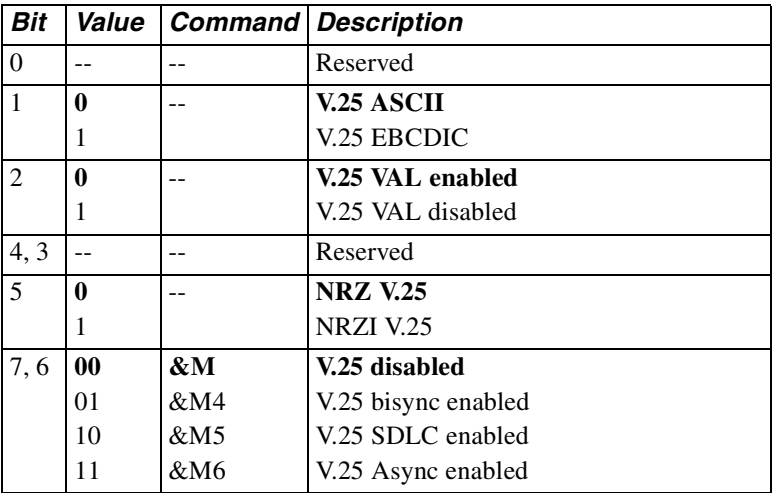

### **S31**

Reserved

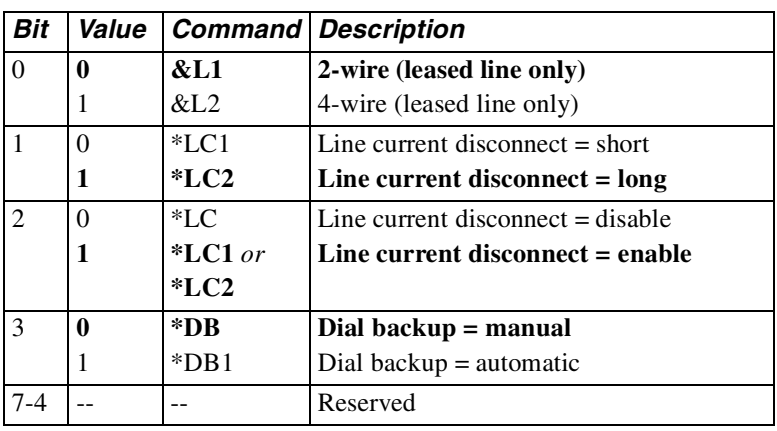

### **Bit Mapped S32**

#### **S33**

Reserved

### **Bit Mapped S34**

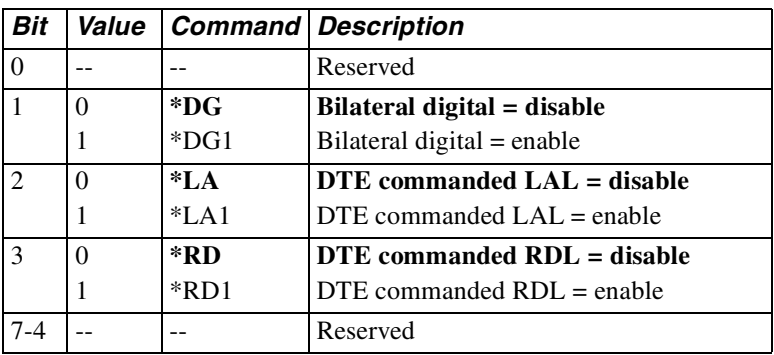

### **DTR / Dial Backup Number to Dial S35**

Select the number to automatically dial (1-9 of stored numbers) for the modem to dial in DTR dialing or autodial backup.

### **S36-S40**

Reserved

# **Remote Configuration Escape Character S41**

Select the remote configuration escape character (1-255). The default is ASCII 61 $(=)$ .

*Modem 3600 10-13*

### **Remote Configuration Guard Time S42**

Select the remote configuration guard time (0-255) in 20 ms intervals. The default is 50 (1 sec).

### **S43**

Reserved

### **XON Character from DTE S44**

Select the XON character (0-127) to be sent from the DTE. The default value is ASCII 17.

### **XOFF Character from DTE S45**

Select the XOFF character (0-127) to be sent from the DTE. The default value is ASCII 19.

#### **S46-48**

Reserved

### **XON Character to DTE S49**

Select the XON character (0-127) to be sent to the DTE. The default value is ASCII 17.

### **XOFF Character to DTE S50**

Select the XOFF character (0-127) to be sent to the DTE. The default value is ASCII 19.

### **Dial Line Transmit Level S51**

The S51 register selects dial line transmit level from -9 to -30 dBm in 1 dBm increments. The default value is 10.

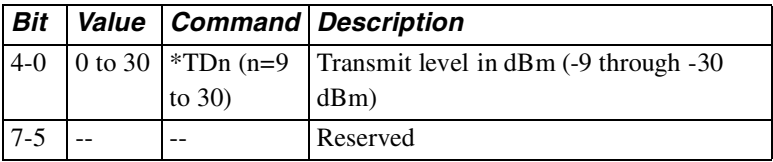

### **Leased Line Transmit Level S52**

The S52 register selects leased line transmit level from 0 to -30 dBm in 1 dBm increments. The default value is 0.

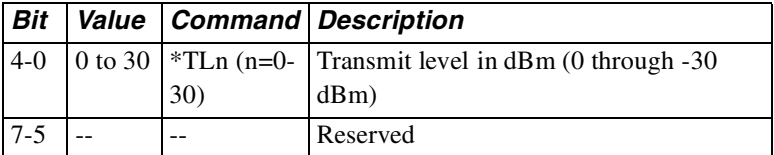

### **Automatic Rate Adaption Threshold S53**

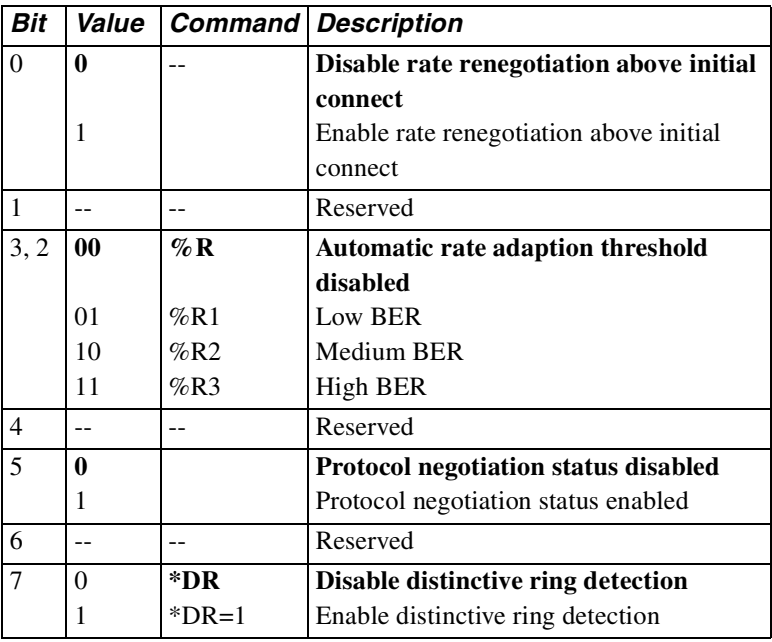

### **Flow Control S54**

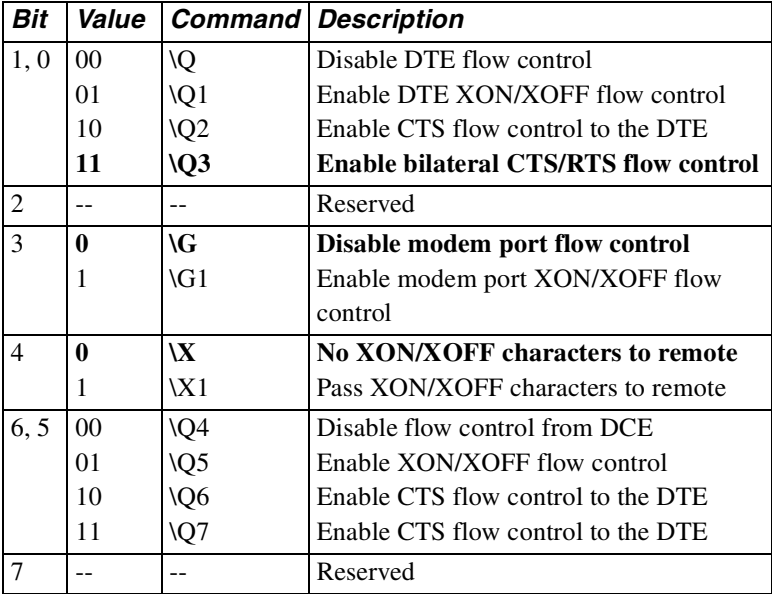

The S54 register selects the flow control options.

#### **S55**

Reserved

### **V.42 Compression Control S56**

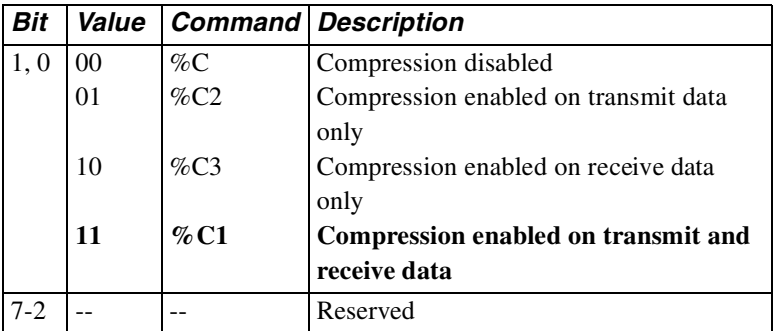

#### **Bit Mapped S57**

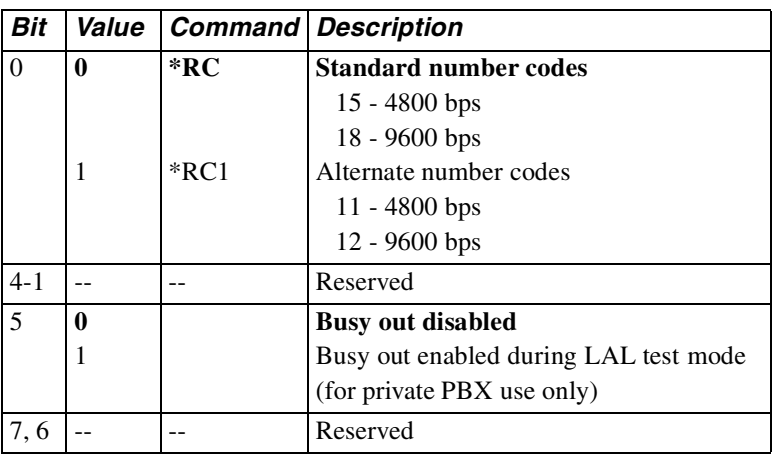

#### **Inactivity Timer S58**

The S58 register specifies the number of minutes the modem waits before terminating a call when no data is sent or received. This register is active when in error control mode. 0 disables timer. Issue the  $\Im$ n command to load inactivity timer, n=0-255 minutes.

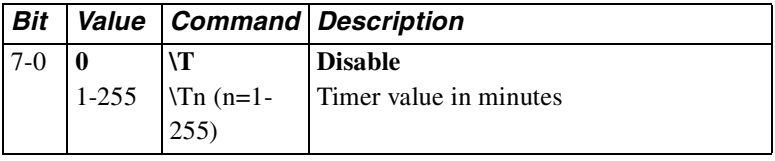

### **Break Control S59**

The S59 register determines the action taken when a break is encountered. Refer to the ["Break Control \Kn" section on page6-9](#page-110-0) for further information.

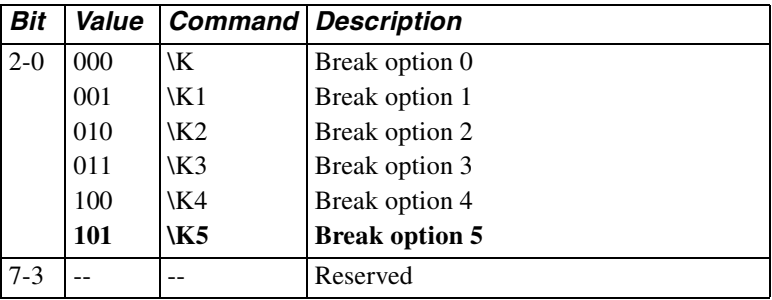

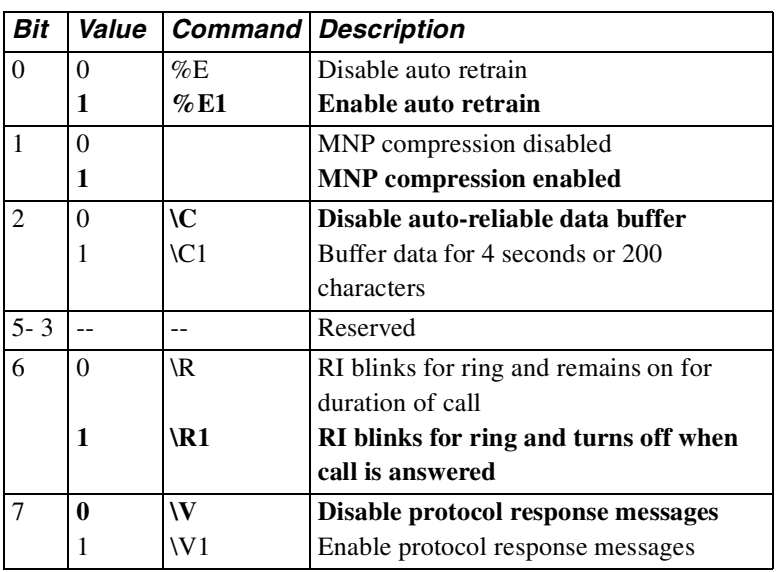

### **Bit Mapped S60**

### **DTE Options S61**

The S61 register indicates the character size and parity. This register is for reference only.

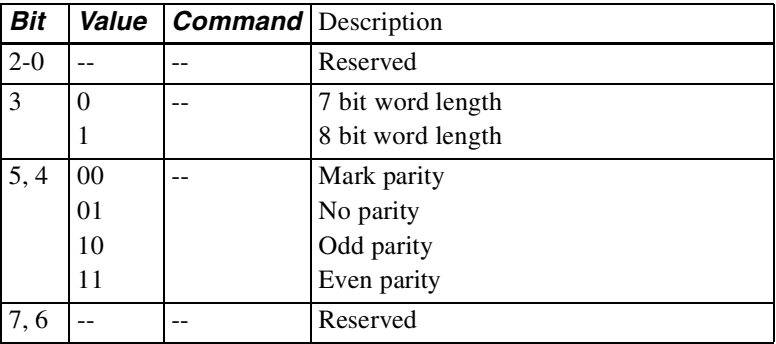

### **Disconnect Buffer Delay S62**

The S62 register determines the delay before disconnect, to allow buffers to empty, when disconnect conditions exist.

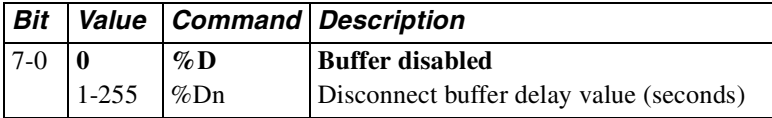

### **Maximum Transmit Block Size S63**

The S63 register sets the maximum transmit block size.

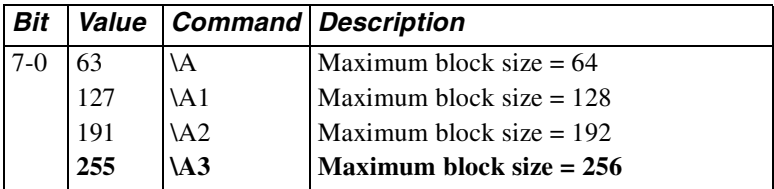

### **Auto-Reliable Fallback Character S64**

The S64 register stores the selected ASCII value of the auto-reliable fallback character.

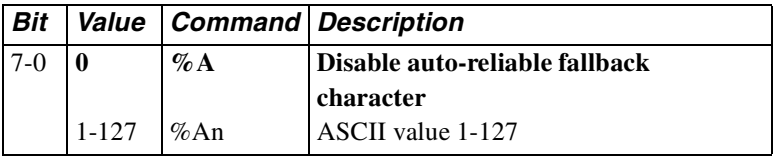

#### **S65-66**

Reserved

### **Link Speed Status S67**

The S67 register indicates the true data link (DCE) speed. This register is for reference only.

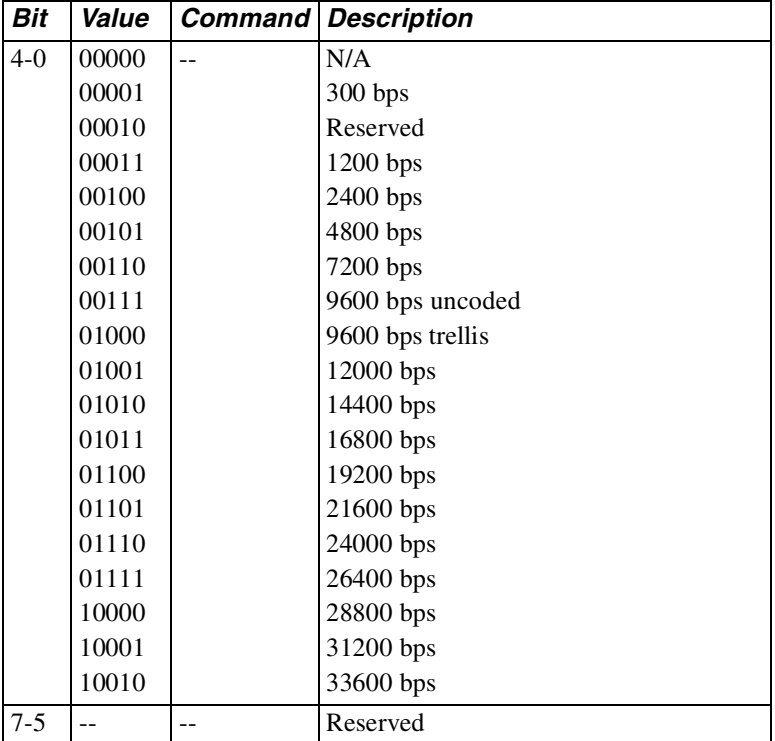

#### **S68**

Reserved

### **DCE Independent Speed S69**

The S69 register selects the DCE independent rate operation. When S69 is 0, DTE and DCE rates are equal and the maximum originate connect rate up to 14,400 bps is determined by S80. When S69 is non-zero, the maximum originate connect rate is determined by S69.

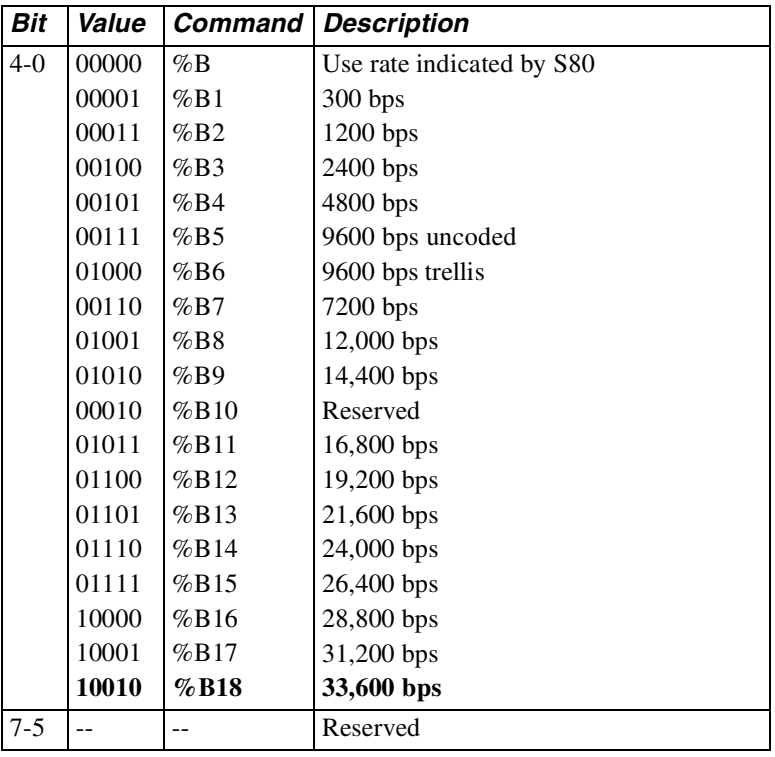

### **Operating Mode S70**

The S70 register determines the protocol operating mode and action taken on an MNP link attempt failure. LAPM is assigned highest priority.

Example: With \N7 selected the modem tries an LAPM connection first; if unsuccessful the modem tries an MNP connection; if also unsuccessful, the modem connects in normal mode. Modes allowing protocol fallback are referred to as auto-reliable.

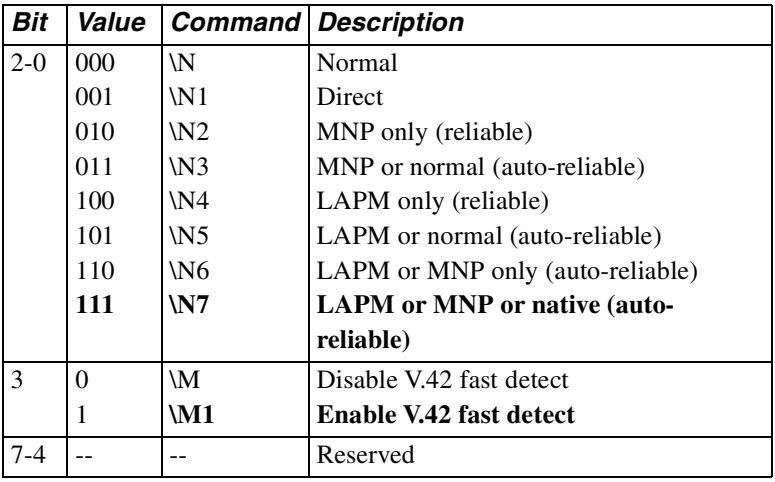

### **Operating Mode Status S71**

The S71 register indicates the level of error controlling protocol. This register is for reference only.

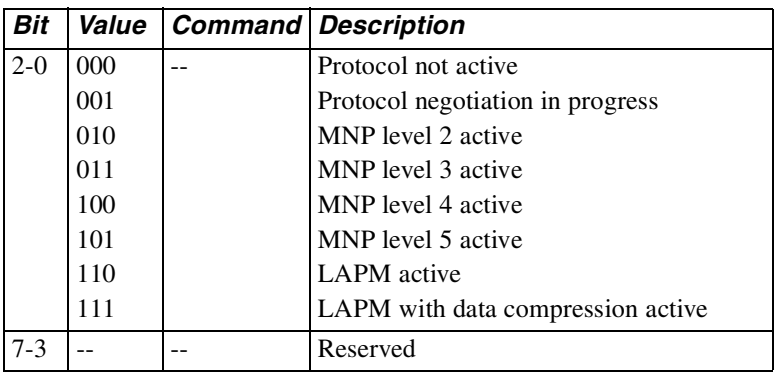

#### **Bit Mapped S72**

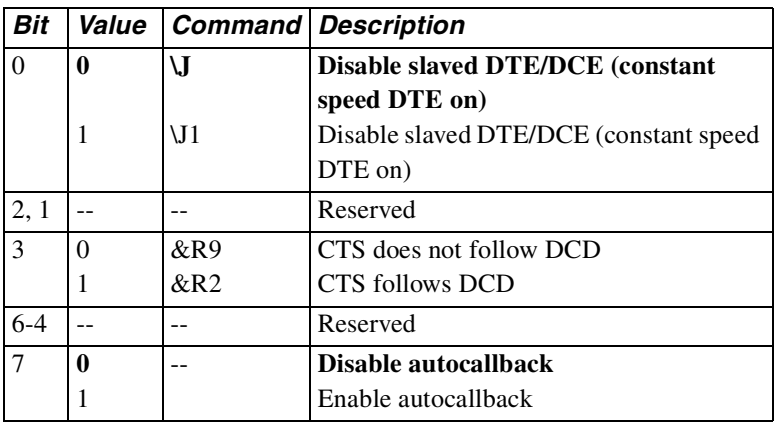

### **Password Timeout S73**

S73 sets the length of time the remote user has to enter a password before the secure Modem 3600 drops the call. The default is 0.

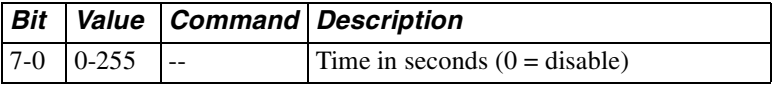

### **Callback Delay S74**

The length of time the secure modem waits to place the callback call after the remote user correctly enters a password and the call is dropped. The default is 15 seconds.

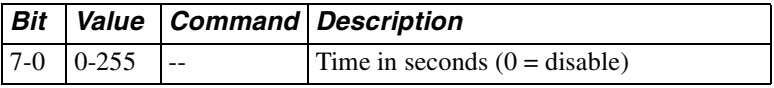

## **Callback Retry S75**

The number of times the modem will attempt to place the callback call to a remote user if the first attempt is unsuccessful. The default is 0.

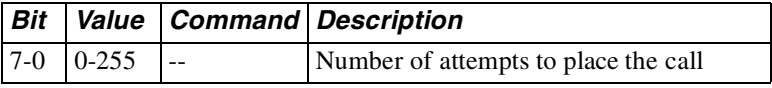

### **Callback Retry Delay S76**

The length of time that the modem waits, after an unsuccessful attempt to connect to the remote unit at the programmed callback number, before trying to place the call again. The default is 15 seconds.

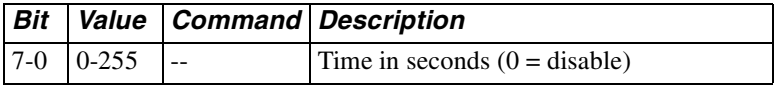

### **Lockout Threshold S77**

Set the number of incorrect remote user password attempts that can be made before the call is dropped. The default is 0. When remote configuration is active, the lockout occurs after seven attempts.

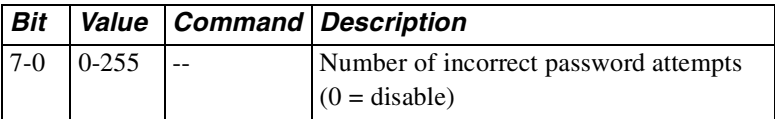

### **Autocallback Timer S78**

The S78 register specifies the time in seconds that the modem waits before initiating autocallback. The default is 30 seconds.

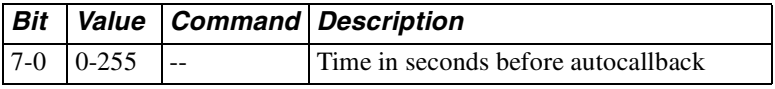

### **Break Length S79**

The S79 register sets the length of the break sent to the DTE when a break signal is received. The range is from 1-255 in 20 ms increments. The default is 35 (700 ms).

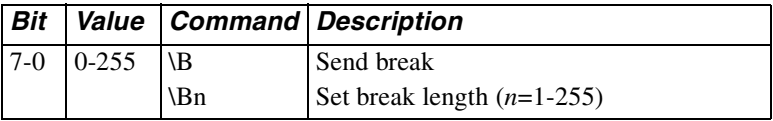

### **Serial Port or DTE Speed S80**

The S80 register indicates the serial port speed.

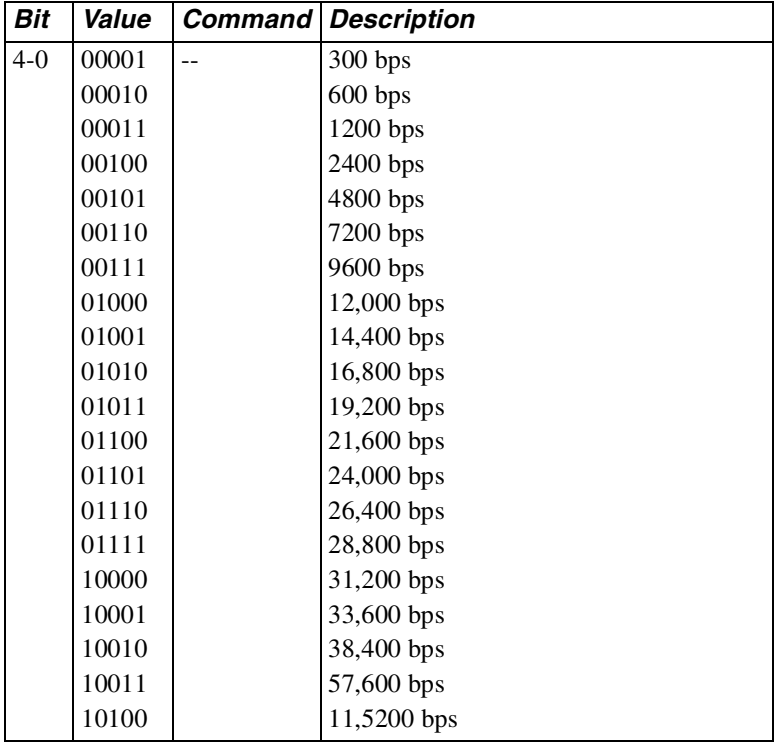

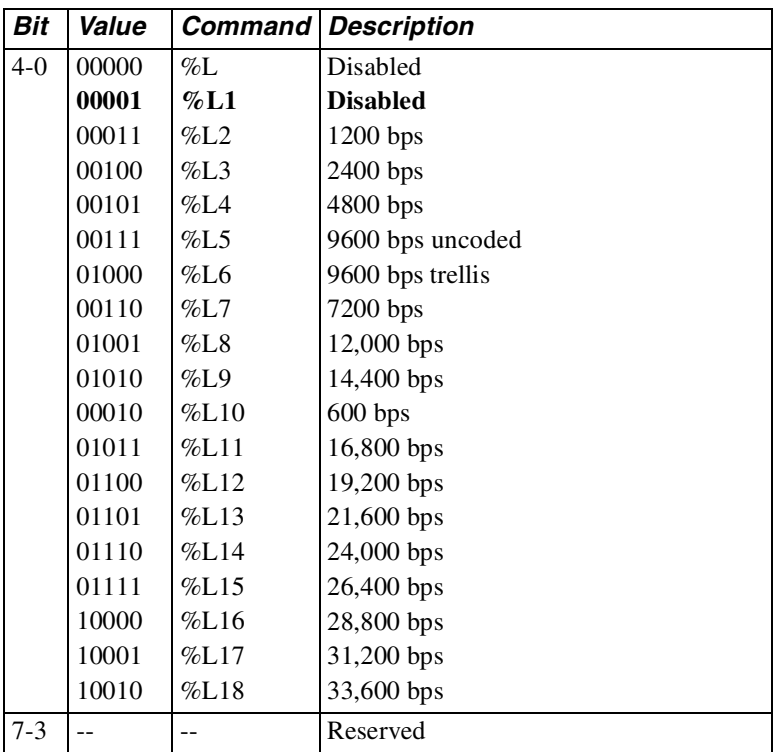

#### **Minimum DCE Speed S81**

## **Negotiation Status S82**

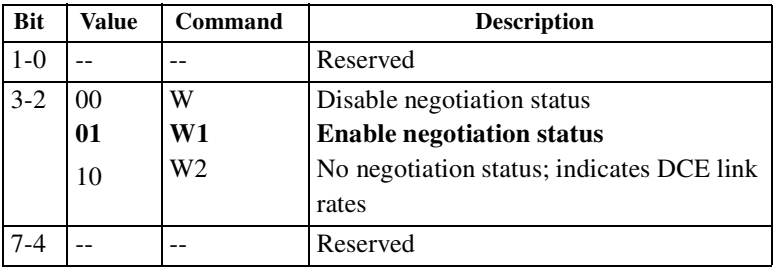

#### **S83**

Reserved

#### **Bit Mapped S84**

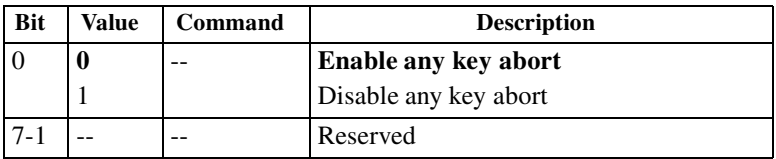

#### **S85-S87**

Reserved

### **Modulation Type S88**

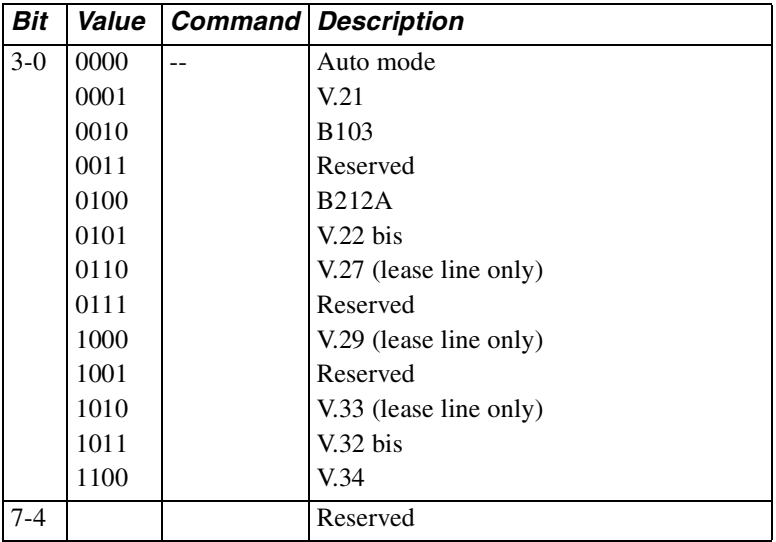

### **S89-S90**

Reserved

### **Current Modulation S91**

The S91 register is for reference only.

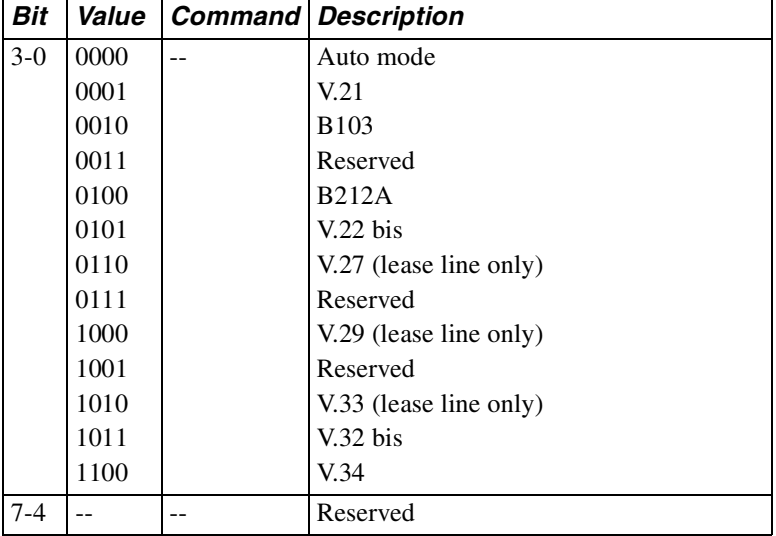

#### **S92 - S94**

Reserved

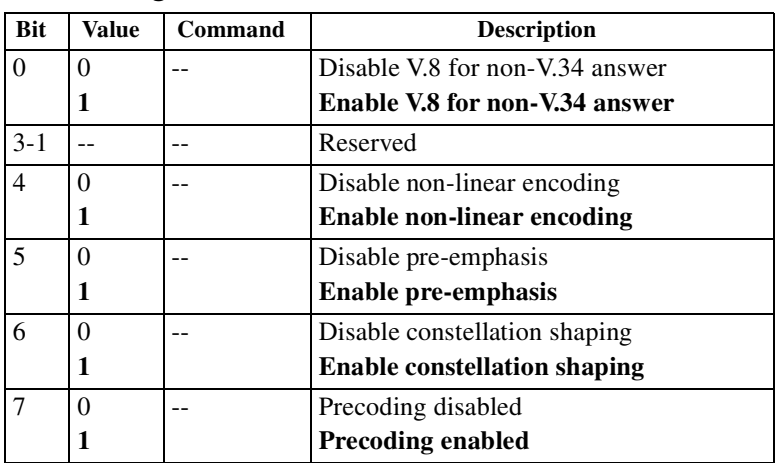

### **V.34 Settings S95**

## **V.34 Asymmetric Settings S96**

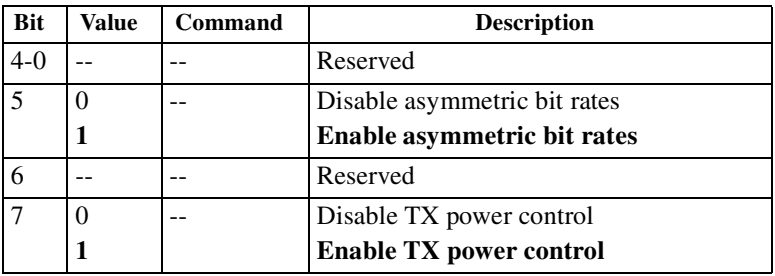

#### **Bit Mapped S97**

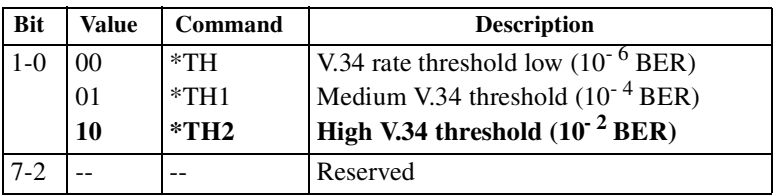

### **S98- S100**

Reserved

V.25 bis is an option that allows dialing functions to be controlled using synchronous data.

Select V.25 bis through the appropriate  $\&M$  command in the AT command set (refer to the ["Asynchronous / Synchronous Mode](#page-80-0)  [Selection &M" section on pa ge5-25](#page-80-0)).

If using the LCD,

- 1) Scroll through the menu to Main Menu 5, MODIFY CONFIGURATION.
- 2) Advance to and enter the DTE PARAMETERS submenu.
- 3) Select SYNC DATA.
- 4) Advance to DIAL METHOD.
- 5) Select one of V.25 BISYNC DIALER, V.25 SDLC DIALER, or V.25 ASYNC DIALER, and then select either ASCII or EBCDIC character format.

#### **Note**

The modem must be configured as V.25 SDLC ASCII NRZ for use with an AS400 IBM computer.

*Modem 3600 11-1*

# **Autodialer Command Strings and Parameters**

Most command strings for the autodialer include two parts: the command itself and the parameters that follow. For the purposes of this chapter, parameters can be telephone numbers or anything appropriate to V.25 bis as described in the following text. Parameters are separated by semicolons.

For example:

#### **PRN a; nnn . . . n**

where  $a$  = the phone number address in memory and nnn...n= the phone number. The a and the nnn...n are both parameters. Not all commands have parameters. For example the CIC command has no parameter.

# **Software Guidelines**

• An indicator enclosed in less than/greater than signs represents a specific character in the appropriate character set, ASCII or EBCDIC.

**<sp> - space**

• Each response below is considered an individual message by V.25 bis conventions. For example, a dial command with *intermediate call progress* enabled (BISYNC mode ASCII/EBCDIC character set) is:

#### *From computer To computer*

<sy><sy><stx>CRN<sp>(205)555-0124<etx> <sy><sy><stx>VAL<etb>

• V.25 bis commands can be in one of these data formats: ASYNC BISYNC

SDLC NRZ SDLC NRZI in ASCII or EBCDIC

Access these formats using:

&MAsynchronous dial/asynchronous data

&M1Asynchronous dial/synchronous data

&M2Dials stored number when DTR off/on transition is detected/sync data

&M3Manual dial/sync data

&M4V.25 bis dialer/BISYNC protocol/sync data (ASCII)

&M5V.25 bis dialer/SDLC protocol/sync data (NRZ)

&M6V.25 bis async dial/sync data

&M7V.25 bis async dial/async data

&M8V.25 bis dialer w/BISYNC protocol/sync data (EBCDIC)

&M9V.25 bis dialer w/SDLC protocol/sync data (EBCDIC) (NRZ)

&M10V.25 bis dialer w/SDLC protocol/sync data (ASCII) (NRZI)

&M11V.25 bis dialer w/SDLC protocol/sync data (EBCDIC) (NRZI)

• Separator fields depend on the data format.

```
for ASYNC {sep} = command <CR>
     BISYNC \{sep\} = \langle sys \rangle \langle sys \rangle \langlestx> command \langleetx>
     SDEC {sep} = \langleFlags\rangle <\langleAddr\rangle <\langlectl\rangle command
<FCS> where: 
<sy> = 16 hexadecimal
\langlestx\rangle = 02 hex
<etx> = 03 hex
<sub>etb</sub> = 17 hex</sub>
\langleFlag\rangle = 7E hex
<Addr> = FF hex
<ctl> = 13 hex (last frame), 03 hex (not last frame)
<FCS> = Frame Check Sequence
<CR> = Carriage Return
```
#### **Invalid Responses**

Except when stated otherwise, the following explanations for invalid INV responses apply:

INVCUAny transmission error (parity, framing, etc.).

INVMSThis message has one of three possible meanings:

- 1) Receiving too many characters for any command.
- 2) Any command followed by a semicolon ;

INVPSThis message has one of three possible meanings:

- 1) Any parameter set ending with a semicolon ;
- 2) Any parameter set containing too many or not enough parameters; this includes
	- any command entered without parameters that requires parameters
	- any command entered with parameters that does not require parameters.

#### *Modem 3600 11-3*

3) Any parameter containing too many characters.

INVPVThis message has one of three possible meanings:

- 1) Any parameter set containing invalid characters
- 2) Any parameter or parameter set containing no valid (only ignored) characters
- 3) Any parameter set containing an out-of-range parameter

# **Dial Parameters**

Table 11-1 lists and describes the parameters used in autodialing. The memory available for dialing can hold up to 40 characters. Parameters inserted for readability are not counted.

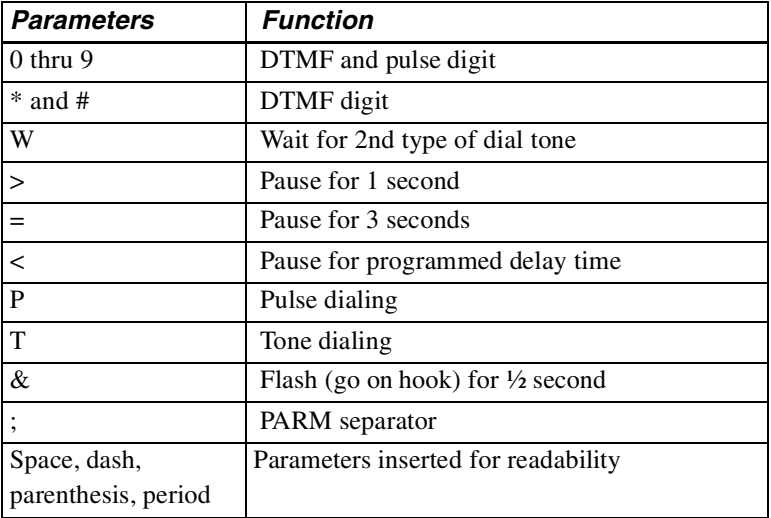

# **V.25 bis Commands and Responses**

The following sections describe the commands used with the V.25 bis autodialer and explain the responses received when each command is executed.

### **Dial Command CRN nn...n**

The dial command is a CRN followed by the number to be dialed nn...n. The modem accepts up to 40 dial parameters, excluding the CRN command and any leading spaces.

Responses:

VALValid command received. Transmitted on receiving an errorfree command with no transmission error such as a parity error. This confirmation is sent before the command is executed.

INVCUInvalid command - command unknown. Example: TRN (205)-555-0124

INVMSInvalid command - message syntax error. Examples: CRN;(205)-555-0124 CRN; (semicolon invalid)

INVPSInvalid command - parameter syntax error. Examples: CRN (205)-555-0124 CRN (205)-555;0124 **CRN** 

INVPV Invalid command - parameter value error. Examples: CRN (205)-555-012Q CRN

CFIETCall failure - reorder or busy.

CFIRT Call failure - timeout occurred.

CFINTCall failure - no answer back tone.

CFIDTCall failure - no dial tone.

CFIAB Call failure - ABT detected but no carrier.

INCIncoming ring detected.

### **Program Number Command PRN a;nn...n**

The program number command is PRN followed by the one digit decimal address a and the number to be stored nn . . . n. Each address can store up to 31 dial parameters. Ignored characters in the dial number are not stored. Nine stored numbers are available at addresses 1-9.

Responses:

Same as for the CRN command except for call progress responses.

### **Intermediate Call Progress Response**

The following response is given only if enabled. See Option Definition 002 below.

### **CNX@nnnnnBPS**

where nnnnn is the line speed. This connect response appears after handshake completed, but before DSR is activated. This response is required if the intermediate call progress option is enabled.

### **Dial Stored Number CRS a**

The command for dialing a stored number is CRS followed by the one digit address *a* for the stored number to be dialed.

Responses:

Same as for the CRN command plus

CFINSCall failure - number not stored.

If the number is linked with other numbers via a PRL command, failure responses are returned as

#### **{sep}a;{call progress messages} . . .**

where  $\vec{a}$  is the address dialed, followed by the separator field and call progress messages (CFI, etc.).

If the call fails to connect and the number is linked with other numbers, the autodialer tries to call the next number in the list of linked numbers.
#### **Request List of Stored Numbers RLN**

The request list of stored numbers command is an RLN.

Responses:

INVCUInvalid command - command unknown. Example:TLN

INVMSInvalid command - message syntax error. Example:RLN;

If no number is stored at the specified address nothing is returned for that address. The separator {sep} is a

#### **<etb><sy><sy><stx>LSN<sp>**

sequence for BISYNC format (the last LSN string terminates with <etx> per V.25 bis). For synchronous bit-oriented operation, each LSN string is treated as an individual message per V.25 bis.

All stored numbers are sent to the DTE as

#### **LSNa;nn...n{sep}a;nn...n...**

where **a** is the stored number address and nn..., n is the number stored.

#### **Disregard Incoming Call DIC**

The command for disregarding an incoming call does not require parameters. If no call is incoming, the command is ignored.

Responses:

VALValid command received. Transmitted on receiving an errorfree command with no transmission error such as a parity error. This confirmation is sent before the command is executed.

INVCUInvalid command - command unknown. Example:TIC

INVMS Invalid command - message syntax error. Example:SIC;

*Modem 3600 11-7*

#### **Connect Incoming Call CIC**

No parameters are required. If there is an incoming call, the modem immediately answers the call. If no call is incoming, the command is ignored.

Responses:

Same as for the DIC commandI

#### **Redial Last Number CRR n**

The CRR n command redials the last number a maximum of n times. If no parameters are present, the modem redials once. Also, the maximum number of redials, the amount of time between redials, and other parameters may vary depending on application and national requirements if outside the U. S.

Responses:

Same as for the CRS command.

Failure response is

#### **{sep}r;{call progress messages}...**

where r is the recall count  $(1 \le r \le n; 1,2...$ , etc.), followed by a separator field and call progress messages (CFI XX, etc.). If the call fails to connect, this is repeated for the specified number of times.

#### **Link Number by Address PRL a;b**

This command links the number at address a with the number at address b. The addresses are one digit decimal values. Linking numbers enables different numbers to be dialed if a call failure occurs.

Only forward linking to one other number is allowed, so address 1 can be linked to 4 to 8 to 9 etc.; however (using this example), if address 4 is dialed by a CRS command without connection it links forward to 8 then to 9.

If all these fail to connect, the autodialer will not back-link to address 1 unless circular linking is used. Numbers may be linked as 4 to 5 to 3; however, if address 3 is dialed, back-linking to 5 is not allowed.

If circular linking (1 to 8 to 7 to 1) is used, dialing is discontinued after the addressed number in the dial command has been dialed twice. If only one parameter follows the PRL command, the number at address a is unlinked from its forward link.

For example, if the link list 4 to 8 to 3 to 7 to 9 to 1 exists and PRL  $\overline{7}$  is received, 7 would be unlinked from 9, but not from 3. This would result in two link lists: 4 to 8 to 3 to 7 and 9 to 1.

Responses:

VALValid command received. Transmitted on receiving an errorfree command with no transmission error such as a parity error. This confirmation is sent before the command is executed.

INVCUInvalid command - command unknown.

Example:TRL 1;5

INVMSInvalid command - message syntax error. Examples: PRL; 1; 5

PRL;

```
INVPS Invalid command - parameter syntax error.
```
Examples: PRL 1;5; PRL 1;0;0 PRL 1; PRL PRL 001;5

INVPVInvalid command - parameter value error.

Examples: PRL  $1; Q$  PRL Q;1 PRL 1;45 where addresses 01-09 are defined

CFILDCall failure - no connection from link list.

#### **Request List of Linked Numbers RLL**

The request list of linked numbers command is an RLL with no parameters.

Responses:

INVCUInvalid command - command unknown. Example:TLL

*Modem 3600 11-9*

INVMSInvalid command - message syntax error. Example:RLL;

LSLList linked numbers.

In all LSL examples, if no number is stored at the specified address no response is sent. The separator field for BISYNC is an

#### **<etb><sp><sp><stx>LSL<sp>**

The last LSL string ends with <etx> per V.25 bis. For synchronous bit oriented operation, each LSL string is treated as an individual message per V.25 bis. All linked numbers are sent to the DTE as

#### **LSLa;l{sep}a;l**

where  $a =$  stored address and  $l =$  link address.

#### **Request List of Version RLV**

The request list of version information command is an RLV with no parameters.

Responses:

INVCUInvalid command - command unknown. Example:TLV

INVMSInvalid command - message syntax error.

Example: RLV;

LSVList version

The version information is sent to the DTE as

#### **LSV<sp>Sbbbbbbb00sccppddr / comment field**

where bbbbbbb is the board number, s is the series number, cc is the controller code revision, pp is the data pump code revision, dd is the board dash number, and r is the printed circuit board revision followed by a comment field.

#### **MODEM OPTIONS COMMAND PRO xxx;yy;0;0...**

The program options command is PRO followed by the starting register address (1 to 3 decimal digits), option count (1 or 2 decimal digits) and the data for each option (1 to 3 decimal digits per option). The ["Options" section on pa ge11-14](#page-187-0) lists all available options with definitions, possible settings, and default values.

The modem must be able to accept 40 non-ignored characters besides the PRO command (leading zeros and semicolons are not considered ignored characters).

Responses:

VALValid command received. Transmitted on receiving an errorfree command with no transmission error such as a parity error. This confirmation is sent before the command is executed.

```
INVCUInvalid command - command unknown.
```

```
Example: TRO 0;1;1
```

```
INVMS Invalid command - message syntax error.
```

```
Examples: PRO; 0; 1; 1
```
PRO;

INVPSInvalid command - parameter syntax error.

Examples:PRO 0;1;0; PRO 0;1;1;1 PRO PRO 0;001;1

INVPVInvalid command - parameter value error.

```
Examples:PRO 0;1;QPRO Q;1;1 
PRO 0;0;0 
PRO 68;1;0
```
when option 68 is undefined for the modem.

```
INVPV<sp>xxxInvalid command - parameter value error.
   Example: PRO 10;5;0;0;0;2;1
```
This invalid message can be returned when a block of options is being changed. The conditions for this invalid response are as follows:

• An undefined option number is specified. In the above example, if option 12 is undefined for a certain modem (and no other error conditions apply) options 10 and 11 would be changed as specified in the command message. The next option to be changed would be option 12. The modem would detect that this is an undefined option, stop execution of the command, and return an INVPV012 message. Options 10 and 11 would still be changed as commanded; options 13 and 14 would be unchanged.

• An out-of-range value for a particular option is specified In the above example, if the fourth value in the option string is undefined or out-of-range for option 13 in a certain modem (and no other error conditions apply), options 10 through 12 would be changed as specified in the command message. The next option to be changed would be option 13. The modem would then detect that the value is undefined or out-of-range for that option, stop execution of the command, and return an INVPV013 message Options 10 through 12 would still be changed as commanded; options 13 and 14 would be unchanged.

#### **Save Current Settings PRK**

PRK saves the current option settings.

Responses:

VALValid command received. Transmitted on receiving an errorfree command with no transmission error such as a parity error. Confirmation is sent before the command is executed.

```
INVCUInvalid command - command unknown.
```
Example: TRK

INVMSInvalid command - message syntax error.

Examples:PRK;0

PRK Q

#### **Restore Factory Settings PRP n**

PRP n restores current option settings to factory option set n where n is a 1 digit decimal number.

#### **Note**

Restoring a factory option set other than factory option 9 disables the V.25 synchronous dialer.

If no parameter follows the command, the modem automatically selects factory option set 1.

Responses:

VALValid command received. Transmitted on receiving an errorfree command with no transmission error such as a parity error. This confirmation is sent before the command is executed.

INVCUInvalid command - command unknown. Example:TRP

INVMSInvalid command - message syntax error. Examples:PRP;1 PRP Q

INVPS Invalid command - parameter syntax error.

Examples:PRP 1; PRP 1;1 PRP 001

INVPV Invalid command - parameter value error. Example:PRP 5

where factory default 5 is not defined for the modem. Current modem factory options are 1-9.

#### **Request List of Stored Options RLO xxx; yy**

The request list of stored options command is RLO followed by an optional 1 to 3 digit decimal address and a 1 or 2 digit decimal count. The ["Options" section on page 11-14](#page-187-0) lists all available options with definitions, possible settings, and default values.

Responses:

INVCUInvalid command - command unknown.

Example:TLO 0;1

INVMS Invalid command - message syntax error.

Examples:RLO; 0; 1 RLO Q;1

INVPSInvalid command - parameter syntax error.

Examples:RLO 0;1; RLO 0;1;4 RLO 0;001

INVPV Invalid command - parameter value error.

Examples:RLO 0;Q RLO 0;0 RLO999;45

LSOList stored options.

*Modem 3600 11-13*

The separator {sep} for BISYNC is an

#### **<etb><sp><sp><stx>LSO<sp>**

sequence for the sync format (the last LSO string terminates with  $\leq$ etx> per V.25 bis). For synchronous bit oriented operation, each LSO string is treated as an individual message per V.25 bis.

If no parameters follow, all stored options are sent to the DTE as

#### **LSOxxx;ooo{sep}xxx;ooo...**

Each value must be padded with leading zeros so that each field has three characters. Option zero would be sent as

#### **LSO000;000**

If only an address follows the command, the single requested option is sent to the DTE as

#### **LSOxxx;ooo**

If address and count follow the command, the requested count of options starting with the specified address are sent to the DTE as

**LSOxxx;ooo{sep}xxx;ooo...** 

# <span id="page-187-0"></span>**Options**

You can change the options for the V.25 bis autodialer using the PRO command or list them using the RLO command. Options are listed in [Table 11-2.](#page-187-1)

| <b>Option</b> | <b>Definition</b>          | <b>Settings</b> | <b>Default</b> |
|---------------|----------------------------|-----------------|----------------|
| 002:          | Intermediate call progress | 0 - Disable     | $\theta$       |
|               | messages                   | 1 - Enable      |                |
| 003:          | Blind dial                 | 0 - Disable     | $\theta$       |
|               |                            | 1 - Enable      |                |
| 007:          | Long space disconnect      | 0 - Disable     |                |
|               |                            | 1 - Enable      |                |

<span id="page-187-1"></span>**Table 11-2. V.25 Autodialer Options** 

| 007: 1200 bps<br>54<br>Primary transmit / receive<br>051:<br>008: 2400 bps<br>(28800)<br>rate<br>034: 4800 bps<br>bps)<br>035: 9600 bps<br>uncoded<br>036: 9600 bps<br>046: 7200 bps<br>047: 12,000<br>bps<br>048: 14,400<br>bps<br>049: 16,800<br>bps<br>050: 19,200<br>bps<br>051:21,600<br>bps<br>052: 24,000<br>bps<br>053: 26,400<br>bps<br>054: 28,800<br>bps<br>055: 31,200<br>bps<br>056: 33,600<br>bps<br>Transmit clock<br>$0$ - Internal<br>055:<br>$\overline{0}$<br>1 - External<br>2 - Receive<br>(slave) | <b>Option</b> | <b>Definition</b> | <b>Settings</b> | <b>Default</b> |
|----------------------------------------------------------------------------------------------------|---------------|-------------------|-----------------|----------------|
|                                                                                                    |               |                   |                 |                |
|                                                                                                    |               |                   |                 |                |
|                                                                                                    |               |                   |                 |                |
|                                                                                                    |               |                   |                 |                |
|                                                                                                    |               |                   |                 |                |
|                                                                                                    |               |                   |                 |                |
|                                                                                                    |               |                   |                 |                |
|                                                                                                    |               |                   |                 |                |
|                                                                                                    |               |                   |                 |                |
|                                                                                                    |               |                   |                 |                |
|                                                                                                    |               |                   |                 |                |
|                                                                                                    |               |                   |                 |                |
|                                                                                                    |               |                   |                 |                |
|                                                                                                    |               |                   |                 |                |
|                                                                                                    |               |                   |                 |                |
|                                                                                                    |               |                   |                 |                |
|                                                                                                    |               |                   |                 |                |
|                                                                                                    |               |                   |                 |                |
|                                                                                                    |               |                   |                 |                |
|                                                                                                    |               |                   |                 |                |
|                                                                                                    |               |                   |                 |                |
|                                                                                                    |               |                   |                 |                |
|                                                                                                    |               |                   |                 |                |
|                                                                                                    |               |                   |                 |                |
|                                                                                                    |               |                   |                 |                |
|                                                                                                    |               |                   |                 |                |
|                                                                                                    |               |                   |                 |                |
|                                                                                                    |               |                   |                 |                |
|                                                                                                    |               |                   |                 |                |
|                                                                                                    |               |                   |                 |                |
|                                                                                                    |               |                   |                 |                |
|                                                                                                    | 063:          | Autoanswer        | 0 - Disable     | $\overline{0}$ |
| 1 - Enable                                                                                                    |               |                   |                 |                |
| (answer after                                                                                                    |               |                   |                 |                |
| 1 to $255$ rings)                                                                                                    |               |                   |                 |                |

**Table 11-2. V.25 Autodialer Options (Continued)**

*Modem 3600 11-15*

| <b>Option</b> | <b>Definition</b>               | <b>Settings</b>  | <b>Default</b>     |
|---------------|---------------------------------|------------------|--------------------|
| 064:          | Line current disconnect         | $0 - \text{Off}$ | $\overline{c}$     |
|               |                                 | $1 - Short(8)$   |                    |
|               |                                 | ms)              |                    |
|               |                                 | 2 - Long (90     |                    |
|               |                                 | ms)              |                    |
| 076:          | Speaker control                 | $0 - \text{Off}$ | 4                  |
|               |                                 | $1 - On$         |                    |
|               |                                 | 4 - On until     |                    |
|               |                                 | CD               |                    |
|               |                                 | 6 - Off when     |                    |
|               |                                 | dialing          |                    |
| 077:          | Speaker volume                  | $0 - Low$        | $\mathbf{1}$       |
|               |                                 | 1 - Medium       |                    |
|               |                                 | $2 - High$       |                    |
| 085:          | <b>Constant carrier RTS/CTS</b> | 0 to 250 ms      | $\theta$           |
|               | delay                           | $10 \text{ ms}$  |                    |
|               |                                 | increments       |                    |
| 087:          | DTR dropout timer               | 0 to 255 in 10   | $5(50 \text{ ms})$ |
|               | DTR must turn off for this      | ms               |                    |
|               | length of time to be            | increments       |                    |
|               | recognized.                     |                  |                    |
| 089:          | Pause in dial string            | 0 - Invalid      | $\overline{2}$     |
|               |                                 | 1 to 255         |                    |
|               |                                 | seconds          |                    |
| 090:          | Carriage return character       | ASCII or         | 13 dec             |
|               |                                 | <b>EBCDIC</b>    |                    |
|               |                                 | character        |                    |
|               |                                 | range            |                    |
| 091:          | Line feed character             | ASCII or         | $10$ dec           |
|               |                                 | <b>EBCDIC</b>    | ASCII;             |
|               |                                 | character        | 37 dec             |
|               |                                 | range            | <b>EBCDIC</b>      |

**Table 11-2. V.25 Autodialer Options (Continued)**

| <b>Option</b> | <b>Definition</b>           | <b>Settings</b>         | <b>Default</b>      |
|---------------|-----------------------------|-------------------------|---------------------|
| 092:          | Guard tone                  | $0 = None$              | $\theta$            |
|               |                             | $1 = 550$ Hz            |                     |
|               |                             | $2 = 1800$ Hz           |                     |
| 093:          | Carrier detect delay        | $0 - \text{Off}$ ; 1 to | 6                   |
|               |                             | 255                     | $(60 \text{ ms})$   |
|               |                             | $10 \text{ ms}$         |                     |
|               |                             | increments              |                     |
| 094:          | Loss of carrier disconnect  | $0 -$ Off 1 to          | 14                  |
|               |                             | 255                     | $(1.4 \text{ sec})$ |
|               |                             | $100$ ms                |                     |
|               |                             | increments              |                     |
| 095:          | DTR dial address - Stored   |                         | $\mathbf{1}$        |
|               | telephone number address to |                         |                     |
|               | dial on DTR off-to-on       |                         |                     |
|               | transition                  |                         |                     |
| 096:          | DTR dial                    | 0 - Disable             | $\theta$            |
|               |                             | 1 - Enable              |                     |
| 098:          | Call timeout                | $0 - \text{Off}$        | 30 sec              |
|               |                             | 1-255 sec               |                     |
| 103:          | Signal quality retrain      | 0 - Disable             | $\mathbf{1}$        |
|               |                             | $1 - Send$              |                     |
|               |                             | training                |                     |
|               |                             | sequence on             |                     |
|               |                             | poor quality            |                     |
| 111:          | Modulation mode             | 000: Auto-              |                     |
|               |                             | mode                    |                     |
|               |                             | 001: V.21               |                     |
|               |                             | 002: B103               |                     |
|               |                             | 005: V.22               |                     |
|               |                             | 006: V.22 bis           |                     |
|               |                             | 007: V.27 ter           |                     |
|               |                             | 009: V.29               |                     |
|               |                             | 012: V.32 bis           |                     |
|               |                             | 013: V.34               |                     |

**Table 11-2. V.25 Autodialer Options (Continued)**

*Modem 3600 11-17*

| <b>Option</b> | <b>Definition</b>                                                                                                    | <b>Settings</b>                                 | <b>Default</b> |
|---------------|----------------------------------------------------------------------------------------------------|-------------------------------------------------|----------------|
| 112           | V.34 Select Threshold                                                                                                    | 000: Low<br>001: Medium<br>002: High            |                |
| 113           | V.34 Asymmetric bit rates                                                                                                    | 000: Disabled<br>001: Enabled                   |                |
| 903:          | Bilateral loop - If enabled and<br>a test is commanded, bilateral<br>loop is defined as follows:<br><b>Test Bilateral Commanded</b><br>Loop<br>Loop 1<br>Loop 2<br>Loop 2 Loop 1<br>$Loop 3$ $Loop 4$<br>Loop 4<br>Loop 3<br>Loop definitions per CCITT<br>V.54. | 0 - Disabled<br>1 - Enabled                     | $\theta$       |
| 904:          | Computer commanded<br>remote digital loopback                                                                                                    | $0$ - Disable<br>1 - Enable                     | $\theta$       |
| 905:          | Computer commanded local<br>analog loopback                                                                                                    | 0 - Disable<br>1 - Enable                       | $\theta$       |
| 906:          | Remote commanded test                                                                                                    | 0 - Disable<br>1 - Enable                       | $\mathbf{1}$   |
| 907:          | Test timer                                                                                                    | 0 - Until DTR<br>drops<br>TTT - 1 to 255<br>sec | $\theta$       |

**Table 11-2. V.25 Autodialer Options (Continued)**

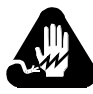

# **Warning**

Disconnect power before performing maintenance. Although dangerous voltage levels are not exposed, disconnecting power ensures that no electric shock hazard is present.

# **General**

The modem contains no internal electronic components that can be serviced or replaced by the user. Repairs should not be attempted by the user.

# **Fuse Replacement**

If a fuse fails, replace it with one of equal rating. Repeated failure indicates a more serious problem.

# **Maintenance**

The modem provides maintenance-free service. Periodically it is advisable to remove dust that has collected on internal components. If attempting to clean the modem, remove dust with a soft bristle brush and low pressure air or vacuum.

Before attempting diagnostic tests, verify that all connectors and plugs are firmly inserted. The test procedures identify the faulty component in a bad communications link.

*Modem 3600 12-1*

### <span id="page-193-0"></span>**Calling Technical Support**

The [Service and Support](#page-260-0) page at the back of this User's Guide contains several phone and faxback numbers and the Web address. If calling Technical Support, please call from a location near the computer with the modem. It helps expedite the call to have the following information available:

- Type of modem -- Modem 3600
- Modem serial number
- Date code
- Purchase date
- Type and version of software, including data communications, fax, and browser/reader software
- Type and version of other software running at the same time

**Note**

Do not return the modem to the manufacturer without prior authorization.

If the unit appears faulty, contact Black Box Technical Support at 724-746-5500 (USA) for service and assistance.

# **Appendix A Specifications**

#### **Size**

Width7.0 inches (17.78 cm) Depth10.5 inches (26.67 cm) Height2.25 inches (5.72 cm) Weight2 lbs. 13 oz. (1.28 kg) Front Panel32 ASCII character LCD

#### **Environmental Conditions**

Temperature:

Operation  $+32^{\circ}$  F to  $+122^{\circ}$  F  $(0^{\circ}$  C to  $+50^{\circ}$  C)

Storage -40 $\degree$  F to +158 $\degree$  F  $(-40^{\circ} C$  to  $+70^{\circ} C)$ 

Humidity:0 to 95% relative humidity, noncondensing

#### **Power Requirements**

Voltage:115 Vac ±10%; 50-60 Hz, or 12 to 60 Vdc

Power consumption: 14 watts

#### **Telephone Line**

Balanced 600 ohm type 3002 or equivalent 16 dB nominal loss, frequency translation up to  $\pm 10$  Hz

#### **Digital Interface**

Conforms to EIA-232D and CCITT V.24

 *V.3600 A-1*

#### **Modem Data Rates**

300, 1200, 2400, 4800, 7200, 9600, 12000, 14400, 16800, 19200, 21600, 24000, 26400, 28800, 31200, 33600 bps.

#### **Fax Rates**

14400, 12000, 9600, 7200, 4800, and 2400

#### **Modulations**

V.34, V.32, V.22, V.21, V.27 bis, V.29, Bell 103, Bell 1200, V.17, V.33, V.22 bis, V.32 bis

### **Fax Modulation**

**Modulation Speed** V.21 channel 2300 bps V.27 ter 2400 bps V.27 ter 4800 bps V.297200 bps V.177200 bps V.177200 bps with short train V.299600 bps V.179600 bps V.179600 bps with short train V.1712000 bps V.1712000 bps with short train V.1714400 bps V.1714400 bps with short train

#### **Internal Transmit Clock Frequency**

Selected bit rate  $\pm$  0.01%

#### **External Transmit Clock Frequency**

Selected bit rate  $\pm 0.01\%$ 

#### **Transmit Output Level**

0 to -30 dBm, selectable.

#### **Operation**

4-wire, full-duplex, leased (private) line 2-wire, full-duplex, leased (private) line or PSTN

#### **Carrier Detect Level**

Dynamic to -43 dBm

#### **Telco Connection**

8-pin modular jack, dial and private lines

### **Testing**

511 PN pattern (per V.52) V.54 remote loopback control

### **Line Equalization**

Automatic adaptive

### **RTS/CTS Delay**

From  $0 \pm 2$  ms to  $90 \pm 2$  ms, user selectable in 10 ms increments (The default is 0 ms.)

### **Link Layer Protocols**

V.42/V.42 bis error correction and compression protocol MNP levels 2-5 error correction and compression protocol

# **Appendix B Phone Jack Descriptions**

# **DIAL Pin Functions**

The DIAL jack connects to the PSTN dial-up lines. Pin functions are as follows:

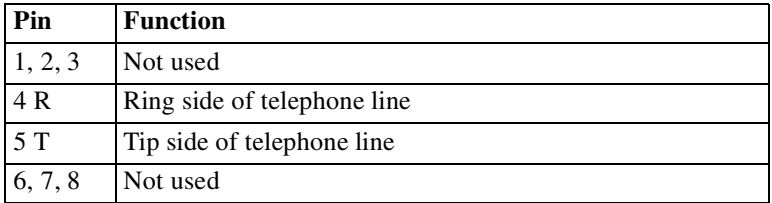

# **TELSET/LEASED LINE Pin Functions**

The 8-pin TELSET/LEASED LINE jack allows a standard telephone or a leased line to be connected to the modem. Pin functions are as follows:

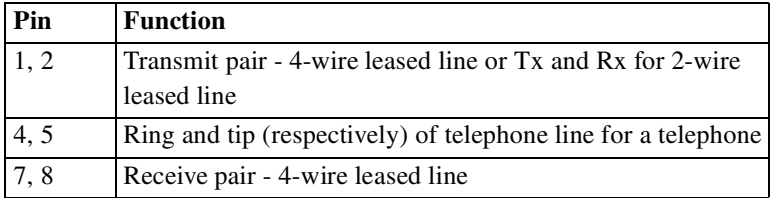

# **Jumper Option Selection**

Modem configuration is controlled by front panel pushbuttons and the LCD, AT or V.25 bis commands, and one hardware option jumper located on the PC board. Normally, jumpers do not have to be changed. If a change is required, remove the modem cover. The jumper diagrams on the following pages indicate the factory settings.

# **Removing the Cover**

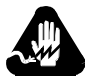

# **Warning**

Disconnect power before removing the cover. Although dangerous voltage levels are not exposed, disconnecting power ensures an electrical shock hazard is not present.

- 1) Place the unit on its side on a flat surface.
- 2) To disengage the cover's locks from the the base of the modem, insert a medium size flat screwdriver blade in one of the slots as illustrated in [Figure C-1.](#page-201-0) DO NOT PUSH the screwdriver, but pry the lock open by applying pressure toward the unit.
- 3) Assist removal by pushing the cover from the base.
- 4) Repeat this procedure with the remaining three slots.

 *Modem 3600 C-1*

<span id="page-201-0"></span>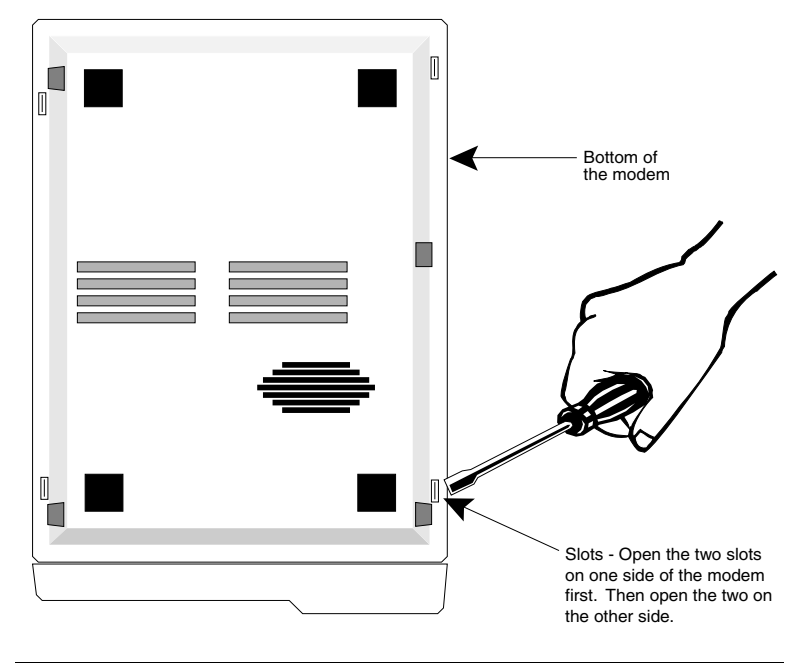

**Figure C-1. Cover Removal**

[Figure C-2](#page-202-0) shows a typical jumper configuration.

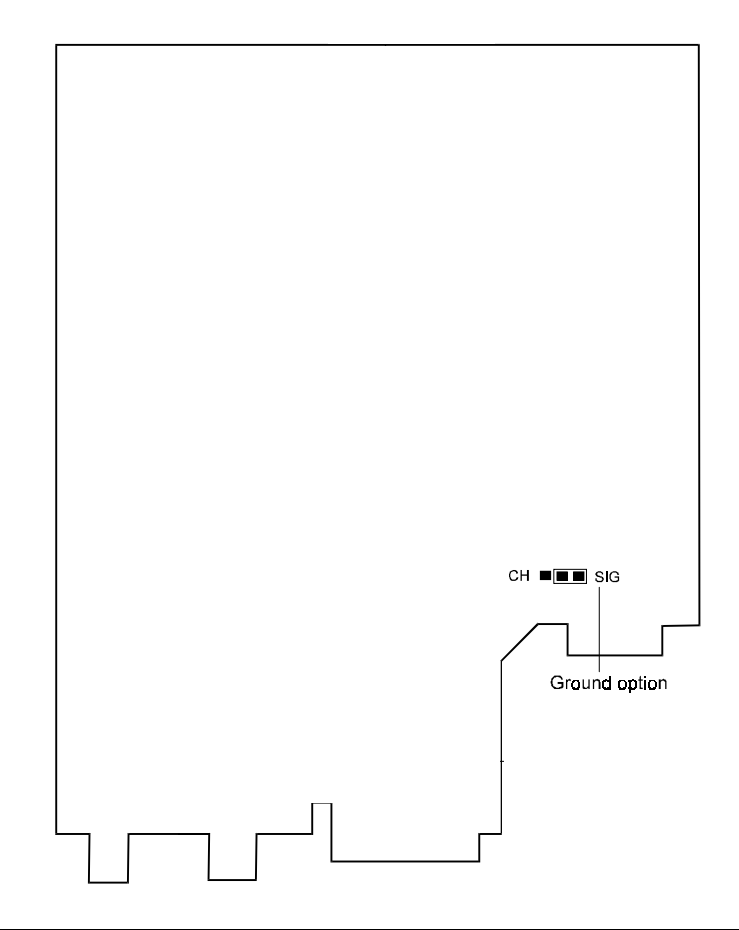

<span id="page-202-0"></span>**Figure C-2. Jumper Location for Ground Option**

Figure C-3 shows a typical jumper configuration.

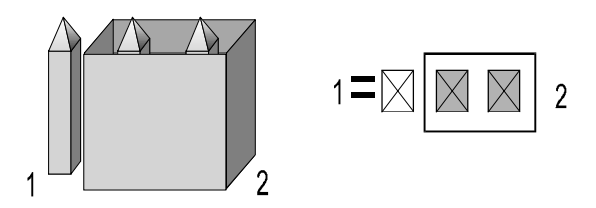

**Figure C-3. Typical Jumper Configuration**

### **Ground Option Jumper**

Signal ground is normally connected to chassis ground. If interference exists, isolate signal ground from chassis ground.

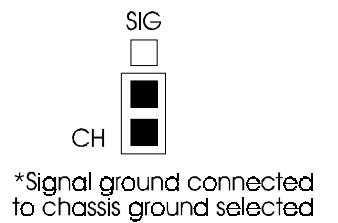

\* *factory setting*

# **Replacing the Cover**

To replace the cover, align the lock clips, rear guide grooves, and front lock tabs. Press the cover in place until the lock clips engage the lock prongs.

# **Appendix D Fault Isolation Procedure**

# **Fault Isolation Procedure**

This diagnostic test procedure and the indicator lights built into the modem allow a rapid check of the terminals, modems, and telephone line interface. This procedure can be used to verify normal system operation and to isolate faulty equipment in case of failure.

Ensure the units are turned on and remote loops are enabled at both sites before starting the fault isolation procedure.

#### **Note**

In some cases the observer must distinguish between rapid LED blinking and steady on in tests.

#### **Telephone Interface**

- 1) Connect the modem to the dial-in line by the LINE jack on the back panel.
- 2) If the dial line is installed with a standard data jack, connect a standard telephone to the TELSET/LEASED LINE jack on the back panel of the modem and use the standard telephone procedure.

#### **Standard Phone**

- 1) Configure the modem to V.34 33600 IDLE mode by pressing the TALK/ DATA button, and then lift the receiver. No dial tone is heard. Press the TALK/DATA button to display V.34 IDLE and wait for dial tone.
- 2) Dial out; the phone should operate normally.

 *Modem 3600 D-1*

### **Modem and Telephone Line Check**

#### **Part I**

- 1) Configure the modem for LOCAL ANALOG LOOP WITH TEST PATTERN. This terminates the local modem telephone lines into 600 ohms and connects the local modem transmit output amplifier back to its own receiver through the AGC. Transmit input data from the terminal is inhibited and is substituted with a V.52 test pattern.
- 2) This test checks operation of the local modem modulator and demodulator circuitry and should be attempted at both local and remote sites if operators are available.
- 3) When random errors are present, the TEST PATTERN ERRORS display counts receive errors.
- 4) If the circuitry is working properly, the front panel indicators show the following:

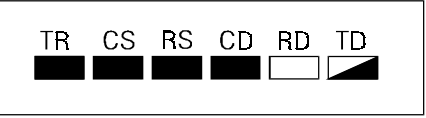

- 5) Configure the modem for LOCAL ANALOG LOOP to switch the transmitter back to its normal data input.
- 6) If the transmit data input is in a mark hold condition, both the TD and RD indicators should remain off.
- 7) If the transmit data input is in a space hold condition, both the TD and RD indicators should come on. All other indicators should remain the same.
- 8) If the indicators are correct, the modem is probably operating correctly.
- 9) If the preceding tests were not successful, call Technical Services. Refer to the ["Calling Technical Support" section on](#page-193-0)  [page 12-2](#page-193-0).

#### **Part II**

This part determines the performance of the local and remote modems and the telephone circuits. It also determines each modem's ability to receive a transmitted signal from the other site, properly equalize and decode the signal and then loop this regenerated signal into the transmitter for transmission back to the other modem. This test applies to both leased line and dial line operation.

- 1) Configure the local modem for REMOTE DIGITAL LOOP WITH TEST PATTERN. This signals the remote modem to go into digital loop. The remote modem receives and then retransmits the data back to the local mode. If the digital bilateral loop is enabled at the remote, the remote DTE is looped back to itself.
- 2) An alternative to the above procedure is to request the operator at the remote modem to configure his modem for LOCAL DIGITAL LOOP. Configure the local modem for TEST PATTERN. The remote modem receives and retransmits the data back to the local modem.
- 3) The TEST PATTERN ERRORS display will count received errors.
- 4) At the local modem, the indicators should be as follows:

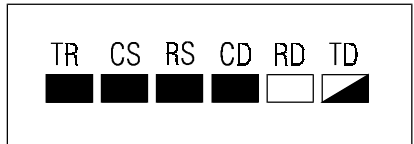

5) To further test the modem and communications link, reverse the system loopback. First exit the existing loopback test. Reverse the roles of the local and remote modems and repeat step two.

#### **Note**

If the bilateral digital loop is enabled at the local modem, the DTE interface is looped to itself and permits the DTE to check the interface circuitry as well as itself.

# **Appendix E Command Index and Defaults**

# **General**

This reference guide provides asynchronous command characters and their descriptions. The pages listed provide initial information on the commands. The S-registers listed are cross references (see th[e"Status](#page-228-0)  [Registers" section on page -21\)](#page-228-0).

#### **Note**

**Bold text** indicates command parameter defaults.

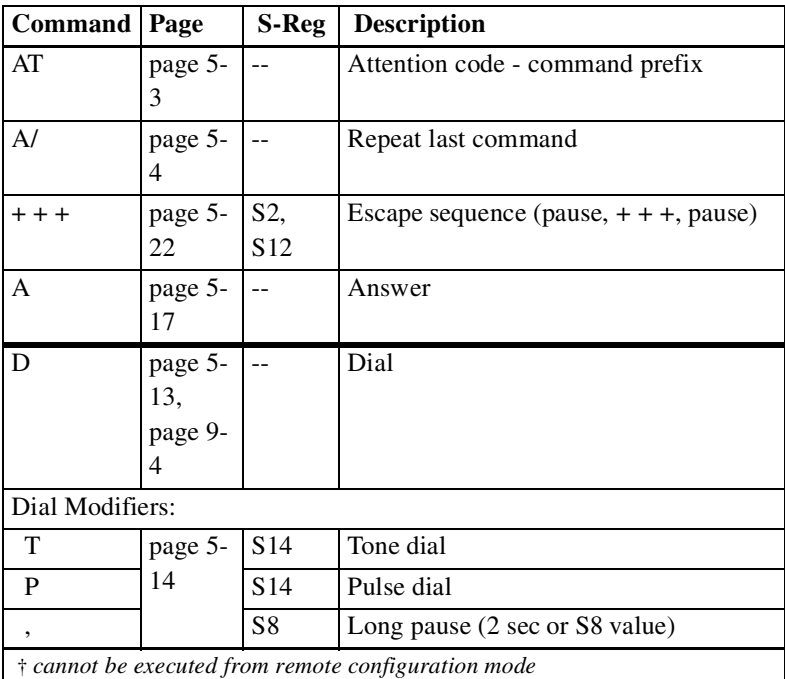

 *Modem 3600 E-1*

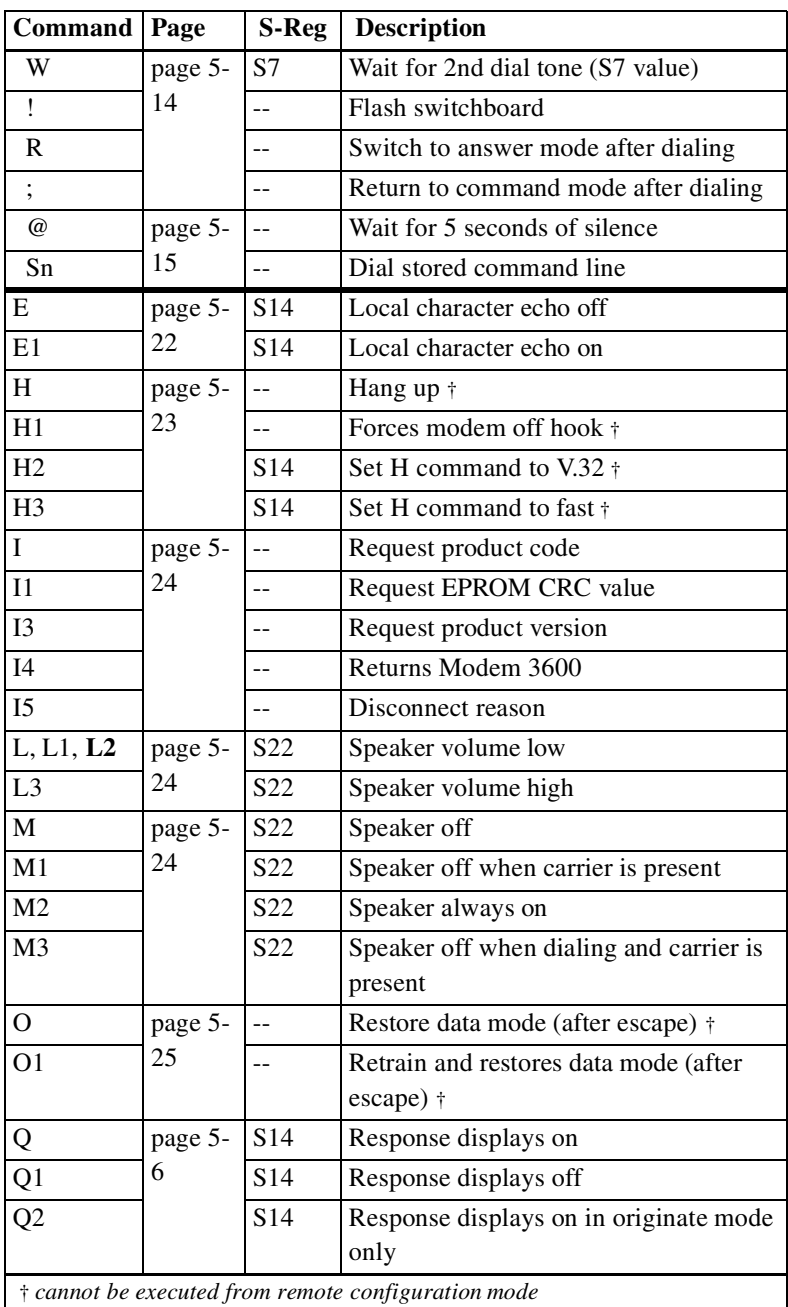

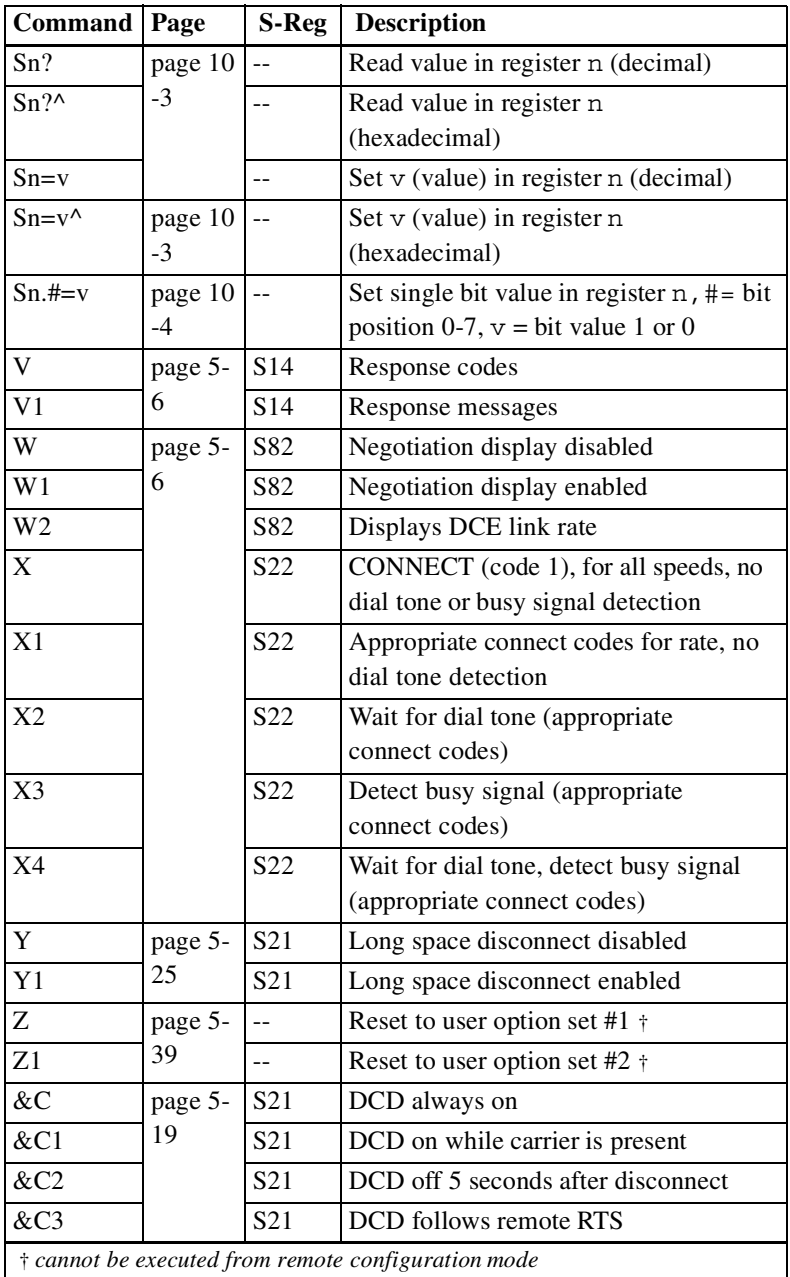

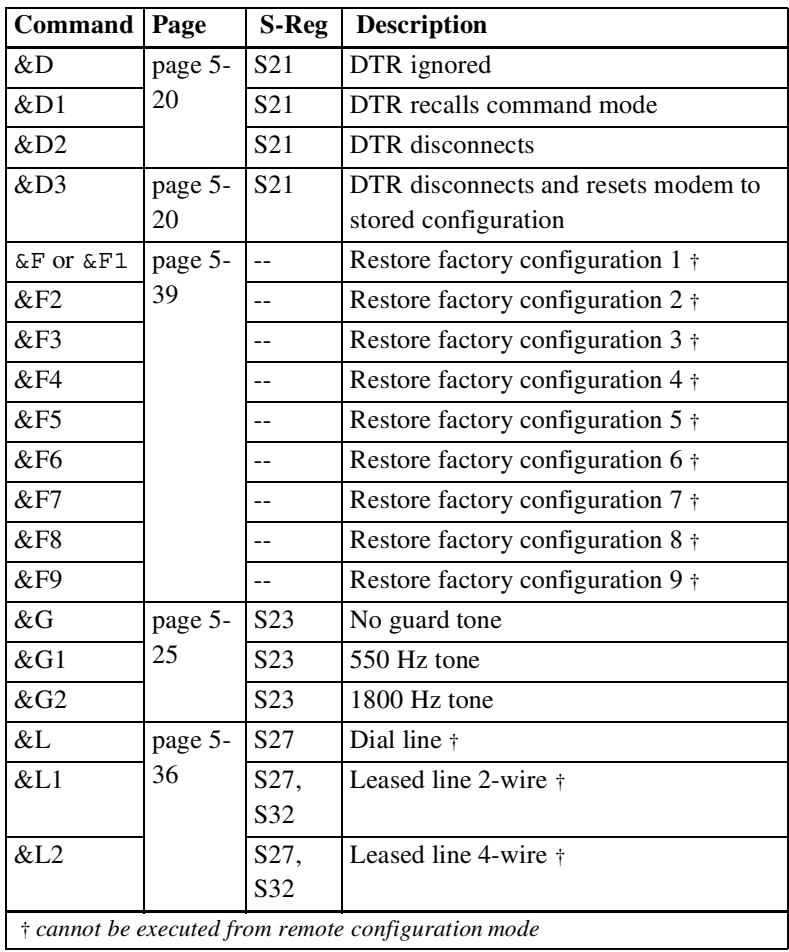

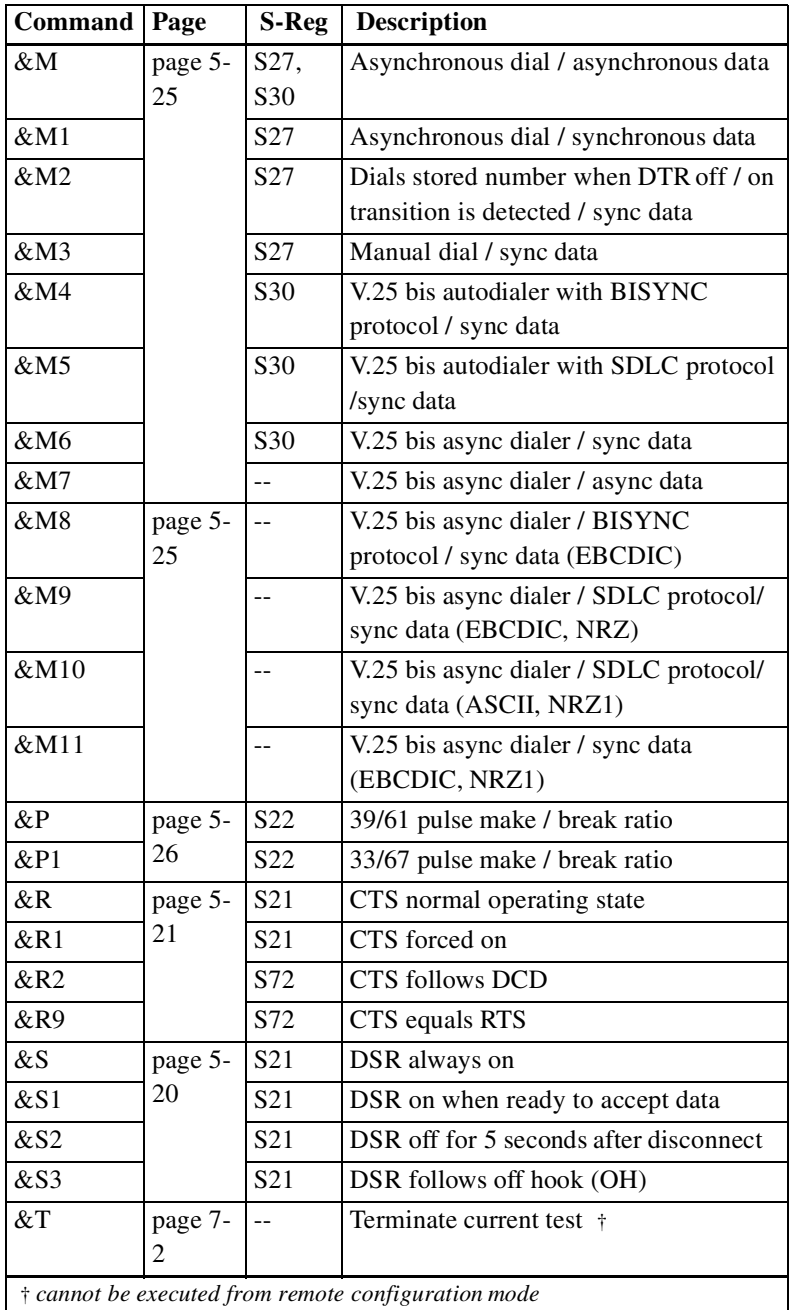

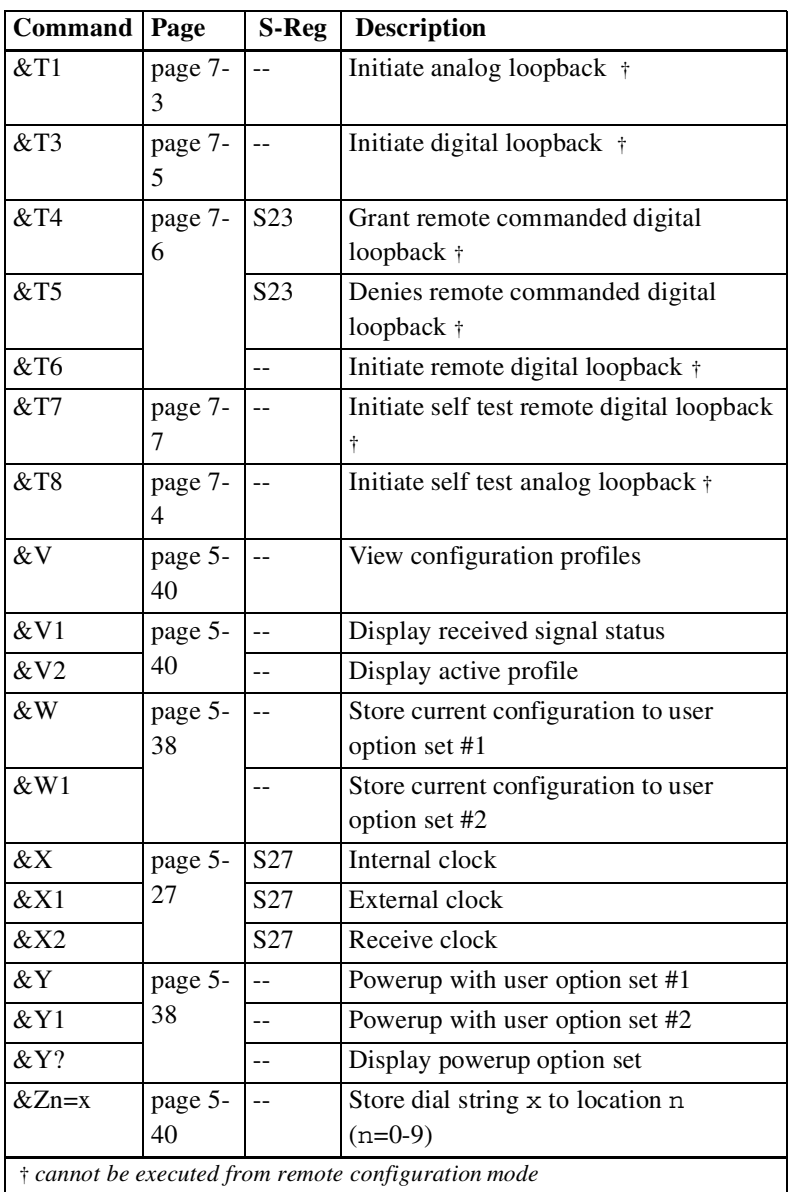

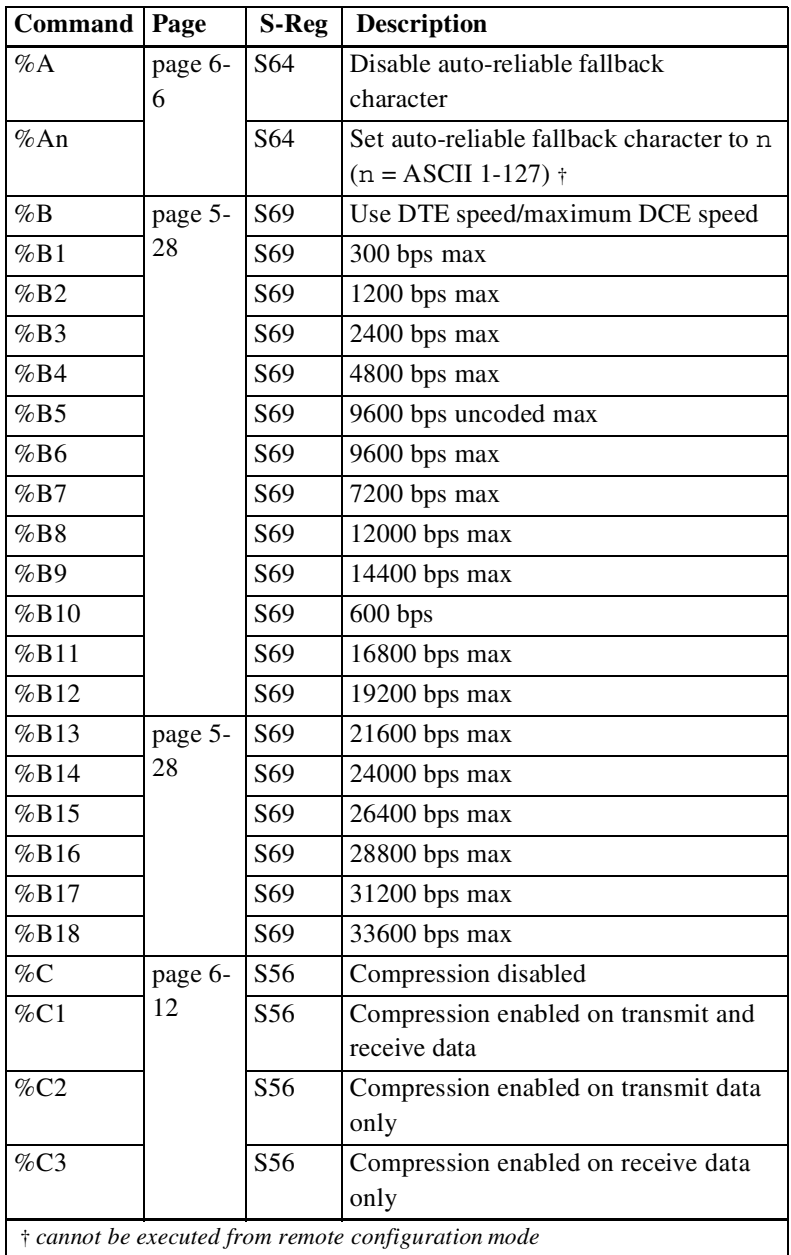

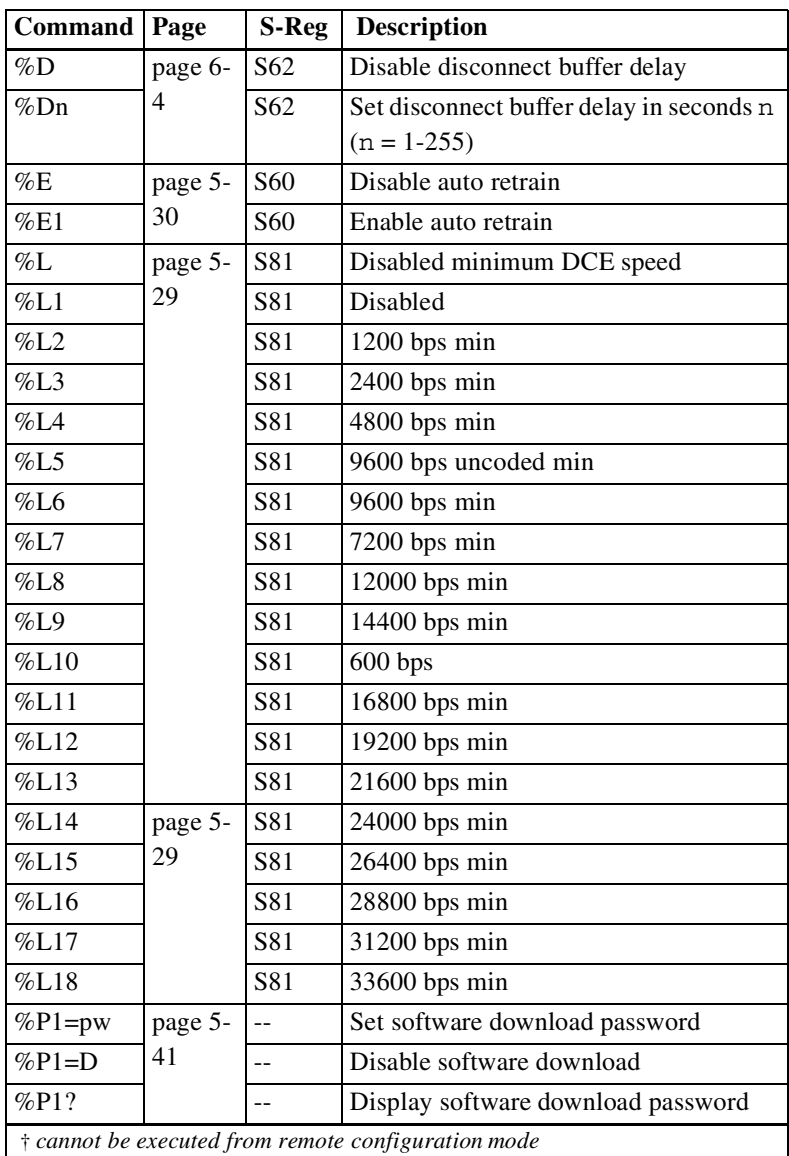
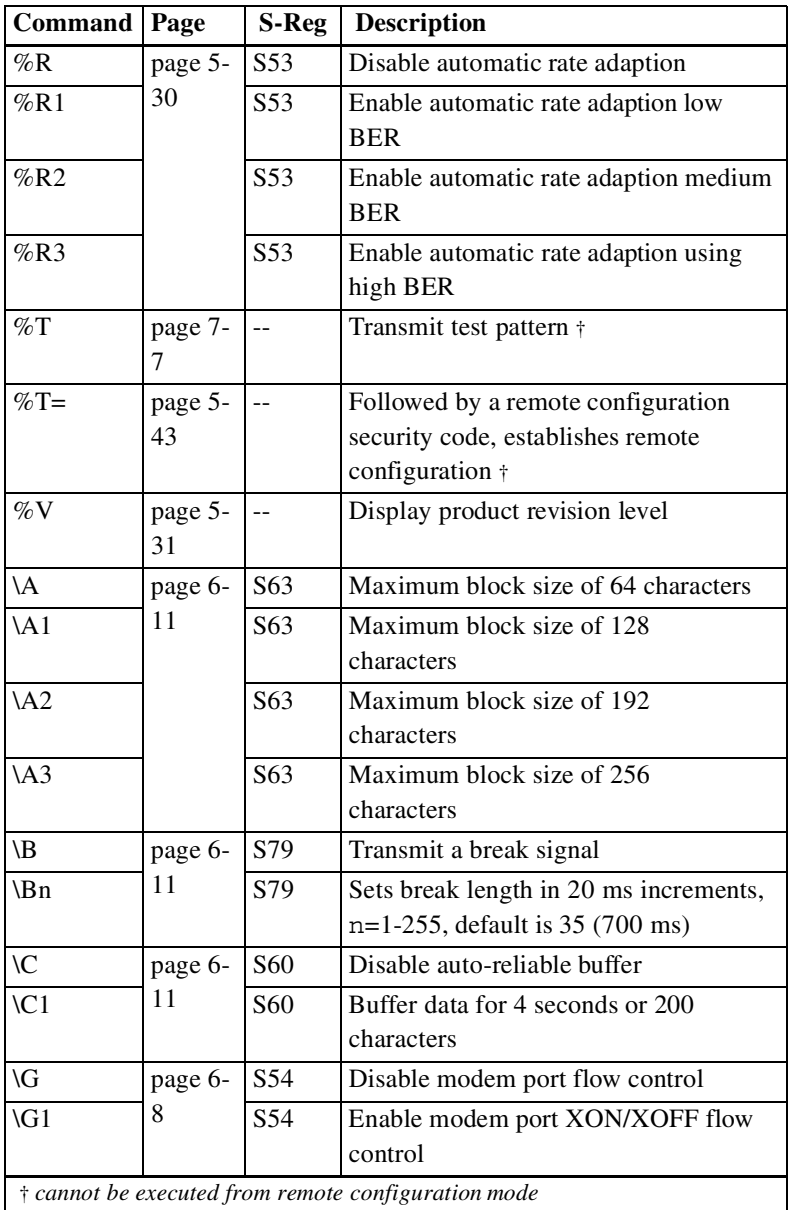

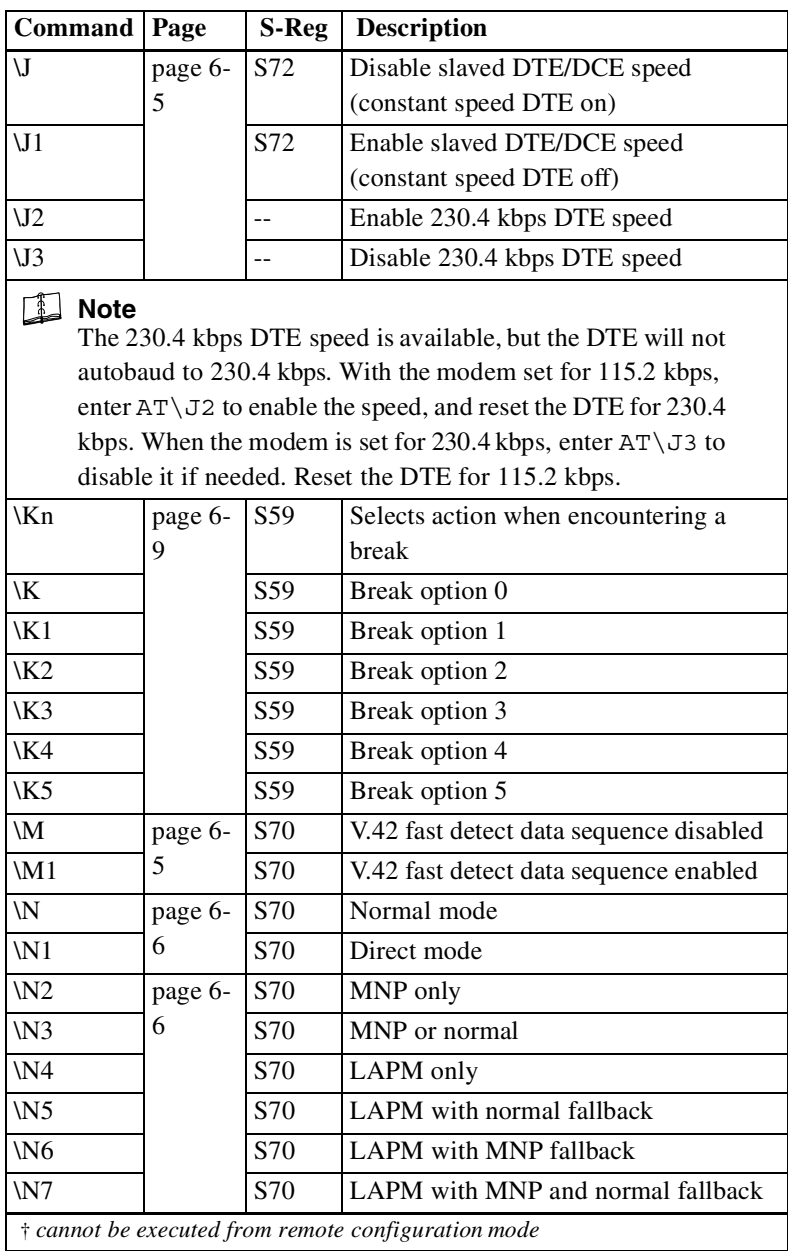

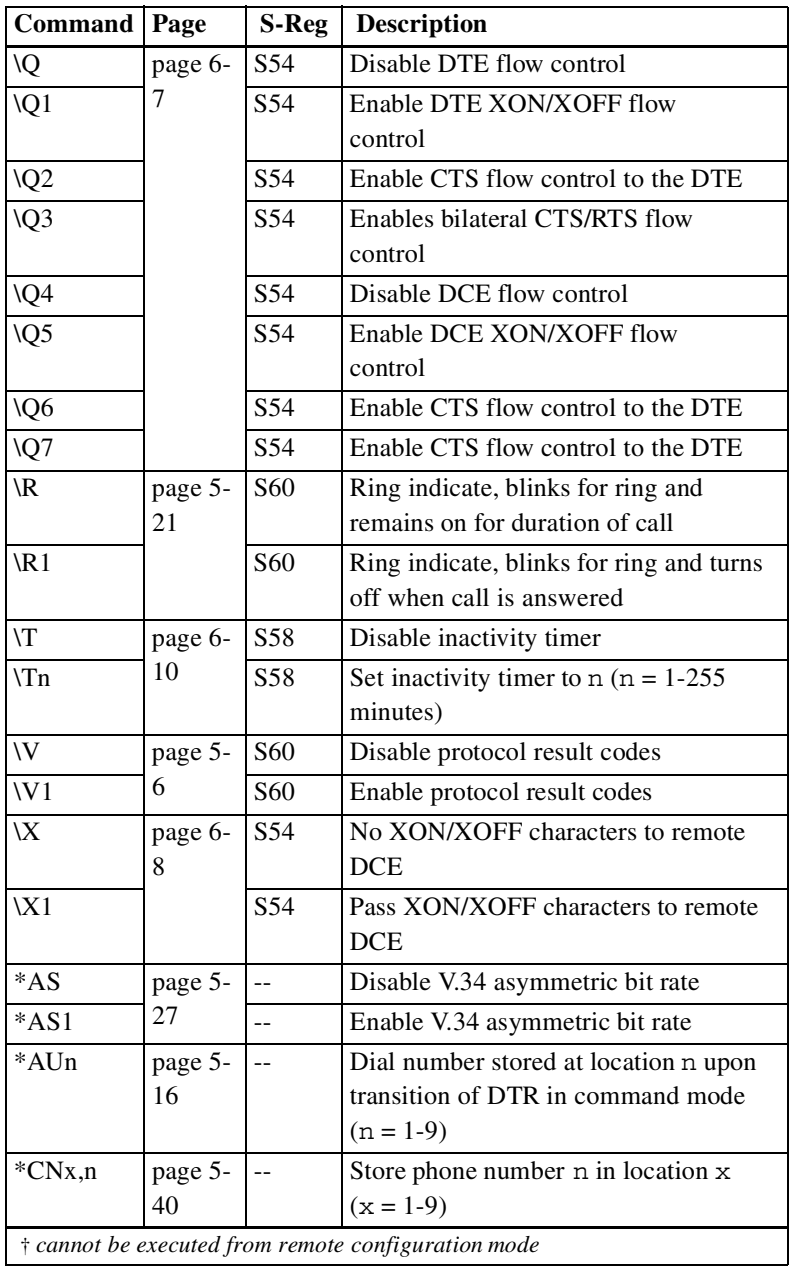

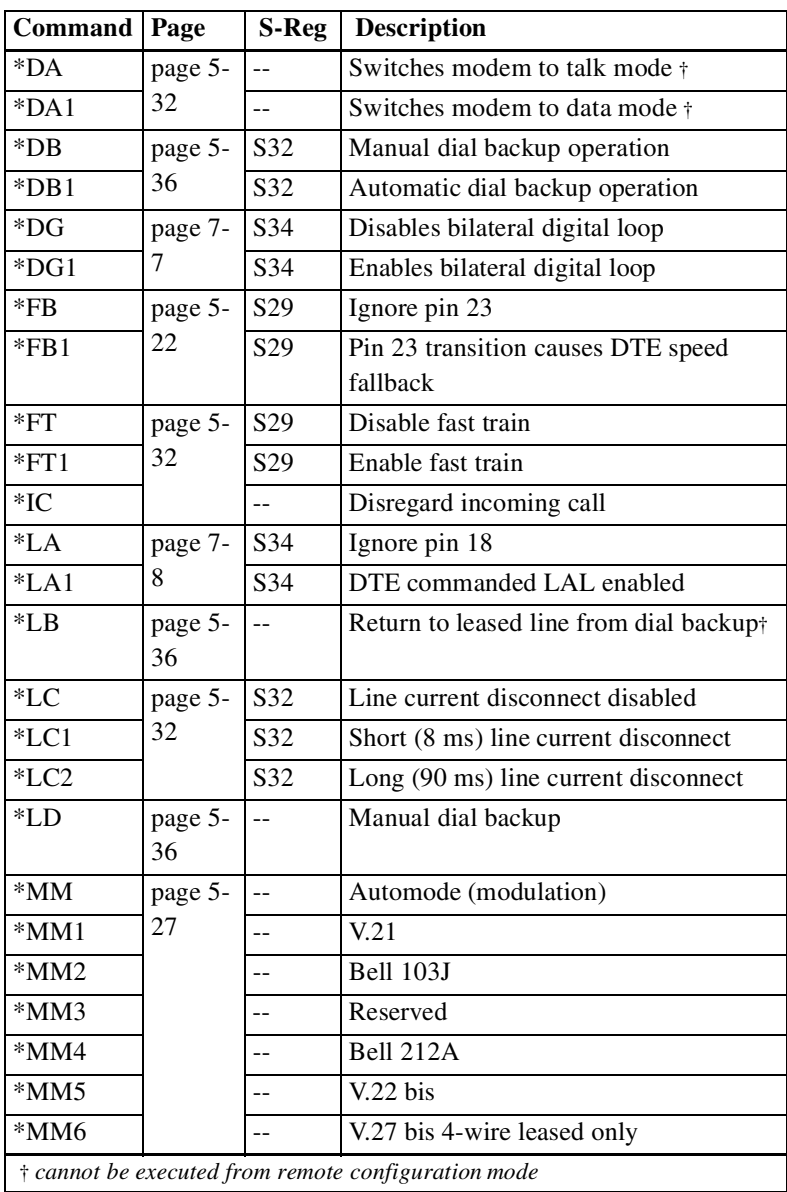

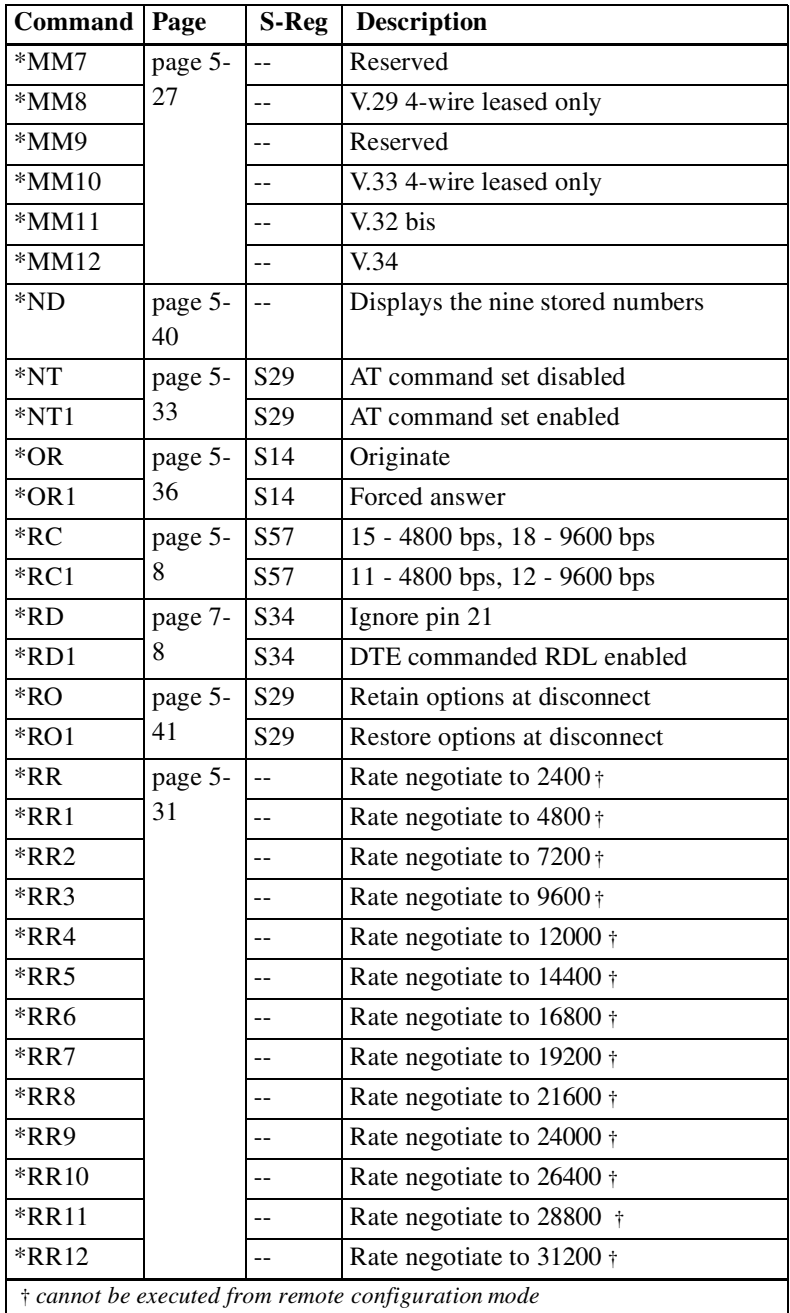

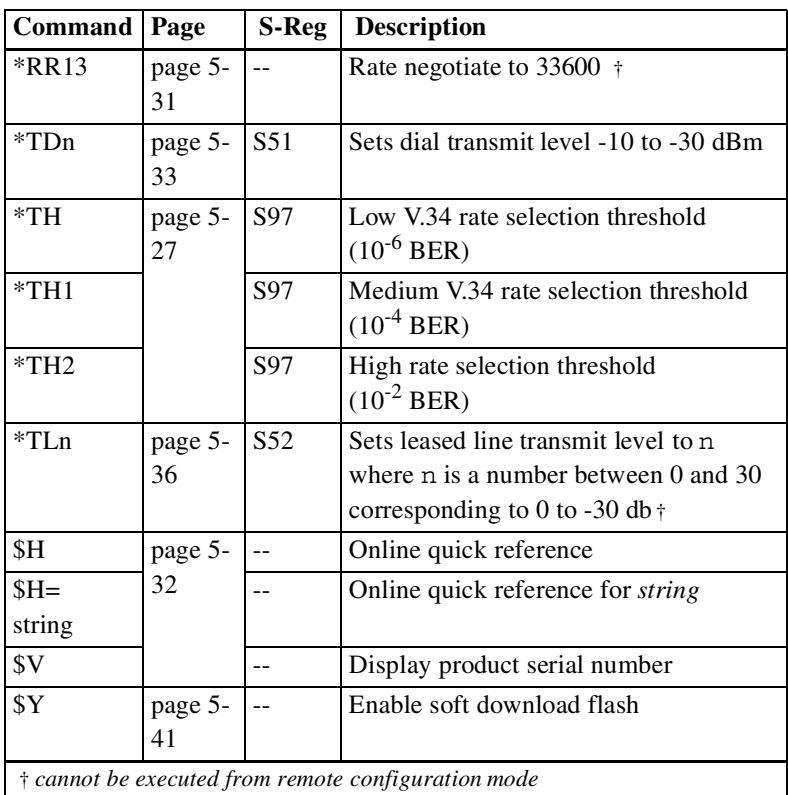

# **Caller ID Commands**

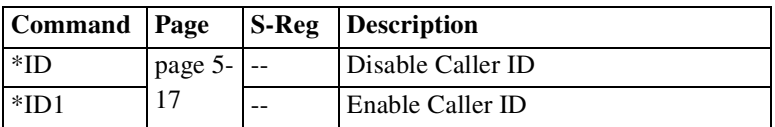

## **Distinctive Ring Commands**

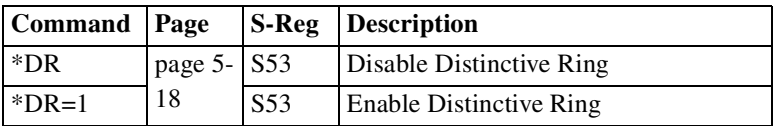

## **Fax Commands**

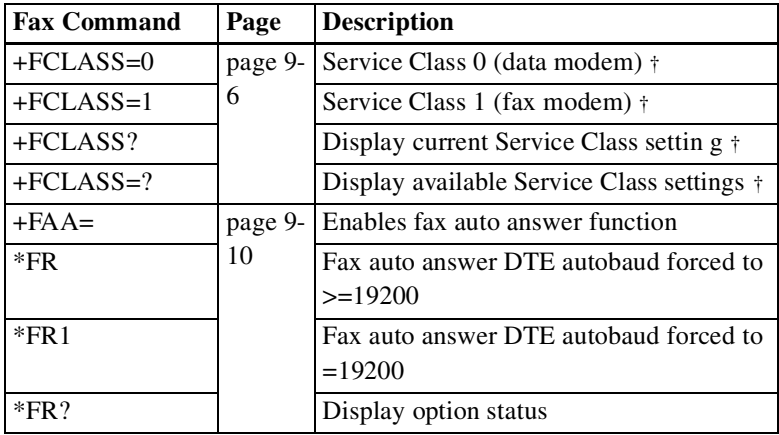

\* *Cannot executed from remote configuration*

# **Class 1 Commands Valid in Only Fax Mode**

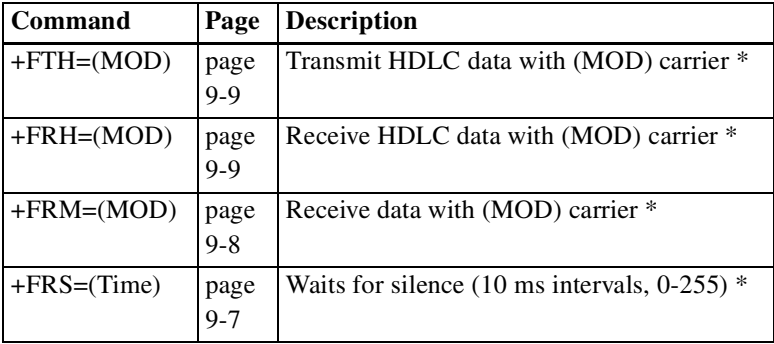

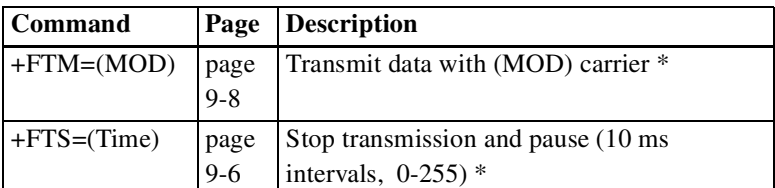

\* *cannot be executed from remote configuration*

NOTE: The (MOD) parameter can be one of the following values: 0 or

### **ValueModulationSpeed**

3V.21 channel 300 bps

24V.27 ter2400 bps

38V.27 ter4800 bps

72V.297200 bps

73V.177200 bps

74V.177200 bps with short train

96V.299600 bps

97V.179600 bps

98V.179600 bps with short train

121V.1712000 bps

122V.1712000 bps with short train

145V.1714400 bps

146V.1714400 bps with short train

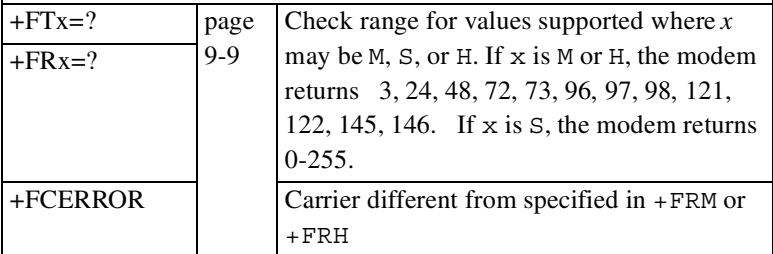

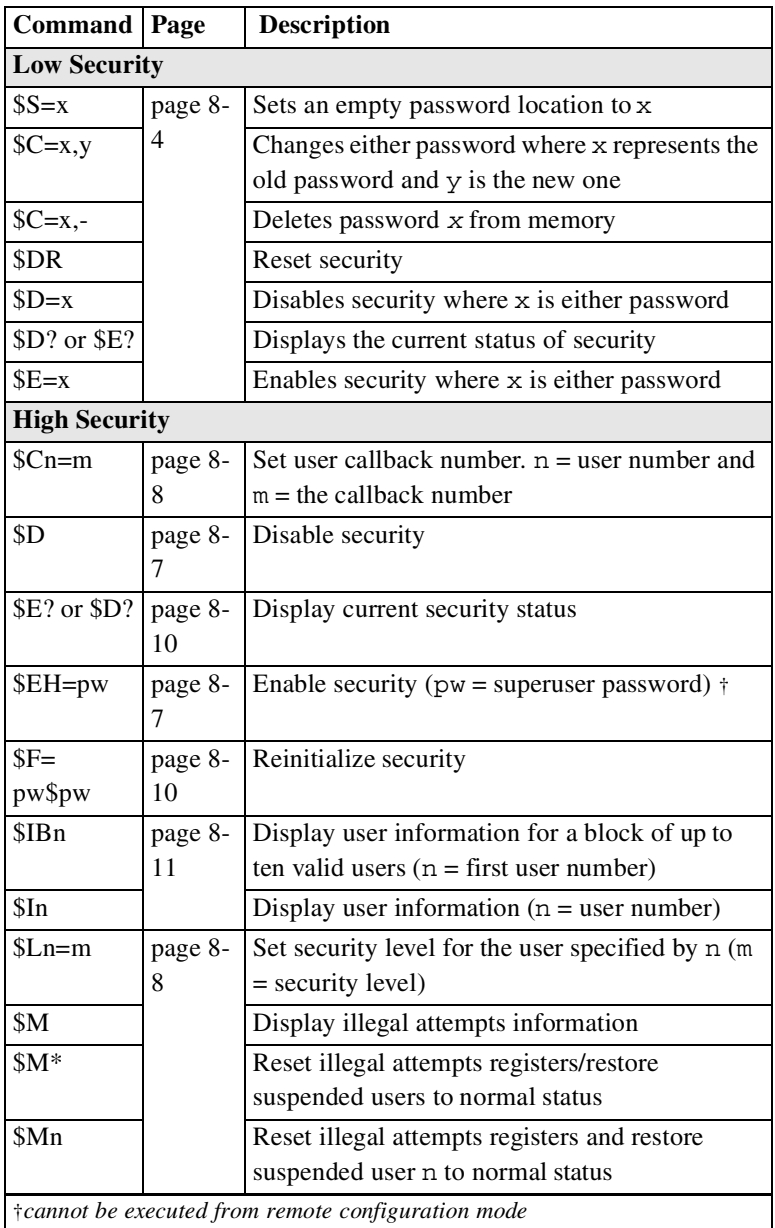

# **Security Commands**

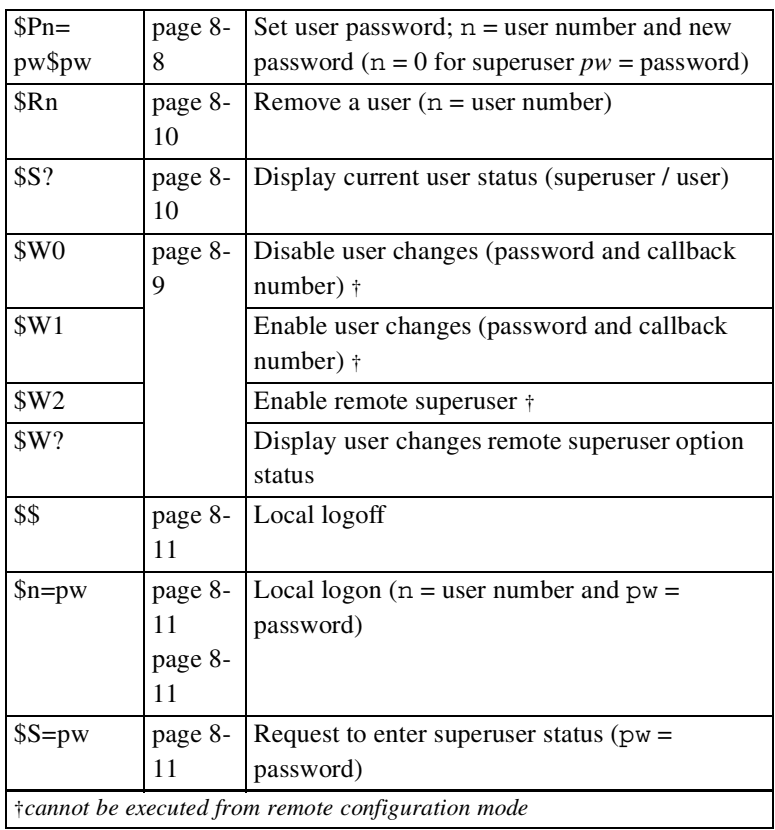

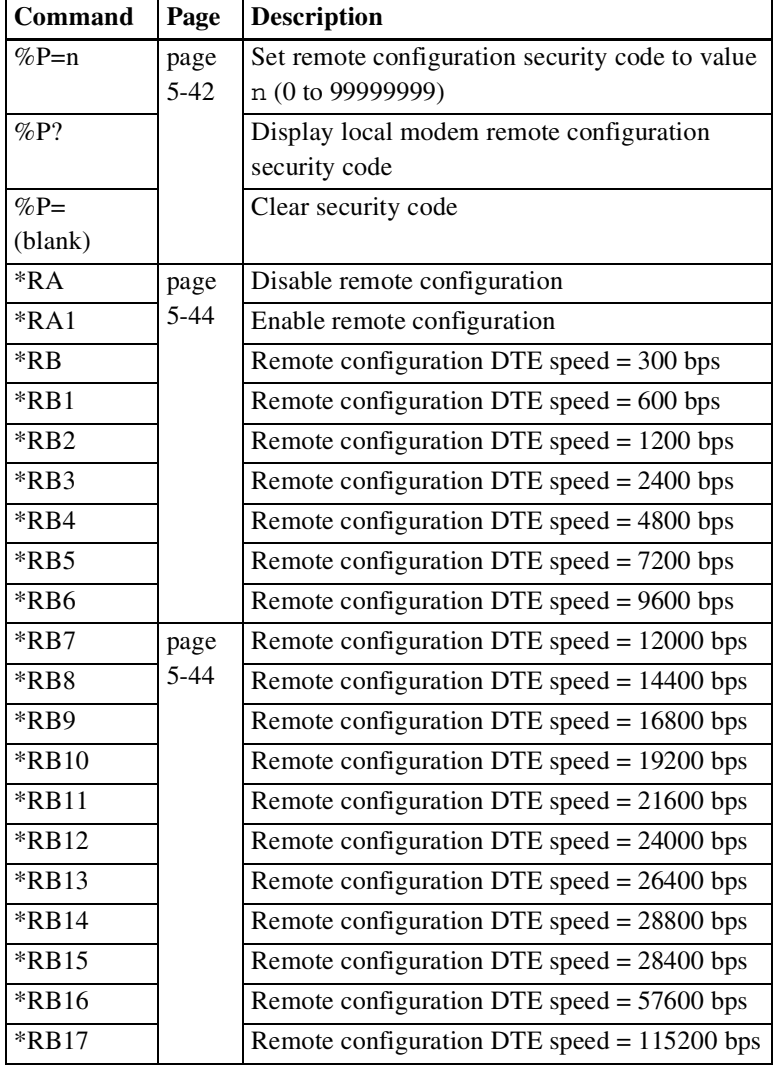

# **Remote Configuration Commands**

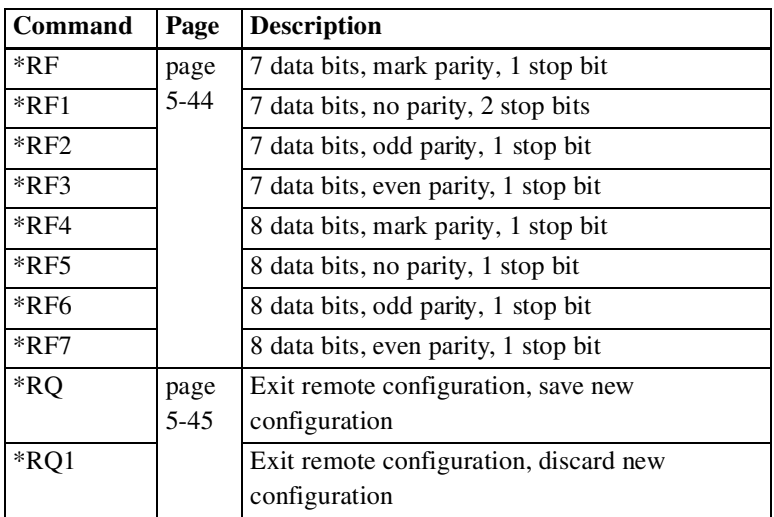

# **Status Registers**

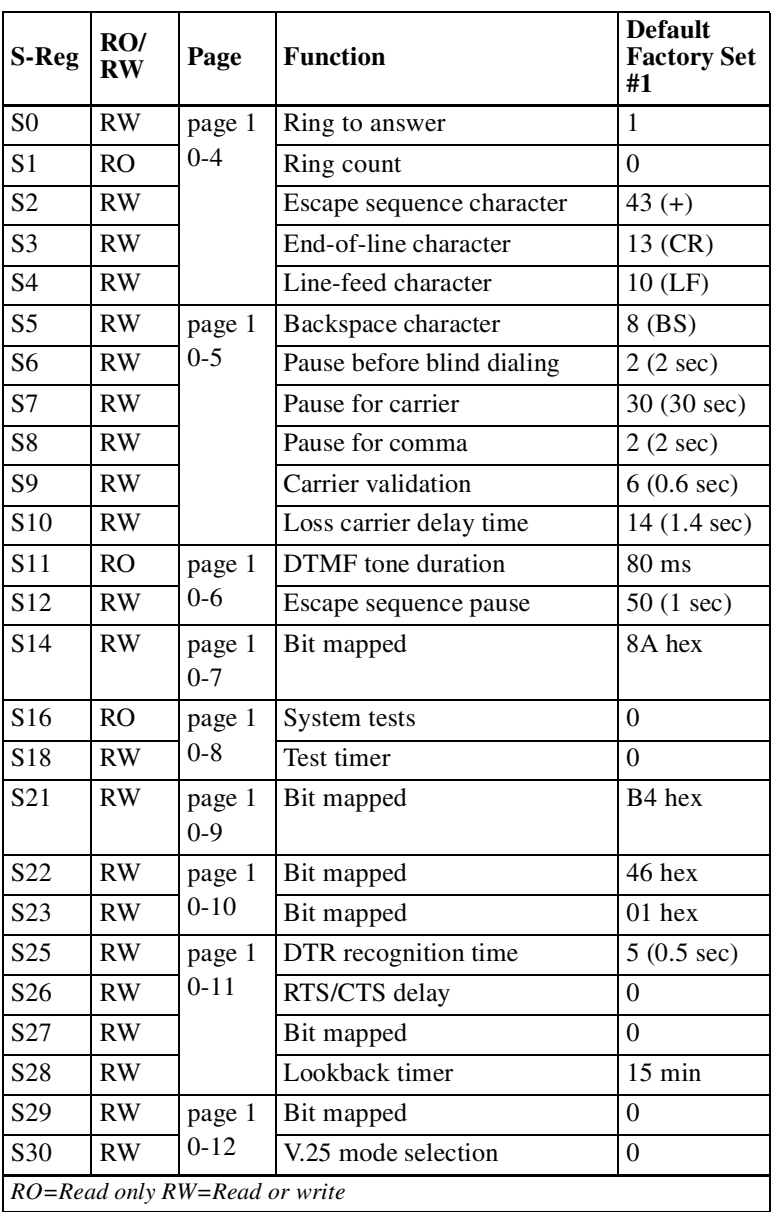

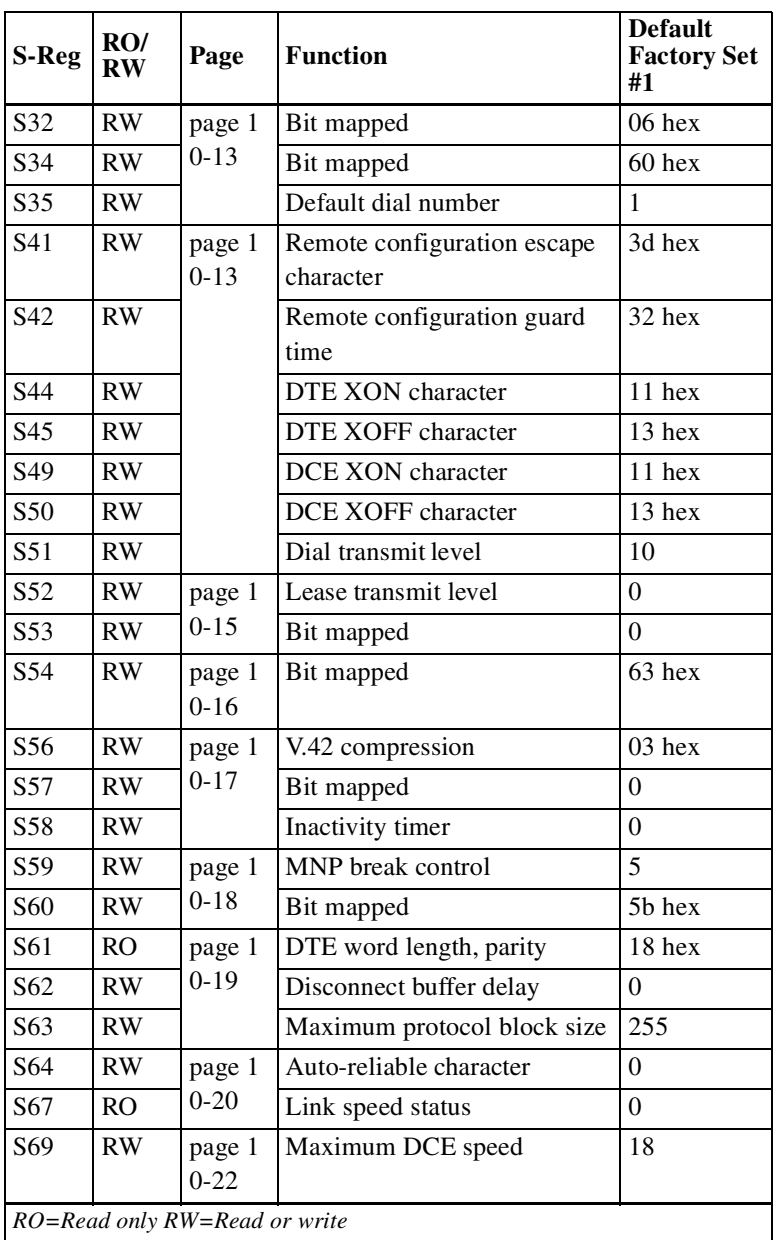

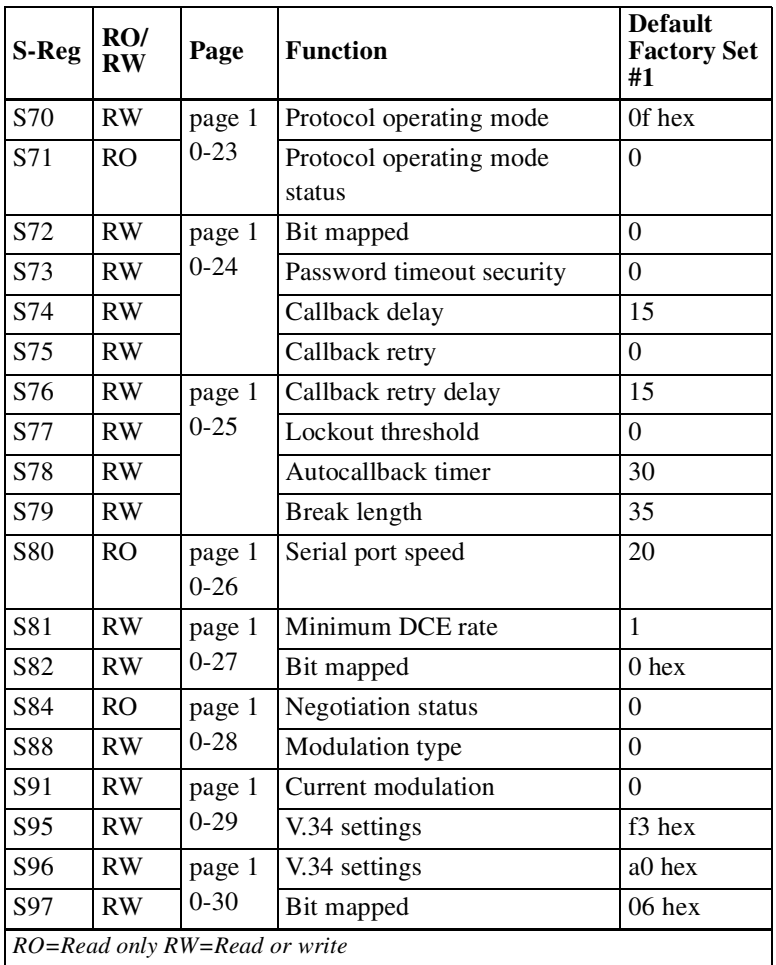

# **V.25 bis Dialer Commands**

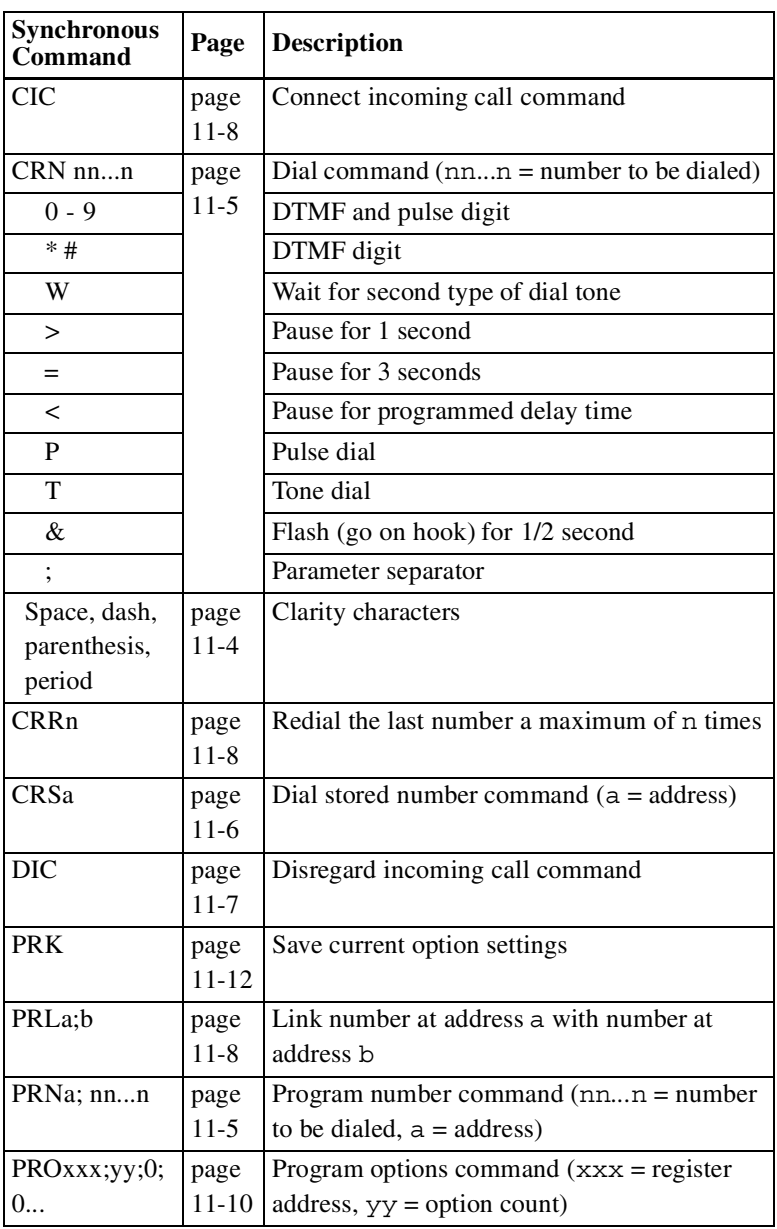

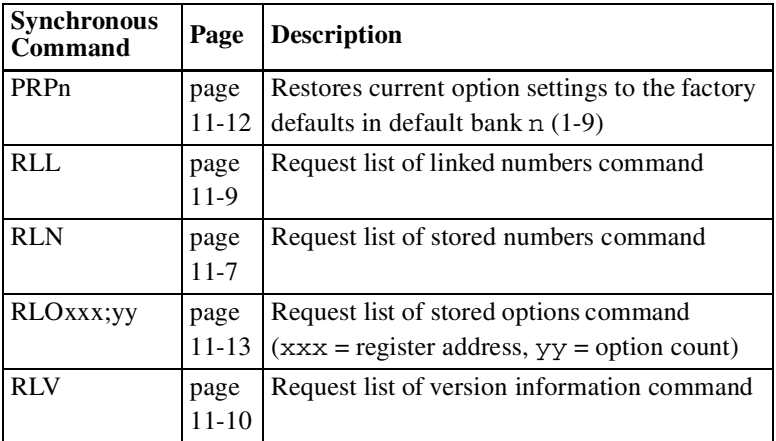

# **V.25 Response Messages**

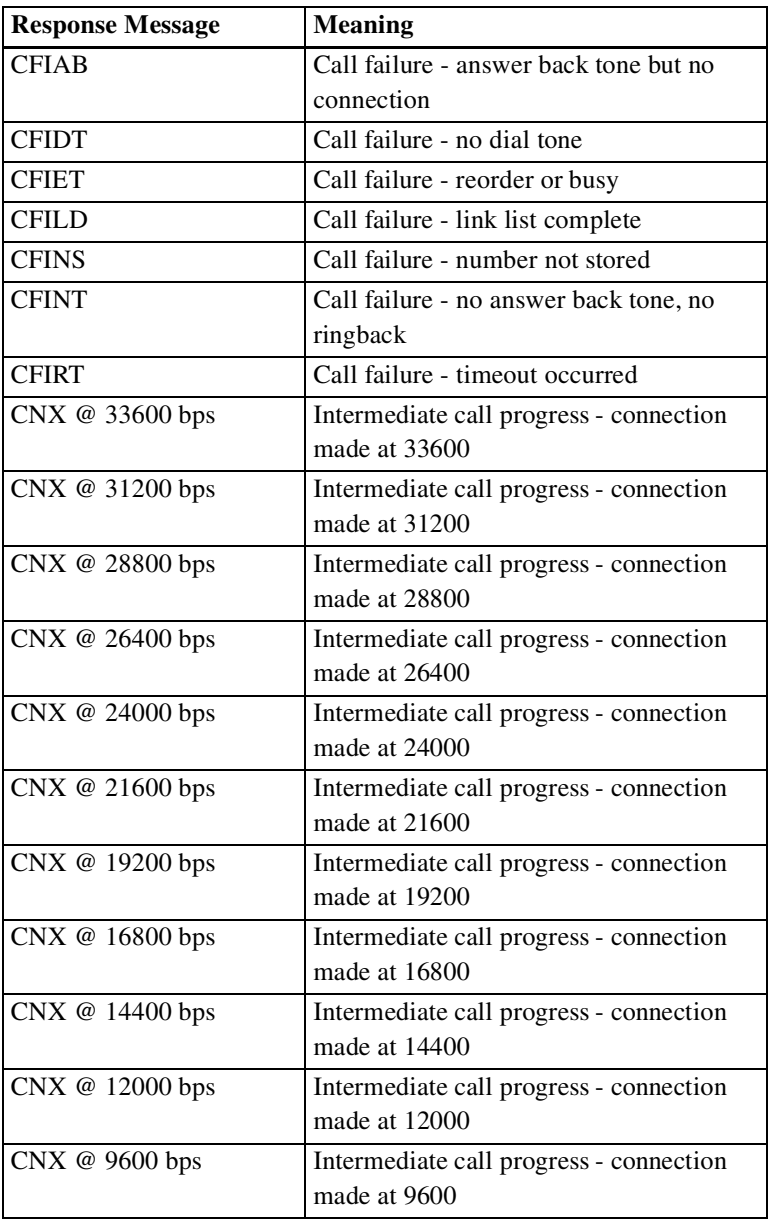

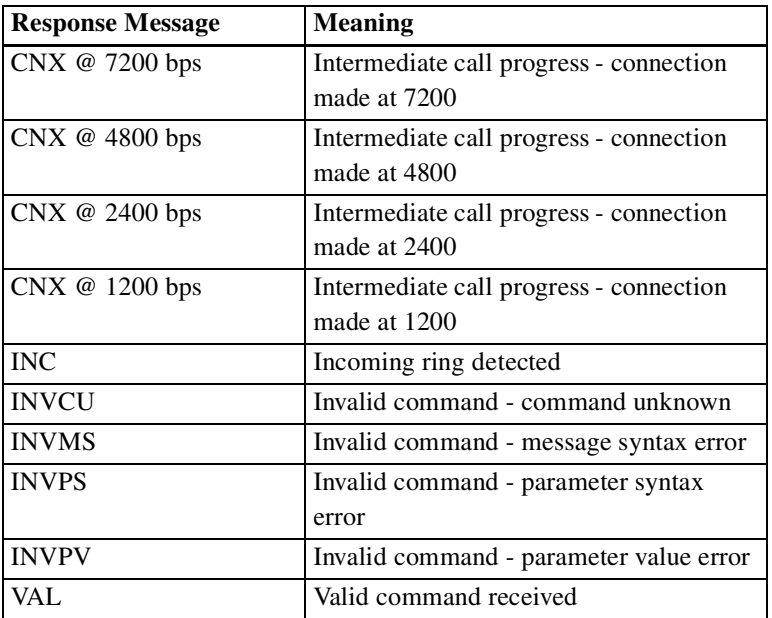

## **Factory Option Set #1**

### **(Asynchronous Dial-up with V.42 bis Protocol) (AT&F or AT&F1)**

### **MODEM OPTIONS TEST OPTIONS**

DCE rate - 33600 Bilateral digital loop disabled Modulation automode DTE local test disabled V.34 rate threshold high DTE remote test disabled Normal originate Test timeout off Fast train disabled Auto retrain enabled **DIAL LINE OPTIONS** SQ auto rate disabled Tone dial Transmit clock internal Auto dial #1 Dial line Wait for dial tone Jack type RJ11 Wait delay 2 seconds Line current disconnect long Pause delay 2 seconds Long space disconnect enabled Call timeout 30 seconds V.22 guard tone disabled Answer on 1 ring

### **PROTOCOL OPTIONS DTE OPTIONS**

LAPM protocol enabled Async data MNP protocol enabled DTE rate - 115200 Protocol fallback enabled 8 bit, no parity Data compression normal Async controlled dialer Constant DTE speed AT command set enabled DTE flow control RTS DTR disconnects DCE flow control CTS DSR forced high XON/XOFF pass through disabled DCD normal Inactivity timer off CTS forced high Break control 5 DTE fallback disabled V.42 fast detect enabled Options retained at disconnect

### **SPEAKER OPTIONS**

Volume low On until carrier detect

V.34 asymmetric rate enabled Remote commanded test enabled

Autocallback disabled

### **(Asynchronous Dial-up without V.42 bis Protocol) (AT&F2)**

### **MODEM OPTIONS TEST OPTIONS**

DCE rate - 33600 Bilateral digital loop disabled Modulation automode DTE local test disabled V.34 rate threshold low \* DTE remote test disabled Normal originate Test timeout off Fast train disabled Auto retrain enabled **DIAL LINE OPTIONS** SQ auto rate disabled Tone dial Transmit clock internal Auto dial #1 Dial line Wait for dial tone Jack type RJ11 Wait delay 2 seconds Line current disconnect long Pause delay 2 seconds Long space disconnect enabled Call timeout 30 seconds V.22 guard tone disabled Answer on 1 ring

### **PROTOCOL OPTIONS DTE OPTIONS**

LAPM protocol disabled \* Async data MNP protocol disabled \* DTE rate - 115200 Normal buffer mode \* 8 bit, no parity Constant DTE speed Async controlled dialer DTE flow control disabled \* AT command set enabled DCE flow control disabled \* DTR disconnects XON/XOFF pass through disabled \*DSR forced high Inactivity timer off DCD normal Break control 0 \* CTS forced high V.42 fast detect disabled \* DTE fallback disabled

V.34 asymmetric rate enabled Remote commanded test enabled

Autocallback disabled

Options retained at disconnect

### **SPEAKER OPTIONS**

Volume low On until carrier detect

\*Indicates variation from factory option set #1

*Modem 3600 E-29*

### **(Synchronous Dial-up) (AT&F3)**

### **MODEM OPTIONS TEST OPTIONS**

DCE rate - 33600 Bilateral digital loop disabled Modulation automode DTE local test disabled V.34 rate threshold low \* DTE remote test disabled V.34 asymmetric rate disabled \* Remote commanded test enabled Normal originate Test timeout off Fast train disabled Auto retrain enabled **DIAL LINE OPTIONS** SQ auto rate disabled Tone dial Transmit clock internal Auto dial #1 Dial line Wait for dial tone Jack type RJ11 Wait delay 2 seconds Line current disconnect long Pause delay 2 seconds Long space disconnect disabled \* Call timeout 30 seconds V.22 guard tone disabled Answer on 1 ring

### **PROTOCOL OPTIONS DTE OPTIONS**

LAPM protocol disabled \* Sync data \* MNP protocol disabled \* Dial method manual \* Direct buffer mode \* AT command set disabled \* DTE flow control disabled \* DTR disconnects \* DCE flow control disabled \* DSR normal \* XON/XOFF pass through disabled DCD normal Inactivity timer off CTS follows RTS \* Break control 0 \* RTS/CTS delay 0 ms \* V.42 fast detect disabled \* DTE fallback disabled

Autocallback disabled

Options retained at disconnect

### **SPEAKER OPTIONS**

Volume low On until carrier detect

\*Indicates variation from factory option set #1

### **(Synchronous 4-wire Leased Line) (AT&F4)**

### **MODEM OPTIONS TEST OPTIONS**

DCE rate - 33600 Bilateral digital loop enabled \* V.34 modulation \* DTE local test disabled V.34 rate threshold low \* DTE remote test disabled Normal originate Test timeout off Fast train disabled Auto retrain enabled **DIAL LINE OPTIONS** SQ auto rate disabled Tone dial Transmit clock internal Auto dial #1 Leased line \* Wait for dial tone 4-wire \* Wait delay 2 seconds Transmit level - 0 dBm \* Pause delay 2 seconds Dial backup manual \* Call timeout 60 seconds \* Lookback timer - 15 min \* Answer on 1 ring Jack type RJ11 Autocallback disabled Line current disconnect long Long space disconnect enabled **DTE OPTIONS** V.22 guard tone disabled Sync data \*

### **PROTOCOL OPTIONS** Ignores DTR \*

LAPM protocol disabled \* DSR normal \* MNP protocol disabled \* DCD normal<br>Direct buffer mode \* CTS follows DTE flow control disabled \* RTS/CTS delay 0 ms \* DCE flow control disabled \* DTE fallback disabled XON/XOFF pass through disabled Options retained at disconnect Inactivity timer off Break control 0 \* V.42 fast detect disabled \*

V.34 asymmetric rate disabled \* Remote commanded test enabled

AT command set disabled \* CTS follows RTS  $*$ 

### **SPEAKER OPTIONS**

Volume low On until carrier detect

\*Indicates variation from factory option set #1

*Modem 3600 E-31*

### **(Asynchronous 4-wire Leased Line with V.42bis Protocol) (AT&F5)**

### **MODEM OPTIONS TEST OPTIONS**

DCE rate - 33600 Bilateral digital loop disabled V.34 modulation \* DTE local test disabled V.34 rate threshold high DTE remote test disabled Normal originate Test timeout off Fast train disabled Auto retrain enabled **DIAL LINE OPTIONS** SQ auto rate disabled Tone dial Transmit clock internal Auto dial #1 Leased line, 4-wire \* Wait for dial tone Transmit level - 0 dBm \* Wait delay 2 seconds Dial backup manual \* Pause delay 2 seconds Lookback timer - 15 min \* Call timeout 30 seconds Jack type RJ11 Answer on 1 ring Line current disconnect long Autocallback disabled Long space disconnect enabled V.22 guard tone disabled **DTE OPTIONS**

### **PROTOCOL OPTIONS** DTE rate - 115200

LAPM protocol enabled 8 bit, no parity MNP protocol disabled \* <br>AT command set enabled Protocol fallback disabled \* Ignores DTR \* Data compression normal DSR forced high Constant DTE speed DCD normal DTE flow control RTS CTS forced high DCE flow control CTS DTE fallback disabled XON/XOFF pass through disabled Options retained at disconnect Inactivity timer off Break control 5 V.42 fast detect enabled

V.34 asymmetric rate enabled Remote commanded test enabled

Async data

### **SPEAKER OPTIONS**

Volume low On until carrier detect

\*Indicates variation from factory option set #1

### **(Asynchronous 4-wire Leased Line without V.42bis Protocol) (AT&F6)**

### **MODEM OPTIONS TEST OPTIONS**

DCE rate - 33600 Bilateral digital loop disabled V.34 modulation \* DTE local test disabled V.34 rate threshold low \* DTE remote test disabled Normal originate Test timeout off Fast train disabled Auto retrain enabled **DIAL LINE OPTIONS** SQ auto rate disabled Tone dial Transmit clock internal Auto dial #1 Leased line, 4-wire \* Wait for dial tone Transmit level - 0 dBm \* Wait delay 2 seconds Dial backup manual \* Pause delay 2 seconds Lookback timer - 15 min \* Call timeout 30 seconds Jack type RJ11 Answer on 1 ring Line current disconnect long Autocallback disabled Long space disconnect enabled V.22 guard tone disabled **DTE OPTIONS**

### **PROTOCOL OPTIONS** DTE rate - 115200

LAPM protocol disabled  $*$  8 bit, no parity MNP protocol disabled \* <br>AT command set enabled Normal buffer mode Ignores DTR \* Constant DTE speed DSR forced high DTE flow control disabled \* DCD normal DCE flow control disabled \* CTS forced high XON/XOFF pass through disabled DTE fallback disabled Inactivity timer off Options retained at disconnect Break control  $0$ <sup>\*</sup> V.42 fast detect disabled \*

V.34 asymmetric rate enabled Remote commanded test enabled

Async data

### **SPEAKER OPTIONS**

Volume low On until carrier detect

\*Indicates variation from factory option set #1

*Modem 3600 E-33*

### **(Synchronous 2-wire Leased Line Normal Originate) (AT&F7)**

### **MODEM OPTIONS TEST OPTIONS**

DCE rate - 33600 Bilateral digital loop enabled V.34 modulation \* DTE local test disabled<br>V.34 rate threshold low \* DTE remote test disabled V.34 rate threshold low  $*$ V.34 asymmetric rate disabled \* Remote commanded test enabled Normal originate Test timeout off Fast train disabled SQ auto rate disabled Tone dial Transmit clock internal Auto dial #1 Leased line, 2-wire \* Wait for dial tone Transmit level - 0 dBm \* Wait delay 2 seconds Dial backup manual \* Pause delay 2 seconds Lookback timer - 15 min \* Call timeout 30 seconds Jack type RJ11 Answer on 1 ring Line current disconnect long Autocallback disabled Long space disconnect disabled \* V.22 guard tone disabled **DTE OPTIONS**

LAPM protocol disabled \* Ignores DTR \*<br>MNP protocol disabled \* DSR normal \* MNP protocol disabled \* Direct buffer mode \* DCD normal DTE flow control disabled \* CTS follows RTS \* DCE flow control disabled \* RTS/CTS delay 0 ms \* XON/XOFF pass through disabled DTE fallback disabled Inactivity timer off Options retained at disconnect Break control 0 \* V.42 fast detect disabled \*

### **DIAL LINE OPTIONS**

Sync data \* **PROTOCOL OPTIONS** AT command set disabled \*

### **SPEAKER OPTIONS**

Volume low On until carrier detect

\*Indicates variation from factory option set #1

### **(Synchronous 2-wire Leased Line Forced Answer) (AT&F8)**

### **MODEM OPTIONS TEST OPTIONS**

DCE rate - 33600 Bilateral digital loop enabled \* V.34 modulation \* DTE local test disabled V.34 rate threshold low \* DTE remote test disabled Forced answer \* Test timeout off Fast train disabled Auto retrain enabled **DIAL LINE OPTIONS** SQ auto rate disabled Tone dial Transmit clock internal Auto dial #1 Leased line, 2-wire \* Wait for dial tone Transmit level - 0 dBm\* Wait delay 2 seconds Dial backup manual \* Pause delay 2 seconds Lookback timer - 15 min \* Call timeout 30 seconds \* Jack type RJ11 Answer on 1 ring Line current disconnect long Autocallback disabled Long space disconnect enabled V.22 guard tone disabled **DTE OPTIONS**

LAPM protocol disabled \* Ignores DTR \* MNP protocol disabled \* DSR normal \* Direct mode \* DCD normal DTE flow control disabled \* CTS follows RTS \* DCE flow control disabled \* RTS/CST delay 0 ms \* XON/XOFF pass through disabled DTE fallback disabled Break control  $0$  \* V.42 fast detect disabled \*

V.34 asymmetric rate disabled \* Remote commanded test enabled

Sync data \* **PROTOCOL OPTIONS** AT command set disabled \* Options retained at disconnect

### **SPEAKER OPTIONS**

Volume low On until carrier detect

\*Indicates variation from factory option set #1

*Modem 3600 E-35*

### **(Synchronous V.25bis Dialer) (AT&F9)**

**MODEM OPTIONS TEST OPTIONS**<br>DCE rate - 33600 **Bilateral digital lo** Modulation automode DTE local test disabled V.34 rate threshold low \* DTE remote test disabled Normal originate Test timeout off Fast train disabled Auto retrain enabled **DIAL LINE OPTIONS** SQ auto rate disabled Tone dial Transmit clock internal Auto dial #1 Dial line Wait for dial tone Jack type RJ11 Wait delay 2 seconds Line current disconnect long Pause delay 2 seconds Long space disconnect disabled Call timeout 30 seconds V.22 guard tone disabled Answer on 1 ring

### **PROTOCOL OPTIONS**

LAPM protocol disabled \* **DTE OPTIONS** MNP protocol disabled \* Sync data \* Direct mode \* V.25 SDLC dialer \* DTE flow control disabled \* Character type ASCII DCE flow control disabled \* SDLC data format NRZ \* XON/XOFF pass through disabled DTR disconnect \* Inactivity timer off DSR normal \* Break control 0  $*$  DCD normal  $*$ V.42 fast detect disabled \* CTS follows RTS \*

Bilateral digital loop disabled V.34 asymmetric rate disabled \* Remote commanded test enabled

Autocallback disabled

RTS/CTS delay 0 ms \* DTE fallback disabled

Volume low On until carrier detect

**SPEAKER OPTIONS** Options retained at disconnect

\*Indicates variation from factory option set #1

# **Appendix F ASCII and EBCDIC Characters**

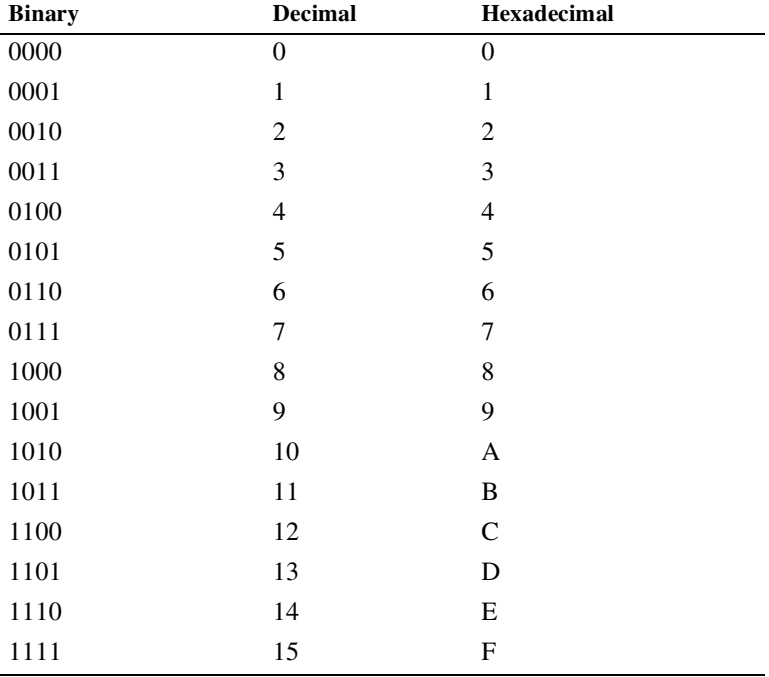

Hexadecimal equivalents of binary and decimal numbers are as follows.

Hexadecimal Examples:

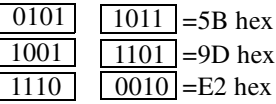

 *Modem 3600 F-1*

The following table lists ASCII decimal, hexadecimal, and equivalent character values, and EBCDIC characters. The table shows only available keyboard symbols. Control keys are shown in the right column of the first table.

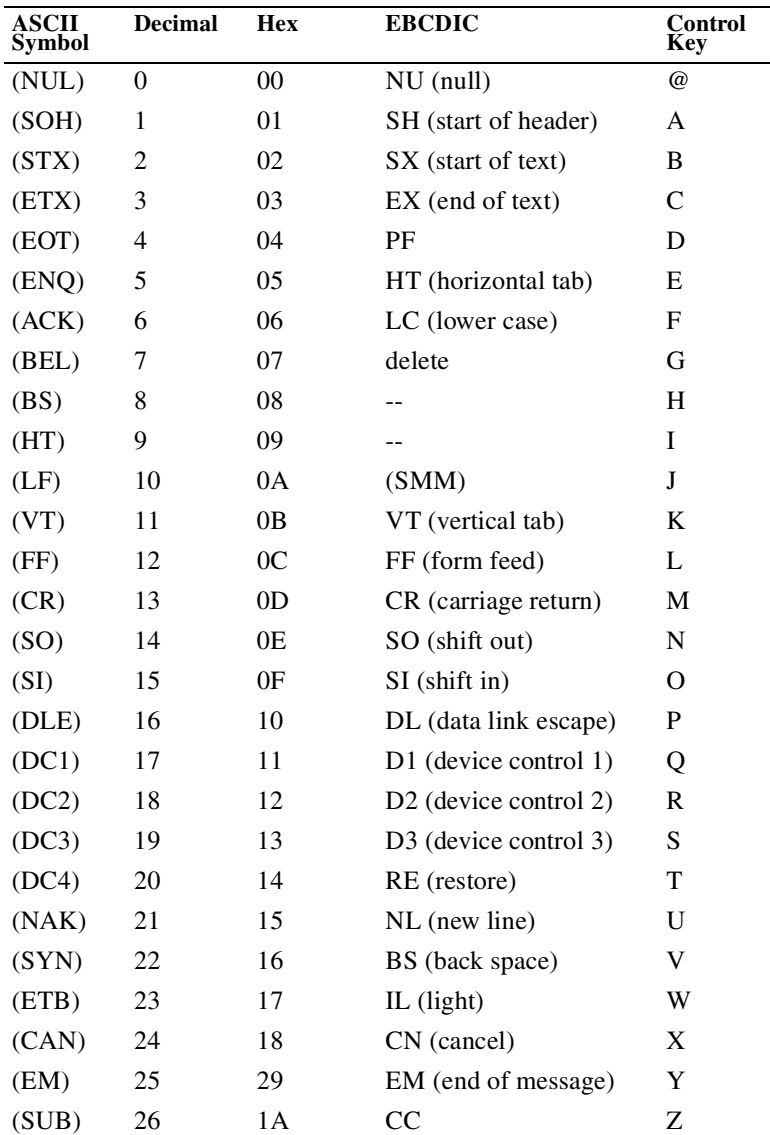

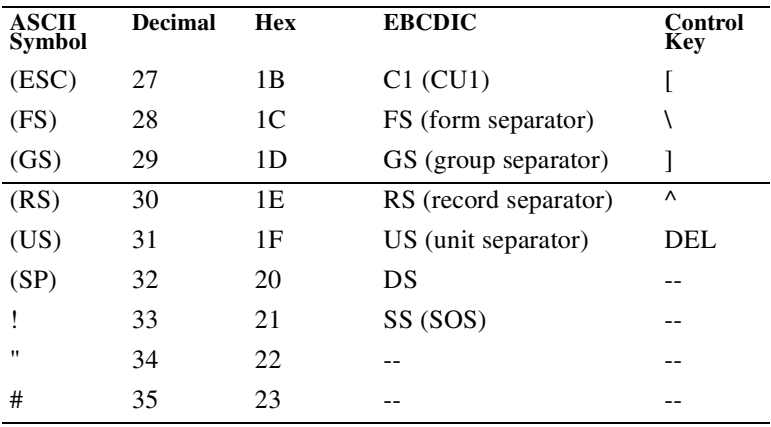

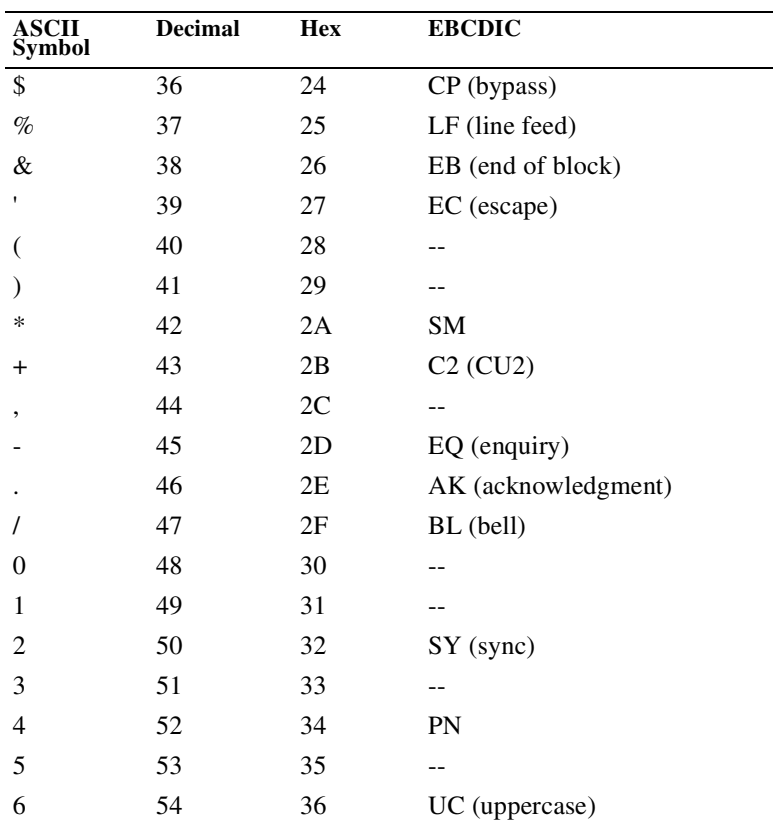

*Modem 3600 F-3*

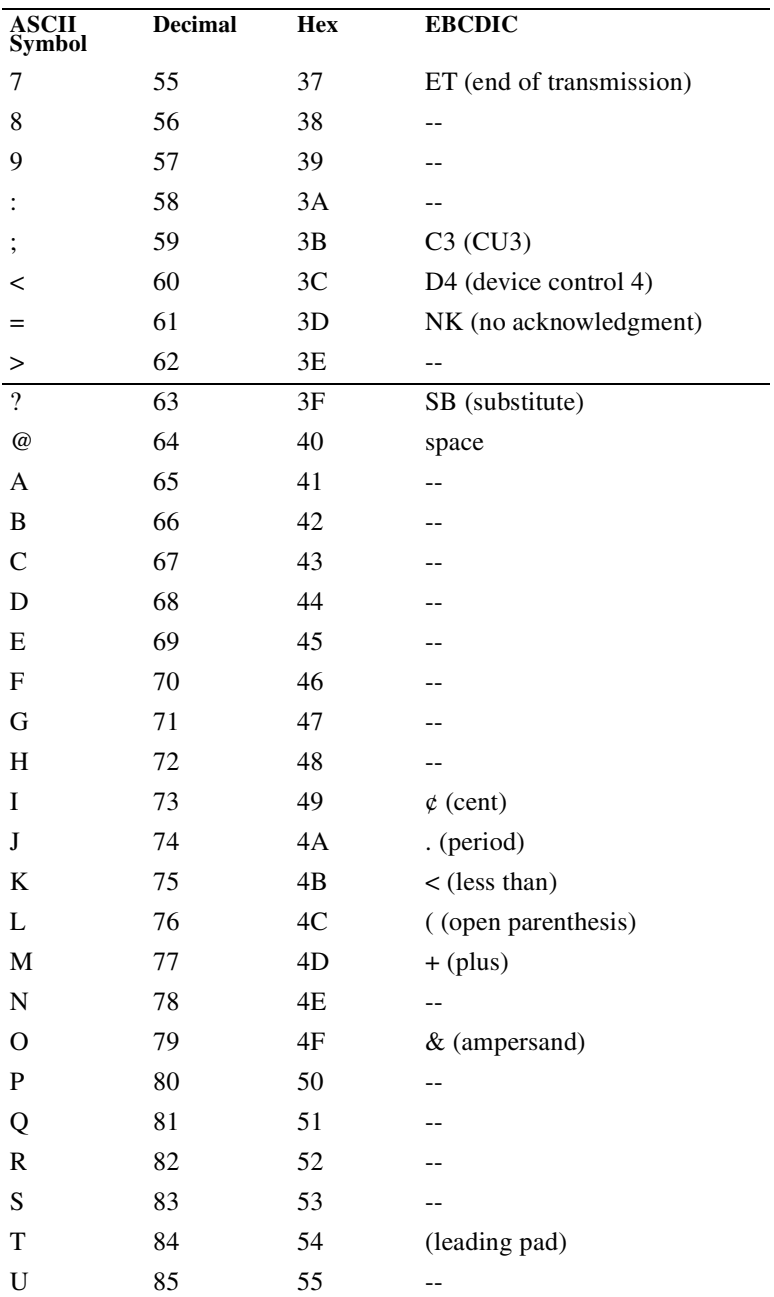

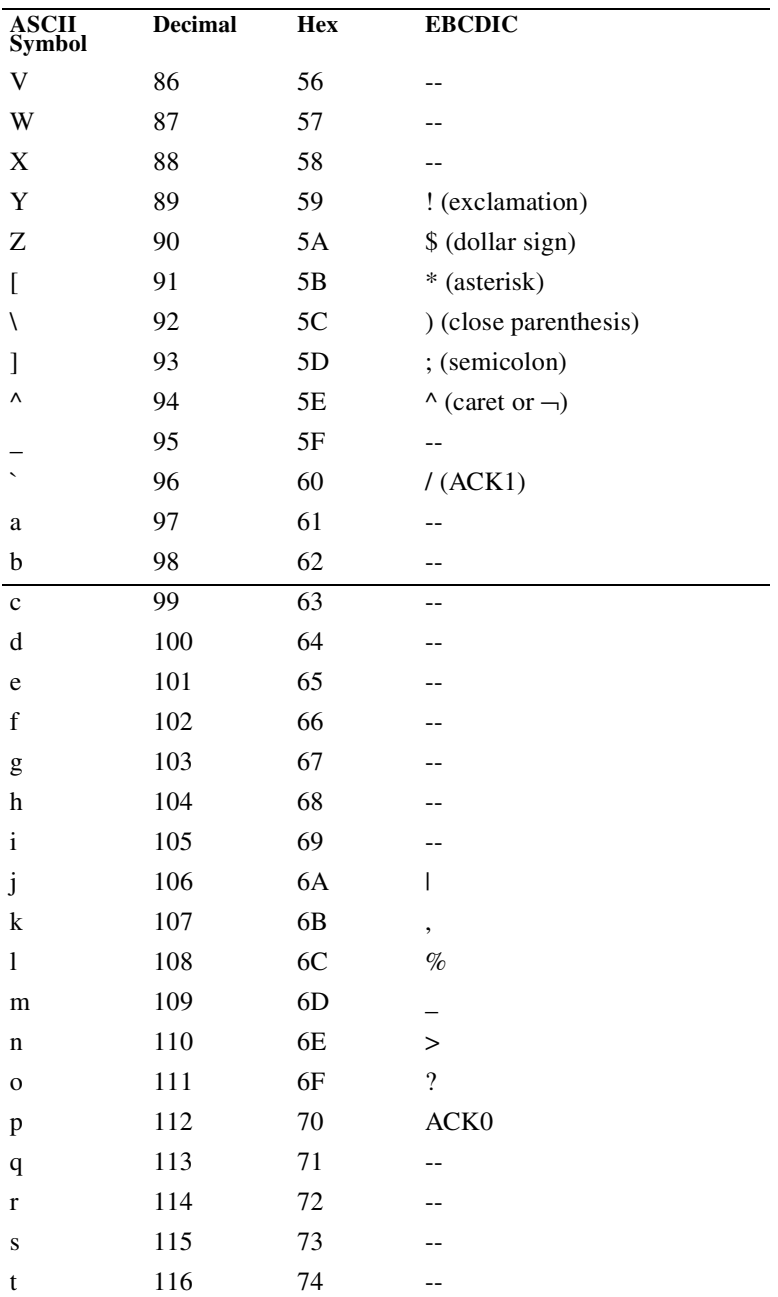

*Modem 3600 F-5*

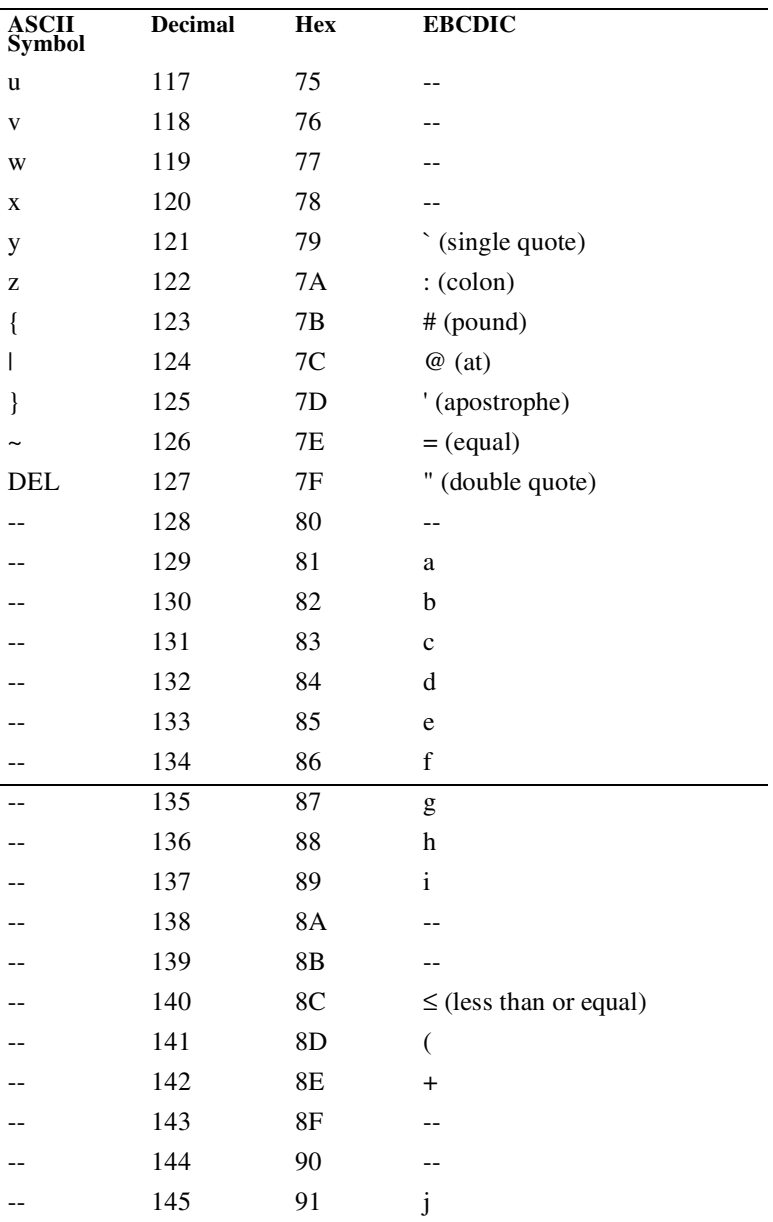

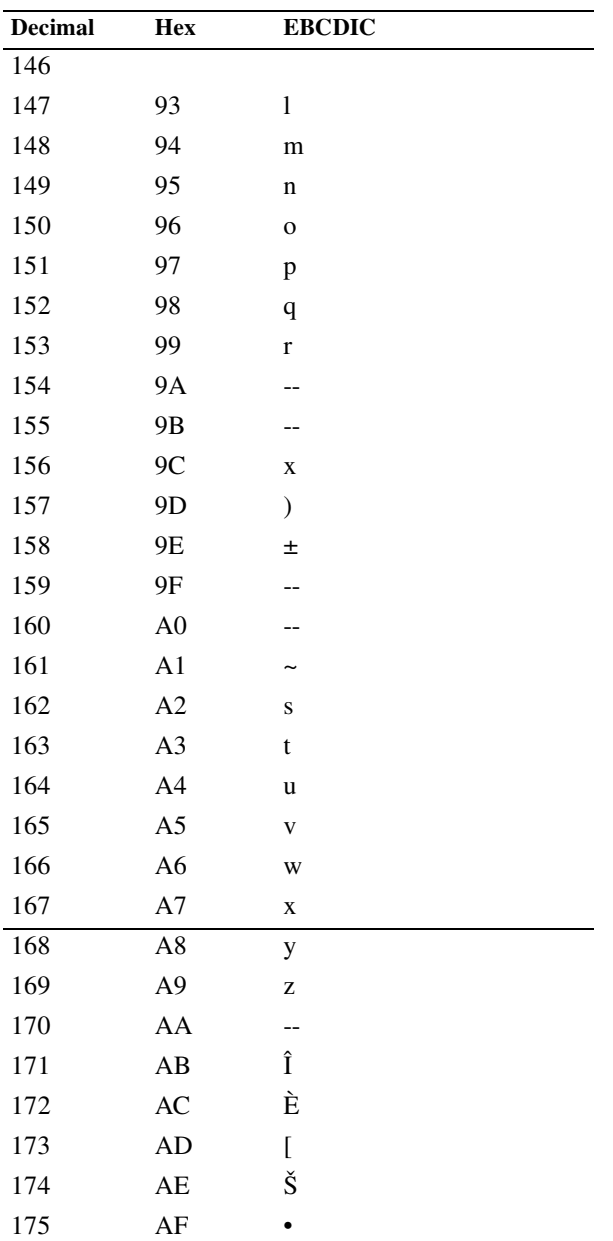

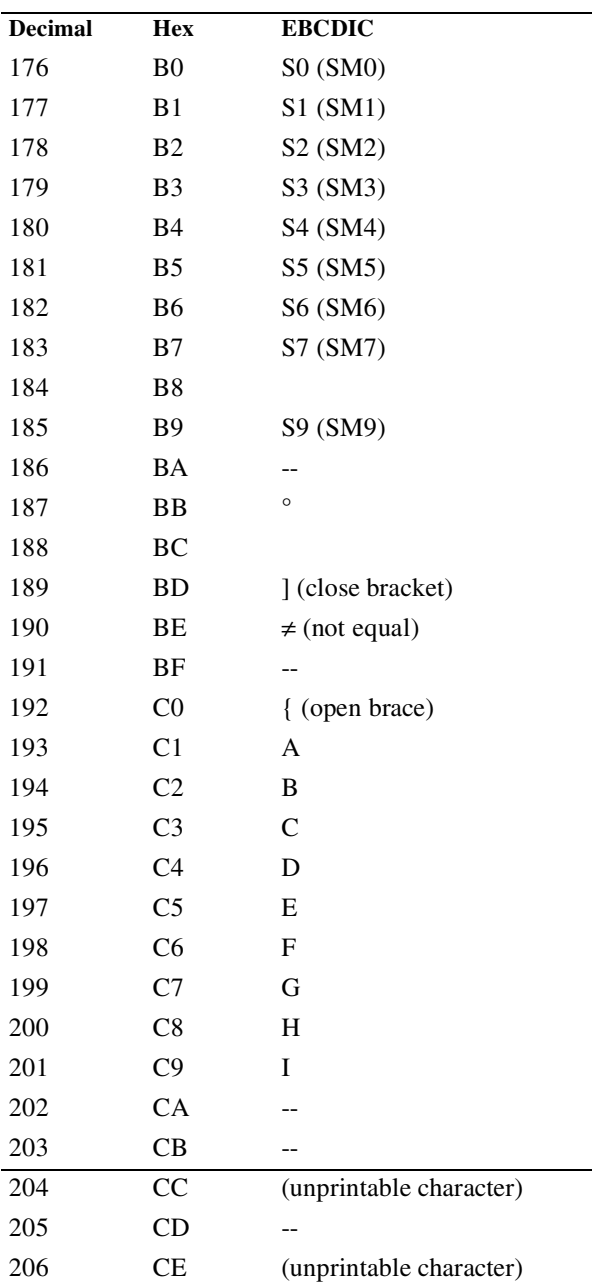
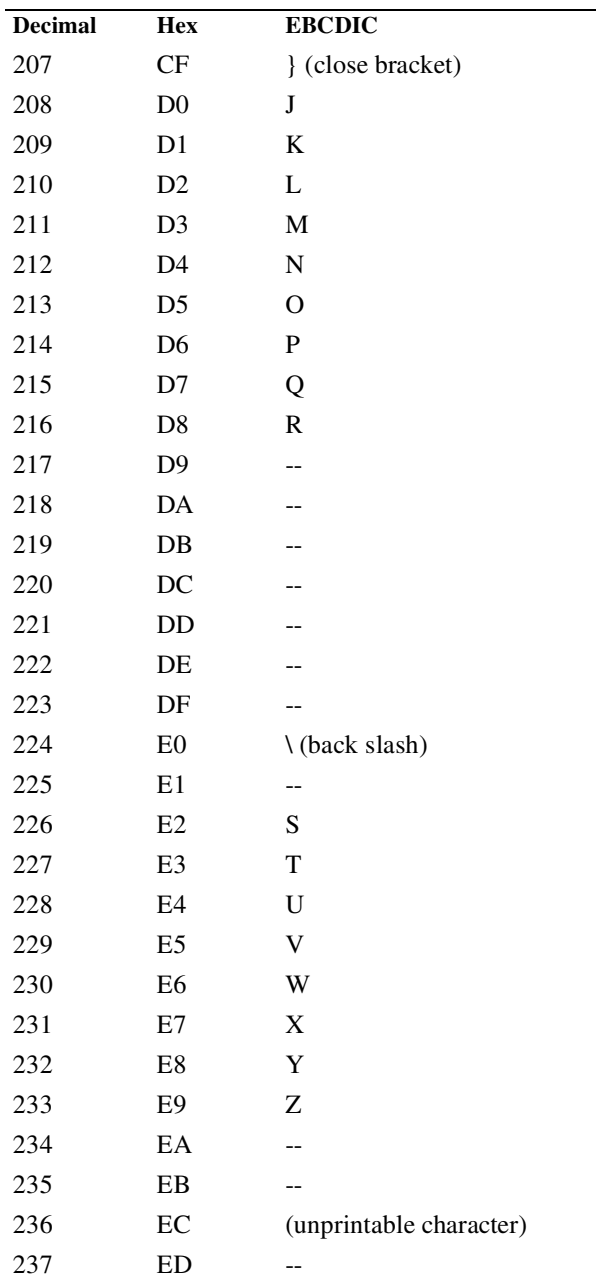

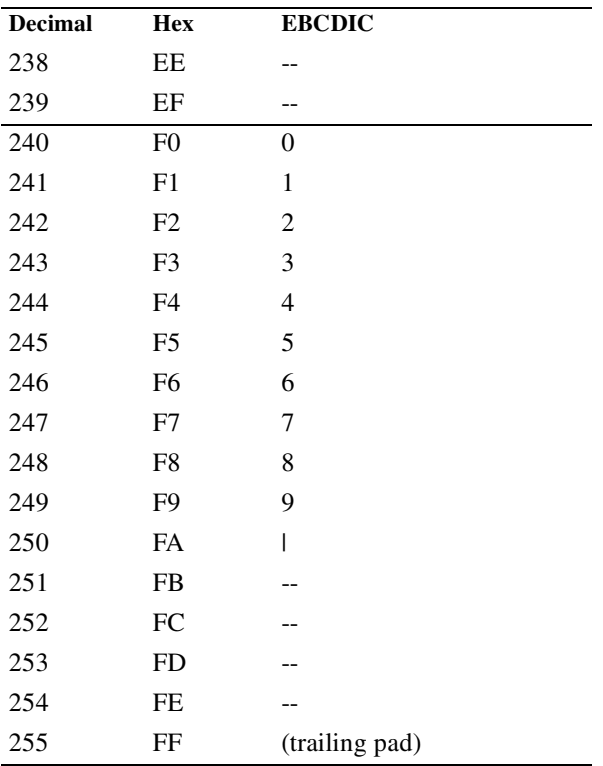

# **Appendix G Abbreviations and Acronyms**

#### **A**

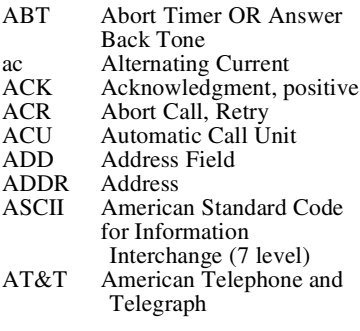

#### **B**

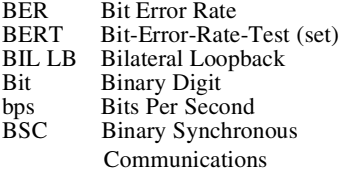

#### **C**

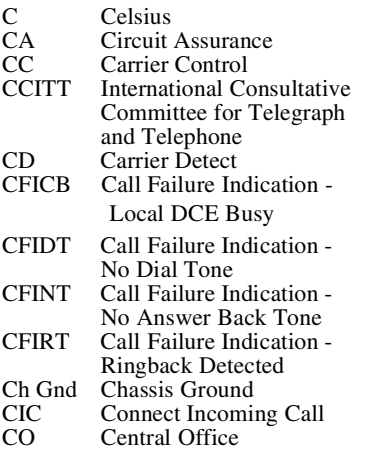

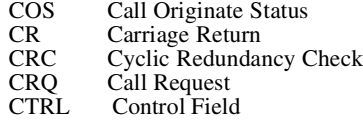

CTS, CS Clear to Send

#### **D**

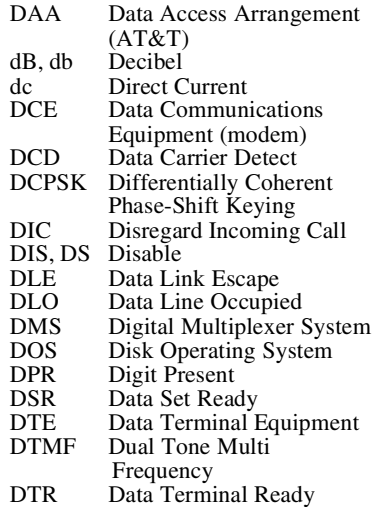

#### **E**

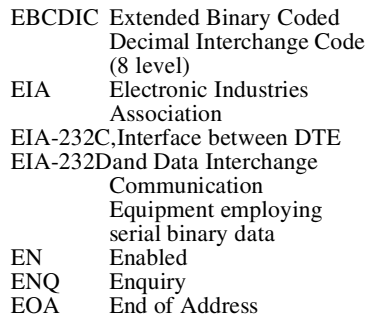

 *Modem 3600 G-1*

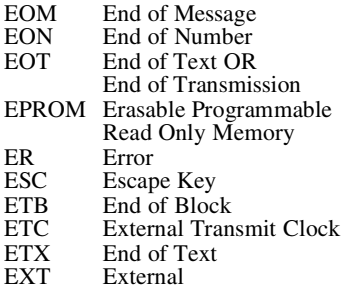

#### **F**

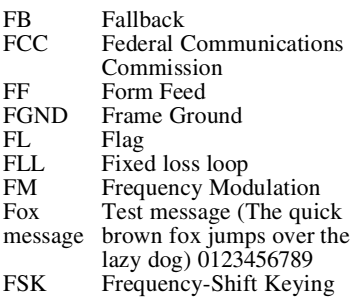

#### **H**

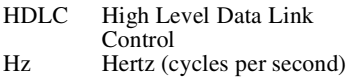

#### **I**

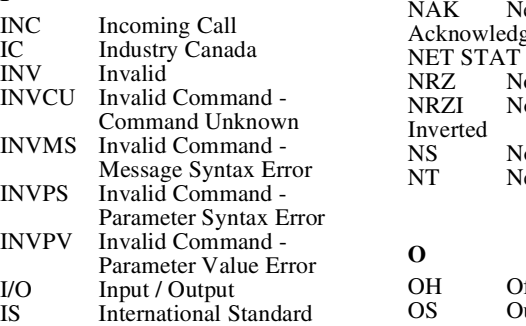

#### **K**

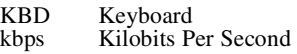

#### **L**

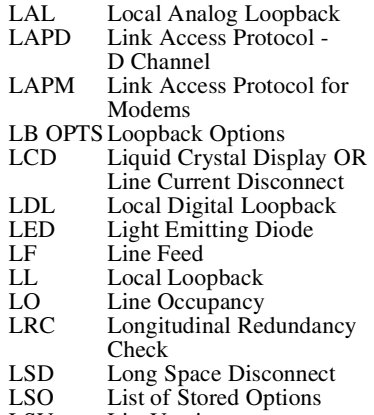

LSV List Version

#### **M**

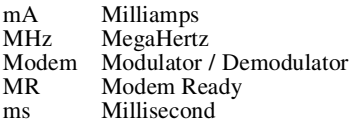

#### **N**

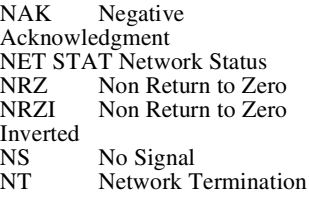

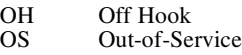

#### **P**

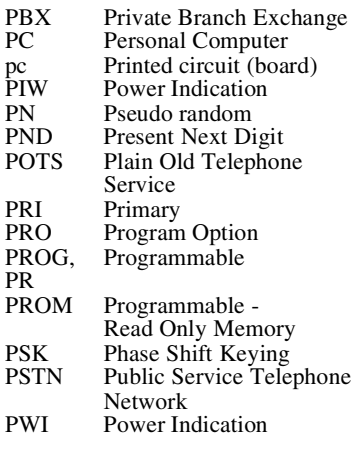

#### **Q**

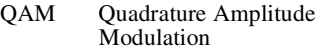

#### **R**

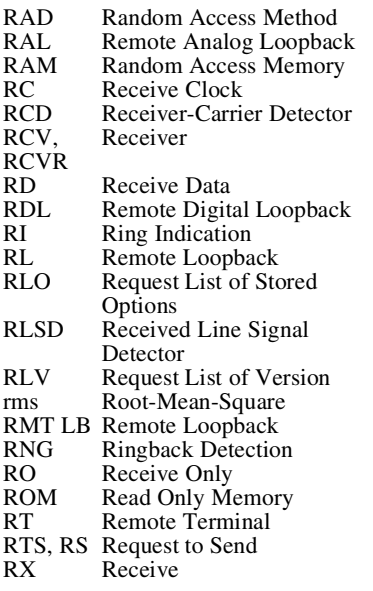

## **S**

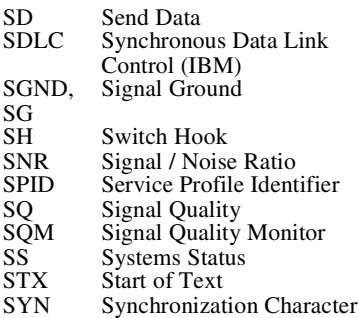

#### **T**

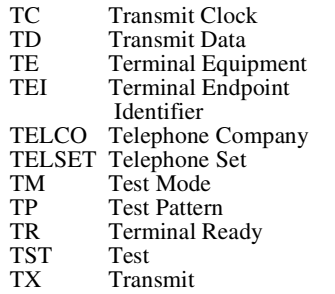

#### **U**

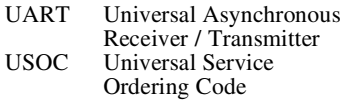

#### **V**

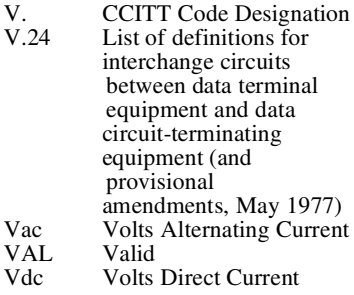

**X**

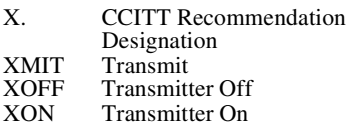

Upgrade your modem easily using this flash update procedure.

## **What You Need**

- A data communications software package that supports a 57.6 kbps DTE rate and "X modem CRC" protocol
- Flash upgrade file

Look for modem software upgrades on the Web at this address:

http://www.mot.com/MIMS/ISG/Service\_Support/software.html

# **Steps For Downloading**

**IMPORTANT**: Do not abort this process, once started!

- 1) Activate your data communications software package, and set up your DTE for 57.6 kbps.
- 2) Enter AT. You should receive an OK response message.
- 3) Enter AT%P1=*password (8 digits)*

For example: AT%P1=12345678

This entry sets a soft download password. (See the AT command set for further information on the %P commands if needed.) You should receive an OK response message.

4) Enter

```
AT$Y=password (8 digits)
For example: 
AT$Y=123456768
You should receive this response message:
  SOFTLOAD XM86-1
  READY
```
This means that your modem is ready to be upgraded.

 *Modem 3600 H-1*

5) From your terminal software package, send the "flash upgrade file" to the modem. You know the download is working because the LCD displays: FLASH UPGRADE IN PROGRESS

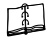

**Note**

Be sure you use the "X modem CRC" protocol.

The modem automatically resets after the upgrade is complete. The process can take several minutes.

One of two messages returns.

#### DOWNLOAD OK

indicates a successful upgrade.

#### DOWNLOAD ERROR

indicates a problem with the download.

Enter ATI3 if you want to verify the latest software update.

## **Troubleshooting**

- 1) You did not choose the correct download protocol. Response: Repeat the process.
- 2) The upgrade flash file is corrupted. Response: Get a clean file and redo the steps.
- 3) If all else fails:

Response: See the "Calling Technical Support" section on [page 12-2](#page-193-0)

# **Service and Support**

#### **Introduction**

U.S.A. customers who have questions about products or services should refer to the following sections. Non-U.S.A. customers should contact their local distributor.

#### **Questions About Product Shipment or Technical Assistance**

Please call Black Box at 724-746-5500.

#### **To Access the Black Box Internet Web Pages**

Additional company and product information can be found on our Internet Web site: **http://www.blackbox.com/**

#### **Sales-Related Issues**

Call Black Box at 724-746-5500.

#### **Questions About Billing**

Call Black Box at 724-746-5500.

 *Modem 3600 Service - 1*

# **Index**

**A** Analog loopback 10-8 Answer / originate 10-7 Answer mode switching to after dialing 5-15 Answering a call 3-3 ASCII character table F-1 Async DTR dialer DTR async dialer 10-11 Async/sync mode s-register settings 10-11 AT command answer 5-17 AT command set disable 5-33 S-register enable/disabling 10-12 AT command statement 5-3 AT commands \$\$ 8-11  $C=x, -8-4$  $C=x, y 8-4$ \$Cn=m 8-8 \$D 8-7  $SD = x 8-4$ \$D? 8-4 \$DR 8-4 \$E=x 8-4 \$E? 8-4, 8-10 \$EH=pw 8-7 \$F=pw\$pw 8-10 \$IBn 8-11 \$In 8-11 \$Ln=m 8-8 \$M 8-9 \$n=pw 8-11 \$Pn=pw\$pw 8-8 \$Rn 8-10 \$S=pw 8-11

 $S = x 8-4$ \$S? 8-10 \$V 5-32 \$W 8-9 \$W? 8-9 %A 10-20 %An 6-6 %B 5-28, 10-22 %C 6-12, 10-17 %D 6-4, 10-20 %E 5-30, 10-19 %L 5-29, 10-27 %P 5-42 %R 5-30, 10-15 %T 5-43 %V 5-31 &D 5-20, 10-9 &F 5-39 &G 5-25, 10-10 &L 5-36, 10-11, 10-13 &M 5-25, 10-11, 10-12 &P 5-26, 10-10 &R 5-21, 10-9, 10-24 &S 5-20, 10-9 &T 5-43, 10-10 &V 5-40 &W 5-38 &X 5-27, 10-11 &Y 5-38 &Z 5-40 \*CNx,n 5-40 \*DA 5-32 \*DB 5-36, 10-13 \*DG 10-13 \*FB 5-22, 10-12 \*FT 5-32, 10-12 \*IC 5-32 \*LA 10-13 \*LC 5-32, 10-13 \*MM 5-27

*V.3600 Index-1*

\*ND 5-40 \*NT 5-33, 10-12 \*OR 5-36, 10-7 \*RC 5-8, 10-17 \*RD 10-13 \*RO 5-41, 10-12 \*RR 5-31 \*TDn 5-33 \*TLn 5-36, 10-14, 10-15 +++ 5-22 +FCLASS 9-4  $\degree$  10-16 A 5-17, 6-11, 10-20 A/ 5-4 AT 5-3 B 6-11, 10-25 C 6-11, 10-19 categories 5-1 D 5-13 E 5-22, 10-7 F 5-23 G 6-8, 10-16 H 5-23, 10-7 I 5-24 J 6-5, 10-24 K 10-18 Kn 6-9 L 5-24, 10-10 M 5-24, 6-5, 10-10, 10-23 N 6-6, 10-23 O 5-25, 10-19 P 10-7 Q 5-6, 6-7, 10-7 R 5-21, 10-19 response commands 5-5 T 6-10, 10-7, 10-17 V 5-6, 10-7, 10-19 W 5-6 X 6-8, 10-10, 10-16 Y 5-25, 10-9 Z 5-39 Attention code (AT) 5-3 Auto reliable data buffer s-register settings 10-19

Auto retrain s-register settings 10-19 Autobaud 5-3 Autocallback s-register settings 10-24 Autodial backup number to dial DTR number to dial 10-13 Autodialing from front panel 3-2 Auto-reliable fallback character 6-6 Auto-reliable mode 6-2

#### **B**

BER s-register settings 10-15 Binary File Transfer (BFT) standard 9-10 Block size maximum reliable 6-11 s-register settings controlling size 10-20 Break control 6-9 Buffer disconnect delay 6-4 set auto-reliable 6-11

#### **C**

Call termination conditions 3-4 Caller ID 5-17 Carrier detect level A-3 CCITT 9-1, 9-3 Clock external transmit frequency A-2 internal transmit frequency A-2 s-register settings 10-11 synchronous transmit source of 5-27 Command Index and Defaults E-1 Compression s-register settings 10-17 Configuration remote 5-41 resetting stored 5-39

Configuration profile 5-40 Connect messages s-register settings 10-10 Constant speed interface 6-2 Cover removal of C-1 **CTS** s-register settings 10-9 CTS control Clear to send (CTS) 10-9 CTS flow control s-register settings 10-16 CTS follows DCD option s-register settings 10-24 CTS/RTS flow control 10-16

### **D**

Data compression 6-2 V.42 bis 6-12 Data link flow control 6-8 Data rates A-2 D<sub>CD</sub> s-register settings 10-9 DCD control Data carrier detect (DCD) control 10-9 DCE speed s-register settings 10-21 Dial pulse ratio 5-26 Dial backup s-register settings 10-13 Dial modifiers "!" 5-15 P 5-14 R 5-15 Sn 5-16 Dial, tone/pulse s-register settings 10-7 Dialing 3-2 Digital interface specifications A-1 Digital loopback 10-8

Direct mode 6-3, 6-10 Disconnect buffer delay 6-4 fast 5-23 long space 5-25 Distinctive ring 5-18 DSR s-register settings 10-9 DSR control Data set ready (DSR) control 10-9 **DTE** connection of 2-2 serial port adjust 6-5 DTE fallback S-register enable/disable 10-12 DTE flow control s-register settings 10-16 DTE/DCE constant speed s-register settings 10-24 DTR s-register settings 10-9 DTR control Data terminal ready (DTR) control 10-9 DTR dialer s-register settings 10-11 DTR in autoanswer 5-17

## **E**

Echo 10-7 local character 5-22 online character 5-23 EIA-578 9-1, 9-3 Environmental conditions A-1 Error control 6-1 Escape sequence Changing from data mode to command mode 5-22

## **F**

Factory option set loading 5-39

#### *V.3600 Index-3*

Factory option sets set #1 E-28 Fallback character 6-6 Fault isolation procedure D-1 Fax commands class1 quick reference E-15 D 11-5, 11-6, 11-7, 11-10, 11-12 quick reference E-15, E-19 fax initialization command string 9-2 Fax mode features of 1-3 Fax Modulation 9-7 Fax modulation rates A-2 Fax operation 11-5, 11-6, 11-7, 11-10, 11-12 Fax rates A-2 fax transmit/receive modes 9-7 Features 1-2 Flow control 6-3 data link 6-8 s-register settings 10-16 Flow control, serial port 6-7 4-wire operation 5-33 Full duplex 5-34 Fuse 12-1

### **G**

Ground C-4 Guard tones s-register settings 10-10

**H** HDLC data framing 9-3

### **I**

[IC requirements vi](#page-5-0) Inactivity timer 6-10 Installation 2-1 Internet web pages 1

## **J**

Jack DIAL pin functions B-1 TELSET/LEASED LINE pin functions B-1

## **L**

LAPM 6-1 LCD menu 4-2 Leased line s-register settings 10-13 Leased lines 2-8 Line current disconnect s-register settings 10-13 Line equalization A-3 Line type s-register settings 10-11 Link layer protocols A-3 Local analog loopback, DTE commanded s-register settings 10-13 Local character echo s-register settings 10-7 Logon Security 8-11 Long space disconnect 10-9 s-register settings 10-9

### **M**

Make/break ratio s-register settings 10-10 MNP 6-1, 10-23 MNP compression s-register settings 10-19 MNP or normal mode 6-9 MODEM AND TELEPHONE LINE CHECK D-2 Modem Options command 11-10 Modulation rates A-2

*Index-4 V.3600*

### **N**

Normal mode 6-2, 6-10

## **O**

Off hook command description 5-23 Offline command mode 5-2 Online command mode 5-2 Operating mode selection 6-6 Operating mode status s-registers settings 10-23 Operation with security local 8-3 Remote 8-2 Option Sets E-28 Options retaining/restoring 5-41 Options retained / restored 10-12

## **P**

Parity s-register settings 10-19 Password 8-3, 8-6 change 8-4 default 8-7 delete 8-4 set 8-4, 8-8 Pause 5-14, 10-5, 10-6 Phone Jack Descriptions B-1 Phone jack pin descriptions B-1 Power AC connection 2-2 DC connection 2-2 modem requirements A-1 Power-up procedure 3-1 PRK 11-12 PRO 11-10 Profile active 5-37 factory 5-37 stored 5-37

Profile fax operation 9-3 Protocol compatible with 1-2 Protocol commands 6-3 Protocol response messages s-register settings 10-19 PSTN connection 2-7

## **R**

Rate renegotiation 5-31 Reliable mode 6-1 Remote configuration security 5-42 Remote digital loop request s-register settings 10-10 Remote digital loopback 10-8 Remote digital loopback, DTE commanded s-register settings 10-13 Request List of Stored Options 11-13 Response messages 5-6, 10-7, 10-10 Restore Factory Settings 11-12 Returning the modem 12-2 Revision Level 5-31 RI LED -- ring indicator s-register settings 10-19 Ring indicator command description 5-21 RTS/CTS delay A-3

## **S**

Save Current Settings 11-12 Security 8-1 disabling/enabling 8-4 display extended feature status 8-9 display status 8-10 display user status 8-10 enable/disable high 8-7 extended features 8-9 factory reset 8-10

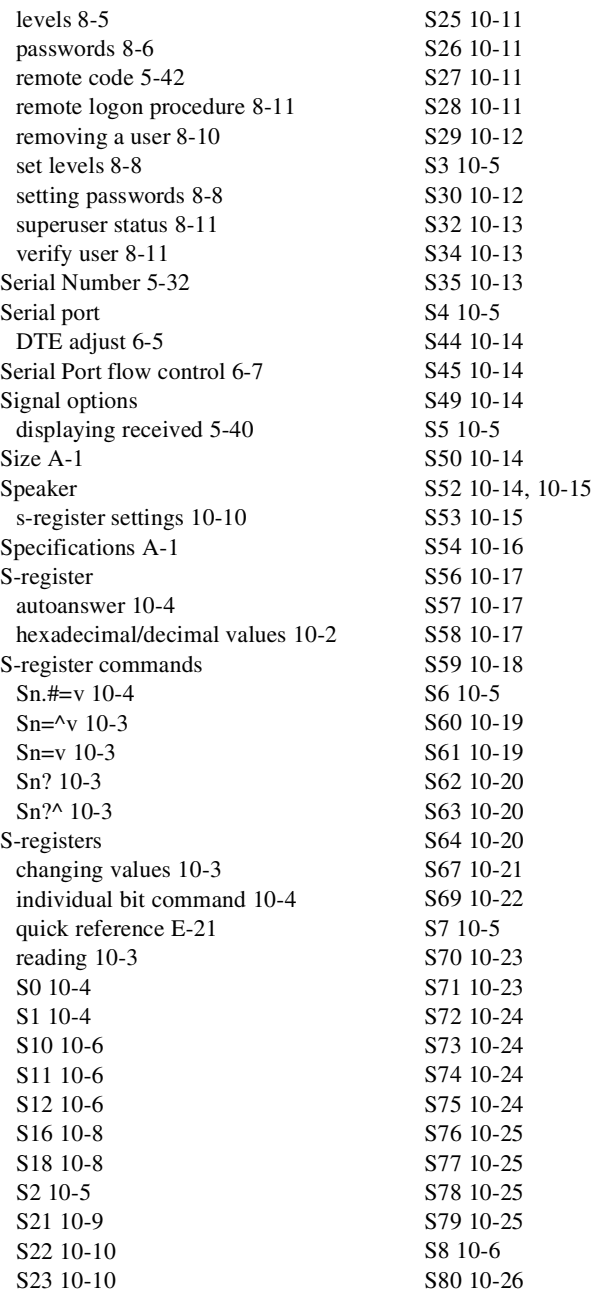

*Index-6 V.3600*

S81 10-27 S88 10-28 S9 10-6 S91 10-29 Straps ground option C-4 Superuser See Security 8-11 Sync clock selection 10-11

#### **T**

Table 5-1 5-9 Technical support 12-2 Teephone line specifications A-1 Telco connection A-3 Telephone line connection 2-6 Telephone Interface D-1 Telephone number storing 5-40 Temperature A-1 Test, system 10-8 Testing A-3 Tests 7-1 Timer inactivity 6-10 Transmit break/set break length 6-11 Transmit level dial line 5-33 leased line 5-36 Transmit output level A-2 2-wire operation 5-34

### **V**

V.25 ASCII / EBCDIC s-register settings 10-12 V.25 bis response messages E-26 V.25 bis auto dialer commands quick reference E-24 V.25 bis Autodialer 11-7, 11-8, 11-9,

11-14 V.25 bis autodialer commands quick reference E-26 V.25 NRZ/NRZI s-register settings 10-12 V.25 protocol selection s-register settings 10-12 V.25 VAL s-register settings 10-12 V.32 fast train 5-32 s-register enable/disable 10-12 V.42 optional detect phase 6-5 V.42 bis 6-1 Version level 5-24

### **W**

Web pages 1 Word length --7/8 bit s-register settings 10-19

## **X**

XON/XOFF 6-7, 6-8, 9-4 XON/XOFF characters s-register settings 10-16 XON-XOFF characters from DTE s-register settings 10-14

Free Manuals Download Website [http://myh66.com](http://myh66.com/) [http://usermanuals.us](http://usermanuals.us/) [http://www.somanuals.com](http://www.somanuals.com/) [http://www.4manuals.cc](http://www.4manuals.cc/) [http://www.manual-lib.com](http://www.manual-lib.com/) [http://www.404manual.com](http://www.404manual.com/) [http://www.luxmanual.com](http://www.luxmanual.com/) [http://aubethermostatmanual.com](http://aubethermostatmanual.com/) Golf course search by state [http://golfingnear.com](http://www.golfingnear.com/)

Email search by domain

[http://emailbydomain.com](http://emailbydomain.com/) Auto manuals search

[http://auto.somanuals.com](http://auto.somanuals.com/) TV manuals search

[http://tv.somanuals.com](http://tv.somanuals.com/)